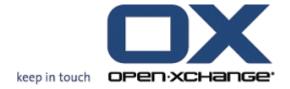

# Open-Xchange OX6 Installation and Administration

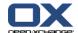

# Open-Xchange™ OX6: Installation and Administration

Publication date Tuesday, 08 September 2009 v6.12.3

Copyright © 2006-2009 OPEN-XCHANGE Inc., This document is the intellectual property of Open-Xchange Inc., Tarrytown, NY, USA, The document may be copied in whole or in part, provided that each copy contains this copyright notice. The information contained in this book was compiled with the utmost care. Nevertheless, erroneous statements cannot be excluded altogether. Open-Xchange Inc., the authors and the translators are not liable for possible errors and their consequences. The names of software and hardware used in this book may be registered trademarks; they are used without guarantee of free usability. Open-Xchange Inc. generally follows the spelling conventions of the manufacturers. The reproduction of brand names, trade names, logos etc. in this book (even without special marking) does not justify the assumption that such names can be considered free (for the purposes of trademark and brand name regulations).

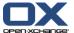

# **Table of Contents**

| 1 Open Xchange installation                        |      |
|----------------------------------------------------|------|
| 1.1 Software Packages and Platform Installation    |      |
| 1.2 Software Installation                          | 4    |
| 1.3 Initial Setup                                  | 6    |
| 1.4 Network configuration                          | . 10 |
| 1.5 Webserver Configuration                        |      |
| 1.6 Creating your first context and users          |      |
| 1.7 Imap and smtp server                           | . 14 |
| 1.8 Authentication                                 |      |
| 1.9 User self service                              | . 15 |
| 2 OSGi                                             | . 16 |
| 2.1 OSGi - an overview                             | . 16 |
| 3 HTML Whitelist                                   |      |
| 3.1 HTML Whitelist Configuration                   |      |
| 4 Spam Handler                                     | . 19 |
| 4.1 Spam Handler Configuration                     |      |
| 4.2 Phishing E-Mails                               |      |
| 5 MySQL Configuration                              |      |
| 5.1 Software Packages                              |      |
| 5.2 Recommended settings in my.cf                  |      |
| 5.3 Privileges for the Open-Xchange Database Users |      |
| 6 IMAP server requirements                         |      |
| 6.1 IMAP server requirements                       |      |
| 6.2 Tested IMAP servers                            |      |
| 7 Contacts LDAP (GAL)                              |      |
| 7.1 Introduction                                   |      |
| 7.2 Deliverables                                   | . 24 |
| 7.3 Limitations and specials                       | . 24 |
| 7.4 Installation                                   |      |
| 7.5 Configuration                                  |      |
| 8 Session Migration                                |      |
| 8.1 Introduction                                   |      |
| 8.2 Preparation                                    |      |
| 8.3 Migration                                      |      |
| 9 Open Xchange CLT reference                       |      |
| 9.1 Shell scripts                                  |      |
| 9.2 RMI calls                                      | . 34 |
| 10 Tuning the Open-Xchange Server                  |      |
| 10.1 Configuration Options Groupware and Admin     |      |
| 10.2 Configuration Options Groupware               |      |
| 10.3 Configuration for the Admin Daemon            |      |
| 11 Logging and Exception Handling                  |      |
| 12 Error codes                                     |      |
| Software License Agreement                         |      |

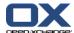

# Chapter 1. Open Xchange installation

This chapter describes the initial setup and configuration of the Open-Xchange services. Basically there are four types of machines which need to be installed/available as well as an additional service (more information can be found in the Architecture Whitepaper on the Open-Xchange website):

- Frontend Server that runs the Apache webserver and forwards the user requests to the application servers.
- Application Server which runs the Open-Xchange application itself
- Database Server that runs the MySQL database or databases
- Administration Server that is accessed through the RMI, SOAP or CLT interface for provisioning
- Filestore Service which holds the storage space for the FileStore that needs to be available on all machines

These services can be installed together on one machine, distributed over several machines or in high end environments, clustered over several clusters.

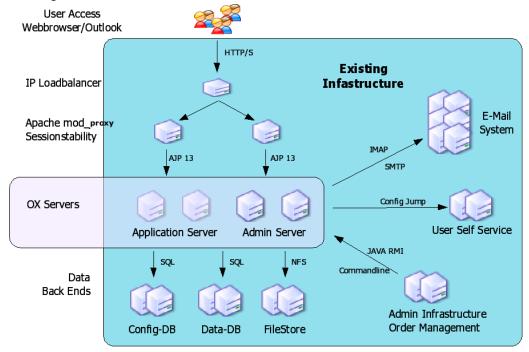

The basic procedure is to first install the Debian operating system on the servers including the necessary packages like Apache, mod\_proxy, MySQL, depending on the type. Then, after installing the Open-Xchange packages, the basic configuration for Open-Xchange has to be done and the initial database schema has to be created. This enables the Open-Xchange application to access the necessary data on the relevant subsystems.

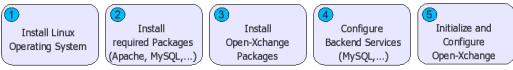

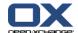

During the Debian installation, select the additional packages "Web Server and SQL Database". Additionally, you need to make sure that SUN Java 5 is installed on your systems. Depending on the version of Debian you can install Java through the inclusion of the "non-free" repository from the installation sources.

Detailed information about the setup of each machine type will be described in the next section.

# 1.1. Software Packages and Platform Installation

Following Open-Xchange packages are to be installed on the relevant machines. If one server will e. g. act as Frontend Server and as Application Server, all packages for both server types are needed.

# 1.1.1. Shared Packages

Shared packages contain common functions and libraries that are used by the Application and the Administration server. They need to be installed on all machines which are to serve one or both services. Of course all dependencies for the packages have to be resolved.

· open-xchange-common\_<version>\_all.deb

# 1.1.2. Groupware/Application Server

These Open-Xchange packages are needed on all machines which are to be used as Groupware/Application Server.

- open-xchange-sessiond\_<version>\_all.deb
- open-xchange-i18n\_<version>\_all.deb
- open-xchange-management\_<version>\_all.deb
- open-xchange-server\_<version>\_all.deb
- open-xchange-configread\_<version>\_all.deb
- open-xchange\_<version>\_all.deb
- open-xchange-jcharset\_<version>\_all.deb
- open-xchange-monitoring\_<version>\_all.deb
- · open-xchange-control\_<version>\_all.deb
- open-xchange-charset\_<version>\_all.deb
- open-xchange-global\_<version>\_all.deb
- open-xchange-cache\_<version>\_all.deb
- open-xchange-push-udp\_<version>\_all.deb
- open-xchange-smtp\_<version>\_all.deb

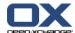

- open-xchange-settings-extensions\_<version>\_all.deb
- · open-xchange-contactcollector\_<version>\_all.deb

# Plugins for the Groupware/Application Server

These plugins can be installed to get additional functionality for the application server. Services for authentication (e.g. open-xchange-authentication-database) and mailbackend (e.g. open-xchange-imap) are needed so that users can login and access their mailbox.

· open-xchange-configjump-generic\_<version>\_all.deb

This plugin generates the link for customers when they click on the Extras link in the GUI settings tree

open-xchange-authentication-database\_<version>\_all.deb

This plugin does the user authentication against the password, stored in the open-xchange database

• open-xchange-authentication-ldap\_<version>\_all.deb

This plugin does the user authentication against an external ldap server

• open-xchange-authentication-imap\_<version>\_all.deb

This plugin does the user authentication against an external imap server

· open-xchange-axis2\_<version>\_all.deb

This plugin provides the backend for the SOAP interface to the admin daemon RMI interface

open-xchange-admin-soap\_<version>\_all.deb

This plugin provides the SOAP interface to the admin daemon RMI interface

open-xchange-imap\_<version>\_all.deb

This plugin provides IMAP functionality so that users can access their IMAP mailbox

open-xchange-spamhandler-default\_<version>\_all.deb

This plugin provides basic spam functionality

• open-xchange-spamhandler-spamassassin\_<version>\_all.deb

This plugin provides spam functionality for spamassassin is in use

open-xchange-mailfilter\_<version>\_all.deb

This plugin provides access to backends that talk managed sieve

• open-xchange-group-managerequest\_<version>\_all.deb

This plugin adds functionality so users can manage groups within the GUI settings tree

· open-xchange-resource-managerequest\_<version>\_all.deb

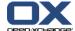

This plugin adds functionality so users can manage resources within the GUI settings tree

• open-xchange-commons-logging-log4j\_<version>\_all.deb

This plugin adds support for log4j so that open-xchange does log through syslog, depends on package open-xchange-log4j

• open-xchange-log4j\_<version>\_all.deb

This plugin adds support for log4j so that open-xchange does log through syslog, depends on package open-xchange-commons-logging-log4j

• open-xchange-passwordchange-database\_<version>\_all.deb

This plugin adds functionality to the passwordchange servlet so that the password can be changed in the open-xchange database

open-xchange-passwordchange-servlet\_<version>\_all.deb

This plugin adds functionality so that user can cache their password in the open-xchange settings menu

## 1.1.3. Administration Server

These Open-Xchange packages have to be installed on all machines which are to be used as Administration Server for administration and provisioning.

- open-xchange-admin-client\_<version>\_all.deb
- open-xchange-admin-plugin-hosting\_<version>\_all.deb
- open-xchange-admin-plugin-hosting-doc\_<version>\_all.deb
- · open-xchange-admin\_<version>\_all.deb
- open-xchange-admin-doc\_<version>\_all.deb
- open-xchange-admin-plugin-contextrestore\_<version>\_all.deb

# 1.1.4. Frontend Server

The following packages need to be installed on machines which provide the AJAX GUI frontend to the users.

- · open-xchange-online-help-he-en\_<version>\_all.deb
- open-xchange-online-help-he-de\_<version>\_all.deb
- open-xchange-online-help-he-fr\_<version>\_all.deb
- open-xchange-gui\_<version>\_all.deb

# 1.2. Software Installation

Below, you will find a summary of the necessary packages for each server type. For the initial installation and configuration, all available Open-Xchange<sup>TM</sup> packages need to be

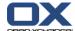

installed on one single server. This is needed by the configuration scripts in order to set up the configuration files for all services. Later, this configuration can be distributed to the other peers in a clustered setup.

After the installation of the Open-Xchange packages, the administration and provisioning scripts are located in the directory <code>/opt/open-xchange/sbin/</code> and the configuration files in <code>/opt/open-xchange/etc/</code>.

# 1.2.1. Application Server

Packages to be installed on all Application Servers:

- Groupware Service Packages
- Shared Packages
- MySQL 5 Client Packages
- Java 5 Packages
- Additional Plugins

#### 1.2.2. Administration Server

Packages to be installed on all Administration and Provisioning Servers:

- Administration Service Packages
- Groupware Packages
- Shared Packages
- MySQL 5 Client Packages
- Java 5 Packages
- Additional Plugins

## 1.2.3. Frontend Server

Packages to be installed on all Frontend Servers (more details about the configuration of Apache can be found in a separate chapter)

- Ajax GUI Package
- Apache2
- mod\_proxy

# 1.2.4. Database Server

Packages to be installed on the database servers:

MySQL 5

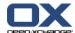

# 1.2.5. JAVA<sup>TM</sup> version

All Open-Xchange services are written in Java and depend on java<sup>TM</sup> version 1.5.0 patchlevel minimum 8.

JAVA™ needs to be installed on all types of machines, except pure frontend servers.

root@oxhet:~# java -version java version "1.5.0\_08" Java(TM) 2 Runtime Environment, Standard Edition (build 1.5.0\_08-b03) Java HotSpot(TM) 64-Bit Server VM (build 1.5.0\_08-b03, mixed mode)

# 1.2.6. Installing Open-Xchange Server Language Packages

# Where to get the language packages?

The language packages can be found in the i18n subdirectory of the latest OX release on http://software.open-xchange.com. Unsupported languages are available in the Unsupported directory, e.g. SP5/i18n.

#### How to install?

Download the packages specific to your operating system and install them.

The open-xchange-lang-\* packages contain translations for the open-xchange-server package.

The open-xchange-lang and open-xchange-gui-lang-\* packages must be installed on a system where the open-xchange-gui package is installed.

# How to get access to the supported packages?

You need to purchase a valid license to access these packages. To do so please first read *How to create an OXAccount and unlock Keys within the License Database*: http://sdb.open-xchange.com/node/65

# 1.3. Initial Setup

# 1.3.1. Requirements

Plain installed Debian GNU/Linux 4.0 (codename etch) Configured network Latest Open-Xchange packages

# 1.3.2. Preparations

Install the required packages through a debian package tool. The required packages are:

apache2 libapache2-mod-proxy (preferred) or libapache2-mod-jk sun-java5-jre mysql-server

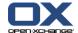

mysql-client-5.0

Starting with this release, the apt repository is signed with the Open-Xchange buildkey and all rpm packages are also signed with this key. In order to install Debian packages, you need to import the key into the apt keyring. Please follow the instructions as documented in

http://www.open-xchange.com/wiki/index.php?title=Importing OX Buildkey

Install the packages by executing:

apt-get install apache2 sun-java5-jre mysql-server mysqlclient-5.0

Afterwards, start the mysql service:

/etc/init.d/mysql start

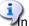

In a cluster setup the mysql server should be on a separate machine.

# 1.3.3. Initialize the configuration database

First, an initial configuration scheme will be created inside a database. This database will hold pointers to and about contexts, filestores, Open-Xchange servers, database pools for contexts and their relations. This scheme is typically called configdb which should not be changed. The initconfigdb command is used to set up this scheme in the database.

Ensure, that the database process itself is set up correctly, started without errors and listens on a TCP/IP socket before running this script. More details on how to configure the MySQL database can be found in Chapter 5, MySQL Configuration the MySQL chapter. The database connection can be tested by issuing the mysql command:

## Testing the mysql connection

The values in the example have to be replaced to match the target environment. The command needs to be executed on the machines where the Open-Xchange services should run.

```
root@oxhe:~# mysql -h db1 -u openexchange -P 3306 -p Enter password:
Welcome to the MySQL monitor. Commands end with; or \g.
Your MySQL connection id is 800 to server version: 5.0.22-Debian_0ubuntu6.06.3-log
Type 'help;' or '\h' for help. Type '\c' to clear the buffer.
```

mysql> create database testdbox; Query OK, 1 row affected (0.00 sec)

mysql> drop database testdbox; Query OK, 0 rows affected (0.00 sec)

mysql> exit Bye

Open-Xchange connects to the database with the user passed to -configdb-user. The user can also be created with the initconfigdb command and the -a switch. This switch only works when the database runs locally on the system and root access is not disabled for the database. When the database runs on a remote host, the user has to be created manually before running the script. The user is used by the applications to access and create the

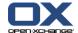

configuration database (configdb). It is important to also pass this user to the **oxinstaller** command later, to ensure that the credentials are written to the configuration files so that all applications are able to access this database schema. In the following examples, the user is named **openexchange**.

The machine passed to the parameter **—configdb-host** is the machine/cluster where the MySQL server dedicated for the configdb is installed.

More details about initconfigdb can be found in the CLT reference chapter.

#### Example 1.1. initconfigdb

Warning: the database schema given to the initconfigdb command (default configdb) will be deleted prior to its creation.

root@oxhe:~# /opt/open-xchange/sbin/initconfigdb --configdb-pass=secret initializing configdb from scratch... done

# 1.3.4. Initial Configuration

The next step is to initially set up the Open-Xchange daemon. Before starting any service, all basic configuration files need to be set up correctly. Provide the appropriate parameters when running the oxinstaller command. Be sure to use a generic --servername, since all Open-Xchange servers must have the same name in a cluster setup. In detail i. e., --servername should not be a machine/DNS name as it is an OX internal name used to identify OX systems.

When authentication is not disabled, the "master admin" user is used to authenticate against the administration daemon to create, modify, and delete contexts. The default name of this admin is oxadminmaster and it is recommended not to change the name. The password for this user is set by the --master-pass option.

More details about oxinstaller can be found in the CLT reference chapter.

#### Example 1.2. oxinstaller

```
root@oxhe:/home/admin# /opt/open-xchange/sbin/oxinstaller --servername=oxapp \
--configdb-pass=secret --master-pass=mypw
setting up groupware configuration /opt/open-xchange/etc/groupware
.......
setting up admin daemon configuration /opt/open-xchange/etc/admindaemon
........
*** RMI authentication is enabled
```

using oxadminmaster as master account groupware and admin configuration done admin daemon must now be restarted if already running

# 1.3.5. Initial Registration of Objects in the Configuration Database

This chapter describes the initialization of the Open-Xchange data storages, databases and filestore. Additionally, all services will be registered and configured to work smoothly together. At the end of this chapter the OX applications will be up and running. After finishing these steps, some other services like Apache need to be configured as well to access the Open-Xchange Groupware as user.

Now the Open-Xchange administration daemon will be initially started and the application server (supplied as servername to the oxinstaller command) needs to be registered in the configuration database as well as the first filestore. This is necessary to allow all services to

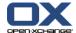

find the right connections and the stored files on disk. The registerserver and the registerfilestore commands will perform these steps.

There are different possibilities to distribute the data from different customers into separated logical database schemas as well as into separated database clusters on separate hardware. This distribution is done automatically through the Administration Daemon when adding a new customer to the system. To allow the Administration Daemon to do this, those databases need to be registered in the system (configuration database). This is done with the command registerdatabase.

The examples in this documentation are based on the most trivial installation, where everything is installed on the same machine.

When these steps are done the groupware service is to be started and customer objects can be created.

configdb and contextdb can be deployed on the same machine to save hardware costs or can be installed on different clusters to achieve a higher scalability.

#### Example 1.3. Starting the Administration Daemon

root@oxhe:~# /etc/init.d/open-xchange-admin start Starting Open-Xchange Admin Daemon: open-xchange-admin.

#### Example 1.4. registerserver

root@oxhe:~# /opt/open-xchange/sbin/registerserver -n oxapp -A oxadminmaster \ -P mypw server 10 registered

## Create a local directory that can be used as Open-Xchange filestore.

To do so execute

mkdir data/filestores/fs1

chown open-xchange:open-xchange /var/opt/open-xchange-filestore-1

#### Example 1.5. registerfilestore

The groupware application needs write access to the toplevel filestore directory. This directory needs to be mounted on all application servers and be accessible under the same path. The share needs to have at least one subdirectory. Please ensure, that the user who is running the application server has sufficient rights. Typically, this is the open-xchange user.

root@oxhe:~# /opt/open-xchange/sbin/registerfilestore -A oxadminmaster -P mypw \ -t file:///var/opt/open-xchange-filestore-1/fs1 -s 10000 -x 50000 filestore 11 registered

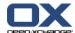

#### Example 1.6. registerdatabase

--dbuser is the user which will be used by the groupware applications to access the created database. --maxunit gives the maximum number of contexts (customers) to insert into one database schema. When this limit is reached, the administration deamon tries to create the new customer on other registered databases. If there are none free, an error gets thrown.

root@oxhe:~# /opt/open-xchange/sbin/registerdatabase -A oxadminmaster -P mypw \ -n "database22" -p secret -m true -l true -o 0 -a 10 database 12 registered

#### Example 1.7. Starting the Groupware Daemon

root@oxhe:~# /etc/init.d/open-xchange-groupware start Starting Open-Xchange Groupware: open-xchange-groupware.

# 1.4. Network configuration

The Open-Xchange software relies on a w orking network setup and needs to have some special configuration.

## 1.4.1. hosts file:

The own host name must be added to /etc/hosts so that the Java RMI clients can connect to the server, e.g.:

10.0.0.1 app1 app1.example.com

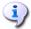

It is recommended to have a dns caching client installed or all servers added to local hosts files so that DNS problems do not affect the operation of the whole system.

# 1.4.2. routing:

Most open-xchange caches (\*.ccf files) and the push service have an internal automatic configuration so they can find each other in clustered setups. This service is based on IP multicast. According to the configured multicast address, a route needs to be added to the linux kernel routing table, e.g.:

route add 224.0.0.0 netmask 240.0.0.0 dev eth0

## 1.4.3. port forwarding:

The Open-Xchange Oxtender (MS Outlook PlugIn) has PUSH functionality. For this feature to work, the PlugIn needs to be able to send and receive UDP packages directly to and from the configured port (default 44335) on the Groupware server. So if there are GUI servers or load balancers in front of the Groupware Server, those machines need to forward those packages to the groupware hosts. To make the Open-Xchange groupware process able to send UDP packages back with the IP of the frontends, this IP has to be added as virtual IP.

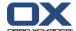

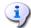

It is required to have no firewall between Open-Xchange servers in clustered setups.

# 1.5. Webserver Configuration

This chapter describes the webserver configuration the Open-Xchange™ services depend on. In order to get web access to the Open-Xchange system, the web server has to be set up.

# 1.5.1. Apache Modules

Additionally, it is strongly recommended to use the following Apache modules to make the communication as efficient as possible.

- mod\_deflate is used to compress the data between the web browsers and the Open-Xchange front-end servers to minimize the transferred data.
- mod\_expires is used to enforce strong caching in the browser to avoid unnecessary requests
  for already retrieved files. This is extremely important when using the Internet Explorer.
- headers
- mod\_ssl is used to allow secure encrypted access to the system (https).

Those modules are activated by generating links from mods-enabled to the corresponding files in mods-available.

```
root@oxhe:/etc/apache2/mods-enabled# ls -l total 0
[...] deflate.load -> /etc/apache2/mods-available/deflate.load
[...] expires.load -> /etc/apache2/mods-available/expires.load
[...] headers.load -> /etc/apache2/mods-available/headers.load
[...] ssl.conf -> /etc/apache2/mods-available/ssl.conf
[...] ssl.load -> /etc/apache2/mods-available/ssl.load
[...] proxy.load -> ../mods-available/proxy.load
[...] proxy_balancer.load -> ../mods-available/proxy_balancer.load
```

On a typical installation it is necessary to create the links for deflate.load and expires.load. The file deflate.conf should not be linked, as the configuration is done in another place.

# 1.5.2. Configuration Files

#### \$apacheconfdir/conf.d/ox.conf

This file is provided as example in the Open-Xchange packages and needs to be adapted in some cases. If it is not available, make sure to create the file according to the following example. This example would require two open-xchange application server to run on hosts ox1 and ox2.

<IfModule mod\_proxy\_ajp.c> <Proxy /ajax> AddDefaultCharset UTF-8 Order allow,deny

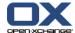

```
Allow from all
   </Proxy>
   <Proxy /servlet>
   AddDefaultCharset UTF-8
   Order allow, deny
   Allow from all
   </Proxy>
   <Proxy balancer://oxcluster>
   BalancerMember ajp://ox1:8009 smax=0 ttl=60 retry=5 loadfactor=50 route=OX-1
   BalancerMember ajp://ox2:8009 smax=0 ttl=60 retry=5 loadfactor=50 route=OX-2
   ProxyPass /ajax/ balancer://oxcluster/ajax/ stickysession=JSESSIONID
   ProxyPass /servlet/ balancer://oxcluster/servlet/ stickysession=JSESSIONID
</lfModule>
  <IfModule mod_deflate.c>
  # Logging
   DeflateFilterNote ratio
   LogFormat '"%r" %b (%{ratio}n) "%{User-agent}i"' deflate
   CustomLog /var/log/apache2/deflate.log deflate
   <Directory /var/www/ox6>
   AddOutputFilterByType DEFLATE text/html text/plain text/xml text/css \
   text/javascript application/x-javascript
   # Netscape 4.x has some problems...
   BrowserMatch ^Mozilla/4 gzip-only-text/html
   # Netscape 4.06-4.08 have some more problems
   BrowserMatch ^Mozilla/4\.0[678] no-gzip
   # MSIE masquerades as Netscape, but it is fine
   BrowserMatch \bMSI[E] !no-gzip !gzip-only-text/html
   # Make sure proxies don't deliver the wrong content
   #Header append Vary User-Agent env=!dont-vary
   AddDefaultCharset UTF-8
   AddCharset UTF-8 .js
   </Directory>
  </lfModule>
```

# \$apacheconfdir/sites-available/ox-he-ssl

The file must be enabled after creation using the command a2ensite ox-he-ssl

```
NameVirtualHost *:443
  <VirtualHost *:443>
   ServerAdmin webmaster@localhost
   DocumentRoot /var/www/ox6
   DirectoryIndex index.html index.cgi index.pl index.php index.xhtml ox.html
   <Directory />
   Options FollowSymLinks
   AllowOverride None
  </Directory>
  <Directory /var/www/ox6>
   Options Indexes FollowSymLinks MultiViews
   AllowOverride None
   Order allow, deny
   allow from all
   # Uncomment this directive is you want to see apache2's
   # default start page (in /apache2-default) when you go to /
   #RedirectMatch ^/$ /apache2-default/
```

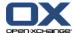

```
</Directory>
ScriptAlias /cgi-bin/ /usr/lib/cgi-bin/
<Directory "/usr/lib/cgi-bin">
AllowOverride None
Options +ExecCGI -MultiViews +SymLinksIfOwnerMatch
Order allow, deny
Allow from all
</Directory>
#EXPIRE
ExpiresActive On
ExpiresByType image/gif "access plus 23 hours"
ExpiresByType image/png "access plus 23 hours"
ExpiresByType image/jpg "access plus 23 hours"
ExpiresByType image/jpeg "access plus 23 hours"
ExpiresByType text/javascript "access plus 23 hours"
ExpiresByType text/css "access plus 23 hours"
ExpiresByType text/html "access plus 23 hours"
ExpiresByType application/x-javascript "acces plus 23 hours"
<Files \sim "\.(js | css | gif | jpe?g | png)$">
Header append Cache-Control "public"
</Files>
# SSL Protocol Adjustments
# needs to be removed from mods-available/ssl.conf
SetEnvIf User-Agent ".*MSIE [0-6]\..*" \
nokeepalive ssl-unclean-shutdown \
downgrade-1.0 force-response-1.0
ErrorLog /var/log/apache2/error.log
# Possible values include: debug, info, notice, warn, error, crit,
# alert, emerg.
LogLevel warn
CustomLog /var/log/apache2/access.log combined
ServerSignature On
SSLEngine On
SSLCertificateFile /etc/ssl/certs/yourcert.pem
SSLCertificateKeyFile /etc/ssl/private/yourkey.pem
```

#### \$apacheconfdir/mods-available/ssl.conf

</VirtualHost>

Any **SetEnvif** statement for MSIE needs to be removed if applicable. For this a new statement is added to the ssl vhost section above. This improves IE7 performance and IE6 performance when ssl is not in use.

# Comment the following part in /etc/apache2/mods-enabled/proxy.conf

```
#<Proxy *>
# AddDefaultCharset off
# Order deny,allow
# Deny from all
# Allow from .example.com
#
```

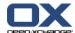

# 1.6. Creating your first context and users

Now as the whole setup is complete and you already should get a login screen when opening the server IP in the browser, we now have to setup a context and a default user.

#### 1.6.1. Create a context

```
/opt/open-xchange/sbin/createcontext -A oxadminmaster -P secret -c 1 -u oxadmin \
-d "Context Admin" -g Admin -s User -p secret -e oxadmin@example.com \
-q 1024 -L defaultcontext --access-combination-name=all
```

The mapping defaultcontext will allow you to set this context as default one of the entire system, so that users which will be created within this context can login into the groupware without specifying their domain in the login screen. Note that only one context can be the default context. The user that will be created with this call (oxadmin) is the default admin of this context. He will gather additional functions that are also described in the Administration manual. Also note that the context id has to be unique and numeric, otherwise the server will complain when you try to create a context.

#### 1.6.2. Create a user

```
/opt/open-xchange/sbin/createuser -c 1 -A oxadmin -P secret -u testuser -d "Test User" \
-g Test -s User -p secret -e testuser@example.com
```

Now connect to the server with a browser and login with testuser / secret.

# 1.7. Imap and smtp server

The Open-Xchange server is designed to connect to the existing imap and smtp server. This configuration can be set up globally for all users in a configuration file or separately for each user. The configuration file "mail.properties" is described in detail in the Configuration Options chapter. In this file the needed behaviour can be set. Important configurations are:

 User setting for IMAP and SMTP is written to the database and set by the user functions through RMI or on the command line. The command line options for create/changeuser are:

```
--imapserver
--imaplogin
--smtpserver
```

 The "imapCredSrc" parameter specifies the credentials to be used for authentication against the SMTP and IMAP server:

```
"session" password and open-xchange username given on login
"user.imapLogin" password from login and username from "--imaplogin"
```

## 1.8. Authentication

The "login implementation" is a plugin which is used for user authentication. This can be a self-developed plugin that authenticates against an existing authorisation or a shipped one. Open-Xchange deliveres packages for authentication against the Database, Ldap and

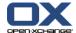

IMAP. Choose one from the section called "Plugins for the Groupware/Application Server". This plugin also controls which part of the login is the username or the contextname. It also controls the separator in between, default is "@".

## Example 1.8. Plugin description

http://wiki.open-xchange.com/wiki/index.php?title=Authentication\_Plugin\_description

# 1.9. User self service

The "config jump" is a plugin that creates the URL which is opened in a separate window when a user clicks on "Extras" in the configuration tree of the user frontend. Choose the open-xchange-configjump-generic\_<version>\_all.deb plugin. If you do not choose this package there will be no link available in the groupware.

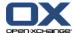

# Chapter 2. OSGi

#### 2.1. OSGi - an overview

OSGi is a dynamic module system for Java. The OSGi framework provides a plugin concept on top of a service-oriented architectures to enhance the Java technology to be more modular and dynamic. Dynamic means that components can be managed at runtime. Components in OSGi can provide a feature or function (service provider) or use other components and their services (service requester). To search and find services, OSGi provides a service registry.

A good analogy for a better understanding is this one: Java without OSGi behaves like Windows 95 where a change in the system requires a complete restart of the kernel (in the Java world so called Java VM). With OSGi it is more like the Linux kernel modules concept, modules can be added and removed at runtime. Modules in the OSGi world are called bundles. A bundle contains the service providers or requesters A bundle from the Java perspective is at least one class or interface with an additional information file called "MANIFEST.MF". A bundle is associated with several activities like installation, removal, update, starting and stopping.

Interesting to know is that each bundle describes dependencies to other bundles and the offered services. With OSGi it can be possible to run different versions of the same bundle providing the same services. This can be used for interesting scenarios if you think about backwards compatibility and legacy systems. At runtime, it is possible to explore the installed bundles and view details like version numbers and other useful information. In addition, it is possible to start and stop bundles at runtime if for example a newer version is available. This very interesting feature can also be used to replace a bundle at runtime with a special debug bundle, a testing bundle or even a downgrade bundle because an issue occurred in a specific function. Admins can decide which bundles fit best into their environment and start only those bundles.

In short here are some advantages of the OSGi technology:

Module boundaries Clean and protected dependencies and declaration of ser-

vice offerings

Service-oriented architecture Start/stop bundles to provide features and functions in a

live environment

Versioning Same bundles can be started with different versions
Transparency It is possible to list all available/installed bundles and view

version and other useful information

Modularization/Flexibility Start and run only those packages your system needs

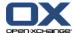

# Chapter 3. HTML Whitelist

An HTML Whitelist is a configuration file that defines allowed HTML tags and their attribute names or values. All tags and attributes that are not listed in this file have to be removed to filter dangerous HTML content.

# 3.1. HTML Whitelist Configuration

The HTML whitelist is defined in the 'whitelist.properties' configuration file. This file is divided in three sections:

HTML tags and attributes CSS name/value pairs CSS combi map

# 3.1.1. HTML Tags and Attributes

This section includes the allowed HTML tags and attributes. Each entry is preceded by "html.tag.", followed by the name of the allowed tag. The attributes form a comma-separated, quoted list. The attributes can be followed by their allowed values. The values are put in square brackets and separated by ':'. Example:

html.tag.area=",alt,coords,href,nohref[nohref],shape[:rect:circle:poly:default:],tabindex,target,"

This entry allows the "area" tag. The attributes are listed within the quoatation marks. The allowed values for the "shape" attribute are listed within the square brackets. If the attributes list contains empty brackets, only numeric values are allowed:

html.tag.pre=",width[],"

If the attributes list is empty, only the HTML tag without any attributes is allowed:

html.tag.span=""

#### 3.1.2. CSS Name/Value Pairs

Analogous to the HTML tags and attributes, this section includes allowed CSS elements with their allowed values. Each entry is preceded by "html.style.", followed by the name of the CSS element. Allowed values are defined in a comma-separated, quoted list.

For the values it is possible to use wildcards that comprise certain value types:

c: Any CSS color value

u: An URL; e. g. url(http://www.somewhere.com/myimage.jpg);

n: Any CSS number value without '%'

N: Any CSS number value

\*: Any value allowed

d: delete

t: time

Example:

html. style. background-color = "c, transparent,"

CSS Combi Map HTML Whitelist

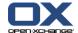

This allows the CSS element "background-color". For this element any CSS clor values and the value "transparent" are allowed. Wildcards precede the list and are not comma-separated:

="uNc,scroll,fixed,..."

# 3.1.3. CSS Combi Map

The second section of CSS Name/Value Pairs allows entries with an empty value list:

html.style.border=""

Such entries refer to the CSS combi map i. e., the respective CSS element configuration is included in the CSS combi map:

html. style. combimap. border = "Nc, transparent, none, hidden, dotted, dashed, solid, double, groove, ridge, inset, outset, separate, collapse, "

Entries in the combi map are preceded with "html.style.combimap.", followed by the respective CSS element. Analogous to the latter section, the element is followed by the value listing.

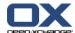

# **Chapter 4. Spam Handler**

A spam handler is a dedicated service within the Open-Xchange Server's Osgi framework. Spam E-Mails are treated in a special way by this handler.

The spam handling is triggered whenever a user explicitly marks an E-Mail as spam. The ham handling is activated if the user marks an E-Mail in his spam E-Mail folder as 'No Spam'.

On the Open-Xchange Server there are several ways of implementing this service. For this purpose several spam handlers are registered with the OSGi framework under a special registration name. The registration name "NoSpamHandler" is reserved for an empty SpamHandler implementation that is used as a fallback.

# 4.1. Spam Handler Configuration

Every E-Mail implementation includes the registration name of the SpamHandler that is used in the E-Mail implementation. If no SpamHandler is used, "NoSpamHandler" is entered. The registration name configuration of a suitable spam handler depends on the respective E-Mail implementation. The IMAP implementation e. g. activates the spam handler via the 'com.openexchange.imap.spamHandler' entry in the 'imap.properties' properties file.

To make a Spam handler available for a special user the respective E-Mail implementation has to define a spam handler and the spam functionality explicitly has to be activated in the user's E-Mail settings.

Depending on the spam filter a dedicated spam handler has to be installed. The SpamAssassin spam filter e.g. wraps E-Mails that are recognized as spam in an extra created E-Mail i.e., the spam E-Mail comes as attachment.

#### Currently, two implementations are available:

DefaultSpamHandler Assumes that the spam E-Mails are not wrapped and

thus moves them without further action.

SpamAssassinSpamHandler Assumes that the spam E-Mails are attached to the E-

Mail. Thus the attachment is extracted and moved.

# 4.2. Phishing E-Mails

Phishing is an attempt to criminally acquire valuable user data, such as passwords, keys or other information. They often include official-looking logos from real organizations and other identifying information taken directly from legitimate Web sites.

Such E-Mails are different from typical Spam E-Mails as they appear to be legitimate and are thus difficult to recognize with normal Spam rules. An E-Mail's header and content needs to be checked thoroughly to find out if it is a phishing E-Mail.

Analogously to the Spam handling, certain header entries are used to mark the respective E-Mails as phishing E-Mail. Those header entries are called phishing header in the following paragraph.

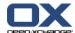

# 4.2.1. Phishing Header Configuration

Which E-Mail header entries indicate a phishing header can be defined in the 'mail.properties' file. The respective property name is 'com.openexchange.mail.phishingHeader'. If there are multiple header identifiers, a comma separated list of header names can be used.

Those header names are made available to the front-end where further actions can be done.

If no header identifier is defined, no E-Mail header entries are seen as phishing header.

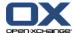

# **Chapter 5. MySQL Configuration**

This chapter describes the requirements and the configuration needed to use the MySQL database as database back-end for the Open-Xchange $^{TM}$  application.

# 5.1. Software Packages

The following packages need to be installed on all Open-Xchange™ administration and groupware servers to access the database back-end:

mysql-client-5.0

# 5.2. Recommended settings in my.cf

- innodb\_flush\_log\_at\_trx\_commit=1
- default-table-type=InnoDB
- query\_cache\_type=1
- innodb\_flush\_log\_at\_trx\_commit=1

The sql\_mode must not be set to ansi.

# 5.3. Privileges for the Open-Xchange Database Users

It is possible to use different users for read connections and for write connections. Additionally, there can be different users for the **configdb** and for the groupware databases. In the examples a user called **openexchange** is used for both types of connections to the groupware database.

- Users for the write connections need the following permissions: ALL
- Users for the read connections need the following permissions: **SELECT**

#### Example 5.1. Grant User Access

The following GRANT statement was used for creating the **openexchange** user for the examples in this document:

```
oxhe:~# mysql
Welcome to the MySQL monitor. Commands end with; or \g.
Your MySQL connection id is 34
Server version: 5.0.32-Debian_7etch1-log Debian etch distribution

Type 'help;' or '\h' for help. Type '\c' to clear the buffer.

mysql> GRANT ALL PRIVILEGES ON *.* TO 'openexchange'@'%' IDENTIFIED BY 'secret';
Query OK, 0 rows affected (0.00 sec)

mysql>
```

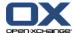

# Chapter 6. IMAP server requirements

This chapter lists requirements that an OX server needs to be fulfilled by an IMAP server.

# 6.1. IMAP server requirements

The requirements are related and actually bound to an IMAP server's capabilities i.e., the response of the special IMAP command "CAPABILITY": a listing of capabilities that the server supports.

## 6.1.1. IMAP4 / IMAP4rev1

At least the IMAP server must support the IMAP4/IMAP4rev1 capability in order to allow access and manipulation of E-Mails and remote E-Mail folders, called "mailboxes", as per RFC 2060.

This extension is required by the OX server.

# 6.1.2. QUOTA

The QUOTA extension (RFC 2087) permits administrative limits on resource usage (quotas) to being set and manipulated through the IMAP protocol.

This extension is required by the OX Server.

#### 6.1.3. NAMESPACE

The NAMESPACE extension (RFC 2342) allows a client to discover the prefixes of namespaces used by a server for personal mailboxes, other users' mailboxes, and shared mailboxes.

This extension is required by the OX Server in order to support public and shared folders to let the E-Mail folders fit into existing OX folder capabilities. Sharing of E-Mail folders is related to following ACL capability.

## 6.1.4. SORT

The SORT extension defines sorting performed on the IMAP server and is intended to improve performance for IMAP clients which offer sorted views.

This capability is not needed by the OX Server since it is able to sort E-Mails itself. Actually, server-based sorting is the recommended (and faster) way. Unless it is required that E-Mails can be sorted by their (thread) reference, this extension is required by the OX Server. Furthermore, an extended SORT extension must be supported by the IMAP server. The extension is called "THREAD=REFERENCES" in the capability list.

If "THREAD=REFERENCES" is not required, IMAP property "imapSort" must be set to false to let the server do the sorting.

## 6.1.5. ACL

The ACL extension (RFC 2086) permits access control lists. An access control list is a set of <identifier, rights > pairs. The identifier is a US-ASCII string naming the entity, and rights is a

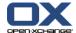

string listing a (possibly empty) set of alphanumeric characters, each character listing an allowed set of operations.

Some IMAP servers even support a newer ACL extension as per RFC 4314 which defines some more rights and has a different view on the set of operations allowed by the single characters.

Currently, the OX server is designed to work with the older RFC extension but is also able to handle the newer one. Depending on the log level several warnings appear in the log file if a right violation has been detected caused by the newer ACL extension.

This extension is not required by the OX Server and can be completely disabled via IMAP configuration through the property "supportsACL". In consequence to disabling ACL support sharing of folders is not possible any more.

# **6.1.6. UIDPLUS**

The UIDPLUS extension (RFC 2359) provides a set of features intended to reduce the amount of time and resources used by some client operations.

Since corresponding RFC 2359 provides (slower) fall-back approaches to take when the UIDPLUS extension is not supported, the OX Server does not require this extension.

## 6.2. Tested IMAP servers

A listing of IMAP servers tested against the OX Server.

- 1. 1.Cyrus IMAP4 v2.2.13
- 2. 1.Courier 4.1.1.20060828 (0.53.3)
- 3. 1.Dovecot 1.0.rc15

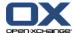

# **Chapter 7. Contacts LDAP (GAL)**

## 7.1. Introduction

This document contains descriptions about the contacts-Idap (global address list) server OSGI bundle. This bundle includes contacts from an Idap server (OpenLDAP, Active Directory), as a global address book inside the Open-Xchange folder tree.

## 7.1.1. Architecture

The contacts-Idap bundle is designed as a bundle for the groupware server and gets installed as a service within the OSGi environment.

# 7.2. Deliverables

# 7.2.1. Package description

The package contains the bundle itself and the corresponding example configuration files. The bundle will get installed as a directory below /opt/open-xchange/bundles. The example configuration file can be found in:

/opt/open-xchange/etc/groupware/contacts-ldap/

In detail it consist of the following files:

/opt/open-xchange/etc/groupware/contacts-ldap/111/LDAPglobal1.properties.example /opt/open-xchange/etc/groupware/contacts-ldap/ldap/111/LDAPglobal.properties.example /opt/open-xchange/etc/groupware/contacts-ldap/ldap/mapping.openldap.properties.example /opt/open-xchange/etc/groupware/contacts-ldap/ldap/mapping.ads.properties.example

# 7.3. Limitations and specials

- The global LDAP folder can be deleted by the administrator of the context, in contrast to the other public folder which cannot. If the folder is deleted the folder will be recreated if the ldap bundle is restarted.
- At the moment the bundle is only able to work with one context, or to be more precise
  the folder IDs for the LDAP folder must be unique, due to restrictions in the groupware
  core.
- Exception messages are not internationalized at the moment
- Only simple bind is possible
- LDAP sort is not tested
- LDAP multiple-values not tested with Active Directory
- Only the first value of multiple-values attributes will be used
- · Folder names are not internationalized
- Automatic configuration reload on property change is not supported, for a reload the bundle has to be restarted
- LDAP structures from OX5 containing date information (e. g., date of birth) can not be used.

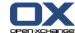

#### 7.4. Installation

The package has to be installed with the package management tool of the distribution. Afterwards the bundle automatically starts during a groupware restart. The settings in the configuration files need to be done before. Wrong settings do cause the bundle to shutdown itself and the reason is to be found in the groupware log file.

# 7.5. Configuration

As written in the package description section, the bundle has some example configuration files which reside in the /opt/open-xchange/etc/groupware/contacts-ldap. In this section all are explained in more detail. The bundle has no main configuration file, all needed information is gathered from the directory structure. So all directories starting with digits can have to contain a property in the structure written below. The digits itself represent the corresponding context number. So a directory 111 will contain configuration files for the context with id 111.

In this directory the configuration files for the different global LDAP folder per context are stored. The name of the configuration files in not relevant, but it has to be used in the property key as well. The key property therefore matches the following scheme:

com.openexchange.contacts.ldap.context<contextid (number of directory)>.<name of property file without extension>.com.openexchange.contacts.ldap.context

So for a scenario were the property file is named test.properties and which resides in the directory 111 the key for the uri property would be:

com.openexchange.contacts.ldap.context111.test.uri

For your configuration files you can just copy over the example files delivered with this bundle and adjust the property file name part in the keys and the context id.

In this example files all properties are documented, so this text will only shed some light on a few more interesting things.

One of them is the mapping file. Two examples for OpenLDAP and Active Directory are included in the package:

/opt/open-xchange/etc/groupware/contacts-ldap/mapping.openldap.properties.example /opt/open-xchange/etc/groupware/contacts-ldap/mapping.ads.properties.example

The corresponding mapping file to a folder can be selected with the property com.openex-change.contacts.ldap.context<id>.<name of property file>.mappingfile here you only need to give the real filename without any path, the bundle will then search the right one. If you use the example files, please pay attention that you remove the .example extension beforehand.

The mapping file describes how the attributes of a contact in Open-Xchange are mapped to the attributes in the LDAP server. A special attribute is com.openexchange.contacts. ldap.<name of mapping file>.uniqueid. This property can specify an attribute which needs to be unique for all objects in the specified part of the LDAP tree. This is shortly connected to the property com.openexchange.contacts.ldap.context<id>.<name of property file>.memorymapping in the corresponding configuration file. The two are related in the following way:

If there is an attribute in the LDAP that is unique and an integer value in the range  $0-2^3$  then this value can directly be used with Open-Xchange, and the same ids which are in the LDAP directory are used in Open-Xchange for object identification. In this case memorymapping

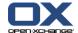

can be set to false, because there is no need to hold a memorymap between the object identifiers in Open-Xchange and in LDAP. But if the value is an integer out of that range or if it is a unique string, you will have to turn memorymapping on. This way the bundle will create own ids for the contact object by a mapping table which is stored in-memory. The downside of this is that the links in the groupware won't work because the ids will change after a restart of the groupware. Currently this applies to Active Directory, because there seems to be no attribute which fulfills the range requirement.

# 7.5.1. Configuring distribution lists

The configuration allows to switch between normal contacts, distributionlists or both. This setting is done in com.openexchange.contacts.ldap.context<contextid (number of directory)>.contactTypes.

If distributionlists are enabled by either setting both or distributionlists here, a check of the distributionlists settings (searchfilter\_distributionlist, searchScope\_distributionlist, baseDN\_distributionlist) for correctness must also be made. Special attention should be paid to the searchfilter\_distributionlist setting, as this defines what types of objects are distributionslists.

Note: If both, distribution lists and contacts, are enabled they share the same unique ids i. e., the ids have to be unique across distribution lists and contacts. This is independent of the memorymapping setting.

# 7.5.2. Outlook Support

The Outlook support of the contacts-ldap bundle depends on the underlying LDAP directory server. If ADS is used, it depends on the individual setup whether memory mapping has to be used for generating unique ids (see section below). If memory mapping has to be used the ids will change after a server restart, which will confuse Outlook and lead to duplicates in some scenarios. To omit this, a property com.openexchange.contacts.ldap.context<contextid (number of directory)>.outlook\_support can be used to configure outlook\_support. If the property is missing or set to false, the support will be disabled and Outlook will only show an empty folder. If set to true the folder will contain the contacts.

# **Deletion detection**

To detect deleted objects in Outlook the directory server must deliver what has been deleted since a timestamp. This information is not available on normal LDAP servers, but on ADS. If an ADS server is used, then and only then the configuration

com.openexchange.contacts.ldap.context<contextid (number of directory)>.ADS\_deletion\_support

can be enabled.

This will allow Outlook to detect deleted objects. But note that even if this option is enabled the ADS will not provide this information for ever, it is only kept for the following lifetimes:

60 days for forests initially built using Windows 2003 and Windows Server 2003 180 days for forests that were initially built with Windows Server 2003 SP1

So if one Outlook client performs a sync after these time frames it will not detect the object deleted before, because this information cannot be retrieved.

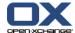

If ADS is used, Outlook will not remove contacts which are removed on the LDAP side, only new contacts are added. To get the actual list with contacts removed, Outlook must be restarted without OXtender and all contacts in the folder must be deleted. After a restart with OXtender a full sync is done, and deleted contacts will not appear any more.

# 7.5.3. Memorymapping and ADS

If an ADS is running, memorymapping can be disabled if the following precondition is met

Objects are only created on one DC and the objects are only read from this DC.

If this applies, the following settings can be changed in the mapping.ads.properties file:

com.openexchange.contacts.ldap.mapping.ads.uniqueid = sAMAccountName

can be changed to:

com. open exchange. contacts. Idap. mapping. ads. unique id=uSNC reated

and

com. open exchange. contacts. Idap. mapping. ads. distribution uid = sAMAccount Name

can be changed to:

com.openexchange.contacts.ldap.mapping.ads.distributionuid = uSNCreated

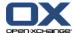

# **Chapter 8. Session Migration**

## 8.1. Introduction

Sessions are typically initiated by users via the Webinterface of the Open-Xchange Server, Outlook or mobile devices, every session is bound to one Open-Xchange server until it is terminated. In a clustered Open-Xchange environment, sessions are assigned to one server of the cluster by random algorithms. Since Open-Xchange uses caching via the network all data is available to every user on every server in the cluster. But sessions are still bound to one server and if that server is going to be shut down, users would encounter an error message and are kicked off the cluster. To solve this problem, sessions migration has been introduced with the OSGI implementation of Open-Xchange Server 6 SP4. This feature allows sessions to migrate to another server at the cluster without having any influence to the end user. Typical scenarios where sessions need to be migrated are hardware and software upgrades of the server as well as emergency shutdowns.

The implementation of the session migration is based on a cache which is filled with all sessions of a server if its "sessiond" bundle is shut down. Other groupware servers fetch the sessions from the cache and take over the migrated session. Therefore it is mandatory to shut down the sessiond bundle prior to the server shutdown. Note that it may take some time until all sessions are put to the cache. If a user request collides with the short time where sessions are put to the cache it is possible that the request will fail, but in most cases a user should not mention anything at all.

# 8.2. Preparation

To enable session migration, the session cache need to be configured, this needs to be done for all Open-Xchange server that should be capable to migrate sessions

\$ vim /opt/open-xchange/etc/groupware/sessioncache.ccf

```
[...]
jcs.auxiliary.SessionLTCP.attributes.TcpListenerPort=58849
jcs.auxiliary.SessionLTCP.attributes.UdpDiscoveryAddr=224.0.0.1
jcs.auxiliary.SessionLTCP.attributes.UdpDiscoveryPort=6789
jcs.auxiliary.SessionLTCP.attributes.UdpDiscoveryEnabled=true
```

In this case Open-Xchange is listening on port 58849 for incoming sessions and discovers other Open-Xchange session caches via UDP multicast on port 6789. Shortly after server startup all servers should connect to the cache. This can be checked by running netstat, this is an example with two Open-Xchange Servers:

OX1:

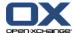

Both groupware servers have connected to each other and are ready to accept sessions

# 8.3. Migration

First, shutdown the sessiond bundle

\$ /opt/open-xchange/sbin/stopbundle com.openexchange.sessiond

Wait some seconds until all sessions are put to the cache, then shutdown the groupware

\$ /etc/init.d/open-xchange-groupware stop

This is what happens to a users session at the webinterface:

GET http://server.ox/ajax/calendar?action=all&columns=1%2C20%2C207&end=1215043200000&folder=25&session=6e3be7938169670c47faCookie: JSESSIONID=41165f534d652a3e662d9c44b0b6efd439f310ad.OX-2

OX-2 is the identifier for the second Open-Xchange server at the cluster, now this server is going to be shut down and the user triggers another request

In some cases, requests and session migration collide, an error message is shown but the next request will succeed and does not terminate the user's session:

The required service com.openexchange.sessiond.SessiondService is temporary not available. Please try again later. (SRV-0001,-1021469715-4)

The next request triggered by the user is answered by an Open-Xchange server that has taken over the session.

Cookie: JSESSIONID=9235ba164ca5ac3119cee006a92e4a574e31c32b.OX-1

GET http://server.ox/ajax/calendar?action=all&columns=1%2C20%2C207&end=1215216000000&folder=25&session=6e3be7938169670c47fa

The identifier of the server has been set to OX-1 and the user is able to continue working at this server without any interruption.

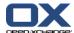

# Chapter 9. Open Xchange CLT reference

This chapter describes the administration tools available in Open-Xchange. Some command line tools start a java vm and generate RMI calls directly to the administration daemon that will make all necessary database operations, others are shell scripts.

# 9.1. Shell scripts

- generatempasswd
- · initconfigdb
- · open-xchange-admindaemon
- · open-xchange-groupware
- oxinstaller

Command path is "/opt/open-xchange/sbin/"

# 9.1.1. Shell scripts

## generatempasswd

generatempasswd writes a username and a crypted password to the mpasswd file. Against this file the context Context Admin authentication is done by the groupware server.

## **Parameters**

-h,--help Prints a help text

-A,--adminuser <adminuser> Context Admin username -P,--adminpass <adminpass> Context Admin password

-f,--mpasswdfile <mpasswd file> Path and name of the mpasswd file

#### Return value

o on success

>0 on failure

# Mandatory parameters

This tool has no mandatory parameters. When no --adminpass parameter is given, the password will be read from the command line. Defaults are:

-A,--adminuser oxadminmaster

-f,--file /opt/open-xchange/etc/admindaemon/mpasswd

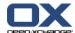

#### Command output

#### On success:

<adminuser> succesfully added to the mpasswd file <file>

#### On failure:

update/creation of file <file> failed. Error: <reason>

#### Example 9.1. generatempasswd

root@oxhe:~# /opt/open-xchange/sbin/generatempasswd
Enter oxadminmaster password:
oxadminmaster succesfully added to mpasswd file /opt/open-xchange/etc/admindaem
on/mpasswd
root@oxhe:~#

# initconfigdb

**initconfigdb** is the tool to initially set up the Open-Xchange configuration database. This database is needed and accessed from all Open-Xchange services and servers.

#### **Parameters**

-h,--help Prints a help text

--configdb-user
 --configdb-pass
 --configdb-host
 Database user for the Open-Xchange service
 Password for the Open-Xchange database user
 Hostname or IP address of the Database

--configdb-port Database port

--configdb-dbname Database schema name for the Open-Xchange configuration database

#### Return value

o on success

>0 on failure

# Mandatory parameters

Mandatory is --configdb-pass because for those parameters, no default exists. Defaults are:

--configdb-user openexchange--configdb-host localhost--configdb-port 3306--configdb-dbname configdb

## Command output

## On success:

initializing Open-Xchange configuration database <configdb-dbname>... database generated

#### On failure:

initializing Open-Xchange configuration database <configdb-dbname>... error: <reason>

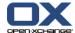

## Example 9.2. configdb

root@oxhe:~# /opt/open-xchange/sbin/initconfigdb --configdb-pass=secret initializing Open-Xchange configuration database configdb... database generated root@oxhe:~#

# open-xchange-admindaemon

**open-xchange-admindaemon** is the start script for the Open-Xchange Admindaemon and is executed from the runlevel script /etc/init.d/open-xchange-admin

# open-xchange-groupware

**open-xchange-groupware** is the start script for the Open-Xchange Groupware and is executed from the runlevel script /etc/init.d/open-xchange-admin-groupware

# oxinstaller

**oxinstaller** is the script to initially set up the Open-Xchange configuration files. This basic configuration can then be used to fine tune the installation.

#### **Parameters**

| -h,help              | Prints a help text                                                                    |
|----------------------|---------------------------------------------------------------------------------------|
| servername           | Open-Xchange internal server name                                                     |
| imapserver           | Mail (IMAP) server in case imaplogintype is config Or global                          |
| imapserver           | Transport (SMTP) serverin case imaplogintype is config Or global                      |
| imaplogintype        | Used login implementation. Needs to be user, config, global is for debugging purposes |
| configdb-user        | Database user for the Open-Xchange service                                            |
| configdb-pass        | Password for the Open-Xchange database user                                           |
| configdb-readhost    | Hostname or IP address of the Slave Database                                          |
| configdb-writehost   | Hostname or IP address of the Master Database                                         |
| configdb-dbname      | Database schema name for the Open-Xchange configuration database                      |
| servermemory         | Memory for the groupware daemon                                                       |
| adminmemory          | Memory for the admin daemon                                                           |
| clt-memory           | Memory for the admin command line tools                                               |
| configdb-readport    | Port number of the Slave Database                                                     |
| configdb-writeport   | Port of the Master Database                                                           |
| tmpdir-path          | Path and directory for temporary files                                                |
| master-pass          | Context admin master password, needed when context-auth is true                       |
| master-user          | Context admin master name, needed when context-auth is true                           |
| jkroute              | mod_jk routing name configured in jk configuration                                    |
| ajp-bind-port        | Port where the groupware listens for incomming jk requests                            |
| imap-credentials     | Where to get the imap credentials from                                                |
| object-link-hostname | Link that is used in server generated emails (directlink in notifications)            |

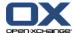

--extras-link Link which is opened in a new window if a users clicks on Extras

in the GUI

--cache-udp-disc-addr UDP address for the caches and push service auto configuration

--cache-udp-disc-port UDP port for the caches auto configuration

--groupware-cache-port Port where the groupware cache accept invalidation messages

from other caches

--admin-cache-port Port where the admin daemon cache accept invalidation mes-

sages from other caches

--gwsession-cache-port Port where the groupware session cache accept invalidation

messages from other caches

--ip-of-oxcluster IP for which customers can access the groupware

--push-udp-disc-port UDP port for the oxtender push service auto configuration --push-outlook-port UDP port where the oxtender registers for the push service

--SesssionContTimeout Timeout for session containers--NRSessionContainers Number of session containers

--maxSession Maximum numbers of session, 0 for unlimited

--DoubleLoginPerm Allow Users to have more sessions than one at the same time

--sessionDefLifeTime Default session life time

--disableauth Switch to turn off context authentication

#### Return value

o on success

>0 on failure

#### Mandatory parameters

Mandatory are --servername --configdb-pass because for this parameter, no default exists. Defaults are:

--imapserver localhost --imaplogintype user

-configdb-user
 -configdb-readhost
 -configdb-writehost
 -configdb-dbname
 -servermemory
 -configdb-readport
 -configdb-writeport
 -tmpdir-path
 openexchange
 localhost
 configdb
 3306
 tmp

## Command output

## On success:

--context-auth

setting up groupware configuration /opt/open-xchange/etc/groupware

false

groupware daemon must now be restarted if already running setting up admin daemon configuration /opt/open-xchange/etc/admindaemon

\*\*\* RMI authentication is disabled

admin daemon must now be restarted if already running

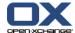

#### On failure:

Setting up Open-Xchange configuration failed. Error: <reason>

#### Example 9.3. setting up groupware configuration

root@oxhe:~# /opt/open-xchange/sbin/oxinstaller --disableauth --servername=oxapp --configdb-pass=secret setting up groupware configuration /opt/open-xchange/etc/groupware

groupware daemon must now be restarted if already running setting up admin daemon configuration /opt/open-xchange/etc/admindaemon

\*\*\* RMI authentication is disabled admin daemon must now be restarted if already running

#### 9.2. RMI calls

- [update, uninstall, stop, start, refresh, list, listall, listservices, shutdown, install]bundle
- [register,unregister,list,listcontextsby,moveconetxt,change]filestore
- [register,unregister,list,listcontextsby,movecontext,change]database
- [register,unregister,list]server
- checkconsistency
- jobcontrol
- contextrestore

Command path is "/opt/open-xchange/sbin/"

## 9.2.1. Bundle handling scripts

Each script support parameters -h <jmx host> -p <jmx port> for defining the host the server is running on and the port it is listening on. Both are by default localhost and 9999.

## installbundle

A new bundle can be installed with this script into the running server.

installbundle (-h <jmx host> -p <jmx port>) location

The location must be file URL with complete path:

file:/opt/openexchange/bundles/com.openexchange.control.jar

## listbundle

List the installed bundles and their states.

listbundles (-h <jmx host> -p <jmx port>)

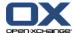

#### listservices

Lists the services provided and used by bundles.

listservices (-h <jmx host> -p <jmx port>)

## refreshbundles

Restarts depending bundles if some bundle has been updated.

refreshbundles (-h <jmx host> -p <jmx port>)

#### shutdown

Starts the OSGi shutdown sequence. Every bundle is stopped and finally the OSGi runtime.

shutdown (-h <jmx host> -p <jmx port>)

#### startbundle

Start a single bundle.

startbundle (-h <jmx host>) bundle name

The bundle name must be the unique bundle identifier:

com.openexchange.mail.filter

## stopbundle

Stops a single bundle.

stopbundle (-h <jmx host> -p <jmx port>) bundle name

The bundle name must be the unique bundle identifier:

com.openexchange.mail.filter

#### uninstallbundle

Removes a bundle from the running server.

uninstallbundle (-h <jmx host> -p <jmx port>) bundle name

The bundle name must be the unique bundle identifier.

## updatebundle

Updates a single bundle.

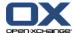

updatebundle (-h <jmx host> -p <jmx port>) bundlename (autorefresh (true | false) default value is false)

The bundlename must be the unique bundle identifier. If autorefresh is given as true, depending bundles will be restarted.

## 9.2.2. Filestore management

## registerfilestore

**registerfilestore** is the tool to make a filestore known to the Open-Xchange system. The filestore directory needs to only be accessible when the storage behind is present. It must not be possible to write to the directory when the storage subsystem is not mounted.

#### **Parameters**

-h,--help Prints a help text

--environment Show info about commandline environment

--nonl Remove newlines (\n) from output

-t,--storepath <string> Path to store filestore contents in URI format. Example:

file:///tmp/filestore

-s,--storesize <integer> The maximum size of the filestore in MB, default is 1000 -x,--maxcontexts <integer> The maximum number of contexts that can use this filestore.

Default is 5000

Extra parameters when authentication is enabled

-A,--adminuser <string> Context Admin user name

-P,--adminpass <string> Context Admin password

#### Return value

on success

>0 on failure

## Mandatory parameters

{adminuser adminpass} storepath

## Command output

On success:

filestore <fsid> registered

On failure:

filestore could not be registered: <reason from server>

#### Example 9.4. Mandatory parameters

root@oxhe~# /opt/open-xchange/sbin/registerfilestore -A oxadminmaster -P secret -t file:///tmp/ filestore 34 registered

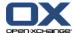

## unregisterfilestore

unregisterfilestore is the tool to remove a filestore from the Open-Xchange system. The filestore must not be used by any contexts for this operation.

#### **Parameters**

-h,--help Prints a help text

-i,--id <integer> The id of the filestore which should be removed

Extra parameters when authentication is enabled

-A,--adminuser <string> Context Admin user name -P,--adminpass <string> Context Admin password

#### Return value

on success

>0 on failure

#### Mandatory parameters

{adminuser adminpass} id

#### Command output

On success:

filestore <fsid> unregistered

On failure:

filestore <fsid> could not be unregistered: <reason from server>

#### Example 9.5. Mandatory parameters

root@oxhe~# /opt/open-xchange/sbin/unregisterfilestore -A oxadminmaster -P secret -id=5 filestore 5 unregistered

## listfilestore

listfilestore is the tool to list all filestores known to the Open-Xchange system.

#### **Parameters**

-h,--help Prints a help text

--environment Show info about commandline environment

--nonl Remove newlines (\n) from output

-s,--searchpattern <string> The search pattern which is used for listing

--csv Format output as csv

Extra parameters when authentication is enabled

-A,--adminuser <string> Context Admin user name -P,--adminpass <string> Context Admin password

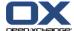

#### Return value

o on success

>0 on failure

#### Mandatory parameters

{adminuser adminpass}

## Command output

#### On success:

id path size reserved used maxctx curctx

..... ... ... ... ...

#### On failure:

could not list filestores: <reason from server>

#### Example 9.6. filestore

root@oxhe~# /opt/open-xchange/sbin/listfilestore -A oxadminmaster -P secret id path size reserved used maxctx curctx 6 /fsmount/fs6 1000 0 0 5000 0 3 /fsmount/fs3 8388608 200 0 1000 1

## listcontextsbyfilestore

listcontextsbyfilestore is the tool to list all contexts that remain on the given filestore.

## **Parameters**

-h,--help Prints a help text

--environment Show info about commandline environment

--nonl Remove newlines (\n) from output

--csv Format output as csv -f,--filestore <filestore> \* Target filestore id

Extra parameters when authentication is enabled

-A,--adminuser <string> Context Admin user name -P,--adminpass <string> Context Admin password

## Return value

on success

>0 on failure

## Mandatory parameters

{adminuser adminpass} filestore

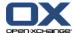

#### Command output

#### On success:

cid fid fname enabled qmax qused name lmappings

...... ... ... ... ... ...

On failure:

contexts for filestore could not be listed: <reason from server>

#### Example 9.7. list context for filestore

root@oxhe:/opt/open-xchange/sbin# ./listcontextsbyfilestore -f 3 cid fid fname enabled qmax qused name lmappings 6 3 6\_ctx\_store true 1000 0 contextname example.de

#### movecontextfilestore

movecontextfilestore is the tool to move a given context from its current to another filestore

#### **Parameters**

-h,--help Prints a help text

--environment Show info about commandline environment

--nonl Remove newlines (\n) from output -c,--contextid <string> The id of the context to be moved

-f,--filestore <integer> Target filestore id

Extra parameters when authentication is enabled

-A,--adminuser <string> Context Admin user name

-P,--adminpass <string> Context Admin password

#### Return value

o on success

>0 on failure

#### Mandatory parameters

{adminuser adminpass} contextid filestore

## Command output

On success:

context <contextid> moved to filestore <fsid>

On failure:

context <contextid> could not be moved to filestore <fsid>: <reason from server>

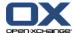

#### Example 9.8. movefilestorecontext

 $root@oxhe~\# / opt/open-xchange/sbin/movefilestorecontext -A oxadminmaster -P secret -f 9 -c 4711 \\ context 4711 moved to filestore 9$ 

## changefilestore

changefilestore is the tool to change attributes of registered filestores.

#### **Parameters**

-h,--help Prints a help text

--environment Show info about commandline environment

--nonl Remove newlines (\n) from output

-i,--id <integer> The id of the filestore which should be changed

-t,--storepath <string> Path to store filestore contents in URI format. Example:

file:///tmp/filestore

-s,--storesize <integer> The maximum size of the filestore in MB

-x,--maxcontexts <integer> The maximum number of contexts that can use this filestore

#### Extra parameters when authentication is enabled

-A,--adminuser <string> Context Admin user name

-P,--adminpass <string> Context Admin password

#### Return value

on success

>0 on failure

#### Mandatory parameters

{adminuser adminpass} id and at least one parameter to change

#### Command output

On success:

filestore <fsid> changed

On failure:

filestore <fsid> could not be changed: <reason from server>

## Example 9.9. changefilestore

root@oxhe~# /opt/open-xchange/sbin/changefilestore -A oxadminmaster -P secret --id=35 -s 100000 filestore 35 changed

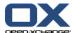

## 9.2.3. Database registration management

## registerdatabase

registerdatabase is the tool to make a database known to the Open-Xchange system. For all databases, you can define one write (master) and one read (slave) connection. It is also possible to have multiple slaves behind a IP load balancer.

"dbweight" is used to configure the distribution of contexts over all DBMS. For example, a value of 60 would lead to 60% of all contexts to be stored in the DBMS (if the sum of all values is 100). It is also recommended that --OX DB POOL INIT is always set to 0. Be sure the --OX DB POOL MAX does not exceed the max connections configuration option of the MySQL server.

#### **Parameters**

-h,--help Prints a help text

--environment Show info about commandline environment

--nonl Remove newlines (\n) from output

-n,--name <name> Name of the database
-H,--hostname <hostname> Hostname of the server

-u,--dbuser <dbuser> Name of the user for the database -d,--dbdriver <dbdriver> The driver to be used for the database.

-p,--dbpasswd <dbpasswd> Password for the database

-m,--master <true/false> Set this if the registered database is the master

-M,--masterid <masterid> If this database is not the master enter the master id here

-w,--dbweight <dbweight> The db weight for this database.

-x,--maxunit <maxunit> The maximum number of contexts in this database.

-l,--poolhardlimit <true/false> Db pool hardlimit.-o,--poolinitial <poolinitial> Db pool initial.-a,--poolmax <poolmax> Db pool max.

## Extra parameters when authentication is enabled

-A,--adminuser <string> Context Admin user name -P,--adminpass <string> Context Admin password

#### Return value

on success

>0 on failure

## Mandatory parameters

{adminuser adminpass} name dbpasswd master

## Command output

On success:

database <dbid> registered

On failure:

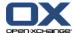

database <dbid> could not be registered: <reason from server>

#### Example 9.10. Example

root@oxhe~# /opt/open-xchange/sbin/registerdatabase -n db1 -p secret -m true database 12 registered

## unregisterdatabase

unregisterdatabase is the tool to remove a database from the Open-Xchange system. If present, the slaves must be unregistered prior to the master.

#### **Parameters**

-h,--help Prints a help text

--environment Show info about commandline environment

--nonl Remove newlines (\n) from output

-i,--id <id> The id of the database. -n,--name <name> Name of the database

Extra parameters when authentication is enabled

-A,--adminuser <string> Context Admin user name -P,--adminpass <string> Context Admin password

#### Return value

on success

>0 on failure

## Mandatory parameters

{adminuser adminpass} (id or name)

#### Command output

On success:

database <dbid> unregistered

On failure:

database <dbid> could not be unregistered: <reason from server>

#### Example 9.11. unregisterdatabase

root@oxhe~# /opt/open-xchange/sbin/unregisterdatabase --id=13 database 13 unregistered

#### listdatabase

listdatabase is the tool to list all databases registered in the Open-Xchange system.

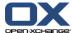

#### **Parameters**

-h,--help Prints a help text

--environment Show info about commandline environment

--nonl Remove newlines (\n) from output

-s,--searchpattern <searchpattern> Search/List pattern! --csv Format output to csv

#### Extra parameters when authentication is enabled

```
-A,--adminuser <string> Context Admin user name
-P,--adminpass <string> Context Admin password
```

#### Return value

o on success

>0 on failure

## Mandatory parameters

#### {adminuser adminpass}

#### Command output

#### On success:

| id name | hostname | master | r mid | wei | ght maxctx curctx hlimit max inital |
|---------|----------|--------|-------|-----|-------------------------------------|
|         | <br>     |        |       |     |                                     |

#### On failure:

databases could not be listed: <reason from server>

#### Example 9.12. listdatabases

#### root@oxhe~# /opt/open-xchange/sbin/listdatabases

| id name | hostn | ame ma | aster | mid v | veight ı | maxctx curd | tx hli: | mit max | inital |
|---------|-------|--------|-------|-------|----------|-------------|---------|---------|--------|
| 1 DB1   | db1   | true   | 0     | 100   | 1000     | 843 true    | 100     | 0       |        |
| 2 DB2   | db2   | true   | 0     | 100   | 1000     | 843 true    | 100     | 0       |        |
| 3 DB3   | db3   | true   | 0     | 100   | 1000     | 843 true    | 100     | 0       |        |
| 4 DB4   | db4   | true   | 0     | 100   | 1000     | 843 true    | 100     | 0       |        |

## listcontextsbydatabase

listcontextsbydatabase is the tool to list all contexts that remain on a schema in the given database.

## **Parameters**

-h,--help Prints a help text

--environment Show info about commandline environment

--nonl Remove newlines (\n) from output

--csv Format output as csv -d,--database <database> The id of the database. -n,--name <name> Name of the database

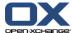

#### Extra parameters when authentication is enabled

```
-A,--adminuser <string> Context Admin user name
-P,--adminpass <string> Context Admin password
```

#### Return value

o On success

>0 On failure

## Mandatory parameters

{adminuser adminpass} (database or name)

## Command output

#### On success:

cid fid fname enabled qmax qused name lmappings

On failure:

contexts for filestore could not be listed: <reason from server>

#### Example 9.13. listcontextsbydatabase

root@oxhe:/opt/open-xchange/sbin# ./listcontextsbydatabase --name db1 cid fid fname enabled qmax qused name lmappings 6 3 6\_ctx\_store true 1000 0 contextname example.de

## movedatabasecontext

movedatabasecontext is the tool to move a given context from its current to another database

## **Parameters**

-h,--help Prints a help text

--environment Show info about commandline environment

--nonl Remove newlines (\n) from output

-c,--contextid <contextid> The id of the context

-N,--contextname <contextname> Context name

-d,--database <database> The id of the database.
-n,--name <name> Name of the database

#### Extra parameters when authentication is enabled

-A,--adminuser <string> Context Admin user name -P,--adminpass <string> Context Admin password

#### Return value

on success

>0 On failure

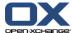

#### Mandatory parameters

#### {adminuser adminpass} (contextid or contextname) (database or name)

#### Command output

On success:

context <contextid> moved to database <dbid>

on failure:

context <contextid> could not be moved to database <dbid>: <reason from server>

#### Example 9.14. movedatabasecontext

root@oxhe~# /opt/open-xchange/sbin/movedatabasecontext -A oxadminmaster -P secret -d 3 -c 4711 context 4711 moved to database 3

#### changedatabase

changedatabase is the tool to change attributes of a registered database.

#### **Parameters**

-h,--help Prints a help text

--environment Show info about commandline environment

--nonl Remove newlines (\n) from output

-i,--id <id> The id of the database. -n,--name <name> Name of the database -H,--hostname <hostname> Hostname of the server

-u,--dbuser <dbuser> Name of the user for the database -d,--dbdriver <dbdriver> The driver to be used for the database

-p,--dbpasswd <dbpasswd> Password for the database -w,--dbweight <dbweight> The db weight for this database

-x,--maxunit <maxunit> The maximum number of contexts in this database

-l,--poolhardlimit <true/false> Db pool hardlimit -o,--poolinitial <poolinitial> Db pool initial -a,--poolmax <poolmax> Db pool max

## Extra parameters when authentication is enabled

-A,--adminuser <string> Context Admin user name -P,--adminpass <string> Context Admin password

#### Return value

on success

>0 on failure

## Mandatory parameters

{adminuser adminpass} (id or name) and at least one parameter to change

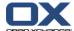

#### Command output

On success:

database <dbid> changed

On failure:

database <dbid> could not be changed: <reason from server>

#### Example 9.15. changedatabase

root@oxhe~# /opt/open-xchange/sbin/changedatabase -id=5 -x 100000 database 5 changed

## 9.2.4. Server registration management

#### registerserver

**registerserver** is the tool to make a new Open-Xchange application server known to the Open-Xchange system.

#### **Parameters**

-h,--help Prints a help text

--environment Show info about commandline environment

--nonl Remove newlines (\n) from output

-H,--hostname <servername> Open-Xchange internal server name (normally the host

name)

Extra parameters when authentication is enabled

-A,--adminuser <string> Context Admin user name -P,--adminpass <string> Context Admin password

#### Return value

0 on success

>0 on failure

## Mandatory parameters

{adminuser adminpass} hostname

## Command output

On success:

server <id> registered

On failure:

server <servername> could not be registered: <reason from server>

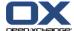

#### Example 9.16. registerserver

 $\label{localization} $$r00t@0xhe~\# /opt/open-xchange/sbin/registerserver -A oxadminmaster -P secret -h ox1 $$server 4 registered$ 

#### unregisterserver

unregisterserver is the tool to remove a server from the Open-Xchange system. A server can only be removed when no context is bound to it any more.

#### **Parameters**

-h,--help Prints a help text

--environment Show info about commandline environment

--nonl Remove newlines (\n) from output

-i,--id <id> The id of the server which should be removed

-H,--hostname <servername> Open-Xchange internal server name (usually the host

name)

#### Extra parameters when authentication is enabled

```
-A,--adminuser <string> Context Admin user name
-P,--adminpass <string> Context Admin password
```

#### Return value

on success

>0 on failure

## Mandatory parameters

## {adminuser adminpass} (id or hostname)

## Command output

On success:

server <id> unregistered

On failure:

server <id> could not be unregistered: <reason from server>

#### Example 9.17. unregisterserver

root@oxhe~# /opt/open-xchange/sbin/unregisterserver --id=5 server 5 unregistered

#### listserver

listserver is the tool to list all servers registered in the Open-Xchange configuration database.

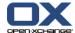

#### **Parameters**

-h,--help Prints a help text

--environment Show info about commandline environment

--nonl Remove newlines (\n) from output

-s,--searchpattern <string> The search pattern which is used for listing

--csv Format output as csv

Extra parameters when authentication is enabled

-A,--adminuser <string> Context Admin user name -P,--adminpass <string> Context Admin password

#### Return value

o on success

>0 on failure

#### Mandatory parameters

{adminuser adminpass}

#### Command output

On success:

Id Name

. ...

On failure:

could not list filestores: <reason from server>

#### Example 9.18. listservers

root@oxhe~# /opt/open-xchange/sbin/listservers -A oxadminmaster -P secretId Name 2 app1

## 9.2.5. Consistency tool

The Consistency Tool serves the purpose to detect and fix inconsistencies between file storage and data base.

The following paragraphs describe possible inconsistencies and how to fix them and explain where to store context file data or meta data, and finally the consistency tool's usage is introduced.

Attachments to Infostore objects and files are stored on the hard drive, their meta data (title, description, file name, file size etc) are stored in the MySQL data base. The file's path on the hard drive is also stored in the MySQL data base. Problems arise if both systems are out of sync, e.g if an attachment or InfoStore entry points to a file that no longer exists on the hard drive (subsequently called "missing" files). And vice versa, if there is a file on the hard drive without attachment or InfoStore entry (subsequently called "orphaned" or "unassigned"). The Consistency Tool can trace and list both kinds of inconsistency.

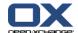

There are different ways to fix such inconsistencies. If the file to a data base entry (Info item or attachment) is missing, you can either delete the data base entry or create a dummy file. Respectively, an unassigned file can either be deleted or an infostore entry is created that belongs to the context admin which the orphaned file is assigned to. The consistency tool can resolve the inconsistencies using the above described methods.

An OX:HE installation normally includes several contexts. The contexts are distributed to several data base schemas. Contexts 1 to 5 are e. g. located in the data base scheme ox\_db1, 6 and 7 in ox\_db2, and 8 bis 10 in ox\_db3. Likewise the file data of a context are distributed to several file storages. A file storage is a directory with subdirectores for contexts. Depending on the presumed storage space needed for a context, the contexts are assigned to the single file storages. Context 1 to 3 could thus be located in file storage 1, context 4 to 9 in file storage 2 and context 10 in file storage 3. Why does one need all that knowledge to use the consistency tool? The consistency tool can search for inconsistencies within a context, in all contexts within a scheme or in all contexts that store their data in a file store.

## How to use the consistency tool?

Common way to start the consistency tool:

(action) (where to search) (how to resolve the inconsistency)

Possible actions are either "list missing" to list missing files, "list unassigned" to list unassigned files or "repair" to resolve inconsistencies. You can either search a context (context 1), a file storage (filestore 23), or a data base (database 12). How to resolve inconsistencies with "repair" is explained below. Some examples:

1. List missing files

If you want to list all missing files in a context (1) use the command:

checkconsistency list missing context 1

You can add some noise words to make the command more intelligible (to be able to still understand the script in a few years time). Following commands do the same:

checkconsistency list missing in context 1

checkconsistency list missing files in context 1

This command lists all file storage paths that, in the data base, are assigned to an attachment or InfoStore entry which files no longer exist though.

It is also possible to search all files of a file storage:

checkconsistency list missing in filestore 2

or all files that belong to a data base:

checkconsistency list missing in database 3

or simply all missing files:

checkconsistency list missing files everywhere

2. List unassigned files:

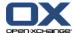

Likewise the command for unassigned files. You just have to replace the word "missing" with "unassigned":

checkconsistency list unassigned context 1

checkconsistency list unassigned in context 1

checkconsistency list unassigned files in context 1

checkconsistency list unassigned files in filestore 2

checkconsistency list unassigned files everywhere

#### 3. Repair

To resolve inconsistencies use the "repair" command instead of "list unassigned" or "list missing" as action. Additionally, state how to handle the errors (more later):

check\_consistecy repair context 1 (policies)

or

checkconsistency repair errors in context 1 with policies (policies)

checkconsistency repair errors in filestore 2 with policies (policies)

checkconsistency repair errors in database 3 with policies (policies)

## The policies are divided in condition and action:

condition: action

The conditions are:

| missing_file_for_infoitem                                                 | If a file is missing that points to an Infoitem   |
|---------------------------------------------------------------------------|---------------------------------------------------|
| missing_file_for_attachment                                               | If a file is missing that points to an attachment |
| missing_entry_for_file                                                    |                                                   |
| If a file exists that neither points to an attachment nor to an Infoitem. |                                                   |

#### Actions are:

| delete                                                                                     |
|--------------------------------------------------------------------------------------------|
| Deletes the DBEntry or the file                                                            |
| create_dummy                                                                               |
| Creates a dummy file (valid for missing_file_for_infoitem and missing_file_for_attachment) |
| create_admin_infoitem                                                                      |
| Creates an Infoitem with the unassigned file in the Contextadmin Infostore.                |

If there is no action set for a condition the respective inconsistencies are ignored. Here are some examples:

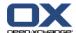

checkconsistency repair errors in context 1 missing\_file\_for\_infoitem : delete missing\_file\_for\_attachment : create\_dummy missing\_entry\_for\_file : delete

Deletes all versions of Infoitems that point nowhere (only the versions, not the Infoitem itself), deletes all files with no assignment and creates dummy files for all attachments that point nowhere.

checkconsistency repair errors in database 3 missing\_file\_for\_infoitem : create\_dummy missing\_entry\_for\_file : create\_admin\_infoitem

Repairs all contexts in data base 3, creates dummy files for Infoitems that point nowhere and creates Infoitems in the context admin's Infostore, for files that have no assignment in the data base. Attachments are not handled.

## checkconsistency

checkconsistency is the tool to make sure that filestore and database meta data is consistent.

#### **Parameters**

```
-h,--help Prints a help text
```

Extra parameters when authentication is enabled

```
-A,--adminuser <string> Context Admin user name
```

-P,--adminpass <string> Context Admin password

#### Return value

on success

>0 on failure

#### Mandatory parameters

{adminuser adminpass}

## Command output

On success:

filestore <fsid> registered

On failure:

filestore <fsid> could not be registered: <reason from server>

#### Example 9.19. registerfilestore

 $\verb"root@oxhe" \verb|-/opt/open-xchange/sbin/registerfilestore| \\$ 

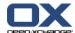

## 9.2.6. jobcontrol

## jobcontrol

**jobcontrol** is the tool to list and control the job queue within the Open-Xchange admin daemon. Jobs in the queue are generated by **movecontextdatabase** and **movecontextfilestore** 

#### **Parameters**

-h,--help Prints a help text
--environment Show info about commandline environment
--nonl Remove newlines (\n) from output
-l,--list list the jobs of this open-xchange server
-d,--delete <id> delete the given job id
-t,--details <id> show details for the given job
-f,--flush flush all finished jobs from the queue

Extra parameters when authentication is enabled

```
-A,--adminuser <string> Context Admin user name
-P,--adminpass <string> Context Admin password
```

#### Return value

```
0 on success
>0 on failure
```

#### Mandatory parameters

#### {adminuser adminpass}

## Command output

```
on success --delete:

job <jobid> deleted

on success --details:

job

on success --flush:

job

on success --list:

job

on failure:
```

could not (list jobs | delete <jobid> | print details of <jobid> | | flush jobs): <reason from server>

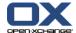

#### Example 9.20. jobcontrol

root@oxhe~# /opt/open-xchange/sbin/jobcontrol

#### 9.2.7. contextrestore

#### contextrestore

The contextrestore bundle is a solution for restoring one single context out of a mysql dump from a complete database. In a distributed setup, it is possible to use several files containing the dumps of different databases. The tool described within this document does fetch the needed information out of these files.

The context restore bundle is designed as an admin bundle so it has to be installed into the OSGi environment of the OX admin daemon.

The package open-xchange-admin-plugin-contextrestore contains the bundle itself and the corresponding configuration files. The bundle will get installed as a directory below /opt/open-xchange/bundles. The configuration file can be found in:

/opt/open-xchange/etc/admindaemon/plugin/contextrestore.properties.

For the restore process, the tool requires some information to be available in the database. One is the availability of the old database pool id. The tool will dig out the pool id the context used before from the mysql dump, and will try to get a connection to the corresponding database through this pool id. If the pool id does not exist any more, an error is thrown. The same applies to the filestore\_id.

For correct operation it is required that the mysql dumps for this tool represent a consistent state of the whole database setup. Furthermore this consistent state should also include the backup of the filestore.

The Debian package has to be installed with the Debian management tool dpkg. Afterwards a new shell script named contextrestore is to be found under <code>/opt/open-xchange/sbin</code>. The admin daemon needs to be restarted to make the new functionality available. The functionality is accessible via RMI, CLT and SOAP.

A complete database backup has to be done before the new function can be used. The Tool described within this document requires a full SQL dump of the databases involved. This can be done by executing the command <code>mysqldump</code>—all-databases—single-transaction, on all database machines registered in Open-Xchange as well as the configuration Database. These two parameters are very important. The first one lets the dump contain every database on the specified database host, and the second is used for a consistent backup. Instead of—all-databases you can also use—database with the right database(s), if none of the switches are given as direct argument then mysql will left out essential data in the dump. For a full backup the switch—all-databases is recommended.

The usage of the command line tool is self-explanatory as it confirms to the standard unix behavior. --help will show a short help with the available parameters. The main arguments of the tool are different database dumps (from the configdb and the distributed user data databases). On success the tool returns the path to the filestore of the given context. The files below this path have to be restored afterwards in a separate process which is not part of the Open-Xchange system. An example of a restore would look like this:

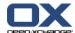

## Example 9.21. restore

contextrestore -A <username> -P <password> -c 7777 -f <complete path to configdb dump>,<complete path to first user data database dump>

file:///tmp/filestore2/7777\_ctx\_store

Note that the parts in <> have to be replaced by the parameters for your setup

#### **Parameters**

-h,--help Prints a help text

## Example 9.22. contextrestore

root@oxhe~# /opt/open-xchange/sbin/contextrestore

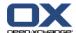

# **Chapter 10. Tuning the Open-Xchange Server**

This chapter describes all possible configuration options and their values.

## 10.1. Configuration Options Groupware and Admin

A directory for configuration files is introduced that carries files common for administration daemon and groupware server. This directory will be given on start to configurate bundle to fetch the properties located in this new directory. Moving of that configuration file should be documented in the release notes and in administration documentation. There are no possible side effects.

Configuration directory /opt/open-xchange/etc/common

## 10.1.1. foldercache.properties

| ENABLE_DB_GROUPING        | Define where to perform folder grouping. This filters the database results for duplicate folders in the 'where' clause of the db statement or afterwards in the application. Possible values: TRUE / FALSE. |
|---------------------------|----------------------------------------------------------------------------------------------------|
| ENABLE_FOLDER_CACHE       | Enable or disable folder caching. Possible values: TRUE / FALSE.                                                                                                    |
| IGNORE_SHARED_ADDRESSBOOK | Determine whether to ignore 'shared addressbook' folder or not. Possible values: TRUE / FALSE.                                                                                                    |
| ENABLE_INTERNAL_USER_EDIT | Define if users are allowed to edit their own contact object contained in folder 'Global Address Book' aka 'Internal Users'. Switching this parameter only has an effect for newly created contexts.        |

## 10.2. Configuration Options Groupware

Configuration directory /opt/open-xchange/etc/groupware.

NOTE: All time values in the configuration files are in milliseconds.

## 10.2.1. system.properties

| SERVER_NAME | Server name registered by registerserver in the configura- |
|-------------|------------------------------------------------------------|
|             | tion database can be read with listservers                 |

## 10.2.2. attachment.properties

| MAX_UPLOAD_SIZE | If the sum of all uploaded files in one request is larger than |
|-----------------|----------------------------------------------------------------|
|                 | this value, the upload will be rejected. If this value is not  |
|                 | set or 0, the more general MAX UPLOAD SIZE configured          |
|                 | in server.properties will be used. If that value is also 0 or  |
|                 | not set, uploads will be unrestricted. The size is in bytes.   |

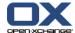

# 10.2.3. calendar.properties

| CACHED_ITERATOR_FAST_FETCH                             | The option CACHED_ITERATOR_FAST_FETCH defines the numbers of pre-fetched results with the parameter MAX_PRE_FETCH.                                                                                                    |
|--------------------------------------------------------|----------------------------------------------------------------------------------------------------|
| com.openexchange.calendar.seriescon-flictlimit         | This boolean option switches on/off the conflict search limitation for a series to 1 year in the future i. e., a new/changed series will not conflict with appointments scheduled later than one year after the creation/change of the appointment. Default value: true |
| com.openexchange.calendar.undefined-<br>statusconflict | This boolean option switches on/off an appointment conflict when not having accepted or denied the appointment yet. Default value: true                                                                                                    |
| MAX_PRE_FETCH                                          | MAX_PRE_FETCH results are gathered in one SQL query instead of MAX_PRE_FETCH single SQL queries. Normally, higher values result in higher performance if this option is enabled.                                                                                        |
| CHECK_AND_REMOVE_PAST_RE-<br>MINDERS                   | If this option is enabled no event is triggered and no mail will be sent if the reminder is before the start date.                                                                                                    |
| CHECK_AND_AVOID_SOLO_RE-<br>MINDER_TRIGGER_EVENTS      | This option prevents triggering and sending an E-Mail notification if only a reminder has been changed. If a notification should be sent in any case this option should be disabled.                                                                                    |
| defaultStatusPrivate                                   | This option holds the confirm status for newly created private appointments. Default is 0 ("none" or rather "waiting"). This does not affect the status for appointments created by the user as those appointments are always set to "accepted".                        |
| defaultStatusPublic                                    | This option holds the confirm status for newly created public appointments. Default is 0 ("none" or rather "waiting"). This does not affect the status for appointments created by the user as those appointments are always set to "accepted".                         |

# 10.2.4. configjump.properties

| URL | URL to the config interface. %c is replaced with context lo-       |
|-----|--------------------------------------------------------------------|
|     | gin information. %u is replaced with user login information.       |
|     | %p is replaced with user password. URL=http://local-               |
|     | host/?cid=%c <login=%u>pass=%p (This URL can be reached</login=%u> |
|     | by clicking on Extras in the folder tree) This option has          |
|     | only affect if the plugin configiump-generic is installed.         |

# 10.2.5. configdb.properties

| useSeparateWrite | false, use read URL for both read and write true, different  |
|------------------|--------------------------------------------------------------|
| ,                | URLs are used for read and write                             |
| read*            | Specifies the connection settings for the read database      |
| write*           | Specifies the connection settings for the write database     |
|                  | (only used when useSeparateWrite is set to true)             |
| cleanerInterval  | Time interval of cleaner thread in milliseconds. This thread |
|                  | removes idle timed out database connections and removes      |

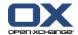

|                  | not used database connection pools after each cleanerIn-<br>terval.                                                                                                    |
|------------------|----------------------------------------------------------------------------------------------------|
| minIdle          | Number of connections to keep open although they are not used. This value is overwritten for OX databases from configdb. Sould be 0 so that no unnecessary connections are kept in the memory.                                                         |
| maxIdle          | Number of maximum idle connections. If the maximum exceeds, no more connections are pooled but are closed instead1 stands for unlimited.                                                                                                    |
| maxIdleTime      | Maximum time in milliseconds a connection can be idle. If the maximum exceeds, the connection is closed.                                                                                                    |
| maxActive        | If exhaustedAction is set to BLOCK, no more than maxActive connections will be opened to the mysql database. This value is overwritten for OX databases from configdb.                                                                                 |
| maxWait          | If exhaustedAction is set to BLOCK, a thread will not wait for more than maxWait milliseconds.                                                                                                    |
| maxLifeTime      | Maximum time in milliseconds a connection will be used. After this time the connection gets closed.                                                                                                    |
| exhaustedAction  | BLOCK: If maxActive number of connections is reached threads have to wait for a connection.                                                                                                    |
|                  | FAIL: If maxActive number of connections is reached an exception is thrown.                                                                                                    |
|                  | GROW: Open more connections even if maxActive is already reached.                                                                                                    |
|                  | This value is overwritten for OX databases from configdb.                                                                                                    |
| testOnActivate   | Validate connections if they are activated. This is not necessary because the activation already includes a check if the connection is not closed.                                                                                                    |
| testOnDeactivate | Check if connections can be reused after they are returned to the pool                                                                                                    |
| testOnIdle       | For test purposes. Should always be false                                                                                                    |
| testThreads      | If testThreads is set to true, more information is logged to the Open-Xchange log files about database connections. If this option is enabled the performance may degrade dramatically. The JVM has to generate then a lot of method call stack dumps. |

# 10.2.6. imap.properties

| variable                         | value                                                                                                    |
|----------------------------------|----------------------------------------------------------------------------------------------------|
| com.openexchange.imap.imapSort   | Define where to sort emails: Value "imap" to let the IMAP Server sort (faster but less reliable). Leave blank or fill in value "application" to sort within application (slower but good quality). The sorting is done on IMAP server if a mailbox' size exceeds the mailFetchLimit as defined in mail.properties. NOTE: This value is going to be set to "application" if IMAP server capabilities do not contain string "SORT" |
| com.openexchange.imap.imapSearch | Define where to search for emails: Value "imap" to let the IMAP Server search. The search is done on IMAP server if                                                                                                    |

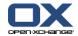

| variable                                        | value                                                                                                    |
|-------------------------------------------------|----------------------------------------------------------------------------------------------------|
|                                                 | a mailbox' size exceeds the mailFetchLimit as defined in mail.properties. Leave blank or fill in value "application" to search within application.                                                                                                    |
| com.openexchange.imap.imapFastFetch             | This property determines whether a fast fetch is performed on large mail folders or not. Although the fetch is fast on IMAP side, a lot of data is transfered during reading response which cause a temporary memory peak. If disabled only the necessary fields are used as command arguments, which is slower but needs less memory. NOTE: See property "imapMessageFetchLimit" to know which mail folders are treated as large mail folders                                                                                                    |
| com.openexchange.imap.imapSupport-sACL          | Define if IMAP server supports ACLs. Possible values: true/false/auto NOTE: Value "auto" means to use server-defined ACL support as indicated through response to IMAP command "CAPABILITY"                                                                                                    |
| com.openexchange.imap.imapTimeout               | Define the socket I/O timeout value in milliseconds. A value less than or equal to zero is infinite timeout. The IMAP timeout has to be smaller than the AJP timeout. See also mail.imap.timeout                                                                                                    |
| com.openexchange.imap.imapConnectionTimeout     | Define the socket connection timeout value in milliseconds. A value less or equal to zero is infinite timeout. The IMAP timeout has to be smaller than the AJP timeout. See also mail.imap.connectiontimeout                                                                                                    |
| com.openexchange.imap.imapAuthEnc               | Define the encoding for IMAP authentication                                                                                                    |
| com.openexchange.imap.maxIMAPConnectionIdleTime | Define max. IMAP connection idle time in milliseconds or in other words how long an established IMAP connection is going to be kept alive while it's idle. NOTE: This is for future use and not yet implemented!                                                                                                    |
| com.openexchange.imap.User2ACLImpl              | Name of the class that implements User2ACL, their alias or "auto" to use auto-detection. Currently known aliases: Cyrus, Courier                                                                                                    |
| com.openexchange.imap.mboxEnable                | Enable/disable mbox format: A mail folder can only either hold subfolders or hold messages. Furthermore the folder type on creation is determined by the folder name. If folder name ends with the server-defined folder separator character its type is HOLDS-FOLDERS; otherwise its type is HOLDS-MESSAGES. Note that there's currently an unresolved problem concerning deletion of mail folders. Since the trash folder is created to hold only messages, no backup of the deleted folder can be copied to trash folder; meaning the folder in question (including messages, its subfolders, and subfolders' contents) is irretrievably lost. |
| com.openexchange.imap.blockSize                 | IMAP operations which shall be applied to a number of messages which exceeds the block size are performed in                                                                                                    |
|                                                 | blocks. Example: A folder containing thousands of messages shall be cleared. To avoid the risk of an IMAP timeout when trying to delete all messages at once, the messages are deleted in block size portions.  Define the osgi registration name of the appropriate spam                                                                                                    |

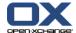

# 10.2.7. mail.properties

This file contains the general mail configuration. Specific implementations get configured in the used mail plugin for example imap.properties for imap.

| Variable                                         | Value                                                                                                    |
|--------------------------------------------------|----------------------------------------------------------------------------------------------------|
| com.openexchange.mail.loginSource                | Set the login source; meaning which source is taken to determine a user's login for mailing system. If 'login' is set, then user's individual mail login as defined in user storage is taken. If 'mail' is set, then user's individual primary email address is taken. If 'name' is set, then user's individual system's user name is taken. Currently known values: login, mail, and name        |
| com.openexchange.mail.password-<br>Source        | Set the password source; meaning which source is taken to determine a user's password to login into mailing system. If 'session' is set, then user's individual system's password is taken. If 'global' is set, then the value specified through property 'com.openexchange.mail.masterPassword' is taken. Currently known values: session and global                                             |
| com.openexchange.mail.mailServer-<br>Source      | Set the mail server source; meaning which source is taken to determine the mail server into which the user wants to login to access mails. Set to 'global' to take the value specified through property "com.openex-change.mail.mailServer". Set to 'user' to take user's individual mail server settings as specified in storage. Currently known values: user and global                        |
| com.openexchange.mail.transportServer-<br>Source | Set the transport server source; meaning which source is taken to determine the transport server into which the user wants to login to transport mails. Set to 'global' to take the value specified through property "com.openex-change.mail.transportServer". Set to 'user' to take user's individual transport server settings as specified in storage. Currently known values: user and global |
| com.openexchange.mail.masterPassword             | The master password for the mail server. Only takes effect when property "com.openexchange.mail.loginType" is set to "global"                                                                                                    |
| com.openexchange.mail.mailServer                 | Mail server: e.g. 192.168.178.32:8143 or imap://192.168.178.32:7143  Only takes effect when property "com.openex-change.mail.mailServerSource" is set to "global"                                                                                                    |
| com.openexchange.mail.transportServer            | -                                                                                                    |
| mail.mime.charset                                | Define the default MIME charset used for character encoding. This parameter takes effect for the complete mail module where no charset is given.                                                                                                    |
| com.openexchange.mail.maxNumOfConnections        | Specify max number of mail connections that can exist at the same time per user. 0 stands for unlimited.                                                                                                    |
| com.openexchange.mail.mailFetchLimit             | Define the max. fetch limit; meaning all mails whose count is less than or equal to this value are going to be fetched                                                                                                    |

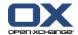

| Variable                                                          | Value                                                                                                    |
|-------------------------------------------------------------------|----------------------------------------------------------------------------------------------------|
|                                                                   | with all attributes set. Thus these mails can be put into                                                                                                    |
|                                                                   | message cache for subsequent list requests.                                                                                                    |
| com.openexchange.mail.attachmentDis-                              | maximum size of email text attachments that will be dis-                                                                                                    |
| playSizeLimit                                                     | played inline ( in bytes)                                                                                                    |
| com. open exchange. mail. quote Line Col-                         | Comma-separated hex values of colors for displaying                                                                                                    |
| ors                                                               | quoted text emails. Default                                                                                                    |
|                                                                   | #a14044,#917722,#599351,#516193,#666666                                                                                                    |
| com.openexchange.mail.userFlagsEnabled                            | Enable/disable user defined flags                                                                                                    |
| com.openexchange.mail.partModifier-Impl                           | The default com.openexchange.mail.partmodifier.Dummy-PartModifier needs to be kept.                                                                                                    |
| com.openexchange.mail.allowNested-<br>DefaultFolderOnAltNamespace | This property defines if the default folders of an user (Draft, Sent, Spam & Trash) are going to be placed right below folder "INBOX" even if feature "altNamespace" is enabled. NOTE: This property requires that subfolders are still permitted below initial folder "INBOX" even though "altNamespace" is enabled. |
| com.openexchange.mail.ignoreSubscription                          | Defines if folder subscription is ignored when listing mail folders If set to 'true', all folders - regardless of their subscription status - are going to be listed                                                                                                    |
| com.openexchange.mail.supportSubscription                         | Define if underlying store should support subscription                                                                                                    |
| com.openexchange.mail.defaultSeparator                            | Define the separator within folder full names if not available from mail server                                                                                                    |
| com.openexchange.mail.watcherEn-<br>abled                         | The watcher checks after watcherFrequency for mail connection used for more than watcherTime milliseconds and logs this mail connection. If watcherShallClose is set to true those connections will be closed.                                                                                                    |
| com.openexchange.mail.watcherFrequency                            | Define watcher's frequency in milliseconds                                                                                                    |
| com.openexchange.mail.watcherTime                                 | Define exceeding time in milliseconds for mail connections. If use time of an mail connection exceeds this value it is logged. Thus unclosed connections can be detected.                                                                                                    |
| com.openexchange.mail.watcherShall-Close                          | Define if watcher is allowed to close exceeded mail connections                                                                                                    |
| com.openexchange.mail.JavaMailProperties                          | JavaMail Properties. The default should not be changed.                                                                                                    |
| com.openexchange.mail.phishingHeader                              | A comma-separated list of headers which identifies phishing headers; e.g. X-Phishing1,X-Phishing2,etc. Leave empty for no phishing header.                                                                                                    |
| autoSearch                                                        | The automatic search of users in the recipients dialog can be de/activated. Default is true.                                                                                                    |
| com.openexchange.mail.mailAccess-<br>CacheShrinkerSeconds         | Defines the interval seconds of the mail access cache's shrinker thread                                                                                                    |
| com.openexchange.mail.mailAccess-<br>CacheIdleSeconds             | Defines the idle seconds a mail access may reside in mail access cache before it is removed by shrinker thread                                                                                                    |

# 10.2.8. smtp.properties

This file contains the configuration for the smtp server

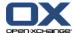

| Variable                                       | Value                                                                                                    |
|------------------------------------------------|----------------------------------------------------------------------------------------------------|
| com.openexchange.smtp.smtpLocalhost            | The default is set to InetAddress.getLocalHost().getHost-Name() but if either JDK or name service are not configured properly, this routine fails and the HELO or EHLO command is sent without a name which leads to an error: "501 HELO requires domain address" The value "null" falls back to InetAddress.getLocalHost().getHostName() which works in most cases. |
| com.openexchange.smtp.smtpAuthEnc              | Define the encoding for SMTP authentication                                                                                                    |
| Enable/disable SMTP Authentication             | Enable/disable SMTP Authentication                                                                                                    |
| com.openexchange.smtp.setSMTPEn-<br>velopeFrom | Defines if SMTP header ENVELOPE-FROM should be explicitely set to user's primary email address or not                                                                                                    |
| com.openexchange.smtp.smtpTimeout              | Define the socket I/O timeout value in milliseconds. A value less than or equal to zero is infinite timeout. See also mail.smtp.timeout                                                                                                    |
| com.openexchange.smtp.smtpConnectionTimeout    | Define the socket connection timeout value in milliseconds. A value less or equal to zero is infinite timeout. See also mail.smtp.connectiontimeout                                                                                                    |

# 10.2.9. ajp.properties

This file contains the configuration for the OX server "ajp 13 protocol" implementation. The communication between apache jk and the Open-Xchange application server can be fine-tuned here.

| Variable                  | Value                                                                                                    |
|---------------------------|----------------------------------------------------------------------------------------------------|
| AJP_PORT                  | tcp port where the groupware server listens for incoming AJP requests                                                                                                    |
| SERVLET_POOL_SIZE         | Initial number of instances held in memory for each available single threaded servlet (single threaded servlets are deprecated and are not used by the Open-Xchange Server)                                                                                                    |
| AJP_SERVER_THREAD_SIZE    | Number of AJP server threads which create a client socket on an incoming request. This is the number of threads processing newly opened AJP sockets. AJP sockets are kept alive by default therefore only one thread is recommended.                                                         |
| AJP_LISTENER_POOL_SIZE    | number of initially created AJP listeners for processing incoming AJP requests This pool does grow dynamically but does not go below.                                                                                                    |
| AJP_LISTENER_READ_TIMEOUT | The amount of time in milliseconds a listener is going to wait (or block) while waiting to read the initial bytes from the web server from the input stream. 0 stands for unlimited and should not be changed because if the server closes connections here the sticky sessions would break. |
| AJP_MOD_JK                | This property defines whether mod_jk is used or not, since some mod_jk implementations force the servlet container not to close connections. If set to TRUE the property AJP_MAX_NUM_OF_SOCKETS will be ignored to avoid closing connections by the servlet container.                       |
| AJP_MAX_NUM_OF_SOCKETS    | Defines the maximum number of open sockets. Any socket opened beyond will be closed automatically if AJP_MOD_JK is set to FALSE.                                                                                                    |

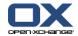

| Variable                      | Value                                                                                                    |
|-------------------------------|----------------------------------------------------------------------------------------------------|
| AJP_CONNECTION_POOL           | Defines whether to use AJP connection pool or not. The pool holds instances of AJP connection objects. This saves the time to create new objects.                                                                                                    |
| AJP_CONNECTION_POOL_SIZE      | The ajp connection pool size. This property only takes effect if AJP_CONNECTION_POOL is set to TRUE and defines the number of instances held in the pool.                                                                                                    |
| AJP_REQUEST_HANDLER_POOL      | Defines whether to use AJP request handler pool or not. The pool holds instances of AJP request handlers. This saves time to create new objects.                                                                                                    |
| AJP_REQUEST_HANDLER_POOL_SIZE | The AJP request handler pool size. This property only takes effect if AJP_REQUEST_HANDLER_POOL is set to TRUE and defines the number of held instances.                                                                                                    |
| AJP_WATCHER_ENABLED           | Enable/Disable AJP watcher. The watcher is a thread that checks every AJP_WATCHER_FREQUENCY if AJP requests take longer than AJP_WATCHER_MAX_RUNNING_TIME. If AJP_WATCHER_PERMISSION is true, those requests will be terminated or otherwise logged into the groupware log.           |
| AJP_WATCHER_PERMISSION        | If true, the AJP watcher has the permission to stop & re-init system.                                                                                                    |
| AJP_WATCHER_MAX_RUNNING_TIME  | defines max AJP listener running time in milliseconds                                                                                                    |
| AJP_WATCHER_FREQUENCY         | defines the max AJP watcher frequency in milliseconds                                                                                                    |
| AJP_JVM_ROUTE                 | SET HOST'S UNIQUE JVM ROUTE IMPORTANT FOR LOAD BALANCING. This value is added to the cookie JSESSIONID so that mod_jk knows which server to route the requests to. This is needed to bind a session to one specific Open-Xchange server in a cluster.                                 |
| JP_CHECK_MAGIC_BYTES_STRICT   | Define if the mandatory first two bytes of an incoming AJP package (magic bytes) have to exactly match the sequence 0x12 0x34 or if just one byte has to match at # the proper position. It is recommended to leave that true.                                                        |
| AJP_SERVLET_CONFIG_DIR        | Defines the path for the servlet configuration; null stands for "oxgroupwaresysconfdir@/servletConfig"                                                                                                    |
| AJP_BIND_ADDR                 | Defines the address to which the opened AJP server socket will be bound to. A socket to all available interfaces will be bound if set to "*".                                                                                                    |
| AJP_LOG_FORWARD_REQUEST       | Logs corresponding AJP forward request if an unexpected empty body request is detected.                                                                                                    |
| AJP_JSESSIONID_TTL            | This parameter determines after which time outdated HTTP sessions are removed. HTTP sessions are remembered through the JSESSIONID cookie. Not removing those outdated HTTP sessions causes a memory leak. The parameter configures the time those sessions are kept in milliseconds. |

# 10.2.10. push.properties

This file contains the configuration of the MS Outlook UDP connectivity subsystem.

| Variable         | Value                                                     |
|------------------|-----------------------------------------------------------|
| .pushEnabled     | Defines if server push port gets opened or not.           |
| .registerTimeout | Time in milliseconds a client registration is kept.       |
| .registerPort    | Port where the clients send the push registration request |
|                  | to.                                                       |

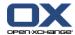

| Variable                     | Value                                                                                                    |
|------------------------------|----------------------------------------------------------------------------------------------------|
| .registerDistributionEnabled | Only one of registerDistribution or eventDistribution can be enabled at the same time. If set to true, registrations are distributed to all OX Servers.                |
| .eventDistributionEnabled    | Only one of registerDistribution or eventDistribution can<br>be enabled at the same time. If set to true, events will be<br>distributed to all Open-Xchange Servers.   |
| .outputQueueDelay            | Time in milliseconds before queued "push" packages are sent to clients.                                                                                                |
| .hostname                    | If empty, the output of the java function getHostName will be used. This name is used for internal communication.                                                      |
| .senderAddress               | Address used as the sender address when UDP packages are sent to the clients (should be the IP address of the load balancer in front of the Open-Xchange Server farm). |
| .multicastEnabled            | true/false; send register or event information per multicast                                                                                                    |
| .multicastAddress            | IP multicast address                                                                                                    |
| .multicastPort               | Multicast port                                                                                                    |

## 10.2.11. sessiond.properties

| Variable                           | Value                                                                                                    |
|------------------------------------|----------------------------------------------------------------------------------------------------|
| .isServerSocketEnabled             | Start a sessiond socket (not used for OXHE)                                                                                                    |
| .isServerObjectStreamSocketEnabled | Start a sessiond object stream socket (not used for OXHE)                                                                                                    |
| .serverPort                        | sessiond socket on this port (not used for OXHE)                                                                                                    |
| .serverBindAddress                 | Accept only sockets from this address (not used for OXHE)                                                                                                    |
| .isDoubleLoginPermitted            | Allow users to be logged in multiple times.                                                                                                    |
| serverObjectStreamPort             | sessiond socket on this object stream port (not used for OXHE)                                                                                                    |
| isTcpClientSocketEnabled           | Enable communication between client and server over tcp (not used for OXHE).                                                                                           |
| .sessionContainerTimeout           | Session container timeout in milliseconds. After the timeout the session containers will rotate, i. e. the oldest one will be destroyed and a new one will be created. |
| .numberOfSessionContainers         | Number of session containers.                                                                                                    |
| maxSession                         | Maximum number of concurrent sessions, 0 stands for unlimited.                                                                                                    |
| sessionDefaultLifeTime             | Maximum lifetime of idle sessions in milliseconds.                                                                                                    |

## 10.2.12. cache.ccf sessioncache.ccf mailcache.ccf

Configuration for the used JCS implementation. Open-Xchange servers use JCS to cache frequently used objects and to keep these cached objects caches in sync on all machines in the cluster. It is used for cache invalidation only. The defaults for the pre-defined cache regions should be kept. The caches communicate through TCP/IP and find each other via multicast. In some situations those values need to be changed for the local network infrastructure in the auxiliary section.

| Variable          | Value                                                  |
|-------------------|--------------------------------------------------------|
| GlobalFolderCache | Cache region for configuring the cache.                |
| UserFolderCache   | Cache region for configuring the cache.                |
| .TcpServers       | This line must be commented to make auto configuration |
|                   | via udp possible.                                      |

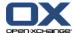

| Variable             | Value                                                                              |
|----------------------|------------------------------------------------------------------------------------|
| .TcpListenerPort     | The port where the caches listen for invalidation messages.                        |
| .UdpDiscoveryAddr    | Multicast address where the caches send broadcasts to in order to find each other. |
| .UdpDiscoveryPort    | Port number for the multicast setup.                                               |
| .UdpDiscoveryEnabled | true/false needs to be true to make Udb discovery work.                            |

For more in-depth information consult the project documentation of Apache JCS at http://jakarta.apache.org/jcs/ The groupware and admin caches must listen on the same multicast address and port. Same applies for the sessioncaches. The maicache is only local and the default do not need to be changed.

## 10.2.13. infostore.properties

| MAX_UPLOAD_SIZE | If the sum of all uploaded files in one request is larger than   |
|-----------------|------------------------------------------------------------------|
|                 | this value, the upload will be rejected. This value can be       |
|                 | overridden on a per-user basis by setting the upload_quota       |
|                 | in the mail configuration of this user. If this value is not set |
|                 | or 0, the more general MAX_UPLOAD_SIZE configured in             |
|                 | server.properties will be used. If that value is also 0 or not   |
|                 | set, uploads will be unrestricted. The size is in Bytes.         |

# 10.2.14. notification.properties

| notify_participants_on_delete | If true, participants of appointments get a notification E- |
|-------------------------------|-------------------------------------------------------------|
|                               | Mail when the appointment gets deleted.                     |
| object_link                   | url in notification E-Mails [hostname] is replaced with the |
|                               | hostname of your machine. [module], [object] and [folder]   |
|                               | are replaced with the relevant IDs to generate the direct   |
|                               | link. "http:// <hostname>/#m=[module]&amp;i=[ob-</hostname> |
|                               | ject]&f=[folder]" HOSTNAME must be replaced by the          |
|                               | hostname of the frontend server.                            |

## 10.2.15. ox-scriptconf.sh

| JAVA_XTRAOPTS | This property sets the java options given to the groupware during launch time.              |
|---------------|---------------------------------------------------------------------------------------------|
| NRFILES       | Maximun number of files the groupware is allowed to open (set through ulimit on startup)    |
| UMASK         | Specify the umask of file permissions to be created by ox, e.g. in the filestore, UMASK=066 |

## 10.2.16. participant.properties

| ShowWithoutEmail | If true, a search for appointment participants also shows contacts without E-Mail addresses. Those addresses are grayed out and not selectable because an E-Mail address is needed for appointments. |
|------------------|----------------------------------------------------------------------------------------------------|
| autoSearch       | The automatic search of users in the participants dialog can be de/activated. Default is true.                                                                                                    |

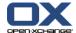

# 10.2.17. server.properties

| PrefetchEnabled             | Enable or disable SearchIterator prefetch. If prefetch is enabled the underlying ResultSet data is completely stored and all related resources are released immediately when creating a SearchIterator. Possible values: TRUE / FALSE.                                                                                                    |
|-----------------------------|----------------------------------------------------------------------------------------------------|
| UPLOAD_DIRECTORY            | Upload Parameter. All uploads that are done by a client are temporarily saved in that directory.                                                                                                    |
| MAX_UPLOAD_SIZE             | If the sum of all uploaded files in one request is greater than this value, the upload will be rejected. This value can be overridden on a per-module basis by setting the MAX_UPLOAD_SIZE parameter in the module's config file (attachment.properties or infostore.properties). Or it can be overriden on a per-user basis by setting the upload_quota in the E-Mail configuration of this user. If this value is set to 0 and not overridden by the module config or user config uploads will be unrestricted. The size is in bytes.                                                            |
| MAX_UPLOAD_IDLE_TIME_MILLIS | The maximum idle time in milliseconds for an uploaded file temporarily stored in the upload directory.                                                                                                    |
| DefaultEncoding             | The encoding has to match the webservers default encoding. Default is UTF-8.                                                                                                    |
| JMXPort                     | Define the port which is then applied to the JMX-based agent.                                                                                                    |
| JMXLogin                    | Define the JMX login for authentication. Leaving this property empty means not to use authentication and a non-root user can stop the complete server.                                                                                                    |
| JMXPassword                 | Define the JMX password in SHA hashed version This property only has effect if previous property "JMXLogin" is set. The following perl command can be used to generate such a password: perl -M'Digest::SHA1 qw(sha1_base64)' - e 'print sha1_base64("YOURSECRET")."=\n";' that requires to install the Digest::SHA1 perl module, of course.                                                                                                    |
| JMXBindAddress              | Define the bind address for the JMX monitor agent Use the value "*" to let the JMX monitor bind to all interfaces: JMXBindAddress=*                                                                                                    |
| minimumSearchCharacters     | Defines the minimum number of characters for a search. Default is 0. In large contexts it is recommended to set the minimum to 3.                                                                                                    |
| PUBLISH_REVOKE              | Contact address for the server administrator in case a publication needs to be revoked.                                                                                                    |
| IPCheck                     | On session validation of every request the client IP address is compared with the client IP address used for the login request. If this configuration parameter is set to "true" and the client IP addresses do not match, the request will be denied and the denied request is logged with level info. Setting this parameter to "false" will only log the different client IP addresses with debug level. WARNING! This should be only set to "false" if you know what you are doing and if all requests are secure - requests are always encrypted by using HTTPS.com.openexchange.IPCheck=true |

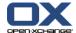

## 10.2.18. contact.properties

| contact_first_letter_field | First Letter Field, the field you sort in when you click on one of the start letters.                 |
|----------------------------|----------------------------------------------------------------------------------------------------|
|                            | field02 Last name                                                                                     |
|                            | field03 First name                                                                                    |
| validate_contact_email     | Check the entered E-Mail address from a new contact for correctness (syntactic check user@domain.tld) |
| scale_images               | Scale Images for contacts down to the given ratio                                                     |
| scale_image_width          | Maximum width a contact image will be scaled to.                                                      |
| scale_image_height         | Maximum height a contact image will be scaled to.                                                     |
| max_image_size             | The maximum size in bytes for the upload of contact im-                                               |
|                            | ages.                                                                                                 |
| quickSelect                | Activates or deactivates the contact view's quick selection.                                          |
|                            | Possible values: true/false                                                                           |

# 10.2.19. event.properties

This file contains the configuration of the event handling in OX6. Event handling is a core function and should never be turned off. For instance, when deleting a contact with attachments, the contact will be deleted immediately and an event is created to delete the attachment at a later time.

| Variable                | Value                                                                                                    |
|-------------------------|----------------------------------------------------------------------------------------------------|
| .is Event Queue Enabled | This option enables or disables the complete event handling for OX. The event handling is an essential Open-Xchange component which needs to always run.                                                               |
| .eventQueueDelay        | This parameter sets the delay in milliseconds when events are sent to the subscribed services. Events e. g. are triggered when deleting an appointment with attachment. The event then is for deleting the attachment. |

# 10.2.20. file-logging.properties

This file contains the configuration for error and information logging.

| Variable | Value                                                        |
|----------|--------------------------------------------------------------|
| .level   | Default logging level, should be INFO in productive environ- |
|          | ments. Other possible values are ALL INFO DEBUG.             |

# 10.2.21. mailfilter.properties

This file contains the configuration for the mailfilter plugin.

| Variable         | Value                                                                    |
|------------------|--------------------------------------------------------------------------|
| SIEVE_LOGIN_TYPE | Specify which sieve server should be used. Two options are allowed here: |
|                  | user: use the setting stored for the user in the database                |

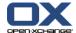

| Variable      | Value                                                                                                    |
|---------------|----------------------------------------------------------------------------------------------------|
|               | global: use the sieve server given in this config file for all users                                                                                                    |
| SIEVE_CREDSRC | Specify which sieve credentials should be use. Three options are allowed here:                                                                                                    |
|               | "session": login name and password are used from the current session                                                                                                    |
|               | "imapLogin" : the login name is taken from the database (imapLogin) of                                                                                                    |
|               | user, the password is taken from the current session                                                                                                    |
|               | "mail": use the primary mail address of the user and the password from the session                                                                                                    |
| SIEVE_SERVER  | Sieve server                                                                                                    |
| SIEVE_PORT    | Sieve port                                                                                                    |
| SCRIPT_NAME   | If you want the script to be generated with another script name change it here. Note that the mail filter bundle will then leave the old script with the old script name behind, and doesn't delete it. |

## 10.2.22. settings/themes.properties

This file contains the configuration for available themes. More information about that and how to create themese can be found here: http://www.open-xchange.com/wiki/index.php?title=Gui\_Theming\_Description

## 10.2.23. servletmappings/servletmapping.properties

The request path to servlet class mapping. Wildcards are allowed as long as '\*' character is the last character in specified servlet path.

## 10.2.24. updatetask.cfg

If updatetasks.cfg is missing all update tasks are executed. If that file exists only the tasks configured in that file are executed.

## 10.2.25. transport.properties

| Variable                                            | Value                                                                                                    |
|-----------------------------------------------------|----------------------------------------------------------------------------------------------------|
| com.openexchange.mail.transport.referencedPartLimit | Define the limit in bytes for keeping an internal copy of a referenced MIME message's part when sending a mail. If a part exceeds this limit a temporary file is created holding part's copy. |
| com.openexchange.mail.defaultTrans-<br>portProvider | The transport provider fallback if an URL does not contain/define a protocol                                                                                                    |

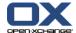

## 10.2.26. crawler.properties

Contains the path to the yaml files that contain the configuration for the single services like Xing, linkedIN etc. The yaml files reside in the subdirectory "crawlers". The yaml files can be replaced if there are changes or updates. This can even be done between releases.

# 10.3. Configuration for the Admin Daemon

## 10.3.1. system.properties

| SERVER_NAME | Server name registered by registerserver in the configura- |
|-------------|------------------------------------------------------------|
|             | tion database can be read with listservers.                |

# 10.3.2. plugin/hosting.properties

| Variable                 | Value                                                                                                    |
|--------------------------|----------------------------------------------------------------------------------------------------|
| AVERAGE_CONTEXT_SIZE     | The average MB space a context is expected to use on the disk in the filestore.                                                                              |
| CONTEXTS_PER_SCHEMA      | Maximum amount of contexts that will be stored in a single mysql schema.                                                                                     |
| CREATE_CONTEXT_USE_UNIT  | Must be set to context.                                                                                                    |
| CHECK_CONTEXT_LOGIN_MAP- | Pattern of allowed characters in login mapping (context)                                                                                                    |
| PING_REGEXP              | names.                                                                                                    |
| JMX_PORT                 | Port number for JMX                                                                                                    |
| JMX_BIND_ADDRESS         | The port where the java JMX monitoring service is listening on.                                                                                              |
| NEW_CONTEXT_DEFAULT_AC-  | Default access combination template name for newly cre-                                                                                                    |
| CESS_COMBINATION_NAME    | ated contexts. See also "ModuleAccessDefinitions" file for details. If the name is NOT defined in "ModuleAccessDefinitions" file, the fallback will be used. |

## 10.3.3. AdminDaemon.properties

| Variable                             | Value                                                                                                    |
|--------------------------------------|----------------------------------------------------------------------------------------------------|
| SERVER_NAME                          | Server name set and registered during initial install.                                                                                                    |
| MASTER_AUTHENTICATION_DISABLED       | Disabling authentication for system calls like context/server etc. creation.                                                                                                    |
| CONTEXT_AUTHENTICATION_DIS-<br>ABLED | Disabling authentication for context calls like user/group etc. creation. This also disables authentication for calls which a "normal" user can make like changing his own data or getting his own data. |
| CONCURRENT_JOBS                      | Number of jobs to be be executed concurrently                                                                                                    |

## 10.3.4. Group.properties

| variable                    | value                                                    |
|-----------------------------|----------------------------------------------------------|
| CHECK_GROUP_UID_FOR_NOT_AL- | true/false: enable check for allowed characters in group |
| LOWED_CHARS                 | names on creation.                                       |
| CHECK_GROUP_UID_REGEXP      | Regexp for allowed chars                                 |
| AUTO_TO_LOWERCASE_UID       | This will lowercase the uid                              |

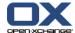

| variable                                 | value                                                       |
|------------------------------------------|-------------------------------------------------------------|
| DEFAULT_CONTEXT_GROUP_ <locale></locale> | When creating a new context, this is the default group name |
|                                          | for the <locale>.</locale>                                  |

## 10.3.5. Resource.properties

| Variable                  | Value                                                       |
|---------------------------|-------------------------------------------------------------|
| CHECK_RES_UID_FOR_NOT_AL- | true/false: enable check for allowed characters in resource |
| LOWED_CHARS               | names on creation.                                          |
| CHECK_RES_UID_REGEXP      | Regexp for allowed characters.                              |
| AUTO TO LOWERCASE UID     | this will lowercase the uid                                 |

## 10.3.6. User.properties

| Variable                                  | Value                                                                                                    |
|-------------------------------------------|----------------------------------------------------------------------------------------------------|
| DEFAULT_PASSWORD_MECHANISM                | Specify the default password mechanism to use. Possible values: CRYPT / SHA                                                                                                    |
| CHECK_USER_UID_FOR_NOT_AL-<br>LOWED_CHARS | true/false: enable check for allowed characters in user names on creation.                                                                                                    |
| CHECK_USER_UID_REGEXP                     | Regexp for allowed characters.                                                                                                    |
| AUTO_TO_LOWERCASE_UID                     | This will lowercase the uid                                                                                                    |
| USERNAME_CHANGEABLE                       | WARNING: Changing the username might have impact on external systems like imap server that allows acls to be set. Imap ACLS usually use symbolic names so when changing the user name without changing the ACL breaks the ACL open-xchange-admin will NOT change those ACLS, so DO NOT CHANGE THIS SETTING ON OX Express |
| PRIMARY_MAIL_UNCHANGEABLE                 | If true, it is possible to change primary E-Mail address (this breaks outlook oxtender support)                                                                                                    |
| DISPLAYNAME_UNIQUE                        | Should the displayname be unique or not? This adds further checks while dealing with users.                                                                                                    |
| SENT_MAILFOLDER_ <locale></locale>        | Default Sent Mail folder name for <locale> when not set per RMI.</locale>                                                                                                    |
| TRASH_MAILFOLDER_ <locale></locale>       | Default Trash folder name for <locale> when not set per RMI.</locale>                                                                                                    |
| DRAFTS_MAILFOLDER_ <locale></locale>      | Default Drafts folder name for <locale> when not set per RMI.</locale>                                                                                                    |
| SPAM_MAILFOLDER_ <locale></locale>        | Default SPAM folder name for <locale> when not set per RMI</locale>                                                                                                    |

## 10.3.7. configdb.properties

Same as the groupware configdb.properties above. useSeparateWrite has to be false. When true, the admin deamon cannot read its newly written changes from the configdb slave because of database replication times. readURL and writeURL have to point to the Master.

With SP5 groupware's and admindaemon's connection to the ConfigDB should be configured in the same way except the last parameter in the file.

If you have a MySQL master/slave setup, configure useSeparateWrite=true for both applications. The read connection must read from the slave; while the write connection has to connect to the master. All parameters to configure both connections start with the keywords

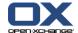

read or write. If your ConfigDB is only a single database server configure useSeparateWrite=false let read and write connection both connect to your single database server.

All remaining parameters in this file configure the pooling of the database connections and it is suggested to not change them. If you need more connections to ConfigDB it is recommended to increase the maxActive parameter.

The last parameter writeOnly must be configured to false for the groupware and to true for the admindaemon.

#### 10.3.8. RMI.properties

| RMI_PORT | Port number the Admin Daemon listens on to accept RMI |
|----------|-------------------------------------------------------|
|          | calls from remote machines.                           |

#### 10.3.9. cache.ccf

Same as the cache.ccf above for groupware. The .TcpListenerPort has to be different from the groupware when running on the same host.

#### 10.3.10. file-logging.properties

Same as the groupware file-logging.properties above.

### 10.3.11. ModuleAccessDefinitions.properties

This configuration file holds the module access masks for creating users. Information about available modules und tested configurations is available directly in it

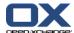

# Chapter 11. Logging and Exception Handling

In case of errors, all error messages generated by the application have an exception ID included. This exception ID is unique and written to log files with additional information as well as shown to the customer at the frontend.

The Open-Xchange Server processes, per default write all log messages into the files:

**GW Process:** 

/var/log/open-xchange/open-xchange.log\*

/var/log/open-xchange/open-xchange-console.log

Admin Process:

/var/log/open-xchange/open-xchange-admin.log\*

/var/log/open-xchange/open-xchange-admin-console.log

All messages written on std out are redirected to the "\*-console.log" files. This, for example, means errors from the java virtual machine. The other files contain messages directly from the application.

The log level as well as filenames and file sizes can be tuned in the configuration file file-logging.properties under the admin and groupware configuration directories.

Possible log levels are:

- \* SEVERE (highest value)
- \* WARNING
- \* INFO (for production)
- \* CONFIG
- \* FINE
- \* FINER
- \* FINEST (lowest value)

For clustered setups Open-Xchanges recommends to log via syslog to a dedicated log host. For this the log4j bundles, as described in chapter (??), need to be installed. The default then is the groupware to log with facility local2 and admin with facility local5, directly to syslog. The syslogd must run with the additional switch "-r" so that remote messages get accepted (on debian to be configured in /etc/default/syslogd). The log4j configuration file log4j.xml is located under the admin and groupware configuration directories. Log level, facility, messages and SyslogHost can be set there.

Possible log4j log levels are:

- \* DEBUG (lowest value)
- \* INFO (for production)
- \* WARN
- \* ERROR
- \* FATAL (highest value)

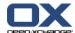

## **Chapter 12. Error codes**

|     |                              | 6.1                | Cala               | <u> </u>            | N 4                                                                                    | <u> </u>              | F ! C'                                                                |
|-----|------------------------------|--------------------|--------------------|---------------------|----------------------------------------------------------------------------------------|-----------------------|-----------------------------------------------------------------------|
| po- | n- Compo-<br>nent<br>nt Name | Catego-<br>ry Code | Category<br>String | Se-<br>quence<br>No | Message                                                                                | De-<br>scrip-<br>tion | Exception Class                                                       |
|     |                              | 1                  | USER_IN-<br>PUT    | 1                   | Bad value<br>%1\$s in pa-<br>rameter<br>%2\$s                                          | TODO                  | com.openex-<br>change.ajax.helper.Param-<br>ContainerException        |
|     |                              | 1                  | USER_IN-<br>PUT    | 1                   | Object not found. %s                                                                   | TODO                  | com.openex-<br>change.api.OXObjectNot-<br>FoundException              |
|     |                              | 1                  | USER_IN-<br>PUT    | 1                   | Unable to convert task status %1\$s.                                                   | TODO                  | com.openexchange.da-<br>ta.conversion.ical.Conver-<br>sionWarning     |
|     |                              | 1                  | USER_IN-<br>PUT    | 2                   | Unable to convert task priority %d.                                                    | TODO                  | com.openexchange.da-<br>ta.conversion.ical.Conver-<br>sionWarning     |
|     |                              | 1                  | USER_IN-<br>PUT    | 5                   | Request rejected because its size (%1\$s) exceeds the maximum configured size of %2\$s | TODO                  | com.openex-<br>change.groupware.up-<br>load.impl.UploadExcep-<br>tion |
|     |                              | 1                  | USER_IN-<br>PUT    | 8                   | An uploaded<br>file refer-<br>enced by<br>%1\$s could<br>not be<br>found               | TODO                  | com.openex-<br>change.groupware.up-<br>load.impl.UploadExcep-<br>tion |
|     |                              | 1                  | USER_IN-<br>PUT    | 9                   | Parsing error parsing ical: %s                                                         | TODO                  | com.openexchange.da-<br>ta.conversion.ical.Conver-<br>sionWarning     |
|     |                              | 1                  | USER_IN-<br>PUT    | 10                  | Unknown<br>Class: %1\$s                                                                | TODO                  | com.openexchange.da-<br>ta.conversion.ical.Conver-<br>sionWarning     |
|     |                              | 1                  | USER_IN-<br>PUT    | 11                  | Cowardly refusing to convert confidential classified objects.                          | TODO                  | com.openexchange.da-<br>ta.conversion.ical.Conver-<br>sionWarning     |
|     |                              | 1                  | USER_IN-<br>PUT    | 12                  | Missing DT-<br>START                                                                   | TODO                  | com.openexchange.da-<br>ta.conversion.ical.Conver-<br>sionWarning     |
|     |                              | 1                  | USER_IN-<br>PUT    | 14                  | Private Appointments can not have attendees. Remov-                                    | TODO                  | com.openexchange.da-<br>ta.conversion.ical.Conver-<br>sionWarning     |

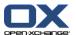

|   |                 |      | ing attendees and accepting appointment anyway.                                                                                                    |      |                                                                   |
|---|-----------------|------|----------------------------------------------------------------------------------------------------|------|-------------------------------------------------------------------|
| 1 | USER_IN-<br>PUT | 15   | Not support-<br>ed recur-<br>rence pat-<br>tern: BY-<br>MONTH                                                                                                    | TODO | com.openexchange.da-<br>ta.conversion.ical.Conver-<br>sionWarning |
| 1 | USER_IN-<br>PUT | 1008 | Invalid email address %1\$s                                                                                                    | TODO | com.openex-<br>changemailmime.MIMEMailEx-<br>ception              |
| 1 | USER_IN-<br>PUT | 1009 |                                                                                                    | TODO | com.openex-<br>changemailmime.MIMEMailEx-<br>ception              |
| 1 | USER_IN-<br>PUT | 1013 | Message<br>could not be<br>sent to the<br>following re-<br>cipients:<br>%1\$s                                                                                                    | TODO | com.openex-<br>changemailmime.MIMEMailEx-<br>ception              |
| 3 | PERMIS-<br>SION | 1000 | There was an issue in authenticating your E-Mail password. This may be because of a recent password change. To continue please logout now and then log back in with your most current password. (server=%1\$s   user=%2\$s) | TODO | com.openex-<br>changemailmimeMIMEMailEx-<br>ception               |
| 3 | PERMIS-<br>SION | 1001 | Wrong or<br>missing lo-<br>gin data to<br>access serv-<br>er %1\$s.                                                                                                    | TODO | com.openex-<br>changemailmime.MIMEMailEx-<br>ception              |
| 3 | PERMIS-<br>SION | 1010 | An attempt was made to open a read-only folder with read-write: %1\$s                                                                                                    | TODO | com.openex-<br>changemailmime.MIMEMailEx-<br>ception              |

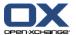

|            | 1                                                          | TDV ACAIN                           | 1017 | Consortion                                                                                                    | TODO | som onorsy                                                 |
|------------|------------------------------------------------------------|-------------------------------------|------|----------------------------------------------------------------------------------------------------|------|------------------------------------------------------------|
|            | 4                                                          | iky_again                           | 1017 | Connection was reset. Please try again.                                                                                           | 1000 | com.openex-<br>changemailmime.MIMEMailEx-<br>ception       |
|            | 5                                                          | SUBSYS-<br>TBM_OR_SER-<br>VICE_DOWN | 5    | Cannot get database connection.                                                                                                   | TODO | com.openex-<br>change.group-<br>ware.ldap.LdapException    |
|            | 5                                                          | SUBSYS-<br>TEM_OR_SER-<br>VICE_DOWN | 1016 | Connection<br>was refused<br>or timed out<br>while at-<br>tempting to<br>connect to<br>remote serv-<br>er %1\$s for<br>user %2\$s | TODO | com.openex-<br>changemailmime.MIMEMailEx-<br>ception       |
|            | 5                                                          | SUBSYS-<br>TEM_OR_SER-<br>VICE_DOWN | 1018 | No route to<br>host: server<br>(%1\$s) can-<br>not be<br>reached                                                                  | TODO | com.openex-<br>changemailmime.MIMEMailEx-<br>ception       |
|            | 5                                                          | SUBSYS-<br>TBM_OR_SER-<br>VICE_DOWN | 1019 | Port %1\$s<br>was unreach-<br>able on re-<br>mote server                                                                          | TODO | com.openex-<br>changemailmimeMIMEMailEx-<br>ception        |
|            | 5                                                          | SUBSYS-<br>TEM_OR_SER-<br>VICE_DOWN | 1020 | Connection<br>is broken<br>due to a<br>socket ex-<br>ception on<br>remote serv-<br>er: %1\$s                                      | TODO | com.openex-<br>changemailmime.MIMEMailEx-<br>ception       |
|            | 5                                                          | SUBSYS-<br>TEM_OR_SER-<br>VICE_DOWN | 1022 | The IP address of host %1\$s could not be determined                                                                              | TODO | com.openex-<br>changemailmimeMIMEMailEx-<br>ception        |
|            | 6                                                          | SOCK-<br>ET_CON-<br>NECTION         | 2    |                                                                                                    |      |                                                            |
| %4\$s TODO | compened<br>dangajol3ex<br>cep-<br>tionAJPVI3Ex<br>ception |                                     |      |                                                                                                    |      |                                                            |
|            | 6                                                          | SOCK-<br>ET_CON-<br>NECTION         | 3    | Socket<br>closed by<br>web server.<br>Wait for in-<br>put data of<br>package<br>#%1\$d took<br>%2\$dmsec.                         | TODO | com.openex-<br>change.ajp13.excep-<br>tion.AJPv13Exception |

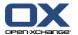

|            | 6                                                            | SOCK-<br>ET_CON-<br>NECTION | 4  | No data provided from web server: input stream returned -1 while reading AJP magic bytes in package #%1\$d. Wait for input data took %2\$dmsec. | TODO | com.openex-<br>change.ajp13.excep-<br>tion.AJPv13Exception        |
|------------|--------------------------------------------------------------|-----------------------------|----|----------------------------------------------------------------------------------------------------|------|-------------------------------------------------------------------|
|            | 6                                                            | SOCK-<br>ET_CON-<br>NECTION | 6  | Problem writing to stream.                                                                                                    | TODO | com.openexchange.da-<br>ta.conversion.ical.Conver-<br>sionWarning |
|            | 6                                                            | SOCK-<br>ET_CON-<br>NECTION | 7  | Unknown<br>Request Pre-<br>fix Code:<br>%1\$s                                                                                                   | TODO | com.openex-<br>change.ajp13.excep-<br>tion.AJPv13Exception        |
|            | 6                                                            | SOCK-<br>ET_CON-<br>NECTION | 8  | Missing pay-<br>load data in<br>client's body<br>chunk pack-<br>age                                                                             | TODO | com.openex-<br>change.ajp13.excep-<br>tion.AJPv13Exception        |
|            | 6                                                            | SOCK-<br>ET_CON-<br>NECTION | 12 | _                                                                                                    | TODO | com.openex-<br>change.ajp13.excep-<br>tion.AJPv13Exception        |
|            | 6                                                            | SOCK-<br>ET_CON-<br>NECTION | 13 | String parse exception: No ending 0x00 found                                                                                                    | TODO | com.openex-<br>change.ajp13.excep-<br>tion.AJPv13Exception        |
|            | 6                                                            | SOCK-<br>ET_CON-<br>NECTION | 16 | An I/O error occurred: %1\$s                                                                                                    | TODO | com.openex-<br>change.ajp13.excep-<br>tion.AJPv13Exception        |
|            | 6                                                            | SOCK-<br>ET_CON-<br>NECTION | 19 | Cookie JSES-<br>SIONID con-<br>tains non-<br>matching<br>JVM route:<br>%1\$s not<br>equal to<br>%2\$s                                           | TODO | -                                                                 |
|            | 6                                                            | SOCK-<br>ET_CON-<br>NECTION | 20 |                                                                                                    |      |                                                                   |
| %3\$s TODO | compenex<br>drangeripilaex<br>cep-<br>tionAPVI3Ex<br>ception |                             |    |                                                                                                    |      |                                                                   |

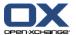

| 6 | SOCK-<br>ET_CON-<br>NECTION | 21   | AJP server<br>socket could<br>not be<br>bound to<br>port %1\$d.<br>Probably an-<br>other pro-<br>cess is al-<br>ready listen-<br>ing on this<br>port. | TODO | com.openex-<br>change.ajp13.excep-<br>tion.AJPv13Exception             |
|---|-----------------------------|------|----------------------------------------------------------------------------------------------------|------|------------------------------------------------------------------------|
| 7 | INTER-<br>NAL_ER-<br>ROR    | 1    |                                                                                                    | TODO | com.openex-<br>change.ajp13.excep-<br>tion.AJPv13Exception             |
| 7 | INTER-<br>NAL_ER-<br>ROR    | 1    | File upload<br>failed: %1\$s                                                                                                    | TODO | com.openex-<br>change.groupware.up-<br>load.impl.UploadExcep-<br>tion  |
| 7 | INTER-<br>NAL_ER-<br>ROR    | 4    | Cache %s<br>could not be<br>initialized<br>due to fol-<br>lowing error:<br>%s                                                                         | TODO | com.openex-<br>change.cache.OX-<br>CachingException                    |
| 7 | INTER-<br>NAL_ER-<br>ROR    | 1012 | Message<br>could not be<br>sent be-<br>cause it is<br>too large                                                                                       | TODO | com.openex-<br>changemailmime.MIMEMailEx-<br>ception                   |
| 8 | CODE_ER-<br>ROR             | 1    | Put into cache failed.                                                                                                    | TODO | com.openex-<br>change.cache.OX-<br>CachingException                    |
| 8 | CODE_ER-<br>ROR             | 1    | Sessiond Exception                                                                                                    | TODO |                                                                        |
| 8 | CODE_ER-<br>ROR             | 1    | An SQL er-<br>ror oc-<br>curred: %1\$s                                                                                                    | TODO | com.openex-<br>change.tools.itera-<br>tor.SearchIteratorExcep-<br>tion |
| 8 | CODE_ER-<br>ROR             | 1    | Push UDP<br>Exception                                                                                                    | TODO | com.openex-<br>change.push.udp.PushUD-<br>PException                   |
| 8 | CODE_ER-<br>ROR             | 2    | The default element attributes could not be retrieved                                                                                                 | TODO | com.openex-<br>change.cache.OX-<br>CachingException                    |
| 8 | CODE_ER-<br>ROR             | 2    | Max Session<br>size reached                                                                                                    | TODO | com.openexchange.ses-<br>siond.exception.Session-<br>dException        |
| 8 | CODE_ER-<br>ROR             | 2    | Missing pa-<br>rameter<br>%1\$s                                                                                                    | TODO | com.openex-<br>change.ajax.helper.Param-<br>ContainerException         |

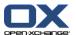

| 8 | CODE_ER- 2<br>ROR | Cannot<br>build distin-<br>guished<br>name from<br>%s.         | TODO | com.openex-<br>change.group-<br>ware.ldap.LdapException                |
|---|-------------------|----------------------------------------------------------------|------|------------------------------------------------------------------------|
| 8 | CODE_ER- 2<br>ROR |                                                                | TODO | com.openex-<br>change.groupware.set-<br>tings.SettingException         |
| 8 | CODE_ER- 2<br>ROR | Missing affili-<br>ation id                                    | TODO | com.openex-<br>change.groupware.up-<br>load.impl.UploadExcep-<br>tion  |
| 8 | CODE_ER- 2<br>ROR | A DBPool error occurred: 1\$%s                                 | TODO | com.openex-<br>change.tools.itera-<br>tor.SearchIteratorExcep-<br>tion |
| 8 | CODE_ER- 3<br>ROR | Remove on cache failed                                         | TODO | com.openex-<br>change.cache.OX-<br>CachingException                    |
| 8 | CODE_ER- 3<br>ROR | Sessiond<br>Config Ex-<br>ception                              | TODO | com.openexchange.ses-<br>siond.exception.Session-<br>dException        |
| 8 | CODE_ER- 3<br>ROR | Can not create recurrence rule:                                | TODO | com.openexchange.da-<br>ta.conversion.ical.Conver-<br>sionWarning      |
| 8 | CODE_ER- 3<br>ROR | Unknown<br>action value:<br>%1\$s                              | TODO | com.openex-<br>change.groupware.up-<br>load.impl.UploadExcep-<br>tion  |
| 8 | CODE_ER- 3<br>ROR | Operation<br>not allowed<br>on a closed<br>SearchItera-<br>tor | TODO | com.openex-<br>change.tools.itera-<br>tor.SearchIteratorExcep-<br>tion |
| 8 | CODE_ER- 4<br>ROR | Invalid session given to implementation %1\$s.                 | TODO | com.openexchange.da-<br>ta.conversion.ical.Conver-<br>sionWarning      |
| 8 | CODE_ER- 4<br>ROR | Header content-type does not indicate multipart content        | TODO | com.openex-<br>change.groupware.up-<br>load.impl.UploadExcep-<br>tion  |
| 8 | CODE_ER- 4<br>ROR | Mapping for<br>%1\$d not<br>implement-<br>ed                   | TODO | com.openex-<br>change.tools.itera-<br>tor.SearchIteratorExcep-<br>tion |
| 8 | CODE_ER- 5<br>ROR | Unknown<br>event topic<br>%s                                   | TODO | com.openexchange.ses-<br>siond.exception.Session-<br>dException        |

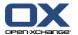

| 8 | CODE_ER- 5<br>ROR | AJP connec- TODE<br>tion is not<br>set to status<br>ASSIGNED                       | O com.openex-<br>change.ajp13.excep-<br>tion.AJPv13Exception             |
|---|-------------------|------------------------------------------------------------------------------------|--------------------------------------------------------------------------|
| 8 | CODE_ER- 5<br>ROR | Can not gen- TODO erate uid.                                                       | O com.openexchange.da-<br>ta.conversion.ical.Conver-<br>sionWarning      |
| 8 | CODE_ER- 5<br>ROR | FreeBusyRe- TODO<br>sults calcula-<br>tion prob-<br>lem with<br>oid: %1\$d         | O com.openex-<br>change.tools.itera-<br>tor.SearchIteratorExcep-<br>tion |
| 8 | CODE_ER- 6<br>ROR | Password TODO<br>could not be<br>changed                                           | O com.openexchange.ses-<br>siond.exception.Session-<br>dException        |
| 8 | CODE_ER- 6<br>ROR | Response TODO package exceeds max package size value of 8192k: %1\$s               | O com.openex-<br>change.ajp13.excep-<br>tion.AJPv13Exception             |
| 8 | CODE_ER- 6<br>ROR | SQL Prob- TODO<br>lem: %s                                                          | O com.openex-<br>change.group-<br>ware.ldap.LdapException                |
| 8 | CODE_ER- 6<br>ROR | Missing pa- TODO<br>rameter<br>%1\$s                                               | O com.openex-<br>change.groupware.up-<br>load.impl.UploadExcep-<br>tion  |
| 8 | CODE_ER- 6<br>ROR | Invalid con-<br>structor ar-<br>gument. In-<br>stance of<br>%1\$s not<br>supported | O com.openex-<br>change.tools.itera-<br>tor.SearchIteratorExcep-<br>tion |
| 8 | CODE_ER- 7<br>ROR | Max. session TODO<br>size for user<br>%1\$s in con-<br>text %2\$s ex-<br>ceeded    | O com.openexchange.ses-<br>siond.exception.Session-<br>dException        |
| 8 | CODE_ER- 7<br>ROR | Validation TODO<br>of calendar<br>failed.                                          | O com.openexchange.da-<br>ta.conversion.ical.Conver-<br>sionWarning      |
| 8 | CODE_ER- 7<br>ROR | Problem TODO putting/re-moving an object in-to/from the cache.                     | O com.openex-<br>change.group-<br>ware.ldap.LdapException                |
| 8 | CODE_ER- 7<br>ROR | Unknown TODO<br>module:<br>%1\$d                                                   | O com.openex-<br>change.groupware.up-<br>load.impl.UploadExcep-<br>tion  |
| 8 | CODE_ER- 7<br>ROR | No such ele- TODO ment.                                                            | O com.openex-<br>change.tools.itera-                                     |

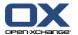

|   |                   |                                                                                             |      | tor.SearchIteratorException                                           |
|---|-------------------|---------------------------------------------------------------------------------------------|------|-----------------------------------------------------------------------|
| 8 | CODE_ER- 8<br>ROR | Can not re-<br>solve user:<br>%d                                                            | TODO | com.openexchange.da-<br>ta.conversion.ical.Conver-<br>sionWarning     |
| 8 | CODE_ER- 8<br>ROR | Hash algo-<br>rithm %s<br>isn't found.                                                      | TODO | com.openex-<br>change.group-<br>ware.ldap.LdapException               |
| 8 | CODE_ER- 9<br>ROR | Empty  MDEOYGUNK package MUST NOT be sent                                                   | TODO | com.openex-<br>change.ajp13.excep-<br>tion.AJPv13Exception            |
| 8 | CODE_ER- 9<br>ROR | Encoding %s cannot be used.                                                                 | TODO | com.openex-<br>change.group-<br>ware.ldap.LdapException               |
| 8 | CODE_ER- 9<br>ROR | Invalid ac-<br>tion value:<br>%1\$s                                                         | TODO | com.openex-<br>change.groupware.up-<br>load.impl.UploadExcep-<br>tion |
| 8 | CODE_ER- 1<br>ROR | 0 Integer value exceeds max allowed value (65535): %1\$d                                    | TODO | com.openex-<br>change.ajp13.excep-<br>tion.AJPv13Exception            |
| 8 | CODE_ER- 1<br>ROR | O Cannot find resource group with identifier %d.                                            | TODO | com.openex-<br>change.group-<br>ware.ldap.LdapException               |
| 8 | CODE_ER- 1<br>ROR | 0 Upload file<br>with id %1\$s<br>could not be<br>found                                     | TODO | com.openex-<br>change.groupware.up-<br>load.impl.UploadExcep-<br>tion |
| 8 | CODE_ER- 1<br>ROR | 1 Invalid con-<br>tent-type<br>header val-<br>ue: %1\$s                                     | TODO | com.openex-<br>change.ajp13.excep-<br>tion.AJPv13Exception            |
| 8 | CODE_ER- 1<br>ROR | 1 Found resource groups with same identifier %d.                                            | TODO | com.openex-<br>change.group-<br>ware.ldap.LdapException               |
| 8 | CODE_ER- 1<br>ROR | 1 Upload file's<br>content type<br>%1\$s does<br>not fit to<br>given file fil-<br>ter %2\$s | TODO | com.openex-<br>change.groupware.up-<br>load.impl.UploadExcep-<br>tion |
| 8 | CODE_ER- 1<br>ROR |                                                                                             | TODO | com.openex-<br>change.group-<br>ware.ldap.LdapException               |

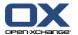

| 8 | CODE_ER-<br>ROR | 13   | Can not resolve resource: %1\$s                                              | TODO | com.openexchange.da-<br>ta.conversion.ical.Conver-<br>sionWarning  |
|---|-----------------|------|------------------------------------------------------------------------------|------|--------------------------------------------------------------------|
| 8 | CODE_ER-<br>ROR | 13   | Found resources with same identifier %d.                                     | TODO | com.openex-<br>change.group-<br>ware.ldap.LdapException            |
| 8 | CODE_ER-<br>ROR | 14   | Unsupport-<br>ed encod-<br>ing: %1\$s                                        | TODO | com.openex-<br>change.ajp13.excep-<br>tion.AJPv13Exception         |
| 8 | CODE_ER-<br>ROR | 14   | Cannot find user with email %s.                                              | TODO | com.openex-<br>change.group-<br>ware.ldap.LdapException            |
| 8 | CODE_ER-<br>ROR | 15   | No attribute<br>name could<br>be found for<br>code: %1\$d                    | TODO | com.openex-<br>change.ajp13.excep-<br>tion.AJPv13Exception         |
| 8 | CODE_ER-<br>ROR | 15   | Cannot find<br>user with<br>identifier<br>%1\$s in con-<br>text %2\$d.       | TODO | com.openex-<br>change.group-<br>ware.ldap.LdapException            |
| 8 | CODE_ER-<br>ROR | 16   | Found two<br>user with<br>same identifi-<br>er %1\$s in<br>context<br>%2\$d. | TODO | com.openex-<br>change.group-<br>ware.ldap.LdapException            |
| 8 | CODE_ER-<br>ROR | 17   | A messaging error oc-<br>curred: %1\$s                                       | TODO | com.openex-<br>change.ajp13.excep-<br>tion.AJPv13Exception         |
| 8 | CODE_ER-<br>ROR | 17   | Cannot find<br>group with<br>identifier<br>%1\$s in con-<br>text %2\$d.      | TODO | com.openex-<br>change.group-<br>ware.ldap.LdapException            |
| 8 | CODE_ER-<br>ROR | 22   | File %1\$s could not be found.                                               | TODO | com.openex-<br>change.ajp13.excep-<br>tion.AJPv13Exception         |
| 8 | CODE_ER-<br>ROR | 23   |                                                                              | TODO | com.openex-<br>change.ajp13.excep-<br>tion.AJPv13Exception         |
| 8 | CODE_ER-<br>ROR | 1002 | Mail folder could not be found: %1\$s                                        | TODO | com.openex-<br>changemailmime.MIMEMailEx-<br>ception               |
| 8 | CODE_ER-<br>ROR | 1003 |                                                                              | TODO | •                                                                  |
| 8 | CODE_ER-<br>ROR | 1004 | Illegal write<br>attempt:<br>%1\$s                                           | TODO | com.openex-<br>com.openex-<br>cangemailmime.MIMEMailEx-<br>ception |

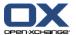

|   | <b>.</b> | CODE ED                           | 1005 | Invalid                                                                                 | TODO | com ananay                                                             |
|---|----------|-----------------------------------|------|-----------------------------------------------------------------------------------------|------|------------------------------------------------------------------------|
| 8 | 5        | CODE_ER-<br>ROR                   | 1005 | method on<br>an ex-<br>punged mes-<br>sage: %1\$s                                       | טטטו | com.openex-<br>changemailmimeMIMEMailEx-<br>ception                    |
| 3 | 3        | CODE_ER-<br>ROR                   | 1006 | Method not supported: %1\$s                                                             | TODO | com.openex-<br>changemailmimeMIMEMailEx-<br>ception                    |
| 8 | 3        | CODE_ER-<br>ROR                   | 1007 | Session at-<br>tempts to in-<br>stantiate a<br>provider<br>that doesn't<br>exist: %1\$s | TODO | com.openex-<br>changemailmime.MIMEMailEx-<br>ception                   |
| 3 | 3        | CODE_ER-<br>ROR                   | 1011 | Invalid<br>search ex-<br>pression:<br>%1\$s                                             | TODO | com.openex-<br>changemailmimeMIMEMailEx-<br>ception                    |
| 8 | 3        | CODE_ER-<br>ROR                   | 1014 | Store al-<br>ready<br>closed: %1\$s                                                     | TODO | com.openex-<br>changemailmimeMIMEMailEx-<br>ception                    |
| 3 | 3        | CODE_ER-<br>ROR                   | 1021 | A socket error occurred: %1\$s                                                          | TODO | com.openex-<br>changemailmimeMIMEMailEx-<br>ception                    |
| 3 | 3        | CODE_ER-<br>ROR                   | 1023 | Messaging error: %1\$s                                                                  | TODO | com.openex-<br>changemailmimeMIMEMailEx-<br>ception                    |
| g | Ð        | CONCUR-<br>RENT_MOD-<br>IFICATION | 1    | The object has been changed in the meantime.                                            | TODO | com.openex-<br>change.api2.OXConcur-<br>rentModificationExcep-<br>tion |
| 1 | 10       | SETUP_ER-<br>ROR                  | 1    | Cannot find property %s.                                                                | TODO | com.openex-<br>change.group-<br>ware.ldap.LdapException                |
| 1 | 10       | SETUP_ER-<br>ROR                  | 3    | Class %s can not be loaded.                                                             | TODO | com.openex-<br>change.group-<br>ware.ldap.LdapException                |
| 1 | 10       | SETUP_ER-<br>ROR                  | 4    | Missing property '%s'                                                                   | TODO | com.openexchange.ses-<br>siond.exception.Session-<br>dException        |
| 1 | 10       | SETUP_ER-<br>ROR                  | 4    | Cannot instantiate class %s.                                                            | TODO | com.openex-<br>change.group-<br>ware.ldap.LdapException                |
| 1 | 10       | SETUP_ER-<br>ROR                  | 18   | Missing property AP_MM_ROUTE in file ajp.properties                                     | TODO | com.openex-<br>change.ajp13.excep-<br>tion.AJPv13Exception             |

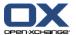

|     |                       | 10 | SETUP_ER-<br>ROR                    | 1015 | Could not<br>bind connec-<br>tion to local<br>port %1\$s                                 | TODO | com.openex-<br>changemailmime.MIMEMailEx-<br>ception                   |
|-----|-----------------------|----|-------------------------------------|------|------------------------------------------------------------------------------------------|------|------------------------------------------------------------------------|
|     |                       | 11 | EXTER-<br>NAL_RE-<br>SOURCE_FULL    | 1024 | Mail server's<br>quota is ex-<br>ceeded                                                  | TODO | com.openex-<br>changemail.mime.MIMEMailEx-<br>ception                  |
| ACL | ACL_ER-<br>ROR        | 5  | SUBSYS-<br>TEM_OR_SER-<br>VCE_DOWN  | 2    | An I/O error occurred while creating the socket connection to IMAP server (%1\$s): %2\$s | TODO | com.openex-<br>change.imap.enti-<br>ty2acl.Entity2ACLExcep-<br>tion    |
| ACL | ACL_ER-<br>ROR        | 5  | SUBSYS-<br>TEM_OR_SER-<br>VICE_DOWN | 4    |                                                                                          | TODO | com.openex-<br>change.imap.enti-<br>ty2acl.Entity2ACLExcep-<br>tion    |
| ACL | ACL_ER-<br>ROR        | 8  | CODE_ER-<br>ROR                     | 1    | Implement-<br>ing class<br>could not be<br>found                                         | TODO | com.openex-<br>change.imap.enti-<br>ty2acl.Entity2ACLExcep-<br>tion    |
| ACL | ACL_ER-<br>ROR        | 8  | CODE_ER-<br>ROR                     | 3    | Instantiating<br>the class<br>failed.                                                    | TODO | com.openex-<br>change.imap.enti-<br>ty2acl.Entity2ACLExcep-<br>tion    |
| ACL | ACL_ER-<br>ROR        | 8  | CODE_ER-<br>ROR                     | 6    | Unknown<br>IMAP server:<br>%1\$s                                                         | TODO | com.openex-<br>change.imap.enti-<br>ty2acl.Entity2ACLExcep-<br>tion    |
| ACL | ACL_ER-<br>ROR        | 8  | CODE_ER-<br>ROR                     | 7    | Missing<br>IMAP server<br>arguments<br>to resolve<br>IMAP login<br>to a user             | TODO | com.openex-<br>change.imap.enti-<br>ty2acl.Entity2ACLExcep-<br>tion    |
| ACL | ACL_ER-<br>ROR        | 8  | CODE_ER-<br>ROR                     | 8    | IMAP login<br>%1\$s could<br>not be re-<br>solved to a<br>user                           | TODO | com.openex-<br>change.imap.enti-<br>ty2acl.Entity2ACLExcep-<br>tion    |
| ACL | ACL_ER-<br>ROR        | 10 | SETUP_ER-<br>ROR                    | 5    | Missing property %1\$s in imap.properties.                                               | TODO | com.openex-<br>change.imap.enti-<br>ty2acl.Entity2ACLExcep-<br>tion    |
| APP | AP-<br>POINT-<br>MENT | 1  | USER_IN-<br>PUT                     | 8    | Mandatory<br>field mail<br>address for<br>external par-<br>ticipants                     | TODO | com.openex-<br>change.groupware.calen-<br>dar.OXCalendarExcep-<br>tion |

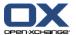

| APP | AP-<br>POINT-<br>MENT | 1 | USER_IN-<br>PUT | 10 | Folder type<br>SHARED is<br>not allowed<br>in this situa-<br>tion.    | TODO | com.openex-<br>change.groupware.calen-<br>dar.OXCalendarExcep-<br>tion |
|-----|-----------------------|---|-----------------|----|-----------------------------------------------------------------------|------|------------------------------------------------------------------------|
| APP | AP-<br>POINT-<br>MENT | 1 | USER_IN-<br>PUT | 20 | End date is<br>before start<br>date                                   | TODO | com.openex-<br>change.groupware.calen-<br>dar.OXCalendarExcep-<br>tion |
| APP | AP-<br>POINT-<br>MENT | 1 | USER_IN-<br>PUT | 21 | ERROR: Un-<br>supported<br>label value<br>%d                          | TODO | com.openex-<br>change.groupware.calen-<br>dar.OXCalendarExcep-<br>tion |
| APP | AP-<br>POINT-<br>MENT | 1 | USER_IN-<br>PUT | 22 | ERROR: Private flag is only allowed inside of a private folder.       | TODO | com.openex-<br>change.groupware.calen-<br>dar.OXCalendarExcep-<br>tion |
| APP | AP-<br>POINT-<br>MENT | 1 | USER_IN-<br>PUT | 23 | ERROR: Private flag and participants are not supported.               | TODO | com.openex-<br>change.groupware.calen-<br>dar.OXCalendarExcep-<br>tion |
| APP | AP-<br>POINT-<br>MENT | 1 | USER_IN-<br>PUT | 24 | ERROR: Un-<br>supported<br>private flag<br>value %d                   | TODO | com.openex-<br>change.groupware.calen-<br>dar.OXCalendarExcep-<br>tion |
| APP | AP-<br>POINT-<br>MENT | 1 | USER_IN-<br>PUT | 25 | ERROR:: Un-<br>supported<br>shown as<br>value %d                      | TODO | com.openex-<br>change.groupware.calen-<br>dar.OXCalendarExcep-<br>tion |
| APP | AP-<br>POINT-<br>MENT | 1 | USER_IN-<br>PUT | 26 | Required<br>value Start<br>Date was<br>not sup-<br>plied.             | TODO | com.openex-<br>change.groupware.calen-<br>dar.OXCalendarExcep-<br>tion |
| APP | AP-<br>POINT-<br>MENT | 1 | USER_IN-<br>PUT | 27 | Required value End Date was not supplied.                             | TODO | com.openex-<br>change.groupware.calen-<br>dar.OXCalendarExcep-<br>tion |
| APP | AP-<br>POINT-<br>MENT | 1 | USER_IN-<br>PUT | 28 | Required value Title was not supplied.                                | TODO | com.openex-<br>change.groupware.calen-<br>dar.OXCalendarExcep-<br>tion |
| APP | AP-<br>POINT-<br>MENT | 1 | USER_IN-<br>PUT | 29 | Unable to create exception, recurring position can not be calculated! | TODO | com.openex-<br>change.groupware.calen-<br>dar.OXCalendarExcep-<br>tion |

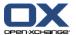

| APP | AP-<br>POINT-<br>MENT | 1 | USER_IN-<br>PUT | 31 | Error: Got<br>an UserPar-<br>ticipant ob-<br>ject with a<br>private fold-<br>er id < 1 :<br>Identifier =<br>%d                   | TODO | com.openex-<br>change.groupware.calen-<br>dar.OXCalendarExcep-<br>tion |
|-----|-----------------------|---|-----------------|----|----------------------------------------------------------------------------------------------------|------|------------------------------------------------------------------------|
| APP | AP-<br>POINT-<br>MENT | 1 | USER_IN-<br>PUT | 32 | Error: Got<br>an UserPar-<br>ticipant ob-<br>ject with a<br>private fold-<br>er id in a<br>public folder<br>: Identifier =<br>%d | TODO | com.openex-<br>change.groupware.calen-<br>dar.OXCalendarExcep-<br>tion |
| APP | AP-<br>POINT-<br>MENT | 1 | USER_IN-<br>PUT | 40 | Fatal error.<br>(DAILY)<br>Missing or<br>wrong Inter-<br>val value: %d                                                           | TODO | com.openex-<br>change.groupware.calen-<br>dar.OXCalendarExcep-<br>tion |
| APP | AP-<br>POINT-<br>MENT | 1 | USER_IN-<br>PUT | 41 | Fatal error.<br>(WEEKLY)<br>Missing or<br>wrong Inter-<br>val value: %d                                                          | TODO | com.openex-<br>change.groupware.calen-<br>dar.OXCalendarExcep-<br>tion |
| APP | AP-<br>POINT-<br>MENT | 1 | USER_IN-<br>PUT | 42 | Fatal error.<br>(MONTHLY)<br>Missing or<br>wrong value<br>DayInMonth<br>: %d                                                     | TODO | com.openex-<br>change.groupware.calen-<br>dar.OXCalendarExcep-<br>tion |
| APP | AP-<br>POINT-<br>MENT | 1 | USER_IN-<br>PUT | 43 | Fatal error.<br>(MONTHLY)<br>Missing or<br>wrong value<br>Month: %d                                                              | TODO | com.openex-<br>change.groupware.calen-<br>dar.OXCalendarExcep-<br>tion |
| APP | AP-<br>POINT-<br>MENT | 1 | USER_IN-<br>PUT | 44 | Fatal error.<br>(MONTH-<br>LY2) Missing<br>or wrong<br>Day value:<br>%d                                                          | TODO | com.openex-<br>change.groupware.calen-<br>dar.OXCalendarExcep-<br>tion |
| APP | AP-<br>POINT-<br>MENT | 1 | USER_IN-<br>PUT | 45 | Fatal error.<br>(MONTH-<br>LY2) Missing<br>or wrong<br>DayInMonth<br>value: %d                                                   | TODO | com.openex-<br>change.groupware.calen-<br>dar.OXCalendarExcep-<br>tion |
| APP | AP-<br>POINT-<br>MENT | 1 | USER_IN-<br>PUT | 46 | Fatal error.<br>(YEARLY)<br>Missing or<br>wrong value                                                                            | TODO | com.openex-<br>change.groupware.calen-<br>dar.OXCalendarExcep-<br>tion |

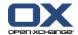

| _ |     |                       |   |                 |    |                                                                          |      |                                                                        |
|---|-----|-----------------------|---|-----------------|----|--------------------------------------------------------------------------|------|------------------------------------------------------------------------|
|   |     |                       |   |                 |    | DayInMonth<br>: %d                                                       |      |                                                                        |
|   | APP | AP-<br>POINT-<br>MENT | 1 | USER_IN-<br>PUT | 47 | Fatal error.<br>(YEARLY2)<br>Missing or<br>wrong value<br>day: %d        | TODO | com.openex-<br>change.groupware.calen-<br>dar.OXCalendarExcep-<br>tion |
|   | APP | AP-<br>POINT-<br>MENT | 1 | USER_IN-<br>PUT | 48 | Fatal error.<br>(YEARLY2)<br>Missing or<br>wrong<br>day_or_type<br>: %d  | TODO | com.openex-<br>change.groupware.calen-<br>dar.OXCalendarExcep-<br>tion |
| , | APP | AP-<br>POINT-<br>MENT | 1 | USER_IN-<br>PUT | 49 | Fatal error.<br>(YEARLY2)<br>Missing or<br>wrong Inter-<br>val value: %d | TODO | com.openex-<br>change.groupware.calen-<br>dar.OXCalendarExcep-<br>tion |
|   | APP | AP-<br>POINT-<br>MENT | 1 | USER_IN-<br>PUT | 51 | Unable to remove participant because this participant is the last one    | TODO | com.openex-<br>change.groupware.calen-<br>dar.OXCalendarExcep-<br>tion |
|   | APP | AP-<br>POINT-<br>MENT | 1 | USER_IN-<br>PUT | 54 | Folder is not<br>of type Cal-<br>endar                                   | TODO | com.openex-<br>change.groupware.calen-<br>dar.OXCalendarExcep-<br>tion |
|   | APP | AP-<br>POINT-<br>MENT | 1 | USER_IN-<br>PUT | 55 | The required value interval is missing or wrong                          | TODO | com.openex-<br>change.groupware.calen-<br>dar.OXCalendarExcep-<br>tion |
|   | APP | AP-<br>POINT-<br>MENT | 1 | USER_IN-<br>PUT | 56 | The required value days is missing or wrong                              | TODO | com.openex-<br>change.groupware.calen-<br>dar.OXCalendarExcep-<br>tion |
|   | APP | AP-<br>POINT-<br>MENT | 1 | USER_IN-<br>PUT | 57 | Moving appointment to a public folder flaged as private is not allowed!  | TODO | com.openex-<br>change.groupware.calen-<br>dar.OXCalendarExcep-<br>tion |
|   | APP | AP-<br>POINT-<br>MENT | 1 | USER_IN-<br>PUT | 64 | Fatal error.<br>(YEARLY)<br>Missing or<br>wrong<br>Month val-<br>ue: %d  | TODO | com.openex-<br>change.groupware.calen-<br>dar.OXCalendarExcep-<br>tion |
|   | APP | AP-<br>POINT-<br>MENT | 1 | USER_IN-<br>PUT | 65 | Fatal error.<br>You are try-<br>ing to create<br>a new recur-            | TODO | com.openex-<br>change.groupware.calen-<br>dar.OXCalendarExcep-<br>tion |

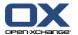

|     |                       |   |                 |    | ring from an exception!                                                                          |      |                                                                        |
|-----|-----------------------|---|-----------------|----|--------------------------------------------------------------------------------------------------|------|------------------------------------------------------------------------|
| APP | AP-<br>POINT-<br>MENT | 1 | USER_IN-<br>PUT | 66 | You can not<br>move one<br>element of a<br>recurring ap-<br>pointment<br>into another<br>folder. | TODO | com.openex-<br>change.groupware.calen-<br>dar.OXCalendarExcep-<br>tion |
| APP | AP-<br>POINT-<br>MENT | 1 | USER_IN-<br>PUT | 68 | Move not allowed to a shared folders if the private flag is set                                  | TODO | com.openex-<br>change.groupware.calen-<br>dar.OXCalendarExcep-<br>tion |
| APP | AP-<br>POINT-<br>MENT | 1 | USER_IN-<br>PUT | 69 | You can not use different private flags for one element of a recurring appointment               | TODO | com.openex-<br>change.groupware.calen-<br>dar.OXCalendarExcep-<br>tion |
| APP | AP-<br>POINT-<br>MENT | 1 | USER_IN-<br>PUT | 70 | You can not use the private flags in a non private folder                                        | TODO | com.openex-<br>change.groupware.calen-<br>dar.OXCalendarExcep-<br>tion |
| APP | AP-<br>POINT-<br>MENT | 1 | USER_IN-<br>PUT | 71 | Bad character in field %1\$s. Error: %2\$s                                                       | TODO | com.openex-<br>change.groupware.calen-<br>dar.OXCalendarExcep-<br>tion |
| APP | AP-<br>POINT-<br>MENT | 1 | USER_IN-<br>PUT | 74 | Recurrence<br>position<br>%1\$s does<br>not exist                                                | TODO | com.openex-<br>change.groupware.calen-<br>dar.OXCalendarExcep-<br>tion |
| APP | AP-<br>POINT-<br>MENT | 1 | USER_IN-<br>PUT | 75 | One or<br>more excep-<br>tion dates<br>are not con-<br>tained in re-<br>curring ap-<br>pointment | TODO | com.openex-<br>change.groupware.calen-<br>dar.OXCalendarExcep-<br>tion |
| APP | AP-<br>POINT-<br>MENT | 1 | USER_IN-<br>PUT | 78 | Value %1\$d exceeds max. supported value of %2\$d.                                               | TODO | com.openex-<br>change.groupware.calen-<br>dar.OXCalendarExcep-<br>tion |
| APP | AP-<br>POINT-<br>MENT | 1 | USER_IN-<br>PUT | 82 | =                                                                                                | TODO | com.openex-<br>change.groupware.calen-<br>dar.OXCalendarExcep-<br>tion |

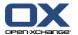

| APP | AP-<br>POINT-<br>MENT | 1 | USER_IN-<br>PUT | 83 | Changing re-<br>currence po-<br>sition of a<br>change ex-<br>ception de-<br>nied.                   |      | com.openex-<br>change.groupware.calen-<br>dar.OXCalendarExcep-<br>tion |
|-----|-----------------------|---|-----------------|----|----------------------------------------------------------------------------------------------------|------|------------------------------------------------------------------------|
| APP | AP-<br>POINT-<br>MENT | 1 | USER_IN-<br>PUT | 86 | Until is be-<br>fore start<br>date                                                                  | TODO | com.openex-<br>change.groupware.calen-<br>dar.OXCalendarExcep-<br>tion |
| APP | AP-<br>POINT-<br>MENT | 1 | USER_IN-<br>PUT | 87 | Incomplete<br>recurring in-<br>formations:<br>Missing inter-<br>val.                                | TODO | com.openex-<br>change.groupware.calen-<br>dar.OXCalendarExcep-<br>tion |
| APP | AP-<br>POINT-<br>MENT | 1 | USER_IN-<br>PUT | 88 | Incomplete<br>recurring in-<br>formations:<br>Missing until<br>date or<br>number of<br>occurrences. | TODO | com.openex-<br>change.groupware.calen-<br>dar.OXCalendarExcep-<br>tion |
| APP | AP-<br>POINT-<br>MENT | 1 | USER_IN-<br>PUT | 89 | Incomplete<br>recurring in-<br>formations:<br>Missing<br>weekday.                                   | TODO | com.openex-<br>change.groupware.calen-<br>dar.OXCalendarExcep-<br>tion |
| APP | AP-<br>POINT-<br>MENT | 1 | USER_IN-<br>PUT | 90 | Incomplete recurring informations: Missing day in month.                                            | TODO | com.openex-<br>change.groupware.calen-<br>dar.OXCalendarExcep-<br>tion |
| APP | AP-<br>POINT-<br>MENT | 1 | USER_IN-<br>PUT | 91 | Incomplete recurring informations: Missing month.                                                   | TODO | com.openex-<br>change.groupware.calen-<br>dar.OXCalendarExcep-<br>tion |
| APP | AP-<br>POINT-<br>MENT | 1 | USER_IN-<br>PUT | 92 | Incomplete<br>recurring in-<br>formations:<br>Missing re-<br>currence<br>type.                      | TODO | com.openex-<br>change.groupware.calen-<br>dar.OXCalendarExcep-<br>tion |
| APP | AP-<br>POINT-<br>MENT | 3 | PERMIS-<br>SION | 13 | You do not have the necessary permissions                                                           | TODO | com.openex-<br>change.groupware.calen-<br>dar.OXCalendarExcep-<br>tion |
| APP | AP-<br>POINT-<br>MENT | 3 | PERMIS-<br>SION | 36 | Insufficient rights to attach/detach an attachment to this folder!                                  | TODO | com.openex-<br>change.groupware.calen-<br>dar.OXCalendarExcep-<br>tion |

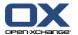

| APP | AP-<br>POINT-<br>MENT | 3 | PERMIS-<br>SION | 37 | Insufficient read rights for this folder!                                                                      |      | com.openex-<br>change.groupware.calen-<br>dar.OXCalendarExcep-<br>tion |
|-----|-----------------------|---|-----------------|----|----------------------------------------------------------------------------------------------------|------|------------------------------------------------------------------------|
| APP | AP-<br>POINT-<br>MENT | 3 | PERMIS-<br>SION | 58 | You do not<br>have the ap-<br>propriate<br>permissions<br>to modify<br>this object.                            | TODO | com.openex-<br>change.groupware.calen-<br>dar.OXCalendarExcep-<br>tion |
| APP | AP-<br>POINT-<br>MENT | 3 | PERMIS-<br>SION | 59 | Got the wrong folder identification. You do not have the appropriate permissions to modify this object.        | TODO | com.openex-<br>change.groupware.calen-<br>dar.OXCalendarExcep-<br>tion |
| APP | AP-<br>POINT-<br>MENT | 3 | PERMIS-<br>SION | 60 | Got the wrong shared folder identification. You do not have the appropriate permissions to modify this object. | TODO | com.openex-<br>change.groupware.calen-<br>dar.OXCalendarExcep-<br>tion |
| APP | AP-<br>POINT-<br>MENT | 3 | PERMIS-<br>SION | 61 | You do not have the appropriate permissions to move this object.                                               | TODO | com.openex-<br>change.groupware.calen-<br>dar.OXCalendarExcep-<br>tion |
| APP | AP-<br>POINT-<br>MENT | 3 | PERMIS-<br>SION | 62 | You do not<br>have the ap-<br>propriate<br>permissions<br>to read this<br>object                               | TODO | com.openex-<br>change.groupware.calen-<br>dar.OXCalendarExcep-<br>tion |
| APP | AP-<br>POINT-<br>MENT | 3 | PERMIS-<br>SION | 63 | You do not<br>have the ap-<br>propriate<br>permissions<br>to create an<br>object                               | TODO | com.openex-<br>change.groupware.calen-<br>dar.OXCalendarExcep-<br>tion |
| APP | AP-<br>POINT-<br>MENT | 3 | PERMIS-<br>SION | 76 | Appoint-<br>ment's own-<br>er must not<br>be removed<br>from partici-<br>pants                                 | TODO | com.openex-<br>change.groupware.calen-<br>dar.OXCalendarExcep-<br>tion |

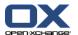

| APP | AP-<br>POINT-<br>MENT | 5 | SUBSYS-<br>TEM_OR_SER-<br>VICE_DOWN | 5  | Unexpected<br>SQL Error!                                                                                                    | TODO | com.openex-<br>change.groupware.calen-<br>dar.OXCalendarExcep-<br>tion |
|-----|-----------------------|---|-------------------------------------|----|----------------------------------------------------------------------------------------------------|------|------------------------------------------------------------------------|
| APP | AP-<br>POINT-<br>MENT | 7 | INTER-<br>NAL_ER-<br>ROR            | 7  | Unexpected exception %d!                                                                                                    | TODO | com.openex-<br>change.groupware.calen-<br>dar.OXCalendarExcep-<br>tion |
| APP | AP-<br>POINT-<br>MENT | 7 | INTER-<br>NAL_ER-<br>ROR            | 11 | Unexpected state for deleting a virtual appointment (exception). uid:oid:position %d:%d:%d                                                                    | TODO | com.openex-<br>change.groupware.calen-<br>dar.OXCalendarExcep-<br>tion |
| APP | AP-<br>POINT-<br>MENT | 7 | INTER-<br>NAL_ER-<br>ROR            | 30 | Error: Got<br>an UserPar-<br>ticipant ob-<br>ject with an<br>identifier <<br>1 Identifi-<br>er:Fold-<br>er_Type =<br>%d:%d                                    | TODO | com.openex-<br>change.groupware.calen-<br>dar.OXCalendarExcep-<br>tion |
| APP | AP-<br>POINT-<br>MENT | 7 | INTER-<br>NAL_ER-<br>ROR            | 38 | FATAL:: Can<br>not resolve<br>recurrence<br>position be-<br>cause we<br>got neither<br>the recur-<br>ring position<br>nor a recur-<br>ring date po-<br>sition | TODO | com.openex-<br>change.groupware.calen-<br>dar.OXCalendarExcep-<br>tion |
| APP | AP-<br>POINT-<br>MENT | 7 | INTER-<br>NAL_ER-<br>ROR            | 67 | Fatal error.<br>An database<br>update ex-<br>ception oc-<br>curred.                                                                                           | TODO | com.openex-<br>change.groupware.calen-<br>dar.OXCalendarExcep-<br>tion |
| APP | AP-<br>POINT-<br>MENT | 7 | INTER-<br>NAL_ER-<br>ROR            | 80 | The recurrence pattern is too complex. Giving up.                                                                                                    | TODO | com.openex-<br>change.groupware.calen-<br>dar.OXCalendarExcep-<br>tion |
| APP | AP-<br>POINT-<br>MENT | 7 | INTER-<br>NAL_ER-<br>ROR            | 85 | Some call-<br>backs threw<br>exceptions:<br>%s                                                                                                    | TODO | com.openex-<br>change.groupware.calen-<br>dar.OXCalendarExcep-<br>tion |
| APP | AP-<br>POINT-<br>MENT | 8 | CODE_ER-<br>ROR                     | 1  | FATAL: Cal-<br>endarFolder-                                                                                                    | TODO | com.openex-<br>change.groupware.calen-                                 |

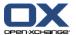

|     |                       |   |                 |    | Object not initialized!                                             |      | dar.OXCalendarException                                                |
|-----|-----------------------|---|-----------------|----|---------------------------------------------------------------------|------|------------------------------------------------------------------------|
| APP | AP-<br>POINT-<br>MENT | 8 | CODE_ER-<br>ROR | 2  | Not yet sup-<br>ported!                                             | TODO | com.openex-<br>change.groupware.calen-<br>dar.OXCalendarExcep-<br>tion |
| APP | AP-<br>POINT-<br>MENT | 8 | CODE_ER-<br>ROR | 3  | Shared folder owner not given!                                      | TODO | com.openex-<br>change.groupware.calen-<br>dar.OXCalendarExcep-<br>tion |
| APP | AP-<br>POINT-<br>MENT | 8 | CODE_ER-<br>ROR | 4  | Folder type unresolvable!                                           | TODO | com.openex-<br>change.groupware.calen-<br>dar.OXCalendarExcep-<br>tion |
| APP | AP-<br>POINT-<br>MENT | 8 | CODE_ER-<br>ROR | 6  | clientLast-<br>Modified IS<br>NULL. Abort<br>action!                | TODO | com.openex-<br>change.groupware.calen-<br>dar.OXCalendarExcep-<br>tion |
| APP | AP-<br>POINT-<br>MENT | 8 | CODE_ER-<br>ROR | 9  | FATAL:<br>Would create an object without<br>participants            | TODO | com.openex-<br>change.groupware.calen-<br>dar.OXCalendarExcep-<br>tion |
| APP | AP-<br>POINT-<br>MENT | 8 | CODE_ER-<br>ROR | 12 | SessionOb-<br>ject not ini-<br>tialized                             | TODO | com.openex-<br>change.groupware.calen-<br>dar.OXCalendarExcep-<br>tion |
| APP | AP-<br>POINT-<br>MENT | 8 | CODE_ER-<br>ROR | 14 | Insert expected but the object id is already given. Aborting action | TODO | com.openex-<br>change.groupware.calen-<br>dar.OXCalendarExcep-<br>tion |
| APP | AP-<br>POINT-<br>MENT | 8 | CODE_ER-<br>ROR | 15 | Update expected but no object id is given. Aborting action          | TODO | com.openex-<br>change.groupware.calen-<br>dar.OXCalendarExcep-<br>tion |
| APP | AP-<br>POINT-<br>MENT | 8 | CODE_ER-<br>ROR | 16 | Invalid request. Folder is shared!                                  | TODO | com.openex-<br>change.groupware.calen-<br>dar.OXCalendarExcep-<br>tion |
| APP | AP-<br>POINT-<br>MENT | 8 | CODE_ER-<br>ROR | 17 | Invalid request. Folder is shared!                                  | TODO | com.openex-<br>change.groupware.calen-<br>dar.OXCalendarExcep-<br>tion |
| APP | AP-<br>POINT-<br>MENT | 8 | CODE_ER-<br>ROR | 18 | Invalid request. Folder is shared!                                  | TODO | com.openex-<br>change.groupware.calen-<br>dar.OXCalendarExcep-<br>tion |
| APP | AP-<br>POINT-<br>MENT | 8 | CODE_ER-<br>ROR | 19 | Unsupport-<br>ed type de-<br>tected : %d                            | TODO | com.openex-<br>change.groupware.calen-                                 |

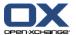

|     |                       |   |                 |    |                                                                            |      | dar.OXCalendarExcep-<br>tion                                           |
|-----|-----------------------|---|-----------------|----|----------------------------------------------------------------------------|------|------------------------------------------------------------------------|
| APP | AP-<br>POINT-<br>MENT | 8 | CODE_ER-<br>ROR | 33 | Move not<br>supported:<br>Source:Desti-<br>nation<br>%d:%d                 | TODO | com.openex-<br>change.groupware.calen-<br>dar.OXCalendarExcep-<br>tion |
| APP | AP-<br>POINT-<br>MENT | 8 | CODE_ER-<br>ROR | 34 | Move not allowed from shared folders                                       | TODO | com.openex-<br>change.groupware.calen-<br>dar.OXCalendarExcep-<br>tion |
| APP | AP-<br>POINT-<br>MENT | 8 | CODE_ER-<br>ROR | 35 | Calendar operation:<br>Context not set.                                    | TODO | com.openex-<br>change.groupware.calen-<br>dar.OXCalendarExcep-<br>tion |
| APP | AP-<br>POINT-<br>MENT | 8 | CODE_ER-<br>ROR | 39 | Missing start<br>date, unable<br>to calculate<br>recurring!                | TODO | com.openex-<br>change.groupware.calen-<br>dar.OXCalendarExcep-<br>tion |
| APP | AP-<br>POINT-<br>MENT | 8 | CODE_ER-<br>ROR | 50 | Unable to remove participant %d                                            | TODO | com.openex-<br>change.groupware.calen-<br>dar.OXCalendarExcep-<br>tion |
| APP | AP-<br>POINT-<br>MENT | 8 | CODE_ER-<br>ROR | 52 | Action type<br>not support-<br>ed: %d                                      | TODO | com.openex-<br>change.groupware.calen-<br>dar.OXCalendarExcep-<br>tion |
| APP | AP-<br>POINT-<br>MENT | 8 | CODE_ER-<br>ROR | 53 | Searchitera-<br>tor NULL                                                   | TODO | com.openex-<br>change.groupware.calen-<br>dar.OXCalendarExcep-<br>tion |
| APP | AP-<br>POINT-<br>MENT | 8 | CODE_ER-<br>ROR | 73 | Calendar<br>calculation<br>requires a<br>proper de-<br>fined time<br>zone. | TODO | com.openex-<br>change.groupware.calen-<br>dar.OXCalendarExcep-<br>tion |
| APP | AP-<br>POINT-<br>MENT | 8 | CODE_ER-<br>ROR | 77 | An event error occurred: %1\$s                                             | TODO | com.openex-<br>change.groupware.calen-<br>dar.OXCalendarExcep-<br>tion |
| APP | AP-<br>POINT-<br>MENT | 8 | CODE_ER-<br>ROR | 79 | Unable to calculate first occurrence.                                      | TODO | com.openex-<br>change.groupware.calen-<br>dar.OXCalendarExcep-<br>tion |
| APP | AP-<br>POINT-<br>MENT | 8 | CODE_ER-<br>ROR | 81 | Unknown<br>name-value-<br>pair in recur-<br>rence string:<br>%1\$s=%2\$s   | TODO | com.openex-<br>change.groupware.calen-<br>dar.OXCalendarExcep-<br>tion |
| APP | AP-<br>POINT-<br>MENT | 8 | CODE_ER-<br>ROR | 84 |                                                                            | TODO | com.openex-<br>change.groupware.calen-<br>dar.OXCalendarExcep-<br>tion |

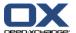

| APP | ΛD                                 | 12 | TRUNCAT-                                               | 72         | Sama data                                                                                                    | TODO                                                                                               | com oponov                                                             |
|-----|------------------------------------|----|--------------------------------------------------------|------------|----------------------------------------------------------------------------------------------------|----------------------------------------------------------------------------------------------------|------------------------------------------------------------------------|
|     | POINT-<br>MENT                     | 12 | ED                                                     |            | Some data<br>exceeds a<br>field limit.<br>Please short-<br>en the in-<br>put(s) for af-<br>fected<br>field(s). |                                                                                                    | com.openex-<br>change.groupware.calen-<br>dar.OXCalendarExcep-<br>tion |
| ATT | ATTACH-<br>MENT                    | 1  | USER_IN-<br>PUT                                        | 401        | Attachments<br>must con-<br>tain a file.                                                                       | An At-<br>tach-<br>ment<br>must<br>con-<br>tain a<br>file,<br>other-<br>wise<br>it's in-<br>valid. |                                                                        |
| ATT | ATTACH-<br>MENT                    | 1  | USER_IN-<br>PUT                                        | 405        | The attachment you requested no longer exists. Please refresh the view.                                        | An at-<br>tach-<br>ment<br>with                                                                    |                                                                        |
| ATT | ATTACH-<br>MENT                    | 1  | USER_IN-<br>PUT                                        | 413        | The attachment you requested no longer exists. Please refresh the view.                                        | The<br>Attach-<br>ment<br>does                                                                     |                                                                        |
| ATT | ATTACH-<br>MENT<br>ATTACH-<br>MENT |    | USER_IN-<br>PUT<br>SUBSYS-<br>TEM_OR_SER-<br>VICE_DOWN | 418<br>400 | Validation<br>failed: %s<br>Could not<br>save file to                                                          | The file could                                                                                     |                                                                        |

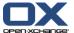

| ATT | ATTACH-<br>MENT | 5 | SUBSYS-<br>TBM_OR_SER-<br>VICE_DOWN | 404 | Could not retrieve file: %s                                                       | not be saved in the file store. This probably means that the file store is not reachable. A file could not be loaded from the file store. This means either that the file does not exist (and your database is inconsistent), or that the file store is not reachable. |
|-----|-----------------|---|-------------------------------------|-----|-----------------------------------------------------------------------------------|----------------------------------------------------------------------------------------------------|
| ATT | ATTACH-<br>MENT | 5 | SUBSYS-<br>TEM_OR_SER-<br>VICE_DOWN | 415 | Could not<br>delete file<br>from file<br>store. File-<br>store: %s<br>Context: %s | A file could not be re- moved from                                                                                                    |

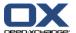

|     |           |         |     |                 | the<br>file |
|-----|-----------|---------|-----|-----------------|-------------|
|     |           |         |     |                 |             |
|     |           |         |     |                 | store.      |
|     |           |         |     |                 | This        |
|     |           |         |     |                 | can         |
|     |           |         |     |                 | lead        |
|     |           |         |     |                 | to in-      |
|     |           |         |     |                 | consis-     |
|     |           |         |     |                 | ten-        |
|     |           |         |     |                 | cies if     |
|     |           |         |     |                 | the         |
|     |           |         |     |                 | change      |
|     |           |         |     |                 | could       |
|     |           |         |     |                 | not be      |
|     |           |         |     |                 | un-         |
|     |           |         |     |                 |             |
|     |           |         |     |                 | done.       |
|     |           |         |     |                 | Keep        |
|     |           |         |     |                 | your        |
|     |           |         |     |                 | eyes        |
|     |           |         |     |                 | peeled      |
|     |           |         |     |                 | for         |
|     |           |         |     |                 | mes-        |
|     |           |         |     |                 | sages       |
|     |           |         |     |                 | indicat-    |
|     |           |         |     |                 | ing an      |
|     |           |         |     |                 | incon-      |
|     |           |         |     |                 | sisten-     |
|     |           |         |     |                 | cy be-      |
|     |           |         |     |                 | tween       |
|     |           |         |     |                 |             |
|     |           |         |     |                 | DB          |
|     |           |         |     |                 | and         |
|     |           |         |     |                 | file        |
|     |           |         |     |                 | store.      |
| ATT | ATTACH- 7 | INTER-  | 407 |                 | An er-      |
|     | MENT      | NAL ER- |     | delete at-      | ror oc-     |
|     |           | ROR     |     | tachment.       | curred      |
|     |           |         |     |                 | while       |
|     |           |         |     |                 | retriev-    |
|     |           |         |     |                 | ing         |
|     |           |         |     |                 | the at-     |
|     |           |         |     |                 |             |
|     |           |         |     |                 | tach-       |
|     |           |         |     |                 | ments       |
|     |           |         |     |                 | that        |
|     |           |         |     |                 | should      |
|     |           |         |     |                 | be          |
|     |           |         |     |                 | delet-      |
|     |           |         |     |                 | ed.         |
| ATT | ATTACH- 7 | INTER-  | 408 | Could not       | Didn't      |
|     | MENT      | NAL_ER- |     | find an at-     | find        |
|     |           | ROR     |     | tachment        | an at-      |
|     |           | NOI!    |     | with the        | tach-       |
|     |           |         |     | file_id %s. Ei- |             |
|     |           |         |     |                 |             |
|     |           |         |     | ther the file   |             |
|     |           |         |     | is orphaned     | tne         |
|     |           |         |     |                 |             |

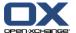

|    |                  |      |                          |     | or belongs<br>to another<br>module.                                                                                                    | given file_id, so the file is propably or- phaned or does not be- long to the Attach- ments. |
|----|------------------|------|--------------------------|-----|----------------------------------------------------------------------------------------------------|----------------------------------------------------------------------------------------------|
| AT | T ATTACH<br>MENT | I- 7 | INTER-<br>NAL_ER-<br>ROR | 416 | Could not<br>delete files<br>from file-<br>store. Con-<br>text: %d.                                                                            | Could not delete files from file-store. Context: %d.                                         |
| AT | T ATTACH<br>MENT | l- 7 | INTER-<br>NAL_ER-<br>ROR | 600 | Changes done to the object this attachment was added to could not be undone. Your database is probably inconsistent, run the consistency tool. | to the object this attachment was added to could                                             |
| AT | T ATTACH<br>MENT | I- 7 | INTER-<br>NAL_ER-<br>ROR | 600 | Changes<br>were made<br>to the ob-                                                                                                    | Changes<br>done<br>to the                                                                    |

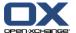

|     |                 |   |                          |     | ject of this attachment and cannot be undone. Your database is probably inconsistent, run the consistency tool. | could                                                    |
|-----|-----------------|---|--------------------------|-----|----------------------------------------------------------------------------------------------------|----------------------------------------------------------|
| ATT | ATTACH-<br>MENT | 7 | INTER-<br>NAL_ER-<br>ROR | 601 | An error occurred attaching to the given object.                                                                | An er- ror oc- curred attach- ing to the given ob- ject. |
| ATT | ATTACH-<br>MENT | 7 | INTER-<br>NAL_ER-<br>ROR | 601 | An error occurred attaching to the given object.                                                                |                                                          |
| ATT | ATTACH-<br>MENT | 7 | INTER-<br>NAL_ER-<br>ROR | 602 | The Object could not be detached because the update to an underlying object failed.                             | The<br>Object<br>could<br>not be                         |

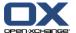

| ATT | ATTACH-<br>MENT | 7 | INTER-<br>NAL_ER-<br>ROR | 602 | The object could not be detached because the update to an underlying object failed. | could not be de- tached be- cause the up- date to an under- lying object                |
|-----|-----------------|---|--------------------------|-----|-------------------------------------------------------------------------------------|-----------------------------------------------------------------------------------------|
| ATT | ATTACH-<br>MENT | 8 | CODE_ER-ROR              | 100 | Invalid SQL<br>Query: %s                                                            | failed. An in- valid SQL Query was sent to the Serv- er. This can only be fixed in R&D. |
|     | ATTACH-<br>MENT |   | ROR                      |     |                                                                                     | An invalid SQL Query was sent to the Serv- er. This can only be fixed in R&D.           |
| ATT | ATTACH-<br>MENT | 8 | CODE_ER-<br>ROR          | 200 | Invalid SQL<br>query: %s                                                            | An in-<br>valid<br>SQL                                                                  |

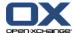

|     |                   |                     |                          | query was sent to the Serv- er. This can only be fixed in                            |
|-----|-------------------|---------------------|--------------------------|--------------------------------------------------------------------------------------|
| ATT | ATTACH- 8 MENT    | CODE_ER- 201<br>ROR | Invalid SQL<br>query: %s | R&D. An in- valid SQL query was sent to the Serv- er. This can only be fixed in R&D. |
| ATT | ATTACH- 8 MENT    | CODE_ER- 300<br>ROR | Invalid SQL<br>Query: %s | An in- valid SQL Query was sent to the Serv- er. This can only be fixed in R&D.      |
| ATT | ATTACH- 8<br>MENT | CODE_ER- 301<br>ROR | Invalid SQL<br>Query: %s | An in- valid SQL Query was sent to the Serv- er.                                     |

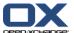

| ATT | ATTACH-         | 8 | CODE_ER-        | 402 | Cannot gen-                             | This can only be fixed in R&D.                  |
|-----|-----------------|---|-----------------|-----|-----------------------------------------|-------------------------------------------------|
|     | MENT            |   | ROR             |     | erate ID for<br>new attach-<br>ment: %s | SQL                                             |
| ATT | ATTACH-<br>MENT | 8 | CODE_ER-<br>ROR | 403 | Invalid SQL<br>query: %s                | An invalid SQL query was sent to the server     |
| ATT | ATTACH-<br>MENT | 8 | CODE_ER-<br>ROR | 406 | Invalid SQL<br>query: %s                | An in- valid SQL query was sent to the database |
| ATT | ATTACH-<br>MENT | 8 | CODE_ER-<br>ROR | 409 | Invalid SQL<br>query: %s                | An invalid SQL query was sent to the database   |
| ATT | ATTACH-<br>MENT | 8 | CODE_ER-<br>ROR | 410 | Invalid SQL<br>query: %s                | An invalid SQL query was sent to the database   |

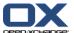

| ATT | ATTACH-         | 8 | CODE_ER-        | 411 | Invalid SQL                                                                                  | An in-                                                                                   |                                                   |  |
|-----|-----------------|---|-----------------|-----|----------------------------------------------------------------------------------------------|------------------------------------------------------------------------------------------|---------------------------------------------------|--|
|     | MENT            |   | ROR             |     | query: %s                                                                                    | valid<br>SQL<br>query<br>was<br>sent<br>to the<br>database                               |                                                   |  |
| ATT | ATTACH-<br>MENT | 8 | CODE_ER-<br>ROR | 412 | Invalid SQL<br>query: %s                                                                     | An invalid SQL query was sent to the database                                            |                                                   |  |
| ATT | ATTACH-<br>MENT | 8 | CODE_ER-<br>ROR | 414 | Invalid SQL<br>query: %s                                                                     | An invalid SQL query was snet to the database                                            |                                                   |  |
| ATT | ATTACH-<br>MENT | 8 | CODE_ER-<br>ROR | 417 | Could not<br>remove at-<br>tachments<br>from<br>database.<br>Context: %d.                    | Could<br>not re-<br>move<br>attach-<br>ments<br>from<br>database<br>Con-<br>text:<br>%d. |                                                   |  |
| ATT | ATTACH-<br>MENT | 8 | CODE_ER-<br>ROR | 701 | Invalid parameter sent in request. Parameter '%s' was '%s' which does not look like a number |                                                                                          |                                                   |  |
| ATT | ATTACH-<br>MENT | 8 | CODE_ER-<br>ROR | 801 | Invalid parameter sent in request. Parameter '%s' was '%s' which does not look like a number |                                                                                          |                                                   |  |
| CAC | CACHE           | 8 | CODE_ER-<br>ROR | 1   |                                                                                              | TODO                                                                                     | com.openex-<br>change.caching.CacheEx-<br>ception |  |

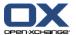

| CAC | CACHE                   | 8  | CODE_ER- :<br>ROR  | 3 | An I/O error occurred: %1\$s                                             | TODO | com.openex-<br>change.caching.CacheEx-<br>ception               |
|-----|-------------------------|----|--------------------|---|--------------------------------------------------------------------------|------|-----------------------------------------------------------------|
| CAC | CACHE                   | 8  | CODE_ER- !<br>ROR  | 5 | The default<br>element at-<br>tributes<br>could not be<br>retrieved      | TODO | com.openex-<br>change.caching.CacheEx-<br>ception               |
| CAC | CACHE                   | 8  | CODE_ER- !<br>ROR  | 5 | The default<br>element at-<br>tributes<br>could not be<br>assigned       | TODO | com.openex-<br>change.caching.CacheEx-<br>ception               |
| CAC | CACHE                   | 8  | CODE_ER- (         |   | Put into cache failed.                                                   |      | com.openex-<br>change.caching.CacheEx-<br>ception               |
| CAC | CACHE                   | 8  | CODE_ER- TROR      | 7 | Safe put into cache failed. An object bound to given key already exists. | TODO | com.openex-<br>change.caching.CacheEx-<br>ception               |
| CAC | CACHE                   | 8  | CODE_ER- 8<br>ROR  | 8 | Remove on cache failed                                                   | TODO | com.openex-<br>change.caching.CacheEx-<br>ception               |
| CAC | CACHE                   | 10 | SETUP_ER- :<br>ROR | 2 | Missing cache config file at location: %1\$s                             | TODO | com.openex-<br>change.caching.CacheEx-<br>ception               |
| CAC | CACHE                   | 10 | SETUP_ER- 4<br>ROR | 4 | Missing configuration property: %1\$s                                    | TODO | com.openex-<br>change.caching.CacheEx-<br>ception               |
| CFG | CONFI-<br>GURA-<br>TION | 8  | CODE_ER- 8<br>ROR  | 8 | Property<br>%1\$s is not<br>an integer                                   | TODO | com.openexchange.con-<br>figuration.Configura-<br>tionException |
| CFG | CONFI-<br>GURA-<br>TION | 8  | CODE_ER- S         | 9 | An I/O error occurred: %1\$s                                             |      | com.openexchange.con-<br>figuration.Configura-<br>tionException |
| CFG | CONFI-<br>GURA-<br>TION | 10 | SETUP_ER-<br>ROR   | 1 | Filename for property file is not defined.                               | TODO | com.openexchange.con-<br>figuration.Configura-<br>tionException |
| CFG | CONFI-<br>GURA-<br>TION | 10 | SETUP_ER- :<br>ROR | 2 | File %1\$s<br>does not ex-<br>ist.                                       | TODO | com.openexchange.con-<br>figuration.Configura-<br>tionException |
| CFG | CONFI-<br>GURA-<br>TION | 10 | SETUP_ER- :<br>ROR | 3 | File %1\$s is<br>not read-<br>able.                                      | TODO | com.openexchange.con-<br>figuration.Configura-<br>tionException |
| CFG | CONFI-<br>GURA-<br>TION | 10 | SETUP_ER- A        | 4 | Cannot read file %1\$s.                                                  | TODO | com.openexchange.con-<br>figuration.Configura-<br>tionException |

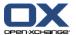

| CFG  | CONFI-<br>GURA-<br>TION | 10 | SETUP_ER-<br>ROR         | 5   | Property<br>%1\$s is not<br>defined.                                                                                                    | TODO | com.openexchange.con-<br>figuration.Configura-<br>tionException |
|------|-------------------------|----|--------------------------|-----|----------------------------------------------------------------------------------------------------|------|-----------------------------------------------------------------|
| CFG  | CONFI-                  | 10 | SETUP ER-                | 6   |                                                                                                    | TODO | com.openexchange.con-                                           |
|      | GURA-<br>TION           |    | ROR                      |     | class %1\$s.                                                                                                    |      | figuration.Configura-<br>tionException                          |
| CFG  | CONFI-<br>GURA-<br>TION | 10 | SETUP_ER-<br>ROR         | 7   | Invalid configuration: %1\$s                                                                                                    | TODO | com.openexchange.con-<br>figuration.Configura-<br>tionException |
| CSTY | CONSIS-<br>TENCY        | 7  | INTER-<br>NAL_ER-<br>ROR | 201 | Could not<br>register Con-<br>sistency<br>MBean. Inter-<br>nal Error: %s                                                                                                    |      |                                                                 |
| CSTY | CONSIS-<br>TENCY        | 7  | INTER-<br>NAL_ER-<br>ROR | 202 | Could not<br>unregister<br>Consistency<br>MBean. Inter-<br>nal Error: %s                                                                                                    |      |                                                                 |
| CSTY | CONSIS-<br>TENCY        | 7  | INTER-<br>NAL_ER-<br>ROR | 301 | Error com-<br>municating<br>with mbean<br>in server: %s                                                                                                    |      |                                                                 |
| CON  | CON-<br>TACT            | 1  | USER_IN-<br>PUT          | 100 | The application was unable to validate a given email address from this contact: %s                                                                                                    | 0    |                                                                 |
| CON  | CON-<br>TACT            | 1  | USER_IN-<br>PUT          | 101 | Unable to scale this contact image. Either the file type is not supported or the image is too large. Your mime type is %1\$s and your image size is %2\$d. The max. allowed image size is %3\$d. | 1    |                                                                 |
| CON  | CON-<br>TACT            | 1  | USER_IN-<br>PUT          | 102 | This gif image is too large. It can not be scaled and                                                                                                    | 2    |                                                                 |

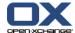

|     |              |   |                 |     | will not be accepted                                                                                                    |    |
|-----|--------------|---|-----------------|-----|----------------------------------------------------------------------------------------------------|----|
| CON | CON-<br>TACT | 1 | USER_IN-<br>PUT | 122 | No changes<br>found. No<br>update re-<br>quiered.<br>Context<br>%1\$d Object                                                         | 22 |
| CON | CON-<br>TACT | 1 | USER_IN-<br>PUT | 136 | %2\$d<br>Unable to<br>save contact<br>image. The<br>image ap-<br>pears to be<br>broken.                                              | 36 |
| CON | CON-<br>TACT | 1 | USER_IN-<br>PUT | 138 |                                                                                                    | 38 |
| CON | CON-<br>TACT | 1 | USER_IN-<br>PUT | 156 | One or<br>more fields<br>contain too<br>much infor-<br>mation.<br>Field: %1\$d<br>Character<br>Limit: %2\$d<br>Sent %3\$d            | 56 |
| CON | CON-<br>TACT | 1 | USER_IN-<br>PUT | 168 |                                                                                                    | 68 |
| CON | CON-<br>TACT | 1 | USER_IN-<br>PUT | 170 | Mime type is null                                                                                                    | 70 |
| CON | CON-<br>TACT | 1 | USER_IN-<br>PUT | 171 | A contact<br>with private<br>flag cannot<br>be stored in<br>a public<br>folder. Fold-<br>er: %1\$d<br>context<br>%2\$d user<br>%3\$d | 71 |
| CON | CON-<br>TACT | 1 | USER_IN-<br>PUT | 172 | Image size<br>too large.<br>Image size:<br>%1\$d. Max.<br>size: %2\$d.                                                               | 72 |
| CON | CON-<br>TACT | 1 | USER_IN-<br>PUT | 400 | Number of documents attached to                                                                                                    |    |

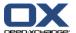

|     |              |   |                 |     | this contact                    |    |
|-----|--------------|---|-----------------|-----|---------------------------------|----|
|     |              |   |                 |     | is below ze-                    |    |
|     |              |   |                 |     | ro. You can not remove          |    |
|     |              |   |                 |     | any more attachments.           |    |
|     | CON-         | 3 | PERMIS-         | 103 | You are not                     | 3  |
|     | TACT         |   | SION            |     | allowed to store this           |    |
|     |              |   |                 |     | contact in a                    |    |
|     |              |   |                 |     | non-contact folder: fold-       |    |
|     |              |   |                 |     | er id %1\$d<br>in context       |    |
|     |              |   |                 |     | %2\$d with                      |    |
| CON | CON-         | 3 | PERMIS-         | 104 | user %3\$d<br>You do not        | 4  |
|     | TACT         |   | SION            |     | have permission to cre-         |    |
|     |              |   |                 |     | ate objects                     |    |
|     |              |   |                 |     | in this folder<br>%1\$d in con- |    |
|     |              |   |                 |     | text %2\$d<br>with user         |    |
|     |              |   |                 |     | %3\$d                           |    |
|     | CON-<br>TACT | 3 | PERMIS-<br>SION | 105 | You do not have permis-         | 5  |
|     |              |   |                 |     | sion to cre-<br>ate objects     |    |
|     |              |   |                 |     | in this folder                  |    |
|     |              |   |                 |     | %1\$d in context %2\$d          |    |
|     |              |   |                 |     | with user<br>%3\$d              |    |
|     | CON-         | 3 |                 | 110 | You are not                     | 10 |
|     | TACT         |   | SION            |     | allowed to store this           |    |
|     |              |   |                 |     | contact in a non-contact        |    |
|     |              |   |                 |     | folder: fold-                   |    |
|     |              |   |                 |     | er id %1\$d<br>in context       |    |
|     |              |   |                 |     | %2\$d with user %3\$d           |    |
|     | CON-         | 3 |                 | 111 | You do not                      | 11 |
|     | TACT         |   | SION            |     | have permission to cre-         |    |
|     |              |   |                 |     | ate objects in this folder      |    |
|     |              |   |                 |     | %1\$d in con-                   |    |
|     |              |   |                 |     | text %2\$d<br>with user         |    |
|     |              |   |                 |     | %3\$d                           |    |

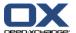

| CO  | I CON          | 2 | DEDIAIC         | 117 | Vou de set                                                                                                    | 12 |
|-----|----------------|---|-----------------|-----|----------------------------------------------------------------------------------------------------|----|
|     | N CON-<br>TACT | 3 | PERMIS-<br>SION | 112 | You do not<br>have permis-<br>sion to cre-<br>ate objects<br>in this folder<br>%1\$d in con-<br>text %2\$d<br>with user<br>%3\$d | 12 |
| CON | N CON-<br>TACT | 3 | PERMIS-<br>SION | 113 | You are not allowed to store this contact in a non-contact folder: folder id %1\$d in context %2\$d with user %3\$d              | 13 |
| CON | N CON-<br>TACT | 3 | PERMIS-<br>SION | 114 |                                                                                                    | 14 |
| CON | N CON-<br>TACT | 3 | PERMIS-<br>SION | 115 | You do not<br>have permis-<br>sion to cre-<br>ate objects<br>in this folder<br>%1\$d in con-<br>text %2\$d<br>with user<br>%3\$d | 15 |
| CON | N CON-<br>TACT | 3 | PERMIS-<br>SION | 117 |                                                                                                    | 17 |
| CON | N CON-<br>TACT | 3 | PERMIS-<br>SION | 118 |                                                                                                    | 18 |

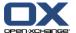

| CON | CON-<br>TACT | 3 | PERMIS-<br>SION | 119 | Edit Conflict. Your change cannot be completed because somebody else has made a conflicting change to the same item. Please refresh or synchronize and try again. | 19 |
|-----|--------------|---|-----------------|-----|----------------------------------------------------------------------------------------------------|----|
| CON | CON-<br>TACT | 3 | PERMIS-<br>SION | 142 | You do not<br>have permis-<br>sion to<br>delete ob-<br>jects from<br>folder %1\$d<br>in context<br>%2\$d with<br>user %3\$d                                       | 42 |
| CON | CON-<br>TACT | 3 | PERMIS-<br>SION | 147 | Unable to<br>delete Con-<br>tacts from<br>this user.<br>Context<br>%1\$d User<br>%2\$d                                                                            | 47 |
| CON | CON-<br>TACT | 3 | PERMIS-<br>SION | 152 | · ·                                                                                                    | 52 |
| CON | CON-<br>TACT | 3 | PERMIS-<br>SION | 157 |                                                                                                    | 57 |
| CON | CON-<br>TACT | 3 | PERMIS-<br>SION | 165 | Unable to<br>move this<br>contact be-<br>cause it is<br>marked as                                                                                                 | 65 |

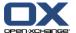

| СО | CON-<br>FACT | 3 | PERMIS-<br>SION | 169 | private: Context %1\$d Object %2\$d You do not have permission to delete objects from folder %1\$d in context %2\$d with                      | 69 |
|----|--------------|---|-----------------|-----|----------------------------------------------------------------------------------------------------|----|
| СО | CON-<br>FACT | 3 | PERMIS-<br>SION | 173 | user %3\$d<br>Primary<br>email ad-<br>dress in sys-<br>tem contact<br>must not be<br>edited: Con-<br>text %1\$d<br>Object %2\$d<br>User %3\$d | 73 |
| СО | CON-<br>TACT | 3 | PERMIS-<br>SION | 174 | The contact %1\$d is not located in folder %2\$s (%3\$d)                                                                                      | 74 |
| СО | CON-<br>TACT | 3 | PERMIS-<br>SION | 202 | You are not allowed to store this contact in a non-contact folder: folder id %1\$d in context %2\$d with user %3\$d                           | 2  |
| СО | CON-<br>FACT | 3 | PERMIS-<br>SION | 204 | You do not<br>have permis-<br>sion to cre-<br>ate objects<br>in this folder<br>%1\$d in con-<br>text %2\$d<br>with user<br>%3\$d              | 4  |
| СО | CON-<br>TACT | 3 | PERMIS-<br>SION | 205 | You do not have permission to create objects in this folder %1\$d in context %2\$d with user %3\$d                                            | 5  |

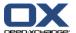

| CC | <br>CON      | _ | DEDA 416        | 200 | We decid                                                                                                    | 0  |
|----|--------------|---|-----------------|-----|----------------------------------------------------------------------------------------------------|----|
|    | CON-<br>TACT | 3 | PERMIS-<br>SION | 209 | You do not<br>have permis-<br>sion to cre-<br>ate objects<br>in this folder<br>%1\$d in con-<br>text %2\$d<br>with user<br>%3\$d | 9  |
| CC | CON-<br>TACT | 3 | PERMIS-<br>SION | 210 | You do not<br>have permis-<br>sion to cre-<br>ate objects<br>in this folder<br>%1\$d in con-<br>text %2\$d<br>with user<br>%3\$d | 10 |
| cc | CON-<br>TACT | 3 | PERMIS-<br>SION | 215 | You do not<br>have permis-<br>sion to cre-<br>ate objects<br>in this folder<br>%1\$d in con-<br>text %2\$d<br>with user<br>%3\$d | 15 |
| cc | CON-<br>TACT | 3 | PERMIS-<br>SION | 216 | You do not<br>have permis-<br>sion to cre-<br>ate objects<br>in this folder<br>%1\$d in con-<br>text %2\$d<br>with user<br>%3\$d | 16 |
| cc | CON-<br>TACT | 3 | PERMIS-<br>SION | 222 | You do not<br>have permis-<br>sion to cre-<br>ate objects<br>in this folder<br>%1\$d in con-<br>text %2\$d<br>with user<br>%3\$d | 22 |
| cc | CON-<br>TACT | 3 | PERMIS-<br>SION | 223 | You do not<br>have permis-<br>sion to cre-<br>ate objects<br>in this folder<br>%1\$d in con-<br>text %2\$d<br>with user<br>%3\$d | 23 |

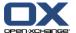

| CON | CON-<br>TACT | 3 | PERMIS-<br>SION | 228 | You do not<br>have permis-<br>sion to read<br>objects in<br>folder %1\$d<br>in context<br>%2\$d with<br>user %3\$d               | 28 |
|-----|--------------|---|-----------------|-----|----------------------------------------------------------------------------------------------------|----|
| CON | CON-<br>TACT | 3 | PERMIS-<br>SION | 232 | You do not<br>have permis-<br>sion to cre-<br>ate objects<br>in this folder<br>%1\$d in con-<br>text %2\$d<br>with user<br>%3\$d | 32 |
| CON | CON-<br>TACT | 3 | PERMIS-<br>SION | 242 | You do not<br>have permis-<br>sion to<br>delete ob-<br>jects from<br>folder %1\$d<br>in context<br>%2\$d with<br>user %3\$d      | 42 |
| CON | CON-<br>TACT | 3 | PERMIS-<br>SION | 246 | You do not<br>have permis-<br>sion to<br>delete ob-<br>jects from<br>folder %1\$d<br>in context<br>%2\$d with<br>user %3\$d      | 46 |
| CON | CON-<br>TACT | 3 | PERMIS-<br>SION | 258 | You do not<br>have permis-<br>sion to<br>delete ob-<br>jects from<br>folder %1\$d<br>in context<br>%2\$d with<br>user %3\$d      | 58 |
| CON | CON-<br>TACT | 3 | PERMIS-<br>SION | 401 | Insufficient write rights for this folder. Unable to attach document. Context %4\$d Folder %1\$d Object                          |    |

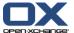

|     |              |   |                 |     | %2\$d User                                                                                                    |    |
|-----|--------------|---|-----------------|-----|----------------------------------------------------------------------------------------------------|----|
| CON | CON-<br>TACT | 3 | PERMIS-<br>SION | 402 | %3\$d Insufficient write rights for this fold- er. Unable to attach document. Context %4\$d Folder %1\$d Object %2\$d User %3\$d |    |
| CON | CON-<br>TACT | 4 | TRY_AGAIN       | 158 | The image you tried to attach is not a valid picture. It may be broken or is not a valid file.                                   | 58 |
| CON | CON-<br>TACT | 4 | TRY_AGAIN       | 159 | The image you tried to attach is not a valid picture. It may be broken or is not a valid file.                                   | 59 |
| CON | CON-<br>TACT | 4 | TRY_AGAIN       | 162 | Mandatory<br>field last<br>name is not<br>set.                                                                                   | 62 |
| CON | CON-<br>TACT | 4 | TRY_AGAIN       | 163 | Mandatory<br>field last<br>name is not<br>set.                                                                                   | 63 |
| CON | CON-<br>TACT | 4 | TRY_AGAIN       | 166 | Unable to compare contacts for update. Make sure you have entered a valid display name. Context %1\$d                            | 66 |
| CON | CON-<br>TACT | 4 | TRY_AGAIN       | 167 | Object %2\$d<br>The name<br>you entered<br>is not avail-<br>able. Choose<br>another dis-<br>play name.                           | 67 |

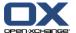

| _ |     |              |   |                             |     |                                                                                                    |    |  |
|---|-----|--------------|---|-----------------------------|-----|----------------------------------------------------------------------------------------------------|----|--|
|   | CON | CON-<br>TACT | 4 | TRY_AGAIN                   | 226 | Context<br>%1\$d Object<br>%2\$d<br>The object<br>you request-<br>ed can not<br>be found.<br>Try again.<br>Context<br>%1\$d Folder<br>%2\$d User<br>%3\$d Object                                                           | 26 |  |
|   | CON | CON-<br>TACT | 4 | TRY_AGAIN                   | 240 | %4\$d Edit Conflict. Your change cannot be completed because somebody else has made a conflicting change to the same item. Please refresh or synchronize and try again. Context %1\$d Folder %2\$d User %3\$d Object %4\$d | 40 |  |
|   | CON | CON-<br>TACT | 4 | TRY_AGAIN                   | 259 | The contact you requested is not valid.                                                                                                    | 59 |  |
|   | CON | CON-<br>TACT | 6 | SOCK-<br>ET_CON-<br>NECTION | 203 | Unable to pick up a connection from the DBPool                                                                                                    | 3  |  |
|   | CON | CON-<br>TACT | 6 | SOCK-<br>ET_CON-<br>NECTION | 207 | Unable to pick up a connection from the DBPool                                                                                                    | 7  |  |
|   | CON | CON-<br>TACT | 6 | SOCK-<br>ET_CON-<br>NECTION | 213 |                                                                                                    | 13 |  |

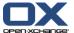

| CON | CON-<br>TACT | 6 | SOCK-<br>ET_CON-<br>NECTION | 219 | Unable to pick up a connection from the DBPool | 19 |
|-----|--------------|---|-----------------------------|-----|------------------------------------------------|----|
| CON | CON-<br>TACT | 6 | SOCK-<br>ET_CON-<br>NECTION | 220 | Unable to pick up a connection from the DBPool | 20 |
| CON | CON-<br>TACT | 6 | SOCK-<br>ET_CON-<br>NECTION | 229 | Unable to pick up a connection from the DBPool | 29 |
| CON | CON-<br>TACT | 6 | SOCK-<br>ET_CON-<br>NECTION | 230 | Unable to pick up a connection from the DBPool | 30 |
| CON | CON-<br>TACT | 6 | SOCK-<br>ET_CON-<br>NECTION | 236 | Unable to pick up a connection from the DBPool | 36 |
| CON | CON-<br>TACT | 6 | SOCK-<br>ET_CON-<br>NECTION | 243 | Unable to pick up a connection from the DBPool | 43 |
| CON | CON-<br>TACT | 6 | SOCK-<br>ET_CON-<br>NECTION | 245 | Unable to pick up a connection from the DBPool | 45 |
| CON | CON-<br>TACT | 6 | SOCK-<br>ET_CON-<br>NECTION | 247 | Unable to pick up a connection from the DBPool | 47 |
| CON | CON-<br>TACT | 8 | CODE_ER-<br>ROR             | 106 |                                                | 6  |
| CON | CON-<br>TACT | 8 | CODE_ER-<br>ROR             | 107 | Got a -1 ID<br>from IDGen-<br>erator           | 7  |
| CON | CON-<br>TACT | 8 | CODE_ER-<br>ROR             | 108 |                                                | 8  |
| CON | CON-<br>TACT | 8 | CODE_ER-<br>ROR             | 109 | Unable to insert Contact. Context: %d          | 9  |

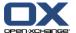

| CON | CON-<br>TACT | 8 | CODE_ER-<br>ROR | 116 | Unable to<br>synchronize<br>the old con-<br>tact with the<br>new<br>changes:<br>Context<br>%1\$d Object<br>%2\$d | 16 |
|-----|--------------|---|-----------------|-----|----------------------------------------------------------------------------------------------------|----|
| CON | CON-<br>TACT | 8 | CODE_ER-<br>ROR | 120 | Unable to<br>update con-<br>tact. Context<br>%1\$d Object<br>%2\$d                                               | 20 |
| CON | CON-<br>TACT | 8 | CODE_ER-<br>ROR | 121 | An error oc-<br>curred: Ob-<br>ject id is -1                                                                     | 21 |
| CON | CON-<br>TACT | 8 | CODE_ER-<br>ROR | 123 | Unable to scale image down.                                                                                      | 23 |
| CON | CON-<br>TACT | 8 | CODE_ER-<br>ROR | 124 | Unable to<br>update con-<br>tact. Context<br>%1\$d Object<br>%2\$d                                               | 24 |
| CON | CON-<br>TACT | 8 | CODE_ER-<br>ROR | 125 | Contact not found! Context %1\$d                                                                                 | 25 |
| CON | CON-<br>TACT | 8 | CODE_ER-<br>ROR | 126 |                                                                                                    | 26 |
| CON | CON-<br>TACT | 8 | CODE_ER-<br>ROR | 127 | Unable to<br>delete Con-<br>tact: Context<br>%1\$d Con-<br>tact %2\$d                                            | 27 |
| CON | CON-<br>TACT | 8 | CODE_ER-<br>ROR | 128 | Unable to<br>load dristri-<br>butionlist:<br>Context<br>%1\$d Con-<br>tact %2\$d                                 | 28 |
| CON | CON-<br>TACT | 8 | CODE_ER-<br>ROR | 129 | Unable to<br>save dristri-<br>butionlist:<br>Context<br>%1\$d Con-<br>tact %2\$d                                 | 29 |
| CON | CON-<br>TACT | 8 | CODE_ER-<br>ROR | 130 | Unable to update dristribution-list: Context                                                                     | 30 |

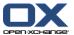

|     |              |   |                    |    | %1\$d Con-<br>tact %2\$d                                                                     |    |
|-----|--------------|---|--------------------|----|----------------------------------------------------------------------------------------------|----|
| CON | CON-<br>TACT | 8 | CODE_ER- 13<br>ROR |    | delete<br>dristribution-<br>list by id :<br>Context<br>%1\$d Con-                            | 31 |
| CON | CON-<br>TACT | 8 | CODE_ER- 1;<br>ROR | 32 | tact %2\$d Unable to load linked contacts: Context %1\$d Con- tact %2\$d                     | 32 |
| CON | CON-<br>TACT | 8 | CODE_ER- 13<br>ROR | 33 |                                                                                              | 33 |
| CON | CON-<br>TACT | 8 | CODE_ER- 13<br>ROR |    | Unable to<br>delete link-<br>ing between<br>contacts:<br>Context<br>%1\$d Con-<br>tact %2\$d | 34 |
| CON | CON-<br>TACT | 8 | CODE_ER- 13<br>ROR |    | Unable to<br>load contact<br>image: Con-<br>text %1\$d<br>Contact<br>%2\$d                   | 35 |
| CON | CON-<br>TACT | 8 | CODE_ER- 13<br>ROR | 37 | Unable to<br>save contact<br>Image: Con-<br>text %1\$d<br>Contact<br>%2\$d                   | 37 |
| CON | CON-<br>TACT | 8 | CODE_ER- 13<br>ROR | 39 | Unable to update contact image: Context %1\$d Contact %2\$d                                  | 39 |
| CON | CON-<br>TACT | 8 | CODE_ER- 14<br>ROR | 40 | Unable to perform contact folder check for readable content:                                 | 40 |

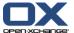

|     |              |   |                     | %1\$d Folder<br>%2\$d                          |    |
|-----|--------------|---|---------------------|------------------------------------------------|----|
| CON | CON-<br>TACT | 8 | CODE_ER- 144<br>ROR | Critical Error occurred. This folder           | 44 |
|     |              |   |                     | contains a contact with no id. Con-            |    |
|     |              |   |                     | text %1\$d<br>Folder %2\$d                     |    |
| CON | CON-<br>TACT | 8 | CODE_ER- 145<br>ROR | delete con-<br>tacts from                      | 45 |
|     |              |   |                     | this folder.<br>Context<br>%1\$d Folder        |    |
| CON | CON-         | 8 | CODE ER- 146        | %2\$d<br>Unable to                             | 46 |
| CON | TACT         | O | ROR                 | trigger ob-<br>ject Events:<br>Context         | 40 |
|     |              |   |                     | %1\$d Folder<br>%2\$d                          |    |
| CON | CON-<br>TACT | 8 | CODE_ER- 148<br>ROR | Unable to delete dristribution-list by id:     | 48 |
|     |              |   |                     | Context<br>%1\$d Con-<br>tact %2\$d            |    |
| CON | CON-<br>TACT | 8 | CODE_ER- 149<br>ROR | Unable to pick up a connection                 | 49 |
|     |              |   |                     | from the<br>DBPool                             |    |
| CON | CON-<br>TACT | 8 | CODE_ER- 150<br>ROR | pick up a connection                           | 50 |
|     |              |   |                     | from the<br>DBPool                             |    |
| CON | CON-<br>TACT | 8 | CODE_ER- 151<br>ROR | Unable to pick up a connection from the DBPool | 51 |
| CON | CON-<br>TACT | 8 | CODE_ER- 153<br>ROR |                                                | 53 |
| CON | CON-<br>TACT | 8 | CODE_ER- 155<br>ROR |                                                | 55 |

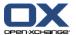

|     |              |   |                 |     | from the<br>DBPool                                                                                                    |    |
|-----|--------------|---|-----------------|-----|----------------------------------------------------------------------------------------------------|----|
|     | CON-<br>TACT | 8 | CODE_ER-<br>ROR | 160 | This contact<br>has no fold-<br>er id: Entry<br>%1\$d Con-<br>text %2\$d                                                | 60 |
| CON | CON-<br>TACT | 8 | CODE_ER-<br>ROR | 161 | This Contact<br>has no<br>FolderID: En-<br>try %1\$d<br>Context<br>%2\$d                                                | 61 |
| CON | CON-<br>TACT | 8 | CODE_ER-<br>ROR | 200 | Unable to initialize Event queue                                                                                        | 0  |
|     | CON-<br>TACT | 8 | CODE_ER-<br>ROR | 201 | Unable to initialize Event queue                                                                                        | 1  |
|     | CON-<br>TACT | 8 | CODE_ER-<br>ROR | 206 | Unable fetch<br>the number<br>of elements<br>in this Fold-<br>er. Context<br>%1\$d Folder<br>%2\$d User<br>%3\$d        | 6  |
|     | CON-<br>TACT | 8 | CODE_ER-<br>ROR | 208 | You are not allowed to store this contact in a non-contact folder: folder id %1\$d in context %2\$d with user %3\$d     | 8  |
| CON | CON-<br>TACT | 8 | CODE_ER-<br>ROR | 211 | An error oc-<br>curred dur-<br>ing the load<br>of folder ob-<br>jects. Con-<br>text %1\$d<br>Folder %2\$d<br>User %3\$d | 11 |
| CON | CON-<br>TACT | 8 | CODE_ER-<br>ROR | 212 | An error oc-<br>curred dur-<br>ing the load<br>of folder ob-<br>jects. Con-<br>text %1\$d<br>Folder %2\$d<br>User %3\$d | 12 |

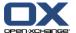

|     | CON-<br>TACT | 8 | CODE_ER- 214<br>ROR | allowed to<br>store this<br>contact in a<br>non-contact<br>folder: fold-<br>er id %1\$d<br>in context<br>%2\$d with<br>user %3\$d |    |
|-----|--------------|---|---------------------|----------------------------------------------------------------------------------------------------|----|
| CON | CON-<br>TACT | 8 | CODE_ER- 217<br>ROR | An error occurred during the load of folder objects by an extended search. Context %1\$d Folder %2\$d User %3\$d                  | 17 |
| CON | CON-<br>TACT | 8 | CODE_ER- 218<br>ROR | An error occurred during the load of folder objects by an extended search. Context %1\$d Folder %2\$d User %3\$d                  | 18 |
| CON | CON-<br>TACT | 8 | CODE_ER- 221<br>ROR |                                                                                                    | 21 |
| CON | CON-<br>TACT | 8 | CODE_ER- 224<br>ROR |                                                                                                    | 24 |
| CON | CON-<br>TACT | 8 | CODE_ER- 225<br>ROR |                                                                                                    | 25 |

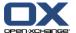

|     |              |   |                     | jects by a<br>simple<br>search. Con-<br>text %1\$d<br>Folder %2\$d<br>User %3\$d                                                 |    |
|-----|--------------|---|---------------------|----------------------------------------------------------------------------------------------------|----|
|     | CON-<br>TACT | 8 | CODE_ER- 227<br>ROR | You are not allowed to store this contact in a non-contact folder: folder id %1\$d in context %2\$d with user %3\$d              | 27 |
|     | CON-<br>TACT | 8 | CODE_ER- 231<br>ROR |                                                                                                    | 31 |
| CON | CON-<br>TACT | 8 | CODE_ER- 233<br>ROR | You do not<br>have permis-<br>sion to cre-<br>ate objects<br>in this folder<br>%1\$d in con-<br>text %2\$d<br>with user<br>%3\$d | 33 |
| CON | CON-<br>TACT | 8 | CODE_ER- 234<br>ROR |                                                                                                    | 34 |
| CON | CON-<br>TACT | 8 | CODE_ER- 235<br>ROR | An error occurred during the load of modified objects from a folder. Context %1\$d Folder                                        | 35 |

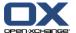

|     |              |   |                     | %2\$d User<br>%3\$d                                                                                                    |    |
|-----|--------------|---|---------------------|----------------------------------------------------------------------------------------------------|----|
| CON | CON-<br>TACT | 8 | CODE_ER- 237<br>ROR |                                                                                                    | 37 |
| CON | CON-<br>TACT | 8 | CODE_ER- 238<br>ROR |                                                                                                    | 38 |
| CON | CON-<br>TACT | 8 | CODE_ER- 239<br>ROR | Unable to<br>delete this<br>contact. Ob-<br>ject not<br>found. Con-<br>text %1\$d<br>Folder %2\$d<br>User %3\$d<br>Object %4\$d | 39 |
| CON | CON-<br>TACT | 8 | CODE_ER- 241<br>ROR | You are not allowed to store this contact in a non-contact folder: folder id %1\$d in context %2\$d with user %3\$d             | 41 |
| CON | CON-<br>TACT | 8 | CODE_ER- 244<br>ROR |                                                                                                    | 44 |
| CON | CON-<br>TACT | 8 | CODE_ER- 248<br>ROR | Unable to<br>load objects.<br>Context<br>%1\$d User<br>%2\$d                                                                    | 48 |

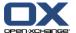

| CON | CON-<br>TACT | 8  | CODE_ER-<br>ROR  | 249 | Unable to<br>load objects.<br>Context<br>%1\$d User<br>%2\$d                  | 49 |
|-----|--------------|----|------------------|-----|-------------------------------------------------------------------------------|----|
| CON | CON-<br>TACT | 8  | CODE_ER-<br>ROR  | 250 | Unable to<br>load objects.<br>Context<br>%1\$d User<br>%2\$d                  | 50 |
| CON | CON-<br>TACT | 8  | CODE_ER-<br>ROR  | 251 | Unable to load objects. Context %1\$d User %2\$d                              | 51 |
| CON | CON-<br>TACT | 8  | CODE_ER-<br>ROR  | 256 |                                                                               | 56 |
| CON | CON-<br>TACT | 8  | CODE_ER-<br>ROR  | 500 | •                                                                             |    |
| CON | CON-<br>TACT | 8  | CODE_ER-<br>ROR  | 600 |                                                                               |    |
| CON | CON-<br>TACT | 8  | CODE_ER-<br>ROR  | 600 | Could not<br>convert giv-<br>en object %s<br>to a date<br>when setting<br>%s. |    |
| CON | CON-<br>TACT | 8  | CODE_ER-<br>ROR  | 800 | Need at<br>least a Con-<br>tactObject<br>to get the<br>value of %s            |    |
| CON | CON-<br>TACT | 8  | CODE_ER-<br>ROR  | 910 | Unable to pick up a connection from the DBPool                                | 10 |
| CON | CON-<br>TACT | 8  | CODE_ER-<br>ROR  | 913 | Unable to load this LDAP addressbook: %1\$s                                   | 13 |
| CON | CON-<br>TACT | 10 | SETUP_ER-<br>ROR | 900 | Unablel to<br>load this<br>LDAP ad-<br>dressbook.<br>Check the<br>configura-  | 0  |

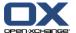

|  |              |    |                      | tion for this<br>LDAP server:<br>Folder %1\$d<br>Context<br>%2\$d                                                                                                    |   |
|--|--------------|----|----------------------|----------------------------------------------------------------------------------------------------|---|
|  | CON-<br>TACT | 10 | SETUP_ER- 90°ROR     | Unablel to<br>read this<br>Object from<br>this LDAP<br>address-<br>book. Check<br>the configu-<br>ration for<br>this LDAP<br>server: Ob-<br>ject %1\$d<br>Folder %2\$d<br>Context<br>%3\$d | 1 |
|  | CON-<br>TACT | 10 | SETUP_ER- 902<br>ROR |                                                                                                    | 2 |
|  | CON-<br>TACT | 10 | SETUP_ER- 903<br>ROR |                                                                                                    | 3 |
|  | CON-<br>TACT | 10 | SETUP_ER- 904<br>ROR |                                                                                                    | 4 |
|  | CON-<br>TACT | 10 | SETUP_ER- 90!<br>ROR |                                                                                                    | 5 |

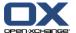

| _ |     |              |    |                      |                                                                                                    |    |
|---|-----|--------------|----|----------------------|----------------------------------------------------------------------------------------------------|----|
|   |     |              |    |                      | Folder %1\$d<br>Context<br>%2\$d                                                                                |    |
|   | CON | CON-<br>TACT | 10 | SETUP_ER- 906<br>ROR | Unablel to load this LDAP addressbook. Check the configuration for this LDAP server: Folder %1\$d Context %2\$d | 6  |
|   | CON | CON-<br>TACT | 10 | SETUP_ER- 907<br>ROR |                                                                                                    | 7  |
|   | CON | CON-<br>TACT | 10 | SETUP_ER- 908<br>ROR | You are not<br>allowed to<br>see this ad-<br>dressbook!<br>Folder %1\$d<br>Context<br>%1\$d                     | 8  |
|   | CON | CON-<br>TACT | 10 | SETUP_ER- 909<br>ROR | You are not<br>allowed to<br>see this ad-<br>dressbook!<br>Folder %1\$d<br>Context<br>%1\$d                     | 9  |
|   | CON | CON-<br>TACT | 10 | SETUP_ER- 911<br>ROR | You are not<br>allowed to<br>see this ad-<br>dressbook!<br>Folder %1\$d<br>Context<br>%1\$d                     | 11 |
|   | CON | CON-<br>TACT | 10 | SETUP_ER- 912<br>ROR |                                                                                                    | 12 |
|   | CON | CON-<br>TACT | 10 | SETUP_ER- 914<br>ROR |                                                                                                    | 14 |

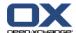

|     |              |    |                                     |     | address-<br>book: Folder                                                                                                    |      |                                                                          |
|-----|--------------|----|-------------------------------------|-----|----------------------------------------------------------------------------------------------------|------|--------------------------------------------------------------------------|
|     |              |    |                                     |     | %1\$d Con-<br>text %2\$d                                                                                                    |      |                                                                          |
| CON | CON-<br>TACT | 10 | SETUP_ER-<br>ROR                    | 915 | This action is not supported in this LDAP address-book: Folder %1\$d Context %2\$d                                                                                             | 15   |                                                                          |
| CON | CON-<br>TACT | 10 | SETUP_ER-<br>ROR                    | 916 | This action<br>is not sup-<br>ported in<br>this LDAP<br>address-<br>book: Folder<br>%1\$d Con-<br>text %2\$d                                                                   | 16   |                                                                          |
| CON | CON-<br>TACT | 12 | TRUNCAT-<br>ED                      | 154 | Import<br>failed. Some<br>data entered<br>exceed the<br>database<br>field limit.<br>Please short-<br>en following<br>entries: %1\$s<br>Character<br>Limit: %2\$s<br>Sent %3\$s | 54   |                                                                          |
| CTX | CON-<br>TEXT | 1  | USER_IN-<br>PUT                     | 10  |                                                                                                    | TODO | com.openex-<br>change.groupware.con-<br>texts.impl.ContextExcep-<br>tion |
| CTX | CON-<br>TEXT | 4  | TRY_AGAIN                           | 7   | Updating database Try again later.                                                                                                    | TODO | com.openex-<br>change.groupware.con-<br>texts.impl.ContextExcep-<br>tion |
| СТХ | CON-<br>TEXT | 5  | SUBSYS-<br>TEM_OR_SER-<br>VICE_DOWN | 5   | Cannot get connection to database.                                                                                                    | TODO | com.openex-<br>change.groupware.con-<br>texts.impl.ContextExcep-<br>tion |
| CTX | CON-<br>TEXT | 7  | INTER-<br>NAL_ER-<br>ROR            | 3   | Cannot put object %s into cache.                                                                                                    | TODO | com.openex-<br>change.groupware.con-<br>texts.impl.ContextExcep-<br>tion |
| СТХ | CON-<br>TEXT | 7  | INTER-<br>NAL_ER-<br>ROR            | 9   | Cannot remove object %s from cache.                                                                                                    | TODO |                                                                          |
| CTX | CON-<br>TEXT | 8  | CODE_ER-<br>ROR                     | 6   | SQL problem: %1\$s.                                                                                                    | TODO |                                                                          |

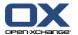

|     |                 |    |                                     |    |                                                                     |      | texts.impl.ContextException                                              |
|-----|-----------------|----|-------------------------------------|----|---------------------------------------------------------------------|------|--------------------------------------------------------------------------|
| СТХ | CON-<br>TEXT    | 10 | SETUP_ER-<br>ROR                    | 1  | Cannot resolve mailadmin for context %d.                            | TODO | com.openex-<br>change.groupware.con-<br>texts.impl.ContextExcep-<br>tion |
| СТХ | CON-<br>TEXT    | 10 | SETUP_ER-<br>ROR                    | 2  | Cannot find context %d.                                             | TODO | com.openex-<br>change.groupware.con-<br>texts.impl.ContextExcep-<br>tion |
| СТХ | CON-<br>TEXT    | 10 | SETUP_ER-<br>ROR                    | 8  | Problem initializing the cache.                                     | TODO | com.openex-<br>change.groupware.con-<br>texts.impl.ContextExcep-<br>tion |
| DBP | DB_POOL-<br>ING | 5  | SUBSYS-<br>TBM_OR_SER-<br>VICE_DOWN | 1  | Cannot get connection to config DB.                                 | TODO | com.openexchange.serv-<br>er.impl.DBPoolingExcep-<br>tion                |
| DBP | DB_POOL-<br>ING | 5  | SUBSYS-<br>TEM_OR_SER-<br>VICE_DOWN | 3  | Cannot get connection to database %d.                               | TODO | com.openexchange.serv-<br>er.impl.DBPoolingExcep-<br>tion                |
| DBP | DB_POOL-<br>ING | 5  | SUBSYS-<br>TEM_OR_SER-<br>VICE_DOWN | 12 | Connection used for %1\$d milliseconds.                             | TODO | com.openexchange.serv-<br>er.impl.DBPoolingExcep-<br>tion                |
| DBP | DB_POOL-<br>ING | 6  | SOCK-<br>ET_CON-<br>NECTION         | 4  | Cannot set schema in database connection.                           | TODO | com.openexchange.serv-<br>er.impl.DBPoolingExcep-<br>tion                |
| DBP | DB_POOL-<br>ING | 8  | CODE_ER-<br>ROR                     | 2  | Resolving database for context %1\$d and server %2\$d not possible! | TODO | com.openexchange.serv-<br>er.impl.DBPoolingExcep-<br>tion                |
| DBP | DB_POOL-<br>ING | 8  | CODE_ER-<br>ROR                     | 5  | Null is returned to connection pool.                                | TODO | com.openexchange.serv-<br>er.impl.DBPoolingExcep-<br>tion                |
| DBP | DB_POOL-<br>ING | 8  | CODE_ER-<br>ROR                     | 6  | Problem with executing SQL: %s                                      | TODO | com.openexchange.serv-<br>er.impl.DBPoolingExcep-<br>tion                |
| DBP | DB_POOL-<br>ING |    | CODE_ER-<br>ROR                     | 7  | Cannot get information for pool %d.                                 | TODO | com.openexchange.serv-<br>er.impl.DBPoolingExcep-<br>tion                |
| DBP | DB_POOL-<br>ING | 8  | CODE_ER-<br>ROR                     | 9  | Cannot return connection to pool %d.                                | TODO | com.openexchange.serv-<br>er.impl.DBPoolingExcep-<br>tion                |

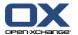

| DBP | DB_POOL-<br>ING      | 8  | CODE_ER-<br>ROR                     | 11 | %s is not initialized.                                                                        | TODO | com.openexchange.serv-<br>er.impl.DBPoolingExcep-<br>tion                    |
|-----|----------------------|----|-------------------------------------|----|-----------------------------------------------------------------------------------------------|------|------------------------------------------------------------------------------|
| DBP | DB_POOL-<br>ING      | 8  | CODE_ER-<br>ROR                     | 13 | %1\$d state-<br>ments aren't<br>closed.                                                       | TODO | com.openexchange.serv-<br>er.impl.DBPoolingExcep-<br>tion                    |
| DBP | DB_POOL-<br>ING      | 8  | CODE_ER-<br>ROR                     | 14 | Connection not reset to auto commit.                                                          | TODO | com.openexchange.serv-<br>er.impl.DBPoolingExcep-<br>tion                    |
| DBP | DB_POOL-<br>ING      | 10 | SETUP_ER-<br>ROR                    | 8  | Driver class missing.                                                                         | TODO | com.openexchange.serv-<br>er.impl.DBPoolingExcep-<br>tion                    |
| DBP | DB_POOL-<br>ING      | 10 | SETUP_ER-<br>ROR                    | 10 | Server name is not defined.                                                                   | TODO | com.openexchange.serv-<br>er.impl.DBPoolingExcep-<br>tion                    |
| DEL | DEEE EVENT           | 8  | CODE_ER-<br>ROR                     | 1  | Unknown<br>delete event<br>type: %1\$d                                                        | TODO | com.openex-<br>change.group-<br>ware.delete.Delete-<br>FailedException       |
| DEL | DHEE EVENT           | 8  | CODE_ER-<br>ROR                     | 2  | A SQL error occurred: %1\$s                                                                   | TODO | com.openex-<br>change.group-<br>ware.delete.Delete-<br>FailedException       |
| DEL | DEEE EVENT           | 8  | CODE_ER-<br>ROR                     | 3  | An error oc-<br>curred: %1\$s                                                                 | TODO | com.openex-<br>change.group-<br>ware.delete.Delete-<br>FailedException       |
| DOW | DOWN-<br>GRADE_EMENT | 8  | CODE_ER-<br>ROR                     | 1  | A SQL error occurred: %1\$s                                                                   | TODO | com.openex-<br>change.groupware.down-<br>grade.Downgrade-<br>FailedException |
| DOW | DOWN-<br>GRADE_EMENT | 8  | CODE_ER-<br>ROR                     | 2  | An error oc-<br>curred: %1\$s                                                                 | TODO | com.openex-<br>change.groupware.down-<br>grade.Downgrade-<br>FailedException |
| FLS | FILE-<br>STORE       | 1  | USER_IN-<br>PUT                     | 3  | The file can-<br>not be<br>added to<br>filestore. File<br>size: %s Quo-<br>ta: %s Used:<br>%s | TODO | com.openex-<br>change.tools.file.QuotaFileStor-<br>ageException              |
| FLS | FILE-<br>STORE       | 5  | SUBSYS-<br>TBM_OR_SER-<br>VICE_DOWN | 3  |                                                                                               | TODO | com.openex-<br>change.tools.file.FileStor-<br>ageException                   |
| FLS | FILE-<br>STORE       | 5  | SUBSYS-<br>TBM_OR_SER-<br>VICE_DOWN | 4  | Couldn't reach the filestore: %s                                                              | TODO |                                                                              |
| FLS | FILE-<br>STORE       | 5  | SUBSYS-<br>TEM_OR_SER-<br>VICE_DOWN | 13 | Cannot re-<br>move lock<br>file.                                                              | TODO | com.openex-<br>change.tools.file.FileStor-<br>ageException                   |

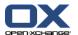

| [ | FLS | FILE-          | 5 | SUBSYS-                             | 14  | Cannot cre-                                                                                                    | TODO                     | com.openex-                                                     |
|---|-----|----------------|---|-------------------------------------|-----|----------------------------------------------------------------------------------------------------|--------------------------|-----------------------------------------------------------------|
|   |     | STORE          | J | TEM_OR_SER-<br>VICE_DOWN            |     | ate lock file.                                                                                                    | .000                     | change.tools.file.FileStorageException                          |
|   | FLS | FILE-<br>STORE | 5 | SUBSYS-<br>TEM_OR_SER-<br>VICE_DOWN | 15  | Cannot create file %1\$s.                                                                                                    | TODO                     | com.openex-<br>change.tools.file.FileStor-<br>ageException      |
|   | FLS | FILE-<br>STORE | 5 | SUBSYS-<br>TEM_OR_SER-<br>VICE_DOWN | 16  | Eliminating the FileStorage failed.                                                                                                    | TODO                     | com.openex-<br>change.tools.file.FileStor-<br>ageException      |
|   | FLS | FILE-<br>STORE | 5 | SUBSYS-<br>TEM_OR_SER-<br>VICE_DOWN | 305 | Can't access<br>DBPool                                                                                                    | No De-<br>scrip-<br>tion |                                                                 |
|   | FLS | FILE-<br>STORE | 7 | INTER-<br>NAL_ER-<br>ROR            | 4   | A file storage error occurred on the server. Please try again later. Additional information: file storage id: %1\$s, context id: %2\$s, message from the low-level file storage class: %3\$s | TODO                     | com.openex-<br>change.tools.file.QuotaFileStor-<br>ageException |
|   | FLS | FILE-<br>STORE | 8 | CODE_ER-<br>ROR                     | 1   | Invalid constructor parameter at %1\$d with type %2\$s.                                                                                                    | TODO                     | com.openex-<br>change.tools.file.QuotaFileStor-<br>ageException |
|   | FLS | FILE-<br>STORE | 8 | CODE_ER-<br>ROR                     | 2   | An invalid SQL query was sent to the server.                                                                                                    | TODO                     | com.openex-<br>change.tools.file.QuotaFileStor-<br>ageException |
|   | FLS | FILE-<br>STORE | 8 | CODE_ER-<br>ROR                     | 5   | Invalid constructor parameter at %1\$d with type %2\$s.                                                                                                    | TODO                     | com.openex-<br>change.tools.file.FileStor-<br>ageException      |
|   | FLS | FILE-<br>STORE | 8 | CODE_ER-<br>ROR                     | 7   | 'Depth'<br>must be >=<br>1 but is<br>%1\$d.                                                                                                    | TODO                     | com.openex-<br>change.tools.file.FileStor-<br>ageException      |
|   | FLS | FILE-<br>STORE | 8 | CODE_ER-<br>ROR                     | 8   | 'Entries'<br>must be >=<br>1 but is<br>%1\$d.                                                                                                    | TODO                     | com.openex-<br>change.tools.file.FileStor-<br>ageException      |
|   | FLS | FILE-<br>STORE | 8 | CODE_ER-<br>ROR                     | 9   | Unsupport-<br>ed encod-<br>ing.                                                                                                    | TODO                     | com.openex-<br>change.tools.file.FileStor-<br>ageException      |

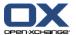

| FLS | FILE-<br>STORE | 8  | CODE_ER-<br>ROR                  | 10  | Number parsing problem.                                                                       | TODO                     | com.openex-<br>change.tools.file.FileStor-<br>ageException  |
|-----|----------------|----|----------------------------------|-----|-----------------------------------------------------------------------------------------------|--------------------------|-------------------------------------------------------------|
| FLS | FILE-<br>STORE | 8  | CODE_ER-<br>ROR                  | 12  | •                                                                                             | TODO                     | com.openex-<br>change.tools.file.FileStor-<br>ageException  |
| FLS | FILE-<br>STORE | 8  | CODE_ER-<br>ROR                  | 201 | Wrong file-<br>store %1\$d<br>for context<br>%2\$d need-<br>ing filestore<br>%3\$d.           |                          |                                                             |
| FLS | FILE-<br>STORE | 8  | CODE_ER-<br>ROR                  | 306 | Got SQL Ex-<br>ception                                                                        | No De-<br>scrip-<br>tion |                                                             |
| FLS | FILE-<br>STORE | 10 | SETUP_ER-<br>ROR                 | 1   | Cannot find property %s.                                                                      | TODO                     | com.openex-<br>change.tools.file.FileStor-<br>ageException  |
| FLS | FILE-<br>STORE | 10 | SETUP_ER-<br>ROR                 | 2   | Class %s can<br>not be load-<br>ed.                                                           | TODO                     | com.openex-<br>change.tools.file.FileStor-<br>ageException  |
| FLS | FILE-<br>STORE | 10 | SETUP_ER-<br>ROR                 | 6   | Cannot create directory %1\$s for FileStorage.                                                | TODO                     | com.openex-<br>change.tools.file.FileStor-<br>ageException  |
| FLS | FILE-<br>STORE | 10 | SETUP_ER-<br>ROR                 | 202 | Problem with URI when creating context specific filestore location.                           |                          |                                                             |
| FLS | FILE-<br>STORE | 10 | SETUP_ER-<br>ROR                 | 303 | Cannot find filestore with id %1\$d.                                                          |                          |                                                             |
| FLS | FILE-<br>STORE | 10 | SETUP_ER-<br>ROR                 | 304 | Cannot create URI from %1\$s.                                                                 |                          |                                                             |
| FLS | FILE-<br>STORE | 11 | EXTER-<br>NAL_RE-<br>SOURCE_FULL | 11  | File storage is full.                                                                         | TODO                     | com.openex-<br>change.tools.file.FileStor-<br>ageException  |
| FLD | FOLDER         | 1  | USER_IN-<br>PUT                  | 58  | Bad value<br>%1\$s in pa-<br>rameter<br>%2\$s                                                 | TODO                     | com.openex-<br>change.tools.oxfolder.OX-<br>FolderException |
| FLD | FOLDER         | 1  | USER_IN-<br>PUT                  | 71  | Owner %1\$s<br>of default<br>folder %2\$s<br>must keep<br>the folder<br>admin per-<br>mission | TODO                     | com.openex-<br>change.tools.oxfolder.OX-<br>FolderException |

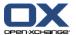

| FLD                                                                                     | FOLDER | 1                                                                | USER_IN-<br>PUT                   | 76 | Folder contains invalid data: %1\$s                                                                                          | TODO | com.openex-<br>change.tools.oxfolder.OX-<br>FolderException |
|-----------------------------------------------------------------------------------------|--------|------------------------------------------------------------------|-----------------------------------|----|----------------------------------------------------------------------------------------------------|------|-------------------------------------------------------------|
| FLD                                                                                     | FOLDER | 1                                                                | USER_IN-<br>PUT                   | 77 | ·                                                                                                    |      |                                                             |
| Please<br>en-<br>ter<br>an-<br>oth-<br>er<br>name<br>to<br>share<br>the<br>fold-<br>er. | TODO   | compense<br>dargeodox<br>fold-<br>er.OX-<br>FolderEx-<br>ception |                                   |    |                                                                                                    |      |                                                             |
| FLD                                                                                     | FOLDER | 1                                                                | USER_IN-<br>PUT                   | 78 | Folder mod-<br>ule cannot<br>be updated<br>since folder<br>is not empty                                                      | TODO | com.openex-<br>change.tools.oxfolder.OX-<br>FolderException |
| FLD                                                                                     | FOLDER | 2                                                                | US-<br>ER_CONFI-<br>GURA-<br>TION | 2  | User %1\$s<br>has no ac-<br>cess to mod-<br>ule %2\$s in<br>context<br>%3\$s due to<br>user configu-<br>ration               | TODO | com.openex-<br>change.tools.oxfolder.OX-<br>FolderException |
| FLD                                                                                     | FOLDER | 2                                                                | US-<br>ER_CONFI-<br>GURA-<br>TION | 4  | User %1\$s<br>has no ac-<br>cess on<br>shared fold-<br>er %2\$s in<br>context<br>%3\$s due to<br>user configu-<br>ration     | TODO | com.openex-<br>change.tools.oxfolder.OX-<br>FolderException |
| FLD                                                                                     | FOLDER | 2                                                                | US-<br>ER_CONFI-<br>GURA-<br>TION | 5  | User %1\$s<br>has no write<br>access on<br>public folder<br>%2\$s in con-<br>text %3\$s<br>due to user<br>configura-<br>tion | TODO | com.openex-<br>change.tools.oxfolder.OX-<br>FolderException |
| FLD                                                                                     | FOLDER | 2                                                                | US-<br>ER_CONFI-<br>GURA-<br>TION | 72 | User %1\$s is<br>not allowed<br>to share<br>folder %2\$s<br>in context<br>%3\$s due to                                       | TODO | com.openex-<br>change.tools.oxfolder.OX-<br>FolderException |

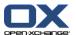

|     |        |   |                                   |    | user configu-<br>ration                                                                                          |      |                                                             |
|-----|--------|---|-----------------------------------|----|----------------------------------------------------------------------------------------------------|------|-------------------------------------------------------------|
| FLD | FOLDER | 2 | US-<br>ER_CONFI-<br>GURA-<br>TION | 73 | Defined permissions for folder %1\$s in context %2\$s are not applicable to user %3\$s due to user configuration | TODO | com.openex-<br>change.tools.oxfolder.OX-<br>FolderException |
| FLD | FOLDER | 3 | PERMIS-<br>SION                   | 3  | Folder %1\$s<br>not visible<br>to user %2\$s<br>in context<br>%3\$s                                              | TODO | com.openex-<br>change.tools.oxfolder.OX-<br>FolderException |
| FLD | FOLDER | 3 | PERMIS-<br>SION                   | 6  | User %1\$s<br>has no cre-<br>ate-subfold-<br>er permis-<br>sion on fold-<br>er %2\$s in<br>context<br>%3\$s      | TODO | com.openex-<br>change.tools.oxfolder.OX-<br>FolderException |
| FLD | FOLDER | 3 | PERMIS-<br>SION                   | 10 | User %1\$s<br>has no ad-<br>min access<br>to folder<br>%2\$s in con-<br>text %3\$s                               | TODO | com.openex-<br>change.tools.oxfolder.OX-<br>FolderException |
| FLD | FOLDER | 3 | PERMIS-<br>SION                   | 11 | Default folder %1\$s cannot be renamed in context %2\$s                                                          | TODO | com.openex-<br>change.tools.oxfolder.OX-<br>FolderException |
| FLD | FOLDER | 3 | PERMIS-<br>SION                   | 12 | A duplicate folder exists in parent folder %1\$s in context %2\$s                                                | TODO | com.openex-<br>change.tools.oxfolder.OX-<br>FolderException |
| FLD | FOLDER | 3 | PERMIS-<br>SION                   | 21 |                                                                                                    | TODO | com.openex-<br>change.tools.oxfolder.OX-<br>FolderException |
| FLD | FOLDER | 3 | PERMIS-<br>SION                   | 22 | •                                                                                                    | TODO | com.openex-<br>change.tools.oxfolder.OX-<br>FolderException |

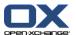

| FL | D | FOLDER | 3 | PERMIS-<br>SION | 23 | Shared fold-<br>er %1\$s can-<br>not be                                                               | TODO | com.openex-<br>change.tools.oxfolder.OX-<br>FolderException |
|----|---|--------|---|-----------------|----|----------------------------------------------------------------------------------------------------|------|-------------------------------------------------------------|
|    |   |        |   |                 |    | moved in context %2\$s                                                                                |      | ·                                                           |
| FL | D | FOLDER | 3 | PERMIS-<br>SION | 24 | Shared fold-<br>er %1\$s can-<br>not be tar-<br>get of move<br>operation in<br>context<br>%2\$s       | TODO | com.openex-<br>change.tools.oxfolder.OX-<br>FolderException |
| FL | D | FOLDER | 3 | PERMIS-<br>SION | 25 | System fold-<br>er %1\$s can-<br>not be<br>moved in<br>context<br>%2\$s                               | TODO | com.openex-<br>change.tools.oxfolder.OX-<br>FolderException |
| FL | D | FOLDER | 3 | PERMIS-<br>SION | 26 | Private fold-<br>er %1\$s can<br>only be<br>moved to a<br>private fold-<br>er in context<br>%2\$s     | TODO | com.openex-<br>change.tools.oxfolder.OX-<br>FolderException |
| FL | D | FOLDER | 3 | PERMIS-<br>SION | 27 | Public folder<br>%1\$s can on-<br>ly be moved<br>to a public<br>folder in<br>context<br>%2\$s         | TODO | com.openex-<br>change.tools.oxfolder.OX-<br>FolderException |
| FL | D | FOLDER | 3 | PERMIS-<br>SION | 28 | Target and<br>source fold-<br>er cannot be<br>equal in<br>context<br>%1\$s                            | TODO | com.openex-<br>change.tools.oxfolder.OX-<br>FolderException |
| FL | D | FOLDER | 3 | PERMIS-<br>SION | 29 | User %1\$s is<br>not allowed<br>to move all<br>subfolders<br>of folder<br>%2\$s in con-<br>text %3\$s | TODO | com.openex-<br>change.tools.oxfolder.OX-<br>FolderException |
| FL | D | FOLDER | 3 | PERMIS-<br>SION | 30 | User %1\$s is<br>not allowed<br>to delete<br>shared fold-<br>er %2\$s in<br>context<br>%3\$s          | TODO | com.openex-<br>change.tools.oxfolder.OX-<br>FolderException |

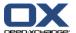

|     | FOLDER |   | PERMIS-<br>SION | 31 | not allowed<br>to delete de-<br>fault folder<br>%2\$s in con-<br>text %3\$s                                                                                            |      | com.openex-<br>change.tools.oxfolder.OX-<br>FolderException |
|-----|--------|---|-----------------|----|----------------------------------------------------------------------------------------------------|------|-------------------------------------------------------------|
| FLD | FOLDER | 3 | PERMIS-<br>SION | 32 | User %1\$s is<br>not allowed<br>to delete all<br>contained<br>objects in<br>folder %2\$s<br>in context<br>%3\$s                                                        | TODO | com.openex-<br>change.tools.oxfolder.OX-<br>FolderException |
| FLD | FOLDER | 3 | PERMIS-<br>SION | 49 | A source folder of module %1\$s must not be moved to a target folder of module %2\$s                                                                                   | TODO | com.openex-<br>change.tools.oxfolder.OX-<br>FolderException |
| FLD | FOLDER | 3 | PERMIS-<br>SION | 54 | User %1\$s<br>has no write<br>permission<br>on folder<br>%2\$s in con-<br>text %3\$s                                                                                   | TODO | com.openex-<br>change.tools.oxfolder.OX-<br>FolderException |
| FLD | FOLDER | 3 | PERMIS-<br>SION | 63 | Shared fold-<br>er %1\$s<br>MUST NOT<br>be updated<br>in context<br>%2\$s                                                                                              | TODO | com.openex-<br>change.tools.oxfolder.OX-<br>FolderException |
| FLD | FOLDER | 3 | PERMIS-<br>SION | 69 | No subfolder creation underneath shared folder %1\$s in context %2\$s                                                                                                  | TODO | com.openex-<br>change.tools.oxfolder.OX-<br>FolderException |
| FLD | FOLDER | 3 | PERMIS-<br>SION | 70 | User %1\$s<br>grants in-<br>valid permis-<br>sions on<br>shared fold-<br>er %2\$s in<br>context<br>%3\$s. Only<br>owner of<br>parental<br>shared fold-<br>er %4\$s may | TODO | com.openex-<br>change.tools.oxfolder.OX-<br>FolderException |

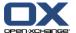

|     |        |   |                          |    | be folder<br>admin                                                                                                    |      |                                                             |
|-----|--------|---|--------------------------|----|----------------------------------------------------------------------------------------------------|------|-------------------------------------------------------------|
| FLD | FOLDER | 3 | PERMIS-<br>SION          | 74 | Folder %1\$s in context %2\$s contains a hidden subfolder. User %3\$s has no delete rights for this subfolder and consequently cannot delete its parent folder. | TODO | com.openex-<br>change.tools.oxfolder.OX-<br>FolderException |
| FLD | FOLDER | 3 | PERMIS-<br>SION          | 75 | An infostore folder named %1\$s already exists below folder %2\$s (%3\$s) in context %4\$s. Please choose another display name.                                 | TODO | com.openex-<br>change.tools.oxfolder.OX-<br>FolderException |
| FLD | FOLDER | 7 | INTER-<br>NAL_ER-<br>ROR | 36 |                                                                                                    | TODO | com.openex-<br>change.tools.oxfolder.OX-<br>FolderException |
| FLD | FOLDER | 7 | INTER-<br>NAL_ER-<br>ROR | 67 | A runtime<br>error oc-<br>curred in<br>context<br>%1\$s                                                                                                    | TODO | com.openex-<br>change.tools.oxfolder.OX-<br>FolderException |
| FLD | FOLDER | 8 | CODE_ER-<br>ROR          | 7  | Missing field<br>%1\$s in fold-<br>er %2\$s in<br>context<br>%3\$s                                                                                              | TODO | com.openex-<br>change.tools.oxfolder.OX-<br>FolderException |
| FLD | FOLDER |   | CODE_ER-<br>ROR          |    | Folder %1\$s<br>does not ex-<br>ist in con-<br>text %2\$s                                                                                                    |      | com.openex-<br>change.tools.oxfolder.OX-<br>FolderException |
| FLD | FOLDER | 8 | CODE_ER-<br>ROR          | 13 | Parent fold-<br>er %1\$s<br>does not al-<br>low folder's<br>type setting                                                                                        | TODO | com.openex-<br>change.tools.oxfolder.OX-<br>FolderException |

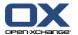

|     |        |   |                   |    | %2\$s in con-<br>text %3\$s                                                                                               |      |                                                             |
|-----|--------|---|-------------------|----|----------------------------------------------------------------------------------------------------|------|-------------------------------------------------------------|
| FLD | FOLDER | 8 | CODE_ER- 1<br>ROR | 14 | -                                                                                                    | TODO | com.openex-<br>change.tools.oxfolder.OX-<br>FolderException |
| FLD | FOLDER | 8 | CODE_ER- 1<br>ROR | 15 | •                                                                                                    | TODO | com.openex-<br>change.tools.oxfolder.OX-<br>FolderException |
| FLD | FOLDER | 8 | CODE_ER- 1<br>ROR | 16 | A group<br>must not<br>hold admin<br>permission<br>on a private<br>folder                                                 | TODO | com.openex-<br>change.tools.oxfolder.OX-<br>FolderException |
| FLD | FOLDER | 8 | CODE_ER- 1<br>ROR | 17 | Only folder<br>owner may<br>hold admin<br>permission<br>on a private<br>folder                                            | TODO | com.openex-<br>change.tools.oxfolder.OX-<br>FolderException |
| FLD | FOLDER | 8 | CODE_ER- 1<br>ROR | 18 | Administration rights required. In the Rights tab add at least one user with administration rights.                       | TODO | com.openex-<br>change.tools.oxfolder.OX-<br>FolderException |
| FLD | FOLDER | 8 | CODE_ER- 1<br>ROR | 19 | Invalid ob-<br>ject ID %1\$s                                                                                              | TODO | com.openex-<br>change.tools.oxfolder.OX-<br>FolderException |
| FLD | FOLDER | 8 | CODE_ER- 2<br>ROR | 20 | Not allowed<br>to change<br>parent id of<br>folder %1\$s<br>through an<br>update call.<br>Use move<br>method in-<br>stead | TODO | com.openex-<br>change.tools.oxfolder.OX-<br>FolderException |
| FLD | FOLDER | 8 | CODE_ER- 3<br>ROR | 33 | No admin<br>user found<br>in context<br>%1\$s                                                                             | TODO | com.openex-<br>change.tools.oxfolder.OX-<br>FolderException |

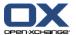

| FLD | FOLDER | 8 | CODE_ER- 34<br>ROR | No default<br>folder could<br>be found in<br>module<br>%1\$s for us-<br>er %2\$s in<br>context<br>%3\$s | TODO | com.openex-<br>change.tools.oxfolder.OX-<br>FolderException |
|-----|--------|---|--------------------|----------------------------------------------------------------------------------------------------|------|-------------------------------------------------------------|
| FLD | FOLDER | 8 | CODE_ER- 35<br>ROR | Folder %1\$s<br>could not be<br>loaded in<br>context<br>%2\$s                                           | TODO | com.openex-<br>change.tools.oxfolder.OX-<br>FolderException |
| FLD | FOLDER | 8 | CODE_ER- 37<br>ROR | Effective permission of folder %1\$s could not be determined for user %2\$s in context %3\$s            | TODO | com.openex-<br>change.tools.oxfolder.OX-<br>FolderException |
| FLD | FOLDER | 8 | CODE_ER- 38<br>ROR | An SQL er-<br>ror occurred<br>in context<br>%1\$s                                                       | TODO | com.openex-<br>change.tools.oxfolder.OX-<br>FolderException |
| FLD | FOLDER | 8 | CODE_ER- 39<br>ROR | An SQL er-<br>ror occurred<br>in context<br>%1\$s                                                       | TODO | com.openex-<br>change.tools.oxfolder.OX-<br>FolderException |
| FLD | FOLDER | 8 | CODE_ER- 41<br>ROR | Delivered sequence id %1\$s from database is less than allowed min. folder id of %2\$s in context %3\$s | TODO | com.openex-<br>change.tools.oxfolder.OX-<br>FolderException |
| FLD | FOLDER | 8 | CODE_ER- 42<br>ROR | =                                                                                                    | TODO | com.openex-<br>change.tools.oxfolder.OX-<br>FolderException |
| FLD | FOLDER | 8 | CODE_ER- 43<br>ROR | •                                                                                                    | TODO | com.openex-<br>change.tools.oxfolder.OX-<br>FolderException |
| FLD | FOLDER | 8 | CODE_ER- 44<br>ROR | =                                                                                                    | TODO | com.openex-<br>change.tools.oxfolder.OX-<br>FolderException |

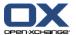

135

|     |        |   |                   |    | %2\$s in con-<br>text %3\$s                                                                                       |      |                                                             |
|-----|--------|---|-------------------|----|----------------------------------------------------------------------------------------------------|------|-------------------------------------------------------------|
| FLD | FOLDER | 8 | CODE_ER- 4<br>ROR | 45 | Folder %1\$s must not be moved to one of its subfolders in context %2\$s                                          | TODO | com.openex-<br>change.tools.oxfolder.OX-<br>FolderException |
| FLD | FOLDER | 8 | CODE_ER- 4<br>ROR | 46 | UNKNOWN<br>EXCEPTION                                                                                              | TODO | com.openex-<br>change.tools.oxfolder.OX-<br>FolderException |
| FLD | FOLDER | 8 | CODE_ER- 4<br>ROR | 47 | A LDAP er-<br>ror occurred<br>in context<br>%1\$s                                                                 | TODO | com.openex-<br>change.tools.oxfolder.OX-<br>FolderException |
| FLD | FOLDER | 8 | CODE_ER- 4<br>ROR | 48 | Attribute<br>%1\$s is not<br>set in<br>FolderOb-<br>ject instance<br>%2\$s in con-<br>text %3\$s                  | TODO | com.openex-<br>change.tools.oxfolder.OX-<br>FolderException |
| FLD | FOLDER | 8 | CODE_ER- 5<br>ROR | 50 | Operation<br>not exe-<br>cutable on<br>folder %1\$s<br>in context<br>%2\$s                                        | TODO | com.openex-<br>change.tools.oxfolder.OX-<br>FolderException |
| FLD | FOLDER | 8 | CODE_ER- 5        | 51 | Folder cache<br>(region<br>name =<br>%1\$s) could<br>not be initial-<br>ized due to<br>following<br>reason: %2\$s | TODO | com.openex-<br>change.tools.oxfolder.OX-<br>FolderException |
| FLD | FOLDER | 8 | CODE_ER- S        | 52 | Folder cache<br>has not<br>been en-<br>abled in<br>config file<br>%1\$s                                           | TODO | com.openex-<br>change.tools.oxfolder.OX-<br>FolderException |
| FLD | FOLDER | 8 | CODE_ER- 5<br>ROR | 53 |                                                                                                    |      | com.openex-<br>change.tools.oxfolder.OX-<br>FolderException |
| FLD | FOLDER | 8 | CODE_ER- S        | 55 | A JSON er-<br>ror oc-<br>curred: %1\$s                                                                            | TODO | com.openex-<br>change.tools.oxfolder.OX-<br>FolderException |

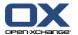

| FLD | FOLDER | 8  | CODE_ER-<br>ROR                   | 56 | Unknown<br>parameter<br>container<br>type: %1\$s                                              | TODO | com.openex-<br>change.tools.oxfolder.OX-<br>FolderException |
|-----|--------|----|-----------------------------------|----|-----------------------------------------------------------------------------------------------|------|-------------------------------------------------------------|
| FLD | FOLDER | 8  | CODE_ER-<br>ROR                   | 57 | Missing pa-<br>rameter<br>%1\$s                                                               | TODO | com.openex-<br>change.tools.oxfolder.OX-<br>FolderException |
| FLD | FOLDER | 8  | CODE_ER-<br>ROR                   | 59 | Unknown<br>field: %1\$s                                                                       | TODO | com.openex-<br>change.tools.oxfolder.OX-<br>FolderException |
| FLD | FOLDER | 8  | CODE_ER-<br>ROR                   | 60 | Parameter<br>%1\$s does<br>not match<br>JSON key<br>%2\$s                                     | TODO | com.openex-<br>change.tools.oxfolder.OX-<br>FolderException |
| FLD | FOLDER | 8  | CODE_ER-<br>ROR                   | 61 | Invalid permission values: fp=%1\$s orp=%2\$s owp=%3\$s odp=%4\$s                             | TODO | com.openex-<br>change.tools.oxfolder.OX-<br>FolderException |
| FLD | FOLDER | 8  | CODE_ER-<br>ROR                   | 62 | Unknown action: %1\$s                                                                         | TODO | com.openex-<br>change.tools.oxfolder.OX-<br>FolderException |
| FLD | FOLDER | 8  | CODE_ER-<br>ROR                   | 65 | Unable to<br>map OCL<br>permission<br>value %1\$s<br>to a JSON<br>permission<br>value         | TODO | com.openex-<br>change.tools.oxfolder.OX-<br>FolderException |
| FLD | FOLDER | 8  | CODE_ER-<br>ROR                   | 66 | Folder existence cannot be checked due to unsufficient folder information)                    | TODO | com.openex-<br>change.tools.oxfolder.OX-<br>FolderException |
| FLD | FOLDER | 8  | CODE_ER-<br>ROR                   | 68 | This method<br>is not appli-<br>cable to an<br>IMAP permis-<br>sion                           | TODO | com.openex-<br>change.tools.oxfolder.OX-<br>FolderException |
| FLD | FOLDER | 9  | Concur-<br>rent_mod-<br>ification | 9  | Folder %1\$s<br>has been<br>modified af-<br>ter last sync<br>timestamp<br>in context<br>%2\$s | TODO | com.openex-<br>change.tools.oxfolder.OX-<br>FolderException |
| FLD | FOLDER | 12 | TRUNCAT-<br>ED                    | 64 | The at-<br>tribute %1\$s<br>contains too<br>much charac-                                      | TODO | com.openex-<br>change.tools.oxfolder.OX-<br>FolderException |

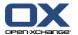

|   |    |       |   |                                     |    | ters. Current<br>length %3\$d<br>is more than<br>allowed<br>length of<br>%2\$d charac-<br>ters. |      |                                                 |
|---|----|-------|---|-------------------------------------|----|-------------------------------------------------------------------------------------------------|------|-------------------------------------------------|
| G | RP | GROUP | 1 | USER_IN-<br>PUT                     | 4  | The mandatory field %1\$s is not defined.                                                       | TODO | com.openex-<br>change.group.GroupEx-<br>ception |
| G | RP | GROUP | 1 | USER_IN-<br>PUT                     | 5  | The simple name contains this not allowed characters: %1\$s.                                    | TODO | com.openex-<br>change.group.GroupEx-<br>ception |
| G | RP | GROUP | 1 | USER_IN-<br>PUT                     | 6  | Another group with same identifier name exists: %1\$d.                                          | TODO | com.openex-<br>change.group.GroupEx-<br>ception |
| G | RP | GROUP | 1 | USER_IN-<br>PUT                     | 7  | Group contains a not existing member %1\$d.                                                     | TODO | com.openex-<br>change.group.GroupEx-<br>ception |
| G | RP | GROUP | 1 | USER_IN-<br>PUT                     | 8  | Group contains invalid data: %1\$s.                                                             | TODO | com.openex-<br>change.group.GroupEx-<br>ception |
| G | RP | GROUP | 1 | USER_IN-<br>PUT                     | 13 | Group %1\$s can not be deleted.                                                                 | TODO | com.openex-<br>change.group.GroupEx-<br>ception |
| G | RP |       | 1 | USER_IN-<br>PUT                     | 14 | Group %1\$s can not be changed.                                                                 | TODO | com.openex-<br>change.group.GroupEx-<br>ception |
| G | RP | GROUP | 3 | PERMIS-<br>SION                     | 9  | You are not allowed to create groups.                                                           | TODO | com.openex-<br>change.group.GroupEx-<br>ception |
| G | RP | GROUP | 3 | PERMIS-<br>SION                     | 11 | You are not allowed to change groups.                                                           | TODO | com.openex-<br>change.group.GroupEx-<br>ception |
| G | RP | GROUP | 3 | PERMIS-<br>SION                     | 12 | You are not allowed to delete groups.                                                           | TODO | com.openex-<br>change.group.GroupEx-<br>ception |
| G | RP | GROUP | 5 | SUBSYS-<br>TEM_OR_SER-<br>VICE_DOWN | 1  | Cannot get database connection.                                                                 | TODO | com.openex-<br>change.group.GroupEx-<br>ception |
| G | RP | GROUP | 8 | CODE_ER-<br>ROR                     | 2  | SQL Prob-<br>lem: %1\$s                                                                         | TODO | com.openex-<br>change.group.GroupEx-<br>ception |

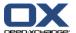

| GRP | GROUP                   | 8 | CODE_ER-<br>ROR                   | 3   | No group given.                                                                                                    | TODO | com.openex-<br>change.group.GroupEx-<br>ception |
|-----|-------------------------|---|-----------------------------------|-----|----------------------------------------------------------------------------------------------------|------|-------------------------------------------------|
| GRP | GROUP                   | 9 | CONCUR-<br>RENT_MOD-<br>IFICATION | 10  | Edit Conflict. Your change cannot be completed because somebody else has made a conflicting change to the same item. Please refresh or synchronize and try again. | TODO | com.openex-<br>change.group.GroupEx-<br>ception |
| I_E | IM-<br>PORT_EX-<br>PORT | 1 | USER_IN-<br>PUT                   | 202 | User input<br>error %s                                                                                                    |      |                                                 |
| I_E | IM-<br>PORT_EX-<br>PORT | 1 | USER_IN-<br>PUT                   | 302 | User input<br>error %s                                                                                                    |      |                                                 |
| I_E | IM-<br>PORT_EX-<br>PORT | 1 | USER_IN-<br>PUT                   |     | User input<br>error %s                                                                                                    |      |                                                 |
| I_E | IM-<br>PORT_EX-<br>PORT | 1 | USER_IN-<br>PUT                   | 503 | Problem while reading ICal file: %s.                                                                                                    |      |                                                 |
| I_E | IM-<br>PORT_EX-<br>PORT | 1 | USER_IN-<br>PUT                   | 505 | Broken file<br>uploaded:<br>%s                                                                                                    |      |                                                 |
| I_E | IM-<br>PORT_EX-<br>PORT | 1 | USER_IN-<br>PUT                   | 506 | Cowardly refusing to import an entry flagged as confidential.                                                                                                    |      |                                                 |
| I_E | PORT_EX-<br>PORT        | 1 | USER_IN-<br>PUT                   | 509 | The element %s is not supported.                                                                                                    |      |                                                 |
| I_E | IM-<br>PORT_EX-<br>PORT | 1 | USER_IN-<br>PUT                   |     | Couldn't<br>convert ob-<br>ject: %s                                                                                                    |      |                                                 |
| I_E | IM-<br>PORT_EX-<br>PORT | 1 | USER_IN-<br>PUT                   |     | No ICal to import found.                                                                                                    |      |                                                 |
| I_E | IM-<br>PORT_EX-<br>PORT | 1 | USER_IN-<br>PUT                   | 513 | Failed im-<br>porting ap-<br>pointment<br>due to hard                                                                                                    |      |                                                 |

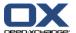

|     |                         |   |                 |      | conflicting resource.                                                                                                |
|-----|-------------------------|---|-----------------|------|----------------------------------------------------------------------------------------------------|
| I_E | IM-<br>PORT_EX-<br>PORT | 1 | USER_IN-<br>PUT | 602  |                                                                                                    |
| I_E | IM-<br>PORT_EX-<br>PORT | 1 | USER_IN-<br>PUT | 605  | Could not recognize format of the following data: %s                                                                 |
| I_E | IM-<br>PORT_EX-<br>PORT | 1 | USER_IN-<br>PUT | 608  | No VCard to import found.                                                                                            |
| I_E | IM-<br>PORT_EX-<br>PORT | 1 | USER_IN-<br>PUT | 800  | Can only im-<br>port into<br>one folder<br>at a time.                                                                |
| I_E | IM-<br>PORT_EX-<br>PORT | 1 | USER_IN-<br>PUT | 804  | Could not translate a single column title. Is this a valid CSV file?                                                 |
| I_E | IM-<br>PORT_EX-<br>PORT | 1 | USER_IN-<br>PUT | 805  | Could not translate a single field of information, did not insert entry %s.                                          |
| I_E | IM-<br>PORT_EX-<br>PORT | 1 | USER_IN-<br>PUT | 1000 | Broken CSV file: Lines have differ- ent number of cells, line #1 has %d, line #%d has %d. Is this really a CSV file? |
| I_E | IM-<br>PORT_EX-<br>PORT | 1 | USER_IN-<br>PUT | 1200 |                                                                                                    |
| I_E | IM-<br>PORT_EX-<br>PORT | 1 | USER_IN-<br>PUT | 1201 |                                                                                                    |
| I_E | IM-<br>PORT_EX-<br>PORT | 1 | USER_IN-<br>PUT | 1300 | -                                                                                                    |

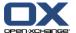

| I_E | IM-<br>PORT_EX-<br>PORT | 1 | USER_IN-<br>PUT | 1301 | Unknown<br>format: %s                                                                   |
|-----|-------------------------|---|-----------------|------|-----------------------------------------------------------------------------------------|
| I_E | IM-<br>PORT_EX-<br>PORT | 1 | USER_IN-<br>PUT | 1302 | Uploaded file is of type %s, cannot handle that                                         |
| I_E | IM-<br>PORT_EX-<br>PORT | 1 | USER_IN-<br>PUT | 1303 | Empty file uploaded.                                                                    |
| I_E | IM-<br>PORT_EX-<br>PORT | 3 | PERMIS-<br>SION | 100  | Could not export the folder %s in the format %s.                                        |
| I_E | IM-<br>PORT_EX-<br>PORT | 3 | PERMIS-<br>SION | 200  | Could not import into the folder %s.                                                    |
| I_E | IM-<br>PORT_EX-<br>PORT | 3 | PERMIS-<br>SION | 300  | Could not import into the folder %s.                                                    |
| I_E | IM-<br>PORT_EX-<br>PORT | 3 | PERMIS-<br>SION | 500  | Could not import into the folder %s.                                                    |
| I_E | IM-<br>PORT_EX-<br>PORT | 3 | PERMIS-<br>SION | 507  | Module Calendar not enabled for user, cannot import appointments.                       |
| I_E | IM-<br>PORT_EX-<br>PORT | 3 | PERMIS-<br>SION | 508  | Module Tasks not enabled for user, cannot import tasks.                                 |
| I_E | IM-<br>PORT_EX-<br>PORT | 3 | PERMIS-<br>SION | 600  | •                                                                                       |
| I_E | IM-<br>PORT_EX-<br>PORT | 3 | PERMIS-<br>SION | 607  | Module Contacts is not enabled for this user, cannot store contacts contained in VCard. |
| I_E | IM-<br>PORT_EX-<br>PORT | 3 | PERMIS-<br>SION | 806  | Module<br>Contacts not<br>enabled for                                                   |

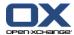

|              |                  |   |                        |      | user, cannot<br>import con- |
|--------------|------------------|---|------------------------|------|-----------------------------|
|              |                  |   |                        |      | tacts                       |
| I_E          | IM-              | 5 | SUBSYS-                | 101  | Could not                   |
|              | PORT_EX-         |   | TEM_OR_SER-            |      | load folder                 |
|              | PORT             |   | MCE_DOWN               |      | %S                          |
| I_E          | IM-              | 5 | SUBSYS-                | 102  | Could not                   |
|              | PORT_EX-         |   | TEM_OR_SER-            |      | load con-                   |
|              | PORT             |   | MCE_DOWN               |      | tacts                       |
| I_E          | IM-              | 5 |                        | 201  | Could not                   |
|              | PORT_EX-         |   | TBM_OR_SER-            |      | import into                 |
|              | PORT             |   | MCE_DOWN               |      | folder %s                   |
| I_E          | IM-              | 5 |                        | 301  | Could not                   |
|              | PORT_EX-         |   | TBM_OR_SER-            |      | import into                 |
|              | PORT             | _ | MCE_DOWN               |      | folder %s                   |
| I_E          | IM-              | 5 | SUBSYS-                | 501  | Subsystem                   |
|              | PORT_EX-         |   | TBM_OR_SER-            |      | down                        |
|              | PORT             | _ | MCE_DOWN               | CO1  | Culturatore                 |
| I_E          | IM-              | 5 | SUBSYS-<br>TEM OR SER- | 601  | Subsystem<br>down           |
|              | PORT_EX-<br>PORT |   | VICE DOWN              |      | down                        |
| ΙE           | IM-              | 5 | _                      | 900  | Could not                   |
| ' <b>_</b> L | PORT EX-         | J | TEM OR SER-            | 300  | load folder                 |
|              | PORT             |   | VICE_DOWN              |      | %s                          |
| ΙE           | IM-              | 5 | SUBSYS-                | 1100 | Cannot find                 |
|              | PORT EX-         | - | TBM OR SER-            |      | an importer                 |
|              | PORT             |   | MCE DOWN               |      | for format                  |
|              |                  |   | _                      |      | %s into fold-               |
|              |                  |   |                        |      | ers %s                      |
| I_E          | IM-              | 5 | SUBSYS-                | 1101 | Cannot find                 |
|              | PORT_EX-         |   | TBM_OR_SER-            |      | an exporter                 |
|              | PORT             |   | MCE_DOWN               |      | for folder %s               |
|              |                  |   |                        |      | to format %s                |
| I_E          | IM-              | 7 | INTER-                 | 104  | Could not                   |
|              | PORT_EX-         |   | NAL_ER-                |      | encode as                   |
|              | PORT             | • | ROR                    | 4.00 | UTF-8                       |
| I_E          | IM-              | 8 | CODE_ER-               | 103  |                             |
|              | PORT_EX-         |   | ROR                    |      | create fold-<br>er id from  |
|              | PORT             |   |                        |      | string %s                   |
| ΙE           | IM-              | 8 | CODE ER-               | 203  | -                           |
| '_E          | PORT EX-         | U | ROR                    | 203  | import into                 |
|              | PORT             |   | NON.                   |      | folder %s                   |
| ΙE           | IM-              | 8 | CODE ER-               | 204  |                             |
| ·            | PORT EX-         | - | ROR                    |      | load folder                 |
|              | PORT PORT        |   | <del>=</del>           |      | %s                          |
| ΙE           | IM-              | 8 | CODE ER-               | 303  | Could not                   |
| _            | PORT_EX-         |   | ROR                    |      | import into                 |
|              | PORT             |   |                        |      | folder %s                   |
| I_E          | IM-              | 8 | CODE_ER-               | 504  | Could not                   |
|              | PORT_EX-         |   | ROR                    |      | load folder                 |
|              | PORT             |   |                        |      | %S                          |
|              |                  |   |                        |      |                             |

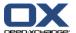

| I_E | IM-<br>PORT_EX-<br>PORT | 8  | CODE_ER-<br>ROR  | 603  | Program-<br>ming error -<br>folder %s                                       |                |
|-----|-------------------------|----|------------------|------|-----------------------------------------------------------------------------|----------------|
| I_E | IM-<br>PORT_EX-<br>PORT | 8  | CODE_ER-<br>ROR  | 604  |                                                                             |                |
| I_E | IM-<br>PORT_EX-<br>PORT | 8  | CODE_ER-<br>ROR  | 606  | Could not use UTF-8 encoding.                                               |                |
| I_E | IM-<br>PORT_EX-<br>PORT | 8  | CODE_ER-<br>ROR  | 801  | Cannot import this kind of data. Use method canImport() first.              |                |
| I_E | IM-<br>PORT_EX-<br>PORT | 8  | CODE_ER-<br>ROR  | 802  | Cannot read given Input-<br>Stream.                                         |                |
| I_E | IM-<br>PORT_EX-<br>PORT | 8  | CODE_ER-<br>ROR  | 901  | Could not<br>create fold-<br>er id from<br>string %s                        |                |
| I_E | IM-<br>PORT_EX-<br>PORT | 8  | CODE_ER-<br>ROR  | 902  | Could not<br>read Input-<br>Stream as<br>string                             |                |
| I_E | IM-<br>PORT_EX-<br>PORT | 8  | CODE_ER-<br>ROR  | 903  | Missing ability to encode or decode UTF-8 on server, cannot read file.      |                |
| I_E | IM-<br>PORT_EX-<br>PORT | 8  | CODE_ER-<br>ROR  | 1001 | Illegal state:<br>Found data<br>after pre-<br>sumed last<br>line.           |                |
| I_E | IM-<br>PORT_EX-<br>PORT | 10 | SETUP_ER-<br>ROR | 205  | Could not find ICalEmitter service. Has the service been exported?          | No Description |
| I_E | IM-<br>PORT_EX-<br>PORT | 10 | SETUP_ER-<br>ROR | 512  | Could not find suitable ICalParser. Is an ICalParser exported as a service? |                |
| I_E | IM-<br>PORT_EX-<br>PORT | 12 | TRUNCAT-<br>ED   | 1500 | The follow-<br>ing field(s)<br>are too long                                 |                |

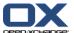

|     |                         |    |                 |      | to be import-<br>ed: %s                                 |                                                                                        |
|-----|-------------------------|----|-----------------|------|---------------------------------------------------------|----------------------------------------------------------------------------------------|
| I_E | IM-<br>PORT_EX-<br>PORT | 12 | TRUNCAT-<br>ED  | 1600 | The following field(s) are too long to be imported: %s  |                                                                                        |
| I_E | IM-<br>PORT_EX-<br>PORT | 13 | WARNING         | 514  | Warning importing file:                                 |                                                                                        |
| I_E | IM-<br>PORT_EX-<br>PORT | 13 | WARNING         | 803  | Could not<br>find the fol-<br>lowing fields<br>%s       |                                                                                        |
| IFO | INFOS-<br>TORE          | 1  | USER_IN-<br>PUT | 0    | Validation failed: %s                                   |                                                                                        |
| IFO | INFOS-<br>TORE          | 1  | USER_IN-<br>PUT | 300  | The requested item does not exist.                      | foitem                                                                                 |
| IFO | INFOS-<br>TORE          | 1  | USER_IN-<br>PUT | 301  | load documents to check the permissions                 | To check per-mis-sions in-foitems must be load-ed to find their folderld and cre-ator. |
| IFO | INFOS-<br>TORE          | 1  | USER_IN-<br>PUT | 400  | You do not<br>have suffi-<br>cient read<br>permissions. | The<br>User<br>does                                                                    |

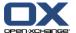

| IFO | INFOS-<br>TORE | 1 | USER_IN-<br>PUT | 401 | You do not<br>have suffi-<br>cient read<br>permissions.                              | sions on the re- quest- ed In- foitem. The User does not have read per- mis- sions on the |
|-----|----------------|---|-----------------|-----|--------------------------------------------------------------------------------------|-------------------------------------------------------------------------------------------|
| IFO | INFOS-         | 1 | LISED IN        | 402 | You do not                                                                           | re-<br>quest-<br>ed In-<br>foitem.<br>The                                                 |
| IFO | TORE           |   | PUT             | 402 | have suffi-<br>cient permis-<br>sions to cre-<br>ate objects<br>in this fold-<br>er. | user<br>may                                                                               |
| IFO | INFOS-<br>TORE | 1 | USER_IN-<br>PUT | 403 | You are not allowed to update this item.                                             | The user doesn't have the required write permissions to update the infoitem.              |
| IFO | INFOS-<br>TORE | 1 | USER_IN-<br>PUT | 404 | You are not allowed to create objects in the target folder.                          | The user isn't al- lowed to create objects in the target                                  |

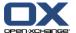

|     |                |   |                 |     |                                                                                                | folder when mov- ing an in- foitem.                                               |
|-----|----------------|---|-----------------|-----|------------------------------------------------------------------------------------------------|-----------------------------------------------------------------------------------|
| IFO | INFOS-<br>TORE | 1 | USER_IN-<br>PUT | 406 | You do not<br>have suffi-<br>cient permis-<br>sion to<br>delete this<br>version.               | The user must be allowed to delete the object in order to delete a version of it. |
| IFO | INFOS-<br>TORE | 1 | USER_IN-<br>PUT | 407 | You do not<br>have suffi-<br>cient permis-<br>sions to<br>read objects<br>in this fold-<br>er. | not                                                                               |
| IFO | INFOS-<br>TORE | 1 | USER_IN-<br>PUT | 408 | You do not<br>have suffi-<br>cient permis-<br>sions to<br>read objects<br>in this fold-<br>er. | The user may not                                                                  |
| IFO | INFOS-<br>TORE | 1 | USER_IN-<br>PUT | 409 | You do not<br>have suffi-<br>cient permis-<br>sions to<br>read objects<br>in this fold-<br>er. | The user may not                                                                  |
| IFO | INFOS-<br>TORE | 1 | USER_IN-<br>PUT | 410 | You do not<br>have suffi-<br>cient permis-                                                     | The user                                                                          |

Open-Xchange OX6

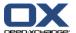

|     |                |   |                 |     | sions to<br>read objects<br>in this fold-<br>er.                                                   | not read ob- jects in the given folder. |
|-----|----------------|---|-----------------|-----|----------------------------------------------------------------------------------------------------|-----------------------------------------|
| IFO | INFOS-<br>TORE | 1 | USER_IN-<br>PUT | 411 | You do not<br>have suffi-<br>cient permis-<br>sions to<br>read objects<br>in this fold-<br>er.     | not                                     |
| IFO | INFOS-<br>TORE | 1 | USER_IN-<br>PUT | 417 | You need write permissions to unlock a document.                                                   | The user does                           |
| IFO | INFOS-<br>TORE | 1 | USER_IN-<br>PUT | 418 | write permissions to lock a document.                                                              | The user does                           |
| IFO | INFOS-<br>TORE | 1 | USER_IN-<br>PUT | 421 | You are not<br>allowed to<br>delete ob-<br>jects in the<br>source fold-<br>er, so this<br>document | Need delete per- mis- sions in origi-   |

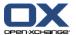

| _ |     |                |   |                 |     |                                                                                                    |                                                                  |
|---|-----|----------------|---|-----------------|-----|----------------------------------------------------------------------------------------------------|------------------------------------------------------------------|
|   |     |                |   |                 |     | cannot be<br>mo Tved.                                                                                                 | nal<br>folder<br>to<br>move<br>an<br>item                        |
|   | IFO | INFOS-<br>TORE | 1 | USER_IN-<br>PUT | 438 | The docu-<br>ment you<br>requested<br>doesn't ex-<br>ist.                                                             | The docu- ment could not be load- ed be- cause it doesn't exist. |
|   | IFO | INFOS-<br>TORE | 1 | USER_IN-<br>PUT | 441 | Files attached to InfoStore items must have unique names. Filename: %s. The other document with this file name is %s. | To remain consistent in Web- DAV no two cur-                     |

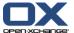

| IFO | INFOS-<br>TORE | 1 | USER_IN-<br>PUT | 1700 | This folder is<br>a virtual<br>folder. It<br>cannot con-<br>tain docu-<br>ments. | fold- ers to which this us- er has ac- cess, but that be- long to oth-                                                                                                    |
|-----|----------------|---|-----------------|------|----------------------------------------------------------------------------------|----------------------------------------------------------------------------------------------------|
| IFO | INFOS-<br>TORE | 4 | TRY_AGAIN       | 219  | Cannot pre-<br>fetch results.                                                    | er users, are collect- ed in a virtu- al fold- er. This virtual folder can- not con- tain docu- ments itself. Thrown when a re- sult can- not be petited This indi- cates a prob- lem with the |

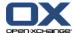

```
DB
                                                      Con-
                                                     nec-
                                                     tion.
                                                     Have
                                                     a look
                                                     at the
                                                     under-
                                                      lying
                                                      SQLEx-
                                                      cep-
                                                     tion
IFO INFOS- 4
                        TRY_AGAIN 221 Cannot pre- Thrown
     TORE
                                        fetch results. when
                                                      a re-
                                                     sult
                                                      can-
                                                     not be
                                                      prefetched
                                                     This
                                                     indi-
                                                      cates
                                                     a
                                                      prob-
                                                     lem
                                                     with
                                                     the
                                                      DB
                                                      Con-
                                                     nec-
                                                     tion.
                                                     Have
                                                      a look
                                                      at the
                                                     under-
                                                     lying
                                                      SQLEx-
                                                      cep-
                                                     tion
IFO INFOS- 4
                       TRY_AGAIN 223 Cannot pre- Thrown
     TORE
                                        fetch results. when
                                                      a re-
                                                     sult
                                                     can-
                                                     not be
                                                      pefetched
                                                     This
                                                     indi-
                                                     cates
                                                     a
                                                      prob-
                                                     lem
                                                     with
                                                     the
```

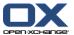

```
DB
                                                      Con-
                                                     nec-
                                                     tion.
                                                     Have
                                                     a look
                                                     at the
                                                     under-
                                                      lying
                                                      SQLEx-
                                                      cep-
                                                     tion
IFO INFOS- 4
                        TRY_AGAIN 225 Cannot pre- Thrown
     TORE
                                        fetch results. when
                                                      a re-
                                                     sult
                                                      can-
                                                     not be
                                                      prefetched
                                                     This
                                                     indi-
                                                      cates
                                                     a
                                                      prob-
                                                     lem
                                                     with
                                                     the
                                                      DB
                                                      Con-
                                                     nec-
                                                     tion.
                                                     Have
                                                      a look
                                                      at the
                                                     under-
                                                     lying
                                                      SQLEx-
                                                      cep-
                                                     tion
IFO INFOS- 4
                       TRY_AGAIN 601 Cannot pre- Thrown
     TORE
                                        fetch results. when
                                                      a re-
                                                     sult
                                                     can-
                                                     not be
                                                      pefetched
                                                     This
                                                     indi-
                                                     cates
                                                     a
                                                      prob-
                                                     lem
                                                     with
                                                     the
```

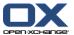

| IFO | INFOS-<br>TORE | 4 | TRY_AGAIN | 1900 | Could not fetch result from result set. Probably the database may be busy or not running. Please try again. | from                                                     |
|-----|----------------|---|-----------|------|----------------------------------------------------------------------------------------------------|----------------------------------------------------------|
| IFO | INFOS-<br>TORE | 4 | TRY_AGAIN | 1903 | Could not fetch result from result set. Probably the database may be busy or not running. Please try again. | run- ning. Please try again. Could not fetch result from |

Open-Xchange OX6

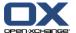

| Γ | IEO | INIEOS         | 5 | SLIBCAC                             | 202 | Could not                                                     | This                                                                                                    |
|---|-----|----------------|---|-------------------------------------|-----|---------------------------------------------------------------|----------------------------------------------------------------------------------------------------|
|   | IFO | INFOS-<br>TORE | 5 | SUBSYS-<br>TEM_OR_SER-<br>VICE_DOWN | 203 | Could not access file store.                                  | This indicates a problem accessing the underlying filestorage. Look at the exceptions given as cause for |
|   |     |                |   |                                     |     |                                                               | this one.                                                                                                |
|   | IFO | INFOS-<br>TORE | 5 | SUBSYS-<br>TEM_OR_SER-<br>VCE_DOWN  | 231 | Could not remove file. %s                                     | An er- ror oc- curred while remov- ing the file from the file stor- age.                                 |
|   | IFO | INFOS-<br>TORE | 5 | SUBSYS-<br>TEM_OR_SER-<br>VICE_DOWN | 419 | The file<br>store could<br>not be<br>reached.                 | The file store couldn't be reached.                                                                      |
|   | IFO | INFOS-<br>TORE | 5 | SUBSYS-<br>TBM_OR_SER-<br>VICE_DOWN | 435 | Cannot reach the file store so I cannot remove the documents. | Can- not reach the file store so some docu- ments were not                                               |

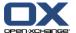

| IFO | INFOS-<br>TORE | 5 | SUBSYS-<br>TEM_OR_SER-<br>VICE_DOWN | 436 | Cannot remove file. Database and file store are probably inconsistent. Please contact an administrator to run the recovery tool. | deleted. Cannot reach the file store so some documents were not deleted. This propably means that file store and db are inconsis- tent. Run the re- covery tool. |
|-----|----------------|---|-------------------------------------|-----|----------------------------------------------------------------------------------------------------|----------------------------------------------------------------------------------------------------|
| IFO | INFOS-<br>TORE | 5 | SUBSYS-<br>TEM_OR_SER-<br>VICE_DOWN | 437 | Could not remove file from file store.                                                                                           | Could not re-move file from file store.                                                                                                    |
| IFO | INFOS-<br>TORE | 5 | SUBSYS-<br>TBM_OR_SER-<br>VICE_DOWN | 439 | The file<br>store could<br>not be<br>reched                                                                                      | The file store couldn't be reached and is probably down.                                                                                                    |
| IFO | INFOS-<br>TORE | 5 | SUBSYS-<br>TBM_OR_SER-<br>VICE_DOWN | 440 | The file could not be retrieved.                                                                                                 | The                                                                                                    |

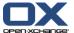

|     |                |   |                          |     |                                  | file store. This means either that the file store was not avail- able or that chabase and file store are in- consis- tent. Run the re- covery |
|-----|----------------|---|--------------------------|-----|----------------------------------|----------------------------------------------------------------------------------------------------|
| IFO | INFOS-<br>TORE | 7 | INTER-<br>NAL_ER-<br>ROR | 230 | Cannot find file store location. |                                                                                                    |
| IFO | INFOS-<br>TORE | 7 | INTER-<br>NAL_ER-<br>ROR | 232 | Could not remove file. %s        | An er-                                                                                                    |

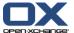

| IFO | INFOS-<br>TORE | 7 | INTER-<br>NAL_ER-<br>ROR | 233 | Could not<br>remove file.<br>%s | ing the file from the file stor- age. An er- ror oc- curred while remov- ing the file from the file stor- age. |
|-----|----------------|---|--------------------------|-----|---------------------------------|----------------------------------------------------------------------------------------------------|
| IFO | INFOS-<br>TORE | 7 | INTER-<br>NAL_ER-<br>ROR | 413 | Could not iterate result        |                                                                                                    |
| IFO | INFOS-<br>TORE | 7 | INTER-<br>NAL_ER-<br>ROR | 414 | Could not iterate result        |                                                                                                    |

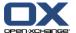

| IFO | INFOS-<br>TORE | 7 | INTER-<br>NAL_ER-<br>ROR | 420 | Could not generate new ID.                                                              | caus- es. The IDGen- erator threw an SQL Excep- tion look at that one to find     |
|-----|----------------|---|--------------------------|-----|-----------------------------------------------------------------------------------------|-----------------------------------------------------------------------------------|
| IFO | INFOS-<br>TORE | 7 | INTER-<br>NAL_ER-<br>ROR | 442 | Could not determine number of versions for infoitem %s in context %s. Invalid Query: %s | out what's wrong. The query to cound the ver- sions in a docu- ment               |
| IFO | INFOS-<br>TORE | 7 | INTER-<br>NAL_ER-<br>ROR | 443 | Could not iterate result                                                                | failed.                                                                           |
| IFO | INFOS-<br>TORE | 7 | INTER-<br>NAL_ER-<br>ROR | 444 | Could not iterate result                                                                | ous excit- ing caus- es. The sys- tem couldn't iterate the re- sult dataset. This |

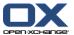

| IFO | INFOS-<br>TORE | 7 | INTER-<br>NAL_ER-<br>ROR | 1902 | Cannot<br>close<br>database<br>connection | can have numer- ous excit- ing caus- es. Can- not close database con- nec-        |
|-----|----------------|---|--------------------------|------|-------------------------------------------|-----------------------------------------------------------------------------------|
| IFO | INFOS-<br>TORE | 8 | CODE_ER-<br>ROR          | 200  | Invalid SQL<br>Query: %s                  | tion A faulty SQL Query was sent to the SQL server. This can only be fixed in R&D |
| IFO | INFOS-<br>TORE | 8 | CODE_ER-ROR              | 201  | Invalid SQL<br>Query: %s                  | A faulty SQL Query was sent to the SQL server. This can only be fixed in          |
| IFO | INFOS-<br>TORE | 8 | CODE_ER-<br>ROR          | 202  | Invalid SQL<br>Query: %s                  | R&D A faulty SQL Query was sent to the                                            |

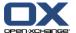

| IFO | INFOS-<br>TORE | 8 | CODE_ER- 204<br>ROR | Could not get file store location. | SQL server. This can only be fixed in R&D The con- text specif- ic data about a filestor- age could not be load- ed. |
|-----|----------------|---|---------------------|------------------------------------|----------------------------------------------------------------------------------------------------|
| IFO | INFOS-<br>TORE | 8 | CODE_ER- 214<br>ROR | Invalid SQL<br>Query: %s           | Look at the under- lying excep- tions for a hint. A faulty SQL Query was sent to the SQL server.                     |
| IFO | INFOS-<br>TORE | 8 | CODE_ER- 215<br>ROR | Invalid SQL<br>Query: %s           | This can only be fixed in R&D A faulty SQL Query was sent to the SQL                                                 |

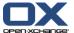

| IFO | INFOS-<br>TORE | 8 | CODE_ER- 216<br>ROR | Invalid SQL<br>Query: %s      | server. This can only be fixed in R&D A faulty SQL Query was sent to the SQL server. This can only |
|-----|----------------|---|---------------------|-------------------------------|----------------------------------------------------------------------------------------------------|
| IFO | INFOS-<br>TORE | 8 | CODE_ER- 217<br>ROR | Invalid SQL<br>Query: %s      | be fixed in R&D A faulty SQL Query was sent to the SQL server. This can                            |
| IFO | INFOS-<br>TORE | 8 | CODE_ER- 218<br>ROR | Incorrect<br>SQL Query:<br>%s | only be fixed in R&D Indi- cates a faulty SQL Query. Only                                          |
| IFO | INFOS-<br>TORE | 8 | CODE_ER- 220<br>ROR | Incorrect<br>SQL Query:<br>%s | R&D can fix this Indi- cates a faulty                                                              |

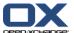

|   | IFO | INFOS-<br>TORE | 8 | CODE_ER- 222<br>ROR | Incorrect<br>SQL Query:<br>%s | SQL Query. Only R&D can fix this Indi- cates a faulty SQL Query. Only |
|---|-----|----------------|---|---------------------|-------------------------------|-----------------------------------------------------------------------|
|   | IFO | INFOS-<br>TORE | 8 | CODE_ER- 224<br>ROR | Incorrect<br>SQL Query.       | R&D can fix this Indi- cates a faulty SQL Query. Only                 |
| 1 | IFO | INFOS-<br>TORE | 8 | CODE_ER- 226<br>ROR | Invalid SQL<br>Query: %s      | R&D can fix this A faulty SQL Query was sent to the SQL               |
|   | IFO | INFOS-<br>TORE | 8 | CODE_ER- 227<br>ROR | Invalid SQL<br>Query: %s      | server. This can only be fixed in R&D A faulty SQL                    |
|   |     |                |   |                     |                               | Query was sent to the SQL server. This can only                       |

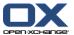

|     |                |   |                     |                           | be<br>fixed<br>in<br>R&D                                                     |
|-----|----------------|---|---------------------|---------------------------|------------------------------------------------------------------------------|
| IFO | INFOS-<br>TORE | 8 | CODE_ER- 228<br>ROR | Invalid SQL<br>Query: %s  | A faulty SQL Query was sent to the SQL server. This can only be              |
|     |                |   |                     |                           | fixed<br>in<br>R&D                                                           |
| IFO | TORE           | 8 | CODE_ER- 229<br>ROR | Query: %s                 | A faulty SQL Query was sent to the SQL server. This can only be fixed in R&D |
| IFO | INFOS-<br>TORE | 8 | CODE_ER- 234<br>ROR | Invalid SQL<br>Query : %s | An invalid SQL Query was sent to the server.                                 |
| IFO | INFOS-<br>TORE | 8 | CODE_ER- 235<br>ROR | Invalid SQL<br>Query: %s  | A faulty SQL Query was sent to the SQL server. This                          |

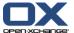

| - |     |                |   |                 |     |                                                   |                                                                 |
|---|-----|----------------|---|-----------------|-----|---------------------------------------------------|-----------------------------------------------------------------|
|   |     |                |   |                 |     |                                                   | can<br>only<br>be<br>fixed<br>in<br>R&D                         |
|   | IFO | INFOS-<br>TORE | 8 | CODE_ER-<br>ROR | 302 | The folder<br>%d is not an<br>Infostore<br>folder | The client tries to put an infoitem into a non infoitem folder. |
|   | IFO | INFOS-<br>TORE | 8 | CODE_ER-ROR     | 500 | Illegal argument: Document %d contains no file    | A                                                               |

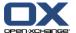

|     |                |   |                     |                                                                             | 5. 2. 7.2                                                                                                    |  |
|-----|----------------|---|---------------------|-----------------------------------------------------------------------------|----------------------------------------------------------------------------------------------------|--|
| IFO | INFOS-<br>TORE | 8 | CODE_ER- 501<br>ROR | Folder %d has two sub- folders named %s. Your database is not consis- tent. | tains two fold- ers with the same folder name. This points to an incon- sisten- cy in the database, as the sec- ond folder by the same name should |  |
| IFO | INFOS-<br>TORE | 8 | CODE_ER- 502<br>ROR | Incorrect<br>SQL Query:<br>%s                                               | should not have been created. This will certainly cause some hadden in R&D. A faulty SQL statement was sent to the DB.                             |  |

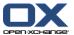

| IFO | INFOS-<br>TORE | 8 | CODE_ER-<br>ROR | 600 | Incorrect<br>SQL Query:<br>%s | R&D must fix this. Indi- cates a faulty SQL Query. Only     |
|-----|----------------|---|-----------------|-----|-------------------------------|-------------------------------------------------------------|
| IFO | INFOS-<br>TORE | 8 | CODE_ER-<br>ROR | 800 | Invalid SQL:<br>'%s'          | R&D can fix this Indi- cates a faulty SQL query or a prob-  |
|     |                |   |                 |     |                               | lem with the database Ususal- ly only R&D can do any- thing |
| IFO | INFOS-<br>TORE | 8 | CODE_ER-ROR     | 801 | Error in SQL<br>Update        | about<br>this.                                              |

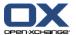

| IFO | INFOS-<br>TORE | 8 | CODE_ER-ROR     | 802 | Invalid SQL: '%s'    | about this. Indi- cates a faulty SQL query or a prob- lem with the database Ususal- ly only R&D can do any- thing about this. |
|-----|----------------|---|-----------------|-----|----------------------|----------------------------------------------------------------------------------------------------|
| IFO | INFOS-<br>TORE | 8 | CODE_ER-ROR     | 803 | Invalid SQL: '%s'    | Indicates a faulty SQL query or a prob- lem with the database Ususal- ly only R&D can do any- thing about                     |
| IFO | INFOS-<br>TORE | 8 | CODE_ER-<br>ROR | 804 | Invalid SQL:<br>'%s' | this. Indicates a faulty SQL query or a prob- lem with                                                                        |

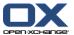

|     |                |   |            |     |                   | the database Ususal- ly only R&D can do any- thing about this.                                                    |
|-----|----------------|---|------------|-----|-------------------|----------------------------------------------------------------------------------------------------|
| IFO | INFOS-<br>TORE | 8 | CODE_ER- 8 | 305 | Invalid SQL: '%s' | Indi- cates a faulty SQL query or a prob- lem with the database Ususal- ly only R&D can do any- thing about this. |
| IFO | INFOS-<br>TORE | 8 | CODE_ER- 8 | 306 | Invalid SQL: '%s' | Indicates a faulty SQL query or a prob- lem with the database Ususal- ly only R&D can do any- thing about this.   |

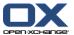

| IFO | INFOS-<br>TORE | 8 | CODE_ER- 807<br>ROR | Invalid SQL: '%s'    | cates a faulty SQL query or a prob- lem with the database Ususal- ly only R&D can do any- thing about                   |
|-----|----------------|---|---------------------|----------------------|----------------------------------------------------------------------------------------------------|
| IFO | INFOS-<br>TORE | 8 | CODE_ER- 900<br>ROR | Invalid SQL: '%s'    | this. Indi- cates a faulty SQL query or a prob- lem with the database Ususal- ly only R&D can do any- thing about this. |
| IFO | INFOS-<br>TORE | 8 | CODE_ER- 901<br>ROR | Invalid SQL:<br>'%s' | Indicates a faulty SQL query or a problem with the database                                                             |

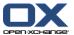

| IFO | INFOS-<br>TORE | 8 | CODE_ER- 902<br>ROR | Invalid SQL:<br>'%s' | cates a faulty SQL query or a prob- lem with the                                                                  |
|-----|----------------|---|---------------------|----------------------|----------------------------------------------------------------------------------------------------|
| IFO | INFOS-<br>TORE | 8 | CODE_ER- 903<br>ROR | Invalid SQL:<br>'%s' | database Ususal- ly only R&D can do any- thing about this. Indi- cates a faulty SQL query or a prob- lem with the |
| IFO | INFOS-<br>TORE | 8 | CODE_ER- 904<br>ROR | Invalid SQL:<br>'%s' | database Ususal- ly only R&D can do any- thing about this. Indi- cates a                                          |

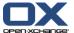

|     |        |   |              |      | faulty    |
|-----|--------|---|--------------|------|-----------|
|     |        |   |              |      | SQL       |
|     |        |   |              |      | query     |
|     |        |   |              |      | or a      |
|     |        |   |              |      |           |
|     |        |   |              |      | prob-     |
|     |        |   |              |      | lem       |
|     |        |   |              |      | with      |
|     |        |   |              |      | the       |
|     |        |   |              |      | database. |
|     |        |   |              |      | Ususal-   |
|     |        |   |              |      |           |
|     |        |   |              |      | ly only   |
|     |        |   |              |      | R&D       |
|     |        |   |              |      | can       |
|     |        |   |              |      | do        |
|     |        |   |              |      | any-      |
|     |        |   |              |      | thing     |
|     |        |   |              |      | about     |
|     |        |   |              |      |           |
|     |        |   |              |      | this.     |
| IFO | INFOS- | 8 | CODE_ER- 905 |      | Indi-     |
|     | TORE   |   | ROR          | '%s' | cates     |
|     |        |   |              |      | a         |
|     |        |   |              |      | faulty    |
|     |        |   |              |      |           |
|     |        |   |              |      | SQL       |
|     |        |   |              |      | query     |
|     |        |   |              |      | or a      |
|     |        |   |              |      | prob-     |
|     |        |   |              |      | lem       |
|     |        |   |              |      | with      |
|     |        |   |              |      | the       |
|     |        |   |              |      | database. |
|     |        |   |              |      |           |
|     |        |   |              |      | Ususal-   |
|     |        |   |              |      | ly only   |
|     |        |   |              |      | R&D       |
|     |        |   |              |      | can       |
|     |        |   |              |      | do        |
|     |        |   |              |      | any-      |
|     |        |   |              |      | thing     |
|     |        |   |              |      | about     |
|     |        |   |              |      |           |
|     |        | • |              |      | this.     |
| IFO | INFOS- | 8 | CODE_ER- 906 |      |           |
|     | TORE   |   | ROR          | '%s' | cates     |
|     |        |   |              |      | a         |
|     |        |   |              |      | faulty    |
|     |        |   |              |      | SQL       |
|     |        |   |              |      | query     |
|     |        |   |              |      |           |
|     |        |   |              |      | or a      |
|     |        |   |              |      | prob-     |
|     |        |   |              |      | lem       |
|     |        |   |              |      | with      |
|     |        |   |              |      | the       |
|     |        |   |              |      | database. |
|     |        |   |              |      | Ususal-   |
|     |        |   |              |      | ly only   |
|     |        |   |              |      |           |
|     |        |   |              |      | R&D       |

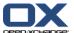

| IFO | INFOS-<br>TORE | 8 | CODE_ER-<br>ROR | 1000 | Invalid SQL<br>query: %s  | can do any- thing about this. An in- valid SQL query was used sent to the SQL Serv- er.      |
|-----|----------------|---|-----------------|------|---------------------------|----------------------------------------------------------------------------------------------|
| IFO | INFOS-<br>TORE | 8 | CODE_ER-<br>ROR | 1001 | Invalid SQL<br>query: %s  | This can only be fixed by R&D An in- valid SQL query was used sent to the SQL Serv- er. This |
| IFO | INFOS-<br>TORE | 8 | CODE_ER-<br>ROR | 1100 | Invalid SQL<br>Query : %s | can only be fixed by R&D An in- valid SQL Query was                                          |
| IFO | INFOS-<br>TORE | 8 | CODE_ER-<br>ROR | 1101 | Invalid SQL<br>Query : %s | sent to the server An in- valid SQL Query                                                    |

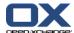

|     |                |   |                 |      |                          | was              |
|-----|----------------|---|-----------------|------|--------------------------|------------------|
|     |                |   |                 |      |                          | sent<br>to the   |
|     |                |   |                 |      |                          | server           |
| IFO | INFOS-<br>TORE | 8 | CODE_ER-<br>ROR | 1200 | Invalid SQL<br>Query: %s | An in-<br>valid  |
|     | TOKL           |   | KOK             |      | Query . //s              | SQL              |
|     |                |   |                 |      |                          | Query            |
|     |                |   |                 |      |                          | was<br>sent      |
|     |                |   |                 |      |                          | to the           |
| 150 | 11.506         | • | 60DE ED         | 1201 |                          | server           |
| IFO | INFOS-<br>TORE | 8 | CODE_ER-        | 1201 | Invalid SQL<br>Query: %s | An in-<br>valid  |
|     | TORL           |   | KOK             |      | Query : 703              | SQL              |
|     |                |   |                 |      |                          | Query            |
|     |                |   |                 |      |                          | was<br>sent      |
|     |                |   |                 |      |                          | to the           |
| IFO | INFOS-         | 8 | CODE ED         | 1200 | Invalid SQL              | server<br>An in- |
| IFO | TORE           | 0 | ROR             | 1300 | Query: %s                | valid            |
|     |                |   |                 |      | -                        | SQL              |
|     |                |   |                 |      |                          | Query<br>was     |
|     |                |   |                 |      |                          | sent             |
|     |                |   |                 |      |                          | to the           |
| IFO | INFOS-         | 8 | CODE ER-        | 1301 | Invalid SQL              | server<br>An in- |
|     | TORE           |   | ROR             |      | Query: %s                | valid            |
|     |                |   |                 |      |                          | SQL<br>Query     |
|     |                |   |                 |      |                          | was              |
|     |                |   |                 |      |                          | sent             |
|     |                |   |                 |      |                          | to the<br>server |
| IFO | INFOS-         | 8 | CODE_ER-        | 1400 | Invalid SQL              | An in-           |
|     | TORE           |   | ROR             |      | Query: %s                | valid            |
|     |                |   |                 |      |                          | SQL<br>Query     |
|     |                |   |                 |      |                          | was              |
|     |                |   |                 |      |                          | sent<br>to the   |
|     |                |   |                 |      |                          | server           |
| IFO | INFOS-         | 8 | _               | 1401 | Invalid SQL              | An in-           |
|     | TORE           |   | ROR             |      | Query: %s                | valid<br>SQL     |
|     |                |   |                 |      |                          | Query            |
|     |                |   |                 |      |                          | Was              |
|     |                |   |                 |      |                          | sent<br>to the   |
|     |                |   |                 |      |                          | server           |
| IFO | INFOS-<br>TORE | 8 | CODE_ER-<br>ROR | 1500 | Invalid SQL<br>Query: %s | An in-<br>valid  |
|     | IONL           |   | NON             |      | Query . /03              | valid            |

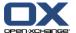

|     |                |   |                 |      |                           | SQL<br>Query<br>was<br>sent<br>to the<br>server |
|-----|----------------|---|-----------------|------|---------------------------|-------------------------------------------------|
| IFO | INFOS-<br>TORE | 8 | CODE_ER-<br>ROR | 1501 | Invalid SQL<br>Query : %s | An in- valid SQL Query was sent to the server   |
| IFO | INFOS-<br>TORE | 8 | CODE_ER-<br>ROR | 1600 | Invalid SQL<br>Query : %s | An in- valid SQL Query was sent to the server   |
| IFO | INFOS-<br>TORE | 8 | CODE_ER-<br>ROR | 1601 | Invalid SQL<br>Query : %s | An in- valid SQL Query was sent to the server   |
| IFO | INFOS-<br>TORE | 8 | CODE_ER-<br>ROR | 1901 | Invalid SQL<br>query: %s  | An invalid query was sent to the database.      |
| IFO | INFOS-<br>TORE | 8 | CODE_ER-<br>ROR | 2400 | Invalid SQL<br>Query : %s | An in- valid SQL Query was sent to the server   |
| IFO | INFOS-<br>TORE | 8 | CODE_ER-<br>ROR | 2401 | Invalid SQL<br>Query : %s | An in- valid SQL Query was sent to the server   |

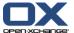

| IEO | INIEOC         | 0 | CODE ED   | 2500 | Invalid CO                | An in           |
|-----|----------------|---|-----------|------|---------------------------|-----------------|
| IFO | INFOS-<br>TORE | 8 | ROR       | ∠300 | Invalid SQL<br>Query : %s | An in-<br>valid |
|     | TOKL           |   | KOK       |      | Query . %s                | SQL             |
|     |                |   |           |      |                           | Query           |
|     |                |   |           |      |                           | was             |
|     |                |   |           |      |                           | sent            |
|     |                |   |           |      |                           | to the          |
|     |                |   |           |      |                           | server          |
| IFO | INFOS-         | 8 | CODE FR-  | 2501 | Invalid SQL               | An in-          |
| "   | TORE           | Ü | ROR       | 2301 | Query: %s                 | valid           |
|     | TORL           |   | KOK       |      | Query : 705               | SQL             |
|     |                |   |           |      |                           | Query           |
|     |                |   |           |      |                           | was             |
|     |                |   |           |      |                           | sent            |
|     |                |   |           |      |                           | to the          |
|     |                |   |           |      |                           | server          |
| IFO | INFOS-         | 8 | CODE FR-  | 2601 | Invalid SQL               | An in-          |
| •   | TORE           | - | ROR       |      | Query: %s                 | valid           |
|     |                |   |           |      | _a.a.y . 700              | SQL             |
|     |                |   |           |      |                           | Query           |
|     |                |   |           |      |                           | was             |
|     |                |   |           |      |                           | sent            |
|     |                |   |           |      |                           | to the          |
|     |                |   |           |      |                           | server          |
| IFO | INFOS-         | 9 | CONCUR-   | 405  | Could not                 | Not             |
|     | TORE           |   | RENT_MOD- |      | delete all                | all in-         |
|     |                |   | IFICATION |      | objects.                  | foitems         |
|     |                |   |           |      | •                         | in the          |
|     |                |   |           |      |                           | given           |
|     |                |   |           |      |                           | folder          |
|     |                |   |           |      |                           | could           |
|     |                |   |           |      |                           | be              |
|     |                |   |           |      |                           | delet-          |
|     |                |   |           |      |                           | ed.             |
|     |                |   |           |      |                           | This            |
|     |                |   |           |      |                           | may             |
|     |                |   |           |      |                           | be              |
|     |                |   |           |      |                           | due to          |
|     |                |   |           |      |                           | the in-         |
|     |                |   |           |      |                           | foitems         |
|     |                |   |           |      |                           | being           |
|     |                |   |           |      |                           | modi-           |
|     |                |   |           |      |                           | fied            |
|     |                |   |           |      |                           | since           |
|     |                |   |           |      |                           | the             |
|     |                |   |           |      |                           | last re-        |
|     |                |   |           |      |                           | quest,          |
|     |                |   |           |      |                           | or the<br>ob-   |
|     |                |   |           |      |                           | jects           |
|     |                |   |           |      |                           | might           |
|     |                |   |           |      |                           | not             |
|     |                |   |           |      |                           | even            |
|     |                |   |           |      |                           | exist           |
|     |                |   |           |      |                           | CYIST           |

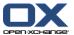

| IFO | INFOS-<br>TORE | 9 | CONCUR-<br>RENT_MOD-<br>IFICATION | 415 | This document is locked.         | any- more or the user doesn't have enough delete per- mis- sions on cer- tain ob- jects. The in- foitem was locked by some other user. Only the us- er that locked the item (the one that modi- fied the en- try) can modi- fy a locked in- |
|-----|----------------|---|-----------------------------------|-----|----------------------------------|----------------------------------------------------------------------------------------------------|
| IFO | INFOS-<br>TORE | 9 | CONCUR-<br>RENT_MOD-<br>IFICATION | 416 | You cannot unlock this document. | foitem. The infoitem was locked by some other user. Only the user that locked                                                                                                    |

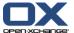

| IFO | INFOS-<br>TORE | 9 | CONCUR-<br>RENT_MOD-<br>IFICATION | 700  | Could not delete DocumentMetadata %d. Please try again. | ment- Meta- data entry in the DB for the given re- source could not be creat- ed. This is mostly due to some- one else modi- fying the en- try. This can al- so mean, that the en- try has been delet- ed al- |
|-----|----------------|---|-----------------------------------|------|---------------------------------------------------------|----------------------------------------------------------------------------------------------------|
| IFO | INFOS-<br>TORE | 9 | CONCUR-<br>RENT_MOD-<br>IFICATION | 1302 | The docu-<br>ment could<br>not be up-                   | ed al-<br>ready.<br>The<br>docu-<br>ment                                                                                                    |

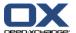

|     |                |   |                                   |      | dated be-<br>cause it was<br>modified.<br>Reload the<br>view.                                          | could not be updat- ed be- cause it was modi- fied.                                         |
|-----|----------------|---|-----------------------------------|------|----------------------------------------------------------------------------------------------------|---------------------------------------------------------------------------------------------|
| IFO | INFOS-<br>TORE | 9 | CONCUR-<br>RENT_MOD-<br>IFICATION | 1303 | The document was updated in between do and undo. The Database is now probably inconsistent.            | The document was updated in between do and undo. The Database is now probalby inconsistent. |
| IFO | INFOS-<br>TORE | 9 | CONCUR-<br>RENT_MOD-<br>IFICATION | 1402 | The docu-<br>ment could<br>not be up-<br>dated be-<br>cause it was<br>modified.<br>Reload the<br>view. | The docu- ment could not be updat- ed be- cause it was modi- fied.                          |
| IFO | INFOS-<br>TORE | 9 | CONCUR-<br>RENT_MOD-<br>IFICATION | 1403 | The document was updated in between do and undo. The Database is now probalby inconsistent.            | The docu- ment was updat- ed in be-                                                         |

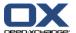

| IFO  | INFOS-<br>TORE | 12 | TRUNCAT-<br>ED  | 100 | Some fields<br>have values,<br>that are too<br>long                                                                                                    |  |
|------|----------------|----|-----------------|-----|----------------------------------------------------------------------------------------------------|--|
| LNK  | LINKING        | 1  | USER_IN-<br>PUT | 101 | Unable to<br>create a link<br>between<br>these two<br>objects. This<br>link already<br>exists. 1. Ob-<br>ject %1\$d<br>Folder %2\$d<br>2. Object<br>%3\$d Folder<br>%4\$d Con-<br>text %5\$d |  |
| LNK  | LINKING        | 3  | PERMIS-<br>SION | 100 | Unable to<br>create a link<br>between<br>these two<br>objects. In-<br>sufficient<br>rights. 1. Ob-<br>ject %1\$d<br>Folder %2\$d<br>2. Object<br>%3\$d Folder<br>%4\$d Con-<br>text %5\$d    |  |
|      | LINKING        |    | PERMIS-<br>SION | 105 | Unable to<br>create a link<br>between<br>these two<br>objects. In-<br>sufficient<br>rights. 1. Ob-<br>ject %1\$d 2.<br>Object %2\$d<br>Context<br>%3\$d<br>Unable to                         |  |
| LINK | LIINNIING      | 3  | SION            | 100 | create a link<br>between                                                                                                    |  |

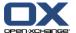

|     |         |   |                 |     | these two objects. In- sufficient rights. 1. Ob- ject %1\$d Folder %2\$d 2. Object %3\$d Folder %4\$d Con- text %5\$d                                   |
|-----|---------|---|-----------------|-----|----------------------------------------------------------------------------------------------------|
| LNK | LINKING | 3 | PERMIS-<br>SION | 110 | Unable to create a link between these two objects. In- sufficient rights. Ob- ject %1\$d Folder %2\$d Context %3\$d                                     |
| LNK | LINKING | 8 | CODE_ER-<br>ROR | 102 | Unable to pick up a connection from the DBPool                                                                                                    |
| LNK | LINKING | 8 | CODE_ER-ROR     | 103 | An error oc- curred. Un- able to save this linking between those two objects. 1. Object %1\$d Folder %2\$d 2. Object %3\$d Folder %4\$d Con- text %5\$d |
|     | LINKING |   | CODE_ER-ROR     |     | An error occurred. Unable to save this linking between those two objects. 1. Object %1\$d Folder %2\$d 2. Object %3\$d Folder %4\$d Context %5\$d       |
| LNK | LINKING | 8 | CODE_ER-<br>ROR | 107 | An error oc-<br>curred. Un-                                                                                                    |

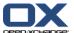

|     |         |   |                 |     | able to load<br>some links<br>for this ob-<br>jects. 1. Ob-<br>ject %1\$d 2.<br>Object %2\$d<br>Context<br>%3\$d         |      |                                                           |
|-----|---------|---|-----------------|-----|----------------------------------------------------------------------------------------------------|------|-----------------------------------------------------------|
| LNK | LINKING | 8 | CODE_ER-<br>ROR | 109 | Unable to<br>load all links<br>from this<br>objects. Ob-<br>ject %1\$d<br>Folder %2\$d<br>User %3\$d<br>Context<br>%4\$d |      |                                                           |
| LNK | LINKING | 8 | CODE_ER-<br>ROR | 111 | An error occurred. Unable to delete some links from this objects. Object %1\$d Folder %2\$d Context %3\$d                |      |                                                           |
| LNK | LINKING | 8 | CODE_ER-<br>ROR | 112 |                                                                                                    |      |                                                           |
| LNK | LINKING | 8 | CODE_ER-<br>ROR | 113 | Unable to<br>delete all<br>links from<br>folder. Fold-<br>er %1\$d<br>Context<br>%2\$d                                   |      |                                                           |
| LNK | LINKING | 8 | CODE_ER-<br>ROR | 114 | Unable to load all links from this objects. Object %1\$d User %2\$d Context %3\$d                                        |      |                                                           |
| LGI | LOGIN   | 1 | USER_IN-<br>PUT | 2   | Too few (%d) login attributes.                                                                                           | TODO | com.openexchange.con-<br>figjump.ConfigJumpEx-<br>ception |

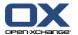

| LGI | LOGIN | 5  | SUBSYS-<br>TEM_OR_SER-<br>VICE_DOWN | 3  | Problem while communicating with external authorization.                  | TODO | com.openexchange.con-<br>figjump.ConfigJumpEx-<br>ception |
|-----|-------|----|-------------------------------------|----|---------------------------------------------------------------------------|------|-----------------------------------------------------------|
| LGI | LOGIN | 8  | CODE_ER-<br>ROR                     | 1  | Unknown problem: %s.                                                      | TODO | com.openexchange.con-<br>figjump.ConfigJumpEx-<br>ception |
| LGI | LOGIN | 8  | CODE_ER-<br>ROR                     | 4  | Instantiating the class failed.                                           | TODO | com.openexchange.con-<br>figjump.ConfigJumpEx-<br>ception |
| LGI | LOGIN | 8  | CODE_ER-<br>ROR                     | 7  | URL %s is malformed.                                                      | TODO | com.openexchange.con-<br>figjump.ConfigJumpEx-<br>ception |
| LGI | LOGIN | 10 | SETUP_ER-<br>ROR                    | 5  | Class %1\$s can not be found.                                             | TODO | com.openexchange.con-<br>figjump.ConfigJumpEx-<br>ception |
| LGI | LOGIN | 10 | SETUP_ER-<br>ROR                    | 6  | Missing property %1\$s in system.properties.                              | TODO | com.openexchange.con-<br>figjump.ConfigJumpEx-<br>ception |
| LGI | LOGIN | 10 | SETUP_ER-<br>ROR                    | 8  | Extras link is not implemented.                                           | TODO | com.openexchange.con-<br>figjump.ConfigJumpEx-<br>ception |
| MSG | MAIL  | 1  | USER_IN-<br>PUT                     | 24 | No attach-<br>ment was<br>found with<br>id %1\$s in<br>message            | TODO | com.openex-<br>change.mail.MailExcep-<br>tion             |
| MSG | MAIL  | 1  | USER_IN-<br>PUT                     | 25 | -                                                                         | TODO | com.openex-<br>change.mail.MailExcep-<br>tion             |
| MSG | MAIL  | 1  | USER_IN-<br>PUT                     | 28 | Upload quo-<br>ta (%1\$s) ex-<br>ceeded for<br>file %2\$s<br>(size=%3\$s) | TODO | com.openex-<br>change.mail.MailExcep-<br>tion             |
| MSG | MAIL  | 1  | USER_IN-<br>PUT                     | 29 | Upload quo-<br>ta (%1\$s) ex-<br>ceeded                                   | TODO | com.openex-<br>change.mail.MailExcep-<br>tion             |
| MSG | MAIL  | 1  | USER_IN-<br>PUT                     | 46 | Bad value<br>%1\$s in pa-<br>rameter<br>%2\$s                             | TODO | com.openex-<br>change.mail.MailExcep-<br>tion             |
| MSG | MAIL  | 1  | USER_IN-<br>PUT                     | 47 | No reply on<br>multiple<br>message<br>possible                            | TODO | com.openex-<br>change.mail.MailExcep-<br>tion             |

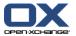

| MSG | MAIL | 1 | USER_IN-<br>PUT          | 56 | The specified email address %1\$s is not covered by allowed email address aliases         | TODO | com.openex-<br>change.mail.MailExcep-<br>tion |
|-----|------|---|--------------------------|----|-------------------------------------------------------------------------------------------|------|-----------------------------------------------|
| MSG | MAIL | 3 | PERMIS-<br>SION          | 13 | No mail<br>module ac-<br>cess permit-<br>ted                                              | TODO | com.openex-<br>change.mail.MailExcep-<br>tion |
| MSG | MAIL | 3 | PERMIS-<br>SION          | 50 | Folder %1\$s<br>does not<br>hold mes-<br>sages and is<br>therefore<br>not se-<br>lectable | TODO | com.openex-<br>change.mail.MailExcep-<br>tion |
| MSG | MAIL | 4 | TRY_AGAIN                | 15 | Process was interrupted while waiting for a free mail connection. Please try again.       | TODO | com.openex-<br>change.mail.MailExcep-<br>tion |
| MSG | MAIL | 7 | INTER-<br>NAL_ER-<br>ROR | 0  | -                                                                                         | TODO | com.openex-<br>change.mail.MailExcep-<br>tion |
| MSG | MAIL | 7 | INTER-<br>NAL_ER-<br>ROR | 7  | A part's content could not be read from message %1\$s in mail folder %2\$s                | TODO | com.openex-<br>change.mail.MailExcep-<br>tion |
| MSG | MAIL | 8 | CODE_ER-<br>ROR          | 1  | Missing pa-<br>rameter<br>%1\$s                                                           | TODO | com.openex-<br>change.mail.MailExcep-<br>tion |
| MSG | MAIL | 8 | CODE_ER-<br>ROR          | 1  | Missing pa-<br>rameter<br>%1\$s                                                           | TODO | com.openex-<br>change.mail.MailExcep-<br>tion |
| MSG | MAIL | 8 | CODE_ER-<br>ROR          | 2  | Invalid permission values: fp=%1\$s orp=%2\$s owp=%3\$s odp=%4\$s                         | TODO | com.openex-<br>change.mail.MailExcep-<br>tion |
| MSG | MAIL | 8 | CODE_ER-<br>ROR          | 3  | A JSON er-<br>ror oc-<br>curred: %1\$s                                                    | TODO | com.openex-<br>change.mail.MailExcep-<br>tion |

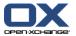

| MSG | MAIL | 8 | CODE_ER-<br>ROR | 4  | Missing pa-<br>rameter in<br>user's mail<br>config: %1\$s            | TODO | com.openex-<br>change.mail.MailExcep-<br>tion |
|-----|------|---|-----------------|----|----------------------------------------------------------------------|------|-----------------------------------------------|
| MSG | MAIL | 8 | CODE_ER-<br>ROR | 6  | -                                                                    | TODO | com.openex-<br>change.mail.MailExcep-<br>tion |
| MSG | MAIL | 8 | CODE_ER-<br>ROR | 8  | An I/O error occurred %1\$s                                          | TODO | com.openex-<br>change.mail.MailExcep-<br>tion |
| MSG | MAIL | 8 | CODE_ER-<br>ROR | 9  | Invalid mes-<br>sage path:<br>%1\$s                                  | TODO | com.openex-<br>change.mail.MailExcep-<br>tion |
| MSG | MAIL | 8 | CODE_ER-<br>ROR | 10 | Unknown<br>color label:<br>%1\$s                                     | TODO | com.openex-<br>change.mail.MailExcep-<br>tion |
| MSG | MAIL | 8 | CODE_ER-<br>ROR | 16 | Unsupport-<br>ed charset-<br>encoding:<br>%1\$s                      | TODO | com.openex-<br>change.mail.MailExcep-<br>tion |
| MSG | MAIL | 8 | CODE_ER-<br>ROR | 17 | Header %1\$s<br>could not be<br>properly<br>parsed                   | TODO | com.openex-<br>change.mail.MailExcep-<br>tion |
| MSG | MAIL | 8 | CODE_ER-<br>ROR | 18 | Missing de-<br>fault %1\$s<br>folder in us-<br>er mail set-<br>tings | TODO | com.openex-<br>change.mail.MailExcep-<br>tion |
| MSG | MAIL | 8 | CODE_ER-<br>ROR | 20 | -                                                                    | TODO | com.openex-<br>change.mail.MailExcep-<br>tion |
| MSG | MAIL | 8 | CODE_ER-<br>ROR | 21 | Messaging error: %1\$s                                               | TODO | com.openex-<br>change.mail.MailExcep-<br>tion |
| MSG | MAIL | 8 | CODE_ER-<br>ROR | 22 | Message<br>field %1\$s<br>cannot be<br>handled                       | TODO | com.openex-<br>change.mail.MailExcep-<br>tion |
| MSG | MAIL | 8 | CODE_ER-<br>ROR | 23 | Versit error:<br>%1\$s                                               | TODO | com.openex-<br>change.mail.MailExcep-<br>tion |
| MSG | MAIL | 8 | CODE_ER-<br>ROR | 26 | Invalid pa-<br>rameter<br>name: %1\$s                                | TODO | com.openex-<br>change.mail.MailExcep-<br>tion |
| MSG | MAIL | 8 | CODE_ER-<br>ROR | 27 | Could not<br>create a<br>PartModifier<br>instance                    | TODO | com.openex-<br>change.mail.MailExcep-<br>tion |

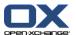

|     |      |   |                    | from name<br>%1\$s                                                                          |      |                                               |
|-----|------|---|--------------------|---------------------------------------------------------------------------------------------|------|-----------------------------------------------|
| MSG | MAIL | 8 | CODE_ER- 3<br>ROR  | Invalid inte-<br>ger value<br>%1\$s                                                         | TODO | com.openex-<br>change.mail.MailExcep-<br>tion |
|     | MAIL | 8 | CODE_ER- 3.<br>ROR | Mail(s) %1\$s<br>could not be<br>found in<br>folder %2\$s                                   | TODO | com.openex-<br>change.mail.MailExcep-<br>tion |
| MSG | MAIL | 8 | CODE_ER- 3.<br>ROR | Action %1\$s<br>is not sup-<br>ported by<br>%2\$s                                           | TODO | com.openex-<br>change.mail.MailExcep-<br>tion |
| MSG | MAIL | 8 | CODE_ER- 3<br>ROR  | Message<br>could not be<br>sent                                                             | TODO | com.openex-<br>change.mail.MailExcep-<br>tion |
| MSG | MAIL | 8 | CODE_ER- 3<br>ROR  | Unknown or unsupported action: %1\$s                                                        | TODO | com.openex-<br>change.mail.MailExcep-<br>tion |
| MSG | MAIL | 8 | CODE_ER- 3         | Missing field<br>%1\$s                                                                      | TODO | com.openex-<br>change.mail.MailExcep-<br>tion |
| MSG | MAIL | 8 | CODE_ER- 3         | Unsupport-<br>ed MIME<br>type %1\$s                                                         | TODO | com.openex-<br>change.mail.MailExcep-<br>tion |
| MSG | MAIL | 8 | CODE_ER- 4<br>ROR  | The message part with sequence ID %1\$s could not be found in message %2\$s in folder %3\$s |      | com.openex-<br>change.mail.MailExcep-<br>tion |
| MSG | MAIL | 8 | CODE_ER- 4<br>ROR  | No content available in mail part                                                           | TODO | com.openex-<br>change.mail.MailExcep-<br>tion |
| MSG | MAIL | 8 | CODE_ER- 4.<br>ROR | Protocol cannot be parsed: %1\$s                                                            | TODO | com.openex-<br>change.mail.MailExcep-<br>tion |
| MSG | MAIL | 8 | CODE_ER- 4<br>ROR  | Illegal system flag argument %1\$s. Flag must be to the power of 2                          | TODO | com.openex-<br>change.mail.MailExcep-<br>tion |
| MSG | MAIL | 8 | CODE_ER- 4'ROR     | Attachment<br>%1\$s not<br>found inside<br>mail %2\$s of<br>mail folder<br>%3\$s            | TODO | com.openex-<br>change.mail.MailExcep-<br>tion |

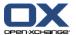

| MSG | MAIL | 8  | CODE_ER- 51<br>ROR  | Insufficient folder at- tributes: Ei- ther exis- tence status or fullname have to be present to determine if a mail folder create or update shall be per- formed | TODO | com.openex-<br>change.mail.MailExcep-<br>tion |
|-----|------|----|---------------------|----------------------------------------------------------------------------------------------------|------|-----------------------------------------------|
| MSG | MAIL | 8  | CODE_ER- 52<br>ROR  | Root folder<br>must not be<br>modified or<br>deleted                                                                                                    | TODO | com.openex-<br>change.mail.MailExcep-<br>tion |
| MSG | MAIL | 8  | CODE_ER- 54<br>ROR  | Missing mail folder full-<br>name                                                                                                    | TODO | com.openex-<br>change.mail.MailExcep-<br>tion |
| MSG | MAIL | 8  | CODE_ER- 55<br>ROR  | Image at-<br>tachment<br>with Con-<br>tent-Id %1\$s<br>not found<br>inside mail<br>%2\$s of mail<br>folder %3\$s                                                 | TODO | com.openex-<br>change.mail.MailExcep-<br>tion |
| MSG | MAIL | 8  | CODE_ER- 57<br>ROR  | Checking<br>default fold-<br>ers on con-<br>nect failed:<br>%1\$s                                                                                                | TODO | com.openex-<br>change.mail.MailExcep-<br>tion |
| MSG | MAIL | 8  | CODE_ER- 58<br>ROR  | The types of specified data source are not supported                                                                                                    | TODO | com.openex-<br>change.mail.MailExcep-<br>tion |
| MSG | MAIL | 10 | SETUP_ER- 5<br>ROR  | Configura-<br>tion error:<br>%1\$s                                                                                                    | TODO | com.openex-<br>change.mail.MailExcep-<br>tion |
| MSG | MAIL | 10 | SETUP_ER- 11<br>ROR | Cannot in-<br>stantiate<br>class %1\$s.                                                                                                    | TODO | com.openex-<br>change.mail.MailExcep-<br>tion |
| MSG | MAIL | 10 | SETUP_ER- 12<br>ROR | Cannot ini-<br>tialize mail<br>module                                                                                                    | TODO | com.openex-<br>change.mail.MailExcep-<br>tion |
| MSG | MAIL | 10 | SETUP_ER- 14<br>ROR | No mail ac-<br>count exists<br>for admin<br>user in con-<br>text %1\$s                                                                                           | TODO | com.openex-<br>change.mail.MailExcep-<br>tion |

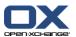

| MSG | MAIL            | 10 | SETUP_ER-<br>ROR                 | 19 | Spam handler initialization failed: %1\$s                                                                                                    | TODO | com.openex-<br>change.mail.MailExcep-<br>tion                        |
|-----|-----------------|----|----------------------------------|----|----------------------------------------------------------------------------------------------------|------|----------------------------------------------------------------------|
| MSG | MAIL            | 10 | SETUP_ER-<br>ROR                 | 44 | No provider<br>could be<br>found for<br>proto-<br>col/URL<br>%1\$s                                                                            | TODO | com.openex-<br>change.mail.MailExcep-<br>tion                        |
| MSG | MAIL            | 10 | SETUP_ER-<br>ROR                 | 53 | No transport<br>provider<br>could be<br>found for<br>proto-<br>col/URL<br>%1\$s                                                               | TODO | com.openex-<br>change.mail.MailExcep-<br>tion                        |
| MSG | MAIL            | 11 | EXTER-<br>NAL_RE-<br>SOURCE_RUL  | 39 | Mail could<br>not be<br>moved to<br>trash folder.<br>Quota ex-<br>ceeded                                                                      | TODO | com.openex-<br>change.mail.MailExcep-<br>tion                        |
| MSG | MAIL            | 11 | EXTER-<br>NAL_RE-<br>SOURCE_FUIL | 42 | Message has<br>been suc-<br>cessfully<br>sent, but a<br>copy could<br>not be<br>placed in<br>your sent<br>folder due<br>to exceeded<br>quota. | TODO | com.openex-<br>change.mail.MailExcep-<br>tion                        |
| MSG | MAIL            | 11 | EXTER-<br>NAL_RE-<br>SOURCE_RUIL | 43 | Message has<br>been suc-<br>cessfully<br>sent, but a<br>copy could<br>not be<br>placed in<br>your sent<br>folder.                             | TODO | com.openex-<br>change.mail.MailExcep-<br>tion                        |
| 1   | PERMIS-<br>SION | 1  | USER_IN-<br>PUT                  | 1  | No permission for modul: %s.                                                                                                    | TODO | com.openex-<br>change.api.OXPermis-<br>sionException                 |
| 1   | PERMIS-<br>SION | 3  | PERMIS-<br>SION                  | 2  | No folder permission.                                                                                                    | TODO | com.openex-<br>change.api.OXPermis-<br>sionException                 |
| REM | RE-<br>MINDER   | 8  | CODE_ER-<br>ROR                  | 1  | User is missing for the reminder.                                                                                                    | TODO | com.openex-<br>change.groupware.re-<br>minder.ReminderExcep-<br>tion |

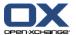

| REM | RE-<br>MINDER | 8 | CODE_ER-<br>ROR | 2  | Identifier of<br>the object is<br>missing.                    | TODO | com.openex-<br>change.groupware.re-<br>minder.ReminderExcep-<br>tion |
|-----|---------------|---|-----------------|----|---------------------------------------------------------------|------|----------------------------------------------------------------------|
| REM | RE-<br>MINDER | 8 | CODE_ER-<br>ROR | 3  | Alarm date<br>for the re-<br>minder is<br>missing.            | TODO | com.openex-<br>change.groupware.re-<br>minder.ReminderExcep-<br>tion |
| REM | RE-<br>MINDER | 8 | CODE_ER-<br>ROR | 4  | Unable to insert re-minder                                    | TODO | com.openex-<br>change.groupware.re-<br>minder.ReminderExcep-<br>tion |
| REM | RE-<br>MINDER | 8 | CODE_ER-<br>ROR | 5  | Unable to update re-minder.                                   | TODO | com.openex-<br>change.groupware.re-<br>minder.ReminderExcep-<br>tion |
| REM | RE-<br>MINDER | 8 | CODE_ER-<br>ROR | 6  | Unable to<br>delete re-<br>minder                             | TODO | com.openex-<br>change.groupware.re-<br>minder.ReminderExcep-<br>tion |
| REM | RE-<br>MINDER | 8 | CODE_ER-<br>ROR | 7  | Unable to<br>load re-<br>minder                               | TODO | com.openex-<br>change.groupware.re-<br>minder.ReminderExcep-<br>tion |
| REM | RE-<br>MINDER | 8 | CODE_ER-<br>ROR | 8  | Unable to list reminder                                       | TODO | com.openex-<br>change.groupware.re-<br>minder.ReminderExcep-<br>tion |
| REM | RE-<br>MINDER | 8 | CODE_ER-<br>ROR | 9  | Cannot find<br>reminder<br>(identifier<br>%d). Context<br>%d. | TODO | com.openex-<br>change.groupware.re-<br>minder.ReminderExcep-<br>tion |
| REM | RE-<br>MINDER | 8 | CODE_ER-<br>ROR | 10 | Folder of the object is missing.                              | TODO | com.openex-<br>change.groupware.re-<br>minder.ReminderExcep-<br>tion |
| REM | RE-<br>MINDER | 8 | CODE_ER-<br>ROR | 11 | Module type of the object is missing.                         | TODO | com.openex-<br>change.groupware.re-<br>minder.ReminderExcep-<br>tion |
| REM | RE-<br>MINDER | 8 | CODE_ER-<br>ROR | 12 | -                                                             | TODO | com.openex-<br>change.groupware.re-<br>minder.ReminderExcep-<br>tion |
| REM | RE-<br>MINDER | 8 | CODE_ER-<br>ROR | 13 | SQL Prob-<br>lem: %s.                                         | TODO | com.openex-<br>change.groupware.re-<br>minder.ReminderExcep-<br>tion |
| RES | RE-<br>SOURCE | 1 | USER_IN-<br>PUT | 11 | Invalid re-<br>source iden-<br>tifier: %1\$s                  | TODO | com.openexchange.re-<br>source.ResourceExcep-<br>tion                |

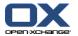

| _ |     |               |   |                                     |    |                                                               |      |                                                       |
|---|-----|---------------|---|-------------------------------------|----|---------------------------------------------------------------|------|-------------------------------------------------------|
|   | RES | RE-<br>SOURCE | 1 | USER_IN-<br>PUT                     | 12 | Invalid resource email address: %1\$s                         | TODO | com.openexchange.re-<br>source.ResourceExcep-<br>tion |
|   | RES | RE-<br>SOURCE | 3 | PERMIS-<br>SION                     | 9  | No permission to modify resources in context %1\$s            | TODO | com.openexchange.re-<br>source.ResourceExcep-<br>tion |
|   | RES | RE-<br>SOURCE | 5 | SUBSYS-<br>TEM_OR_SER-<br>VICE_DOWN | 1  | Cannot get database connection.                               | TODO | com.openexchange.re-<br>source.ResourceExcep-<br>tion |
|   | RES | RE-<br>SOURCE | 8 | CODE_ER-<br>ROR                     | 2  | SQL Prob-<br>lem: %1\$s                                       | TODO | com.openexchange.re-<br>source.ResourceExcep-<br>tion |
|   | RES | RE-<br>SOURCE | 8 | CODE_ER-<br>ROR                     | 3  | Cannot find<br>resource<br>group with<br>identifier<br>%1\$d. | TODO | com.openexchange.re-<br>source.ResourceExcep-<br>tion |
|   | RES | RE-<br>SOURCE | 8 | CODE_ER-<br>ROR                     | 4  | Found resource groups with same identifier %1\$d.             | TODO | com.openexchange.re-<br>source.ResourceExcep-<br>tion |
|   | RES | RE-<br>SOURCE | 8 | CODE_ER-<br>ROR                     | 5  | Cannot find resource with identifier %1\$d.                   | TODO | com.openexchange.re-<br>source.ResourceExcep-<br>tion |
|   | RES | RE-<br>SOURCE | 8 | CODE_ER-<br>ROR                     | 6  | Found resource(s) with same identifier %1\$s.                 | TODO | com.openexchange.re-<br>source.ResourceExcep-<br>tion |
|   | RES | RE-<br>SOURCE | 8 | CODE_ER-<br>ROR                     | 7  | No resource given.                                            | TODO | com.openexchange.re-<br>source.ResourceExcep-<br>tion |
|   | RES | RE-<br>SOURCE | 8 | CODE_ER-<br>ROR                     | 8  | Missing<br>mandatory<br>field(s) in<br>given re-<br>source.   | TODO | com.openexchange.re-<br>source.ResourceExcep-<br>tion |
|   | RES | RE-<br>SOURCE | 8 | CODE_ER-<br>ROR                     | 10 | Found resource(s) with same email address %1\$s.              | TODO | com.openexchange.re-<br>source.ResourceExcep-<br>tion |
|   | RES | RE-<br>SOURCE | 9 | Concur-<br>Rent_Mod-<br>Ification   | 13 | The resource has been changed in the meantime                 | TODO | com.openexchange.re-<br>source.ResourceExcep-<br>tion |

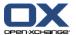

| SRV | SERVICE | 4 | TRY_AGAIN                | 1 | The required service %1\$s is temporary not available. Please try again later. | TODO | com.openexchange.serv-<br>er.ServiceException            |
|-----|---------|---|--------------------------|---|--------------------------------------------------------------------------------|------|----------------------------------------------------------|
| SRV | SERVICE | 8 | CODE_ER-<br>ROR          | 2 | An I/O error occurred                                                          | TODO | com.openexchange.serv-<br>er.ServiceException            |
| SRV | SERVICE | 8 | CODE_ER-<br>ROR          | 3 | Service ini-<br>tialization<br>failed                                          | TODO | com.openexchange.serv-<br>er.ServiceException            |
| SVL | SERVLET | 1 | USER_IN-<br>PUT          | 5 | Value %1\$s of attribute %2\$s contains non digit characters.                  | TODO | com.openex-<br>change.tools.servlet.OXJ-<br>SONException |
| SVL | SERVLET | 1 | USER_IN-<br>PUT          | 6 | Too many digits within field %1\$s.                                            | TODO | com.openex-<br>change.tools.servlet.OXJ-<br>SONException |
| SVL | SERVLET | 1 | USER_IN-<br>PUT          | 8 | Invalid value<br>%2\$s in<br>JSON at-<br>tribute %1\$s.                        | TODO | com.openex-<br>change.tools.servlet.OXJ-<br>SONException |
| SVL | SERVLET | 4 | TRY_AGAIN                | 3 | Invalid cook-<br>ie.                                                           | TODO | com.openex-<br>change.tools.servlet.OXJ-<br>SONException |
| SVL | SERVLET | 7 | INTER-<br>NAL_ER-<br>ROR | 5 | I/O error<br>while writing<br>to Writer<br>object: %s                          | TODO | com.openex-<br>change.tools.servlet.Ajax-<br>Exception   |
| SVL | SERVLET | 8 | CODE_ER-<br>ROR          | 1 | Unknown<br>AJAX action:<br>%s.                                                 | TODO | com.openex-<br>change.tools.servlet.Ajax-<br>Exception   |
| SVL | SERVLET | 8 | CODE_ER-<br>ROR          | 1 | Exception while writing JSON.                                                  | TODO | com.openex-<br>change.tools.servlet.OXJ-<br>SONException |
| SVL | SERVLET | 8 | CODE_ER-<br>ROR          | 2 | Missing the following request parameter: %s                                    | TODO | com.openex-<br>change.tools.servlet.Ajax-<br>Exception   |
| SVL | SERVLET | 8 | CODE_ER-<br>ROR          | 2 | Exception while parsing JSON: %s.                                              | TODO | com.openex-<br>change.tools.servlet.OXJ-<br>SONException |
| SVL | SERVLET | 8 | CODE_ER-<br>ROR          | 3 | Missing up-<br>load image.                                                     | TODO | com.openex-<br>change.tools.servlet.Ajax-<br>Exception   |
| SVL | SERVLET | 8 | CODE_ER-<br>ROR          | 4 | Invalid pa-<br>rameter: %s                                                     | TODO | com.openex-<br>change.tools.servlet.Ajax-<br>Exception   |

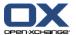

| SVL | SERVLET | 8  | CODE_ER-<br>ROR  | 4 | Exception while building JSON.                                                             | TODO | com.openex-<br>change.tools.servlet.OXJ-<br>SONException    |
|-----|---------|----|------------------|---|--------------------------------------------------------------------------------------------|------|-------------------------------------------------------------|
| SVL | SERVLET | 8  | CODE_ER-<br>ROR  | 4 | Servlet map-<br>pings could<br>not be load-<br>ed due to<br>following er-<br>ror: %s       | TODO | com.openex-<br>change.tools.servlet.OXServle-<br>tException |
| SVL | SERVLET | 8  | CODE_ER-<br>ROR  | 6 | Missing<br>AJAX re-<br>quest han-<br>dler for<br>module %s                                 | TODO | com.openex-<br>change.tools.servlet.Ajax-<br>Exception      |
| SVL | SERVLET | 8  | CODE_ER-<br>ROR  | 7 | Unknown<br>module: %s.                                                                     | TODO | com.openex-<br>change.tools.servlet.Ajax-<br>Exception      |
| SVL | SERVLET | 8  | CODE_ER-<br>ROR  | 7 | Unable to parse value %1\$s within field %2\$s as a number.                                | TODO | com.openex-<br>change.tools.servlet.OXJ-<br>SONException    |
| SVL | SERVLET | 8  | CODE_ER-<br>ROR  | 7 | SecurityEx-<br>ception<br>while load-<br>ing servlet<br>class %s                           | TODO | com.openex-<br>change.tools.servlet.OXServle-<br>tException |
| SVL | SERVLET | 8  | CODE_ER-<br>ROR  | 8 | Couldn't find servlet class %s                                                             | TODO | com.openex-<br>change.tools.servlet.OXServle-<br>tException |
| SVL | SERVLET | 8  | CODE_ER-<br>ROR  | 9 | No default<br>constructor<br>specified in<br>servlet class<br>%s                           | TODO | com.openex-<br>change.tools.servlet.OXServle-<br>tException |
| SVL | SERVLET | 10 | SETUP_ER-<br>ROR | 1 | Missing<br>property %s<br>in 'sys-<br>tem.proper-<br>ties'                                 | TODO | com.openex-<br>change.tools.servlet.OXServle-<br>tException |
| SVL | SERVLET | 10 | SETUP_ER-<br>ROR | 2 | Servlet map-<br>ping directo-<br>ry does not<br>exist: %s                                  | TODO | com.openex-<br>change.tools.servlet.OXServle-<br>tException |
| SVL | SERVLET | 10 | SETUP_ER-<br>ROR | 3 | File is not a directory: %s                                                                | TODO | com.openex-<br>change.tools.servlet.OXServle-<br>tException |
| SVL | SERVLET | 10 | SETUP_ER-<br>ROR | 5 | No servlet<br>class name<br>found for<br>key %s.<br>Please check<br>servlet map-<br>pings. | TODO | com.openex-<br>change.tools.servlet.OXServle-<br>tException |

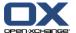

| SVL | SERVLET | 10 | SETUP_ER-<br>ROR | 6   | Name %s already<br>mapped to<br>%s. Ignoring<br>servlet class<br>%s           | TODO                                                                                                    | com.openex-<br>change.tools.servlet.OXServle-<br>tException |
|-----|---------|----|------------------|-----|-------------------------------------------------------------------------------|----------------------------------------------------------------------------------------------------|-------------------------------------------------------------|
| SES | SESSION | 3  | PERMIS-<br>SION  | 205 | Wrong client IP address.                                                      | If a session exists every request is checked for its client IP address to match the one while creating the session. |                                                             |
| SES | SESSION | 4  | TRY_AGAIN        | 203 | Your session<br>%s expired.<br>Please start<br>a new<br>browser ses-<br>sion. | sion<br>with<br>the                                                                                                 |                                                             |
| SES | SESSION | 4  | TRY_AGAIN        | 204 | Context is locked.                                                            |                                                                                                    |                                                             |
| SES | SESSION | 8  | CODE_ER-ROR      | 201 | The session parameter is missing.                                             | -                                                                                                    |                                                             |

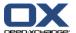

191

| SES | SESSION | 8 | CODE_ER-<br>ROR | 202 | The cookie with the session identifier is missing.                        | er                                                         |                                                          |
|-----|---------|---|-----------------|-----|---------------------------------------------------------------------------|------------------------------------------------------------|----------------------------------------------------------|
|     |         |   |                 |     |                                                                           | cookie<br>for<br>identi-<br>fying<br>your<br>ses-<br>sion. |                                                          |
| TSK | TASK    | 1 | USER_IN-<br>PUT | 8   | cannot create private task in public/shared folder %1\$d.                 | TODO                                                       | com.openex-<br>change.group-<br>ware.tasks.TaskException |
| TSK | TASK    | 1 | USER_IN-<br>PUT | 28  | Private flagged tasks cannot be delegated.                                | TODO                                                       | com.openex-<br>change.group-<br>ware.tasks.TaskException |
| TSK | TASK    | 1 | USER_IN-<br>PUT | 30  | Percent is<br>%d but must<br>be between<br>0 and 100.                     | TODO                                                       | com.openex-<br>change.group-<br>ware.tasks.TaskException |
| TSK | TASK    | 1 | USER_IN-<br>PUT | 31  | For tasks which are not started the percentage done must be 0 and not %d. | TODO                                                       | com.openex-<br>change.group-<br>ware.tasks.TaskException |
| TSK | TASK    | 1 | USER_IN-<br>PUT | 36  | Unknown recurrence type %d.                                               | TODO                                                       | com.openex-<br>change.group-<br>ware.tasks.TaskException |
| TSK | TASK    | 1 | USER_IN-<br>PUT | 37  | Value for<br>the recur-<br>rence is<br>missing: %d.                       | TODO                                                       | com.openex-<br>change.group-<br>ware.tasks.TaskException |

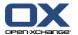

| TSK | TASK | 1 | USER_IN-<br>PUT | 38 | For finished tasks the percentage must be 100 and not %d.         | TODO | com.openex-<br>change.group-<br>ware.tasks.TaskException |
|-----|------|---|-----------------|----|-------------------------------------------------------------------|------|----------------------------------------------------------|
| TSK | TASK | 1 | USER_IN-<br>PUT | 40 | Start date<br>%1\$s must<br>be before<br>end date<br>%2\$s.       | TODO | com.openex-<br>change.group-<br>ware.tasks.TaskException |
| TSK | TASK | 1 | USER_IN-<br>PUT | 43 | Only the task creator is allowed to set private flag.             | TODO | com.openex-<br>change.group-<br>ware.tasks.TaskException |
| TSK | TASK | 1 | USER_IN-<br>PUT | 44 | -                                                                 | TODO | com.openex-<br>change.group-<br>ware.tasks.TaskException |
| TSK | TASK | 1 | USER_IN-<br>PUT | 47 | Task con-<br>tains invalid<br>data: %1\$s                         | TODO | com.openex-<br>change.group-<br>ware.tasks.TaskException |
| TSK | TASK | 3 | PERMIS-<br>SION | 6  | Folder %1\$s<br>(%2\$d) is<br>not a task<br>folder.               | TODO | com.openex-<br>change.group-<br>ware.tasks.TaskException |
| TSK | TASK | 3 | PERMIS-<br>SION | 14 | You are not allowed to delete the task.                           | TODO | com.openex-<br>change.group-<br>ware.tasks.TaskException |
| TSK | TASK | 3 | PERMIS-<br>SION | 23 | You are not allowed to read the contents of folder %1\$s (%2\$d). | TODO | com.openex-<br>change.group-<br>ware.tasks.TaskException |
| TSK | TASK | 3 | PERMIS-<br>SION | 24 | Tasks are disable for you (%d).                                   | TODO | com.openex-<br>change.group-<br>ware.tasks.TaskException |
| TSK | TASK | 3 | PERMIS-<br>SION | 25 | You are not allowed to create tasks in folder %1\$s (%2\$d).      | TODO | com.openex-<br>change.group-<br>ware.tasks.TaskException |
| TSK | TASK | 3 | PERMIS-<br>SION | 26 |                                                                   | TODO | com.openex-<br>change.group-<br>ware.tasks.TaskException |
| TSK | TASK | 3 | PERMIS-<br>SION | 33 | You are not allowed to edit tasks in                              | TODO | com.openex-<br>change.group-<br>ware.tasks.TaskException |

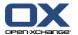

|     |      |   |                                     |    | folder %1\$s<br>(%2\$d).                                                               |      |                                                          |
|-----|------|---|-------------------------------------|----|----------------------------------------------------------------------------------------|------|----------------------------------------------------------|
| TSK | TASK | 3 | PERMIS-<br>SION                     | 34 | Moving items from or into shared folder %1\$s (%2\$d) is not allowed.                  | TODO | com.openex-<br>change.group-<br>ware.tasks.TaskException |
| TSK | TASK | 3 | PERMIS-<br>SION                     | 42 | Task with<br>private flags<br>cannot be<br>moved to<br>public folder<br>%1\$s (%2\$d). | TODO | com.openex-<br>change.group-<br>ware.tasks.TaskException |
| TSK | TASK | 3 | PERMIS-<br>SION                     | 46 | You are not allowed to see the task %1\$d in folder %2\$s (%3\$d).                     | TODO | com.openex-<br>change.group-<br>ware.tasks.TaskException |
| TSK | TASK | 3 | PERMIS-<br>SION                     | 48 | The task %1\$d is not stored in folder %2\$s (%3\$d).                                  | TODO | com.openex-<br>change.group-<br>ware.tasks.TaskException |
| TSK | TASK | 5 | SUBSYS-<br>TEM_OR_SER-<br>VICE_DOWN | 2  | Problem setting auto commit to true.                                                   | TODO | com.openex-<br>change.group-<br>ware.tasks.TaskException |
| TSK | TASK | 5 | SUBSYS-<br>TBM_OR_SER-<br>VICE_DOWN | 3  | Cannot get database connection.                                                        | TODO | com.openex-<br>change.group-<br>ware.tasks.TaskException |
| TSK | TASK | 8 | CODE_ER-<br>ROR                     | 1  | Error while inserting task: %s.                                                        | TODO | com.openex-<br>change.group-<br>ware.tasks.TaskException |
| TSK | TASK | 8 | CODE_ER-<br>ROR                     | 4  | This method is not implemented.                                                        | TODO | com.openex-<br>change.group-<br>ware.tasks.TaskException |
| TSK | TASK | 8 | CODE_ER-<br>ROR                     | 5  | SQL Problem: %s.                                                                       | TODO | com.openex-<br>change.group-<br>ware.tasks.TaskException |
| TSK | TASK | 8 | CODE_ER-<br>ROR                     | 9  | SQL problem while updating task: %s.                                                   | TODO | com.openex-<br>change.group-<br>ware.tasks.TaskException |
| TSK | TASK | 8 | CODE_ER-<br>ROR                     | 10 | Counting tasks did not return a result.                                                | TODO | com.openex-<br>change.group-<br>ware.tasks.TaskException |
| TSK | TASK | 8 | CODE_ER-<br>ROR                     | 11 | SQL prob-<br>lem while<br>deleting<br>task: %s.                                        | TODO | com.openex-<br>change.group-<br>ware.tasks.TaskException |

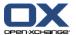

194

| TSK | TASK | 8 | CODE_ER- 12<br>ROR | Cannot find<br>folder of<br>task partici-<br>pant %1\$d.                       | TODO | com.openex-<br>change.group-<br>ware.tasks.TaskException |
|-----|------|---|--------------------|--------------------------------------------------------------------------------|------|----------------------------------------------------------|
| TSK | TASK | 8 | CODE_ER- 13<br>ROR | S SQL prob-<br>lem while<br>listing tasks:<br>%s.                              | TODO | com.openex-<br>change.group-<br>ware.tasks.TaskException |
| TSK | TASK | 8 | CODE_ER- 15<br>ROR | Tried to<br>delete %1\$d<br>folders but<br>only %2\$d<br>were delet-<br>ed.    | TODO | com.openex-<br>change.group-<br>ware.tasks.TaskException |
| TSK | TASK | 8 | CODE_ER- 16<br>ROR | Tried to<br>delete %1\$d<br>participants<br>but only<br>%2\$d were<br>deleted. | TODO | com.openex-<br>change.group-<br>ware.tasks.TaskException |
| TSK | TASK | 8 | CODE_ER- 18<br>ROR | Participant<br>%d for task<br>%d is not<br>found.                              | TODO | com.openex-<br>change.group-<br>ware.tasks.TaskException |
| TSK | TASK | 8 | CODE_ER- 19<br>ROR | Cannot find task %d in context %d.                                             | TODO | com.openex-<br>change.group-<br>ware.tasks.TaskException |
| TSK | TASK | 8 | CODE_ER- 20<br>ROR | Unknown<br>task at-<br>tribute %d.                                             | TODO | com.openex-<br>change.group-<br>ware.tasks.TaskException |
| TSK | TASK | 8 | CODE_ER- 21<br>ROR | Date range in search must contain 2 and not %d values.                         | TODO | com.openex-<br>change.group-<br>ware.tasks.TaskException |
| TSK | TASK | 8 | CODE_ER- 22<br>ROR | Cannot de-<br>crease num-<br>ber of at-<br>tachments<br>below zero.            | TODO | com.openex-<br>change.group-<br>ware.tasks.TaskException |
| TSK | TASK | 8 | CODE_ER- 27<br>ROR | Missing fold-<br>er id for cre-<br>ating task.                                 | TODO | com.openex-<br>change.group-<br>ware.tasks.TaskException |
| TSK | TASK | 8 | CODE_ER- 32<br>ROR | -                                                                              | TODO | com.openex-<br>change.group-<br>ware.tasks.TaskException |
| TSK | TASK | 8 | CODE_ER- 35<br>ROR | Missing fold-<br>er mapping<br>for task<br>%1\$d.                              | TODO | com.openex-<br>change.group-<br>ware.tasks.TaskException |

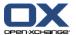

| TSK | TASK             | 8  | CODE_ER-<br>ROR                     | 39  | Invalid task state %d.                                                                                                    | TODO                                                                         | com.openex-<br>change.group-<br>ware.tasks.TaskException |
|-----|------------------|----|-------------------------------------|-----|----------------------------------------------------------------------------------------------------|------------------------------------------------------------------------------|----------------------------------------------------------|
| TSK | TASK             | 8  | CODE_ER-<br>ROR                     | 45  | Problem with a thread.                                                                                                    | TODO                                                                         | com.openex-<br>change.group-<br>ware.tasks.TaskException |
| TSK | TASK             | 8  | CODE_ER-<br>ROR                     | 49  | Unknown participant type %1\$d.                                                                                                    | TODO                                                                         | com.openex-<br>change.group-<br>ware.tasks.TaskException |
| TSK | TASK             | 9  | CONCUR-<br>RENT_MOD-<br>IFICATION   | 7   | • .                                                                                                    | TODO                                                                         | com.openex-<br>change.group-<br>ware.tasks.TaskException |
| TSK | TASK             | 12 | TRUNCAT-<br>ED                      | 41  | The task could not be saved. Please shorten the %1\$s and try again. Current length %3\$d is more than allowed length of %2\$d characters. | TODO                                                                         | com.openex-<br>change.group-<br>ware.tasks.TaskException |
| TAX | TRANS-<br>ACTION | 5  | SUBSYS-<br>TEM_OR_SER-<br>VICE_DOWN | 100 | Database cannot be reached.                                                                                                    | The Database does not seem to be reachable. This must be fixed by the system |                                                          |

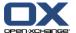

| TAX | TRANS-<br>ACTION | 5 | SUBSYS-<br>TEM_OR_SER-<br>VICE_DOWN | 101 | Database<br>cannot be<br>reached.                                                                                       | administration The Database does not seem to be reach- able. This must be fixed by the sys- tem administra- tion |
|-----|------------------|---|-------------------------------------|-----|----------------------------------------------------------------------------------------------------|----------------------------------------------------------------------------------------------------|
| TAX | TRANS-<br>ACTION | 5 | SUBSYS-<br>TEM_OR_SER-<br>VICE_DOWN | 400 | Cannot commit transaction to write DB                                                                                   |                                                                                                    |
| TAX | TRANS-<br>ACTION | 5 | SUBSYS-<br>TBM_OR_SER-<br>VICE_DOWN | 401 | Cannot roll-<br>back transac-<br>tion in write<br>DB                                                                    |                                                                                                    |
| TAX | TRANS-<br>ACTION | 5 | SUBSYS-<br>TEM_OR_SER-<br>VICE DOWN | 402 | Cannot fin-<br>ish transac-<br>tion                                                                                     |                                                                                                    |
| TAX | TRANS-<br>ACTION | 7 | INTER-<br>NAL_ER-<br>ROR            | 201 | This transaction could not be fully undone. Some components are probably not consistent anymore. Run the recovery tool! | trans- action could not be fully un- done. Some com-                                                             |

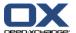

|   |     |        |   |                                     |     |                                                                               | covery<br>tool! |
|---|-----|--------|---|-------------------------------------|-----|-------------------------------------------------------------------------------|-----------------|
| ι | JPD | UPDATE | 3 | PERMIS-<br>SION                     | 108 | Update conflict detected. Another process is currently updating schema %1\$s. |                 |
| ι | JPD | UPDATE | 3 | PERMIS-<br>SION                     | 112 | Update conflict detected. Schema %1\$s is not marked as LOCKED.               |                 |
| ι | JPD | UPDATE | 5 | SUBSYS-<br>TEM_OR_SER-<br>VICE_DOWN | 801 | Cannot get database connection.                                               |                 |
| ι | JPD | UPDATE | 5 | SUBSYS-<br>TEM_OR_SER-<br>VICE_DOWN | 803 | Cannot get database connection.                                               |                 |
| ι | JPD | UPDATE | 5 | SUBSYS-<br>TEM_OR_SER-<br>VICE_DOWN | 805 | Cannot get database connection.                                               |                 |
| ι | JPD | UPDATE | 5 | SUBSYS-<br>TEM_OR_SER-<br>VICE_DOWN | 901 | Cannot get database connection.                                               |                 |
| ι | JPD | UPDATE | 5 | SUBSYS-<br>TBM_OR_SER-<br>VICE_DOWN | 903 | Cannot get database connection.                                               |                 |
| ι | JPD | UPDATE | 5 | SUBSYS-<br>TEM_OR_SER-<br>VICE_DOWN | 908 | Cannot get database connection.                                               |                 |
| ι | JPD | UPDATE | 7 | INTER-<br>NAL_ER-<br>ROR            | 107 | Though expected, SQL query returned no result.                                |                 |
| ι | JPD | UPDATE | 7 | INTER-<br>NAL_ER-<br>ROR            | 109 | Table up-<br>date failed.<br>Schema<br>%1\$s could<br>not be<br>locked.       |                 |
| l | JPD | UPDATE | 7 | INTER-<br>NAL_ER-<br>ROR            | 111 | Though expected, SQL query returned no result.                                |                 |
| ι | JPD | UPDATE | 7 | INTER-<br>NAL_ER-<br>ROR            | 113 | Table up-<br>date failed.<br>Schema<br>%1\$s could                            |                 |

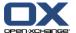

| UPD  | UPDATE  | 8 | CODE_ER-<br>ROR | 101 | not be un-<br>locked.<br>A SQL error<br>occurred                                            |                            |
|------|---------|---|-----------------|-----|---------------------------------------------------------------------------------------------|----------------------------|
| LIDO | LIDDATE | 0 | CODE ER         | 102 | while reading schema version information: %1\$s.                                            | Charle                     |
| OPD  | UPDATE  | 0 | ROR             | 103 | A SQL exception oc-<br>curred while<br>checking for<br>schema ver-<br>sion table:           | ing if<br>a ta-<br>ble ex- |
| UPD  | UPDATE  | 8 | CODE_ER-<br>ROR | 106 | %1\$s.<br>A SQL error<br>occurred<br>while read-<br>ing schema<br>version infor-<br>mation: |                            |
| UPD  | UPDATE  | 8 | CODE_ER-<br>ROR | 110 | %1\$s.<br>A SQL error<br>occurred<br>while read-<br>ing schema<br>version infor-            |                            |
| UPD  | UPDATE  | 8 | CODE_ER-<br>ROR | 114 | mation:<br>%1\$s.<br>A SQL error<br>occurred<br>while creat-<br>ing table<br>'version':     |                            |
| UPD  | UPDATE  | 8 | CODE_ER-<br>ROR | 115 | %1\$s. A database error occurred while creating table 'version':                            |                            |
| UPD  | UPDATE  | 8 | CODE_ER-<br>ROR | 116 | error oc-<br>curred while<br>reading<br>schema ver-                                         |                            |
| UPD  | UPDATE  | 8 | CODE_ER-<br>ROR | 130 | sion informa-<br>tion: %1\$s.<br>A SQL error<br>occurred<br>while creat-<br>ing table       |                            |

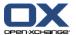

|               |                     | 'version':                 |
|---------------|---------------------|----------------------------|
| UPD UPDATE 8  | CODE ED 121         | %1\$s.                     |
| OFD OFDATE 6  | CODE_ER- 131<br>ROR | error oc-                  |
|               | KOK                 | curred while               |
|               |                     | creating ta-               |
|               |                     | ble 'version':             |
|               |                     | %1\$s.                     |
| UPD UPDATE 8  | CODE_ER- 601        |                            |
|               | ROR                 | cess initializa-           |
|               |                     | tion failed:<br>%1\$s.     |
| UPD UPDATE 8  | CODE ER- 700        |                            |
| OID OID/AIL O | ROR                 | occurred                   |
|               |                     | while resolv-              |
|               |                     | ing folder                 |
|               |                     | name con-                  |
|               |                     | flicts: %s                 |
| UPD UPDATE 8  | CODE_ER- 701        |                            |
|               | ROR                 | ror oc-<br>curred:         |
|               |                     | %1\$s.                     |
| UPD UPDATE 8  | CODE ER- 701        |                            |
|               | ROR                 | ror oc-                    |
|               |                     | curred:                    |
|               |                     | %1\$s.                     |
| UPD UPDATE 8  | CODE_ER- 701        |                            |
|               | ROR                 | ror oc-<br>curred:         |
|               |                     | %1\$s.                     |
| UPD UPDATE 8  | CODE ER- 701        |                            |
|               | ROR                 | ror oc-                    |
|               |                     | curred:                    |
|               |                     | %1\$s.                     |
| UPD UPDATE 8  | CODE_ER- 701        |                            |
|               | ROR                 | ror occurred               |
|               |                     | while per-<br>forming task |
|               |                     | ClearLeft-                 |
|               |                     | overAttach-                |
|               |                     | mentsUp-                   |
|               |                     | dateTask:                  |
|               | 60DF F5 -5:         | %1\$s.                     |
| UPD UPDATE 8  | CODE_ER- 701        | An SQL er-                 |
|               | ROR                 | ror oc-<br>curred:         |
|               |                     | %1\$s.                     |
| UPD UPDATE 8  | CODE ER- 701        | An SQL er-                 |
|               | ROR                 | ror occurred               |
|               |                     | while per-                 |
|               |                     | forming task               |
|               |                     | Con-                       |
| I             |                     | tactsChanged-              |

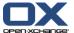

|      |         |     |                 |      | FromUpdate-<br>Task: %1\$s. |
|------|---------|-----|-----------------|------|-----------------------------|
| UPD  | UPDATE  | 8   | CODE_ER-        | 701  | SQL error                   |
|      |         |     | ROR             |      | occurred                    |
|      |         |     |                 |      | while per-<br>forming task  |
|      |         |     |                 |      | Contacts-                   |
|      |         |     |                 |      | FieldSizeUp-                |
|      |         |     |                 |      | dateTask:                   |
|      |         | _   |                 |      | %1\$s.                      |
| UPD  | UPDATE  | 8   | CODE_ER-        | 701  | An SQL er-                  |
|      |         |     | ROR             |      | ror occurred while per-     |
|      |         |     |                 |      | forming task                |
|      |         |     |                 |      | Contacts-                   |
|      |         |     |                 |      | FieldSizeUp-                |
|      |         |     |                 |      | dateTask:                   |
| ΠΡΓ  | UPDATE  | 8   | CODE ER-        | 701  | %1\$s.<br>An SOL er-        |
| OID  | OIDAIL  | O   | ROR             | 701  | ror oc-                     |
|      |         |     |                 |      | curred:                     |
|      |         |     |                 |      | %1\$s.                      |
| UPD  | UPDATE  | 8   | CODE_ER-        | 701  |                             |
|      |         |     | ROR             |      | ror oc-<br>curred:          |
|      |         |     |                 |      | %1\$s.                      |
| UPD  | UPDATE  | 8   | CODE_ER-        | 701  | An SQL er-                  |
|      |         |     | ROR             |      | ror oc-                     |
|      |         |     |                 |      | curred:                     |
| LIPD | UPDATE  | 8   | CODE ER-        | 701  | %1\$s.<br>An SQL er-        |
| 01 0 | OIDAIL  | · · | ROR             | , 01 | ror occurred                |
|      |         |     |                 |      | while per-                  |
|      |         |     |                 |      | forming task                |
|      |         |     |                 |      | Cre-<br>ateTableVer-        |
|      |         |     |                 |      | sion: %1\$s.                |
| UPD  | UPDATE  | 8   | CODE_ER-        | 701  | An SQL er-                  |
|      |         |     | ROR             |      | ror occurred                |
|      |         |     |                 |      | while per-                  |
|      |         |     |                 |      | forming task DelFold-       |
|      |         |     |                 |      | erTreeTable-                |
|      |         |     |                 |      | UpdateTask:                 |
| 1100 | LIDDATE | 0   | CODE ED         | 704  | %1\$s.                      |
| บฯบ  | UPDATE  | 8   | CODE_ER-<br>ROR | /01  | SQL error occurred          |
|      |         |     | NON             |      | while per-                  |
|      |         |     |                 |      | forming task                |
|      |         |     |                 |      | FolderAd-                   |
|      |         |     |                 |      | dPerm-                      |
|      |         |     |                 |      | ColumnUp-<br>dateTask:      |
|      |         |     |                 |      | %1\$s.                      |
|      |         |     |                 |      |                             |

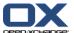

| UPD UPDATE 8 CODE_ER- 701 Error in SQL Statement  UPD UPDATE 8 CODE_ER- 701 An SQL error occurred while performing task MailUpload-QuotaUp-dateTask: %15s.  UPD UPDATE 8 CODE_ER- 701 A SQL error occurred while performing task NewInfostoreFold-erlreeUp-dateTask: %15s.  UPD UPDATE 8 CODE_ER- 701 An SQL error occurred while performing task Password-MechUpdate Task: %15s.  UPD UPDATE 8 CODE_ER- 701 An SQL error occurred while performing task Password-MechUpdate Task: %15s.  UPD UPDATE 8 CODE_ER- 701 An SQL error occurred while performing task SpamUpdate Task: %15s.  UPD UPDATE 8 CODE_ER- 701 A SQL error occurred while performing task SpelCheckUser DictTable Task: %15s.  UPD UPDATE 8 CODE_ER- 701 An SQL error occurred while performing task SpelCheckUser DictTable Task: %15s.  UPD UPDATE 8 CODE_ER- 701 An SQL error occurred while performing task SpelCheckUser DictTable Task: %15s.  UPD UPDATE 8 CODE_ER- 701 An SQL error occurred while performing task SpelCheckUser DictTable Task: %15s.  UPD UPDATE 8 CODE_ER- 702 SQL error occurred while performing task SpelCheckUser DictTable Task: %15s.  UPD UPDATE 8 CODE_ER- 702 SQL error occurred while performing task SpelCheckUser DictTable Task: %15s.  UPD UPDATE 8 CODE_ER- 702 SQL error occurred while performing task SpelCheckUser DictTable Task: %15s.  UPD UPDATE 8 CODE_ER- 702 SQL error occurred while performing task SpelCheckUser DictTable Task: %15s.  UPD UPDATE 8 CODE_ER- 702 SQL error occurred while performing task SpelCheckUser Square Task: %15s.                                                                                                    | _     |     |         |   |          |     |              |
|----------------------------------------------------------------------------------------------------|-------|-----|---------|---|----------|-----|--------------|
| UPD UPDATE 8  CODE_ER- 701 An SQL error occurred while performing task MailUpload-QuotaUp-dateTask: %15s.  UPD UPDATE 8  CODE_ER- 701 A SQL error occurred while performing task NewInfostoreFold-erTreeUp-dateTask: %1\$s.  UPD UPDATE 8  CODE_ER- 701 An SQL error occurred while performing task Password-MechUpdate-Task: %1\$s.  UPD UPDATE 8  CODE_ER- 701 An SQL error occurred while performing task Password-MechUpdate-Task: %1\$s.  UPD UPDATE 8  CODE_ER- 701 An SQL error occurred while performing task SpamUpdate-Task: %1\$s.  UPD UPDATE 8  CODE_ER- 701 A SQL error occurred while performing task SpelDestAlber-DictTable-Task: %1\$s.  UPD UPDATE 8  CODE_ER- 701 ASQL error occurred while performing task SpelDestAlber-DictTable-Task: %1\$s.  UPD UPDATE 8  CODE_ER- 701 ASQL error occurred while performing task SpelDestAlber-DictTable-Task: %1\$s.  UPD UPDATE 8  CODE_ER- 701 ASQL error occurred while performing task SpelDestAlber-DictTable-Task: %1\$s.  UPD UPDATE 8  CODE_ER- 702 SQL error occurred while performing task SQL error occurred while performing task SQL error occurred while performing task SQL error occurred while performing task Contacts-                                                                                                    | 1     | UPD | UPDATE  | 8 | _        | 701 |              |
| ROR ror occurred while performing task MailUpload-QuotaUp-dateTask: %15s.  UPD UPDATE 8 CODE_ER- 701 A SQL error occurred while performing task NewInfostoreFold-erTreeUp-dateTask: %15s.  UPD UPDATE 8 CODE_ER- 701 An SQL error occurred while performing task Password-MechUpdate-Task: %15s.  UPD UPDATE 8 CODE_ER- 701 An SQL error occurred while performing task Password-MechUpdate-Task: %15s.  UPD UPDATE 8 CODE_ER- 701 An SQL error occurred while performing task SpamUpdate-Task: %15s.  UPD UPDATE 8 CODE_ER- 701 A SQL error occurred while performing task SpelCheckLer-DictTable-Task: %15s.  UPD UPDATE 8 CODE_ER- 701 An SQL error occurred while performing task SpelCheckLer-DictTable-Task: %15s.  UPD UPDATE 8 CODE_ER- 701 An SQL error occurred while performing task SpelCheckLer-DictTable-Task: %15s.  UPD UPDATE 8 CODE_ER- 701 An SQL error occurred while performing task DelFold-erTreeTable-UpdateTask: %15s.  UPD UPDATE 8 CODE_ER- 702 SQL error occurred while performing task DelFold-erTreeTable-UpdateTask: %15s.  UPD UPDATE 8 CODE_ER- 702 SQL error occurred while performing task DelFold-erTreeTable-UpdateTask: %15s.  UPD UPDATE 8 CODE_ER- 702 SQL error occurred while performing task Contacts-                                                                                                    | Ι.    |     | LIDDATE | • |          | 701 |              |
| while performing task MailUpload-QuotaUp-date Task: %15s.  UPD UPDATE 8 CODE_ER- 701 A SQL error occurred while performing task NewInfostoreFold-erTreeUp-dateTask: %15s.  UPD UPDATE 8 CODE_ER- 701 An SQL error or occurred while performing task Password-MechUpdate-Task: %15s.  UPD UPDATE 8 CODE_ER- 701 An SQL error occurred while performing task Password-MechUpdate-Task: %15s.  UPD UPDATE 8 CODE_ER- 701 An SQL error occurred while performing task SpamUpdate-Task: %15s.  UPD UPDATE 8 CODE_ER- 701 A SQL error occurred while performing task SpelChedUse-DictTable-Task: %15s.  UPD UPDATE 8 CODE_ER- 701 A SQL error occurred while performing task SpelChedUse-DictTable-Task: %15s.  UPD UPDATE 8 CODE_ER- 701 An SQL error occurred while performing task DelFold-erTreeTable-UpdateTask: %15s.  UPD UPDATE 8 CODE_ER- 702 SQL error occurred while performing task DelFold-erTreeTable-UpdateTask: %15s.  UPD UPDATE 8 CODE_ER- 702 SQL error occurred while performing task DelFold-erTreeTable-UpdateTask: %15s.  UPD UPDATE 8 CODE_ER- 702 SQL error occurred while performing task Contacts-                                                                                                    | '     | UPD | UPDATE  | 8 | _        | /01 |              |
| forming task MailUpload-QuotaUp-dateTask: %15s.  UPD UPDATE 8 CODE_ER- 701 A SQL error occurred while performing task NewInfostoreFold-errireeUp-dateTask: %15s.  UPD UPDATE 8 CODE_ER- 701 An SQL error occurred while performing task Password-MechUpdate-Task: %15s.  UPD UPDATE 8 CODE_ER- 701 An SQL error occurred while performing task SpamUpdate-Task: %15s.  UPD UPDATE 8 CODE_ER- 701 An SQL error occurred while performing task SpamUpdate-Task: %15s.  UPD UPDATE 8 CODE_ER- 701 A SQL error occurred while performing task SpelChedkBerDictTable-Task: %15s.  UPD UPDATE 8 CODE_ER- 701 An SQL error occurred while performing task SpelChedkBerDictTable-Task: %15s.  UPD UPDATE 8 CODE_ER- 701 An SQL error occurred while performing task SpelChedkBerDictTable-Task: %15s.  UPD UPDATE 8 CODE_ER- 702 SQL error occurred while performing task SpelCheddBerDictTable-UpdateTask: %15s.  UPD UPDATE 8 CODE_ER- 702 SQL error occurred while performing task SQL error occurred while performing task SQL error occurred while performing task SQL error occurred while performing task Contacts-                                                                                                    |       |     |         |   | ROR      |     |              |
| MailUpload- Quotalup- dateTask: %1\$s.  UPD UPDATE 8 CODE_ER- 701 A SQL error occurred while per- forming task NewInfos- toreFold- erTreeUp- dateTask: %1\$s.  UPD UPDATE 8 CODE_ER- 701 An SQL er- forming task Password- MechUpdate- Task: %1\$s.  UPD UPDATE 8 CODE_ER- 701 An SQL er- ror occurred while per- forming task SpamUpdate- Task: %1\$s.  UPD UPDATE 8 CODE_ER- 701 An SQL er- ror occurred while per- forming task SpamUpdate- Task: %1\$s.  UPD UPDATE 8 CODE_ER- 701 An SQL er- ror occurred while per- forming task SpelCheckUser- DictTable- Task: %1\$s.  UPD UPDATE 8 CODE_ER- 701 An SQL er- ror occurred while per- forming task SpelCheckUser- DictTable- Task: %1\$s.  UPD UPDATE 8 CODE_ER- 701 An SQL er- ror occurred while per- forming task DelFold- erTreeTable- UpdateTask: %1\$s.  UPD UPDATE 8 CODE_ER- 702 SQL error occurred while per- forming task DelFold- erTreeTable- UpdateTask: %1\$s.  UPD UPDATE 8 CODE_ER- 702 SQL error occurred while per- forming task DelFold- erTreeTable- UpdateTask: %1\$s.  UPD UPDATE 8 CODE_ER- 702 SQL error occurred while per- forming task DelFold- erTreeTable- UpdateTask: %1\$s.  UPD UPDATE 8 CODE_ER- 702 SQL error occurred while per- forming task Contacts-                                                                                                    |       |     |         |   |          |     |              |
| QuotaUp- dateTask: %15s.  UPD UPDATE 8 CODE_ER- 701 A SQL error occurred while per- forming task NewInfos- toreFold- erTreeUp- dateTask: %15s.  UPD UPDATE 8 CODE_ER- 701 An SQL er- ror occurred while per- forming task Password- MechUpdate- Task: %15s.  UPD UPDATE 8 CODE_ER- 701 An SQL er- ror occurred while per- forming task SpamUpdate- Task: %15s.  UPD UPDATE 8 CODE_ER- 701 A SQL er- ror occurred while per- forming task SpamUpdate- Task: %15s.  UPD UPDATE 8 CODE_ER- 701 A SQL er- ror occurred while per- forming task SpelChedd.vsr- DictTable- Task: %15s.  UPD UPDATE 8 CODE_ER- 701 An SQL er- ror occurred while per- forming task SpelChedd.vsr- DictTable- Task: %15s.  UPD UPDATE 8 CODE_ER- 701 An SQL er- ror occurred while per- forming task DelFold- erTreeTable- UpdateTask: %15s.  UPD UPDATE 8 CODE_ER- 702 SQL error occurred while per- forming task Contacts-                                                                                                    |       |     |         |   |          |     | •            |
| UPD UPDATE 8  CODE_ER- 701 A SQL error occurred while performing task NewInfostoreFolderTreeUpdateTask: %1\$s.  UPD UPDATE 8  CODE_ER- 701 An SQL error occurred while performing task Password-MechUpdateTask: %1\$s.  UPD UPDATE 8  CODE_ER- 701 An SQL error occurred while performing task Password-MechUpdateTask: %1\$s.  UPD UPDATE 8  CODE_ER- 701 An SQL error or occurred while performing task SpamUpdateTask: %1\$s.  UPD UPDATE 8  CODE_ER- 701 An SQL error occurred while performing task SpallchekUse-DictTableTask: %1\$s.  UPD UPDATE 8  CODE_ER- 701 An SQL error occurred while performing task SpellchekUse-DictTableTask: %1\$s.  UPD UPDATE 8  CODE_ER- 701 An SQL error occurred while performing task DelFolderTreeTable-UpdateTask: %1\$s.  UPD UPDATE 8  CODE_ER- 702 QU error occurred while performing task Contacts-                                                                                                    |       |     |         |   |          |     | •            |
| W1\$s.  UPD UPDATE 8 CODE_ER- 701 A SQL error occurred while performing task NewInfostoreFold-erTreeUp-dateTask: %1\$s.  UPD UPDATE 8 CODE_ER- 701 An SQL error occurred while performing task Password-MechUpdate-Task: %1\$s.  UPD UPDATE 8 CODE_ER- 701 An SQL error occurred while performing task SpamUpdate-Task: %1\$s.  UPD UPDATE 8 CODE_ER- 701 An SQL error occurred while performing task SpamUpdate-Task: %1\$s.  UPD UPDATE 8 CODE_ER- 701 A SQL error occurred while performing task SpellCheckUse-DictTable-Task: %1\$s.  UPD UPDATE 8 CODE_ER- 701 An SQL error occurred while performing task SpellCheckUse-DictTable-Task: %1\$s.  UPD UPDATE 8 CODE_ER- 701 An SQL error occurred while performing task DelFold-error occurred while performing task DelFold-error occurred while performing task Squeduced Performing task Squeduced Perfo |       |     |         |   |          |     |              |
| UPD UPDATE 8  CODE_ER- 701 A SQL error occurred while performing task NewInfostoreFold-erTreeUp-dateTask: %1 \$s.  UPD UPDATE 8  CODE_ER- 701 AN SQL error occurred while performing task Password-MechUpdate-Task: %1 \$s.  UPD UPDATE 8  CODE_ER- 701 AN SQL error occurred while performing task SpamUpdate-Task: %1 \$s.  UPD UPDATE 8  CODE_ER- 701 A SQL error occurred while performing task SpamUpdate-Task: %1 \$s.  UPD UPDATE 8  CODE_ER- 701 A SQL error occurred while performing task SpelChedUser-DictTable-Task: %1 \$s.  UPD UPDATE 8  CODE_ER- 701 AN SQL error occurred while performing task SpelChedUser-DictTable-Task: %1 \$s.  UPD UPDATE 8  CODE_ER- 701 AN SQL error occurred while performing task DelFold-erTreeTable-UpdateTask: %1 \$s.  UPD UPDATE 8  CODE_ER- 702 SQL error occurred while performing task Contacts-                                                                                                    |       |     |         |   |          |     |              |
| ROR occurred while per- forming task NewInfos- toreFold- erTreeUp- dateTask: %1\$s.  UPD UPDATE 8 CODE_ER- 701 An SQL er- forming task Password- MechUpdate- Task: %1\$s.  UPD UPDATE 8 CODE_ER- 701 An SQL er- forming task Password- MechUpdate- Task: %1\$s.  UPD UPDATE 8 CODE_ER- 701 An SQL er- forming task SpamUpdate- Task: %1\$s.  UPD UPDATE 8 CODE_ER- 701 A SQL error occurred while per- forming task SpelCheckUser- DictTable- Task: %1\$s.  UPD UPDATE 8 CODE_ER- 701 An SQL error occurred while per- forming task SpelCheckUser- DictTable- Task: %1\$s.  UPD UPDATE 8 CODE_ER- 701 An SQL er- ror occurred while per- forming task SpelCheckUser- DictTable- Task: %1\$s.  UPD UPDATE 8 CODE_ER- 701 An SQL er- ror occurred while per- forming task DelFold- erTreeTable- UpdateTask: %1\$s.  UPD UPDATE 8 CODE_ER- 702 SQL error occurred while per- forming task Contacts-                                                                                                    |       |     |         | _ |          |     |              |
| while performing task NewInfostoreFold-erTreeUp-dateTask: %1\$s.  UPD UPDATE 8 CODE_ER- 701 An SQL error occurred while performing task Password-MechUpdate-Task: %1\$s.  UPD UPDATE 8 CODE_ER- 701 An SQL error occurred while performing task SpamUpdate-Task: %1\$s.  UPD UPDATE 8 CODE_ER- 701 An SQL error occurred while performing task SpamUpdate-Task: %1\$s.  UPD UPDATE 8 CODE_ER- 701 A SQL error occurred while performing task SpellChedUse-DictTable-Task: %1\$s.  UPD UPDATE 8 CODE_ER- 701 An SQL error occurred while performing task SpellChedUse-DictTable-Task: %1\$s.  UPD UPDATE 8 CODE_ER- 701 An SQL error occurred while performing task DelFold-erTreeTable-UpdateTask: %1\$s.  UPD UPDATE 8 CODE_ER- 702 SQL error occurred while performing task Centreet SQL error occurred while performing task Centreet SQL error occurred while performing task Cen | '     | UPD | UPDATE  | 8 | _        | 701 |              |
| forming task NewInfostoreFold-erTreeUp-dateTask: %1\$s.  UPD UPDATE 8 CODE_ER- 701 An SQL error occurred while performing task Password-MechUpdate-Task: %1\$s.  UPD UPDATE 8 CODE_ER- 701 An SQL error occurred while performing task SpamUpdate-Task: %1\$s.  UPD UPDATE 8 CODE_ER- 701 A SQL error occurred while performing task SpamUpdate-Task: %1\$s.  UPD UPDATE 8 CODE_ER- 701 A SQL error occurred while performing task SpelChedUser-DictTable-Task: %1\$s.  UPD UPDATE 8 CODE_ER- 701 An SQL error occurred while performing task SpelChedUser-DictTable-Task: %1\$s.  UPD UPDATE 8 CODE_ER- 701 An SQL error occurred while performing task DelFold-erTreeTable-UpdateTask: %1\$s.  UPD UPDATE 8 CODE_ER- 702 SQL error occurred while performing task DelFold-erTreeTable-UpdateTask: %1\$s.  UPD UPDATE 8 CODE_ER- 702 SQL error occurred while performing task Contacts-                                                                                                    |       |     |         |   | ROR      |     |              |
| NewInfostoreFold- erTreeUp- dateTask: %1\$s.  UPD UPDATE 8 CODE_ER- 701 An SQL er- ror occurred while per- forming task Password- MechUpdate- Task: %1\$s.  UPD UPDATE 8 CODE_ER- 701 An SQL er- ror occurred while per- forming task SpamUpdate- Task: %1\$s.  UPD UPDATE 8 CODE_ER- 701 An SQL er- ror occurred while per- forming task SpamUpdate- Task: %1\$s.  UPD UPDATE 8 CODE_ER- 701 A SQL error occurred while per- forming task SpelChedUser- DictTable- Task: %1\$s.  UPD UPDATE 8 CODE_ER- 701 An SQL er- ror occurred while per- forming task SpelChedUser- DictTable- Task: %1\$s.  UPD UPDATE 8 CODE_ER- 701 An SQL er- ror occurred while per- forming task DelFold- erTreeTable- UpdateTask: %1\$s.  UPD UPDATE 8 CODE_ER- 702 SQL error occurred while per- forming task DelFold- erTreeTable- UpdateTask: %1\$s.  UPD UPDATE 8 CODE_ER- 702 SQL error occurred while per- forming task Contacts-                                                                                                    |       |     |         |   |          |     | ·            |
| toreFold- erTreeUp- dateTask: %1\$s.  UPD UPDATE 8 CODE_ER- 701 An SQL er- ror occurred while per- forming task Password- MechUpdate- Task: %1\$s.  UPD UPDATE 8 CODE_ER- 701 An SQL er- ror occurred while per- forming task SpamUpdate- Task: %1\$s.  UPD UPDATE 8 CODE_ER- 701 A SQL error occurred while per- forming task Spallpdate- Task: %1\$s.  UPD UPDATE 8 CODE_ER- 701 A SQL error occurred while per- forming task SpellCheckUser- DictTable- Task: %1\$s.  UPD UPDATE 8 CODE_ER- 701 An SQL er- ror occurred while per- forming task SpellCheckUser- DictTable- Task: %1\$s.  UPD UPDATE 8 CODE_ER- 701 An SQL er- ror occurred while per- forming task DelFold- erTreeTable- UpdateTask: %1\$s.  UPD UPDATE 8 CODE_ER- 702 SQL error occurred while per- forming task DelFold- erTreeTable- UpdateTask: %1\$s.  UPD UPDATE 8 CODE_ER- 702 SQL error occurred while per- forming task Contacts-                                                                                                    |       |     |         |   |          |     |              |
| erTreeUp- dateTask: %1\$s.  UPD UPDATE 8 CODE_ER- 701 An SQL er- ror occurred while per- forming task Password- MechUpdate- Task: %1\$s.  UPD UPDATE 8 CODE_ER- 701 An SQL er- ror occurred while per- forming task SpamUpdate- Task: %1\$s.  UPD UPDATE 8 CODE_ER- 701 A SQL error occurred while per- forming task SpamUpdate- Task: %1\$s.  UPD UPDATE 8 CODE_ER- 701 A SQL error occurred while per- forming task SpelCheckUser DictTable- Task: %1\$s.  UPD UPDATE 8 CODE_ER- 701 An SQL er- ror occurred while per- forming task DelFold- erTreeTable- UpdateTask: %1\$s.  UPD UPDATE 8 CODE_ER- 702 SQL error occurred while per- forming task DelFold- erTreeTable- UpdateTask: %1\$s.  UPD UPDATE 8 CODE_ER- 702 SQL error occurred while per- forming task CODE_ER- 702 SQL error occurred while per- forming task CODE_ER- 702 SQL error occurred while per- forming task CODE_ER- 702 SQL error occurred while per- forming task CODE_ER- 702 SQL error occurred while per- forming task CODE_ER- 702 SQL error occurred while per- forming task CODE_ER- 702 SQL error occurred while per- forming task CODE_ER- 702 SQL error occurred while per- forming task CODE_ER- 702 SQL error occurred while per- forming task CODE_ER- 702 SQL error                                                                                                    |       |     |         |   |          |     |              |
| dateTask: %1\$s.  UPD UPDATE 8 CODE_ER- 701 An SQL error occurred while performing task Password-MechUpdate-Task: %1\$s.  UPD UPDATE 8 CODE_ER- 701 An SQL error occurred while performing task SpamUpdate-Task: %1\$s.  UPD UPDATE 8 CODE_ER- 701 A SQL error occurred while performing task SpamUpdate-Task: %1\$s.  UPD UPDATE 8 CODE_ER- 701 A SQL error occurred while performing task SpelCheckUser-DictTable-Task: %1\$s.  UPD UPDATE 8 CODE_ER- 701 An SQL error occurred while performing task DelFold-erTreeTable-UpdateTask: %1\$s.  UPD UPDATE 8 CODE_ER- 702 SQL error occurred while performing task DelFold-erTreeTable-UpdateTask: %1\$s.  UPD UPDATE 8 CODE_ER- 702 SQL error occurred while performing task Contacts-                                                                                                    |       |     |         |   |          |     |              |
| W1\$s.  UPD UPDATE 8 CODE_ER- 701 An SQL error occurred while performing task Password-MechUpdate-Task: %1\$s.  UPD UPDATE 8 CODE_ER- 701 An SQL error occurred while performing task SpamUpdate-Task: %1\$s.  UPD UPDATE 8 CODE_ER- 701 A SQL error occurred while performing task SpelCheckUse-DictTable-Task: %1\$s.  UPD UPDATE 8 CODE_ER- 701 An SQL error occurred while performing task SpelCheckUse-DictTable-Task: %1\$s.  UPD UPDATE 8 CODE_ER- 701 An SQL error occurred while performing task DelFold-erTreeTable-UpdateTask: %1\$s.  UPD UPDATE 8 CODE_ER- 702 SQL error occurred while performing task DelFold-erTreeTable-UpdateTask: %1\$s.  UPD UPDATE 8 CODE_ER- 702 SQL error occurred while performing task Contacts-                                                                                                    |       |     |         |   |          |     | •            |
| UPD UPDATE 8  CODE_ER- 701 An SQL error occurred while performing task Password-MechUpdate-Task: %1\$s.  UPD UPDATE 8  CODE_ER- 701 An SQL error occurred while performing task SpamUpdate-Task: %1\$s.  UPD UPDATE 8  CODE_ER- 701 A SQL error occurred while performing task SpamUpdate-Task: %1\$s.  UPD UPDATE 8  CODE_ER- 701 A SQL error occurred while performing task SpelCheckUser-DictTable-Task: %1\$s.  UPD UPDATE 8  CODE_ER- 701 A SQL error occurred while performing task SpelCheckUser-DictTable-Task: %1\$s.  UPD UPDATE 8  CODE_ER- 701 A SQL error occurred while performing task DelFold-erreeTable-UpdateTask: %1\$s.  UPD UPDATE 8  CODE_ER- 702 SQL error occurred while performing task Contacts-                                                                                                    |       |     |         |   |          |     |              |
| ROR ror occurred while performing task Password-MechUpdate-Task: %1\$s.  UPD UPDATE 8 CODE_ER- 701 An SQL error occurred while performing task SpamUpdate-Task: %1\$s.  UPD UPDATE 8 CODE_ER- 701 A SQL error occurred while performing task SpellCheckUser-DictTable-Task: %1\$s.  UPD UPDATE 8 CODE_ER- 701 An SQL error occurred while performing task SpellCheckUser-DictTable-Task: %1\$s.  UPD UPDATE 8 CODE_ER- 701 An SQL error or occurred while performing task DelFold-erriceTable-UpdateTask: %1\$s.  UPD UPDATE 8 CODE_ER- 702 SQL error occurred while performing task DelFold-erriceTable-UpdateTask: %1\$s.  UPD UPDATE 8 CODE_ER- 702 SQL error occurred while performing task Contacts-                                                                                                    | ١.    |     |         | • | CODE 50  | 704 | ·            |
| while performing task Password-MechUpdate-Task: %1\$s.  UPD UPDATE 8 CODE_ER- 701 An SQL error occurred while performing task SpamUpdate-Task: %1\$s.  UPD UPDATE 8 CODE_ER- 701 A SQL error occurred while performing task SpellCheckUser-DictTable-Task: %1\$s.  UPD UPDATE 8 CODE_ER- 701 An SQL error occurred while performing task SpellCheckUser-DictTable-Task: %1\$s.  UPD UPDATE 8 CODE_ER- 701 An SQL error occurred while performing task DelFold-erTreeTable-UpdateTask: %1\$s.  UPD UPDATE 8 CODE_ER- 702 SQL error occurred while performing task Contacts-                                                                                                    | -   ' | UPD | UPDATE  | 8 | _        | /01 |              |
| forming task Password- MechUpdate- Task: %1\$s.  UPD UPDATE 8 CODE_ER- 701 An SQL er- ROR ror occurred while per- forming task SpamUpdate- Task: %1\$s.  UPD UPDATE 8 CODE_ER- 701 A SQL error ROR occurred while per- forming task SpellCheckUser- DictTable- Task: %1\$s.  UPD UPDATE 8 CODE_ER- 701 An SQL er- ror occurred while per- forming task SpellCheckUser- DictTable- Task: %1\$s.  UPD UPDATE 8 CODE_ER- 701 An SQL er- ror occurred while per- forming task DelFold- erTreeTable- UpdateTask: %1\$s.  UPD UPDATE 8 CODE_ER- 702 SQL error ROR occurred while per- forming task Contacts-                                                                                                    |       |     |         |   | ROR      |     |              |
| Password- MechUpdate- Task: %1\$s.  UPD UPDATE 8 CODE_ER- 701 An SQL er- ROR ror occurred while per- forming task SpamUpdate- Task: %1\$s.  UPD UPDATE 8 CODE_ER- 701 A SQL error ROR occurred while per- forming task SpelCheckUser- DictTable- Task: %1\$s.  UPD UPDATE 8 CODE_ER- 701 An SQL er- ROR ror occurred while per- forming task SpelCheckUser- DictTable- Task: %1\$s.  UPD UPDATE 8 CODE_ER- 701 An SQL er- ror occurred while per- forming task DelFold- erTreeTable- UpdateTask: %1\$s.  UPD UPDATE 8 CODE_ER- 702 SQL error occurred while per- forming task Contacts-                                                                                                    |       |     |         |   |          |     | ·            |
| MechUpdate- Task: %1\$s.  UPD UPDATE 8 CODE_ER- 701 An SQL er- ROR ror occurred while per- forming task SpamUpdate- Task: %1\$s.  UPD UPDATE 8 CODE_ER- 701 A SQL error ROR occurred while per- forming task SpellCheckUser- DictTable- Task: %1\$s.  UPD UPDATE 8 CODE_ER- 701 An SQL error occurred while per- forming task SpellCheckUser- DictTable- Task: %1\$s.  UPD UPDATE 8 CODE_ER- 701 An SQL er- ror occurred while per- forming task DelFold- erTreeTable- UpdateTask: %1\$s.  UPD UPDATE 8 CODE_ER- 702 SQL error occurred while per- forming task Contacts-                                                                                                    |       |     |         |   |          |     |              |
| Task: %1\$s.  UPD UPDATE 8 CODE_ER- 701 An SQL error occurred while performing task SpamUpdate- Task: %1\$s.  UPD UPDATE 8 CODE_ER- 701 A SQL error occurred while performing task SpelCheckUser- DictTable- Task: %1\$s.  UPD UPDATE 8 CODE_ER- 701 An SQL error forming task SpelCheckUser- DictTable- Task: %1\$s.  UPD UPDATE 8 CODE_ER- 701 An SQL error or occurred while performing task DelFold- erTreeTable- UpdateTask: %1\$s.  UPD UPDATE 8 CODE_ER- 702 SQL error occurred while performing task DelFold- erTreeTable- UpdateTask: %1\$s.  UPD UPDATE 8 CODE_ER- 702 SQL error occurred while performing task Contacts-                                                                                                    |       |     |         |   |          |     |              |
| UPD UPDATE 8 CODE_ER- 701 An SQL er- ROR ror occurred while per- forming task SpamUpdate- Task: %1\$s.  UPD UPDATE 8 CODE_ER- 701 A SQL error occurred while per- forming task SpelCheckUser- DictTable- Task: %1\$s.  UPD UPDATE 8 CODE_ER- 701 An SQL er- ROR ror occurred while per- forming task SpelCheckUser- DictTable- Task: %1\$s.  UPD UPDATE 8 CODE_ER- 701 An SQL er- ror occurred while per- forming task DelFold- erTreeTable- UpdateTask: %1\$s.  UPD UPDATE 8 CODE_ER- 702 SQL error occurred while per- forming task Contacts-                                                                                                    |       |     |         |   |          |     |              |
| ROR ror occurred while per- forming task SpamUpdate- Task: %1 \$s.  UPD UPDATE 8 CODE_ER- 701 A SQL error ROR occurred while per- forming task SpelCheckUser- DictTable- Task: %1 \$s.  UPD UPDATE 8 CODE_ER- 701 An SQL er- ROR ror occurred while per- forming task DelFold- erTreeTable- UpdateTask: %1 \$s.  UPD UPDATE 8 CODE_ER- 702 SQL error ROR occurred while per- forming task DelFold- erTreeTable- UpdateTask: %1 \$s.  UPD UPDATE 8 CODE_ER- 702 SQL error ROR occurred while per- forming task Contacts-                                                                                                    | ١.    | IDD | LIDDATE | 0 | CODE ED  | 701 |              |
| while performing task SpamUpdate- Task: %1\$s.  UPD UPDATE 8 CODE_ER- 701 A SQL error ROR occurred while performing task SpelCheckUser- DictTable- Task: %1\$s.  UPD UPDATE 8 CODE_ER- 701 An SQL error ROR ror occurred while performing task DelFold- erTreeTable- UpdateTask: %1\$s.  UPD UPDATE 8 CODE_ER- 702 SQL error ROR occurred while performing task DelFold- erTreeTable- UpdateTask: %1\$s.                                                                                                    | '     | UPD | UPDATE  | 0 | _        | 701 | -            |
| forming task SpamUpdate- Task: %1\$s.  UPD UPDATE 8 CODE_ER- 701 A SQL error occurred while per- forming task SpelCheckUser- DictTable- Task: %1\$s.  UPD UPDATE 8 CODE_ER- 701 An SQL er- ROR ror occurred while per- forming task DelFold- erTreeTable- UpdateTask: %1\$s.  UPD UPDATE 8 CODE_ER- 702 SQL error ROR occurred while per- forming task CODE_ER- 702 SQL error ROR occurred while per- forming task Contacts-                                                                                                    |       |     |         |   | KUK      |     |              |
| SpamUpdate- Task: %1\$s.  UPD UPDATE 8 CODE_ER- 701 A SQL error ROR occurred while per- forming task SpellCheckUser- DictTable- Task: %1\$s.  UPD UPDATE 8 CODE_ER- 701 An SQL er- ROR ror occurred while per- forming task DelFold- erTreeTable- UpdateTask: %1\$s.  UPD UPDATE 8 CODE_ER- 702 SQL error occurred while per- forming task CODE_ER- 702 SQL error occurred while per- forming task Contacts-                                                                                                    |       |     |         |   |          |     |              |
| Task: %1\$s.  UPD UPDATE 8 CODE_ER- 701 A SQL error occurred while performing task SpellCheckUser-DictTable-Task: %1\$s.  UPD UPDATE 8 CODE_ER- 701 An SQL error occurred while performing task DelFold-erTreeTable-UpdateTask: %1\$s.  UPD UPDATE 8 CODE_ER- 702 SQL error occurred while performing task DelFold-erTreeTable-UpdateTask: %1\$s.  UPD UPDATE 8 CODE_ER- 702 SQL error occurred while performing task Contacts-                                                                                                    |       |     |         |   |          |     | -            |
| UPD UPDATE 8  CODE_ER- 701 A SQL error occurred while per- forming task SpellCheckUser- DictTable- Task: %1\$s.  UPD UPDATE 8  CODE_ER- 701 An SQL er- ROR ror occurred while per- forming task DelFold- erTreeTable- UpdateTask: %1\$s.  UPD UPDATE 8  CODE_ER- 702 SQL error ROR occurred while per- forming task CODE_ER- 702 SQL error ROR occurred while per- forming task Contacts-                                                                                                    |       |     |         |   |          |     |              |
| ROR occurred while per- forming task SpellCheckUser- DictTable- Task: %1\$s.  UPD UPDATE 8 CODE_ER- 701 An SQL er- ROR ror occurred while per- forming task DelFold- erTreeTable- UpdateTask: %1\$s.  UPD UPDATE 8 CODE_ER- 702 SQL error ROR occurred while per- forming task Contacts-                                                                                                    | ١,    | IPD | LIPDATE | 8 | CODE ER- | 701 | -            |
| while per- forming task SpellCheckUser- DictTable- Task: %1\$s.  UPD UPDATE 8 CODE_ER- 701 An SQL er- ROR ror occurred while per- forming task DelFold- erTreeTable- UpdateTask: %1\$s.  UPD UPDATE 8 CODE_ER- 702 SQL error ROR occurred while per- forming task Contacts-                                                                                                    | '     | OID | OIDAIL  | 0 | _        | 701 |              |
| forming task SpellCheckUser- DictTable- Task: %1\$s.  UPD UPDATE 8 CODE_ER- 701 An SQL er- ROR ror occurred while per- forming task DelFold- erTreeTable- UpdateTask: %1\$s.  UPD UPDATE 8 CODE_ER- 702 SQL error ROR occurred while per- forming task Contacts-                                                                                                    |       |     |         |   | KOK      |     |              |
| SpellCheckUser- DictTable- Task: %1\$s.  UPD UPDATE 8 CODE_ER- 701 An SQL er- ROR ror occurred while per- forming task DelFold- erTreeTable- UpdateTask: %1\$s.  UPD UPDATE 8 CODE_ER- 702 SQL error ROR occurred while per- forming task Contacts-                                                                                                    |       |     |         |   |          |     |              |
| DictTable- Task: %1\$s.  UPD UPDATE 8 CODE_ER- 701 An SQL er- ROR ror occurred while per- forming task DelFold- erTreeTable- UpdateTask: %1\$s.  UPD UPDATE 8 CODE_ER- 702 SQL error ROR occurred while per- forming task Contacts-                                                                                                    |       |     |         |   |          |     |              |
| UPD UPDATE 8  CODE_ER- 701 An SQL er- ror occurred while per- forming task DelFold- erTreeTable- UpdateTask: %1\$s.  UPD UPDATE 8  CODE_ER- 702 SQL error ROR occurred while per- forming task Contacts-                                                                                                    |       |     |         |   |          |     |              |
| ROR ror occurred while per- forming task DelFold- erTreeTable- UpdateTask: %1\$s.  UPD UPDATE 8 CODE_ER- 702 SQL error ROR occurred while per- forming task Contacts-                                                                                                    |       |     |         |   |          |     | Task: %1\$s. |
| ROR ror occurred while per- forming task DelFold- erTreeTable- UpdateTask: %1\$s.  UPD UPDATE 8 CODE_ER- 702 SQL error ROR occurred while per- forming task Contacts-                                                                                                    | -   ( | UPD | UPDATE  | 8 | CODE ER- | 701 | An SQL er-   |
| forming task DelFold- erTreeTable- UpdateTask: %1\$s.  UPD UPDATE 8 CODE_ER- 702 SQL error ROR occurred while per- forming task Contacts-                                                                                                    |       |     |         |   | _        |     |              |
| DelFold- erTreeTable- UpdateTask: %1\$s.  UPD UPDATE 8 CODE_ER- 702 SQL error ROR occurred while per- forming task Contacts-                                                                                                    |       |     |         |   |          |     | while per-   |
| erTreeTable- UpdateTask: %1\$s.  UPD UPDATE 8 CODE_ER- 702 SQL error ROR occurred while per- forming task Contacts-                                                                                                    |       |     |         |   |          |     | forming task |
| UpdateTask: %1\$s.  UPD UPDATE 8 CODE_ER- 702 SQL error ROR occurred while per- forming task Contacts-                                                                                                    |       |     |         |   |          |     | DelFold-     |
| %1\$s.  UPD UPDATE 8 CODE_ER- 702 SQL error  ROR occurred  while per- forming task  Contacts-                                                                                                    |       |     |         |   |          |     | erTreeTable- |
| UPD UPDATE 8 CODE_ER- 702 SQL error ROR occurred while per- forming task Contacts-                                                                                                    |       |     |         |   |          |     |              |
| ROR occurred while per- forming task Contacts-                                                                                                    |       |     |         |   |          |     | %1\$s.       |
| while per-<br>forming task<br>Contacts-                                                                                                    | 1     | UPD | UPDATE  | 8 | CODE_ER- | 702 | SQL error    |
| forming task<br>Contacts-                                                                                                    |       |     |         |   | ROR      |     |              |
| Contacts-                                                                                                    |       |     |         |   |          |     | ·            |
|                                                                                                    |       |     |         |   |          |     |              |
| FieldSizeUp-                                                                                                    |       |     |         |   |          |     |              |
|                                                                                                    |       |     |         |   |          |     | FieldSizeUp- |

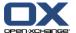

|      |           |   |                 |             | dateTask:<br>%1\$s.        |
|------|-----------|---|-----------------|-------------|----------------------------|
| UPD  | UPDATE    | 8 | CODE_ER-        | 702         | SQL error                  |
|      |           |   | ROR             |             | occurred<br>while per-     |
|      |           |   |                 |             | forming task               |
|      |           |   |                 |             | FolderAd-                  |
|      |           |   |                 |             | dPerm-                     |
|      |           |   |                 |             | ColumnUp-<br>dateTask:     |
|      |           |   |                 |             | %1\$s.                     |
| UPD  | UPDATE    | 8 | CODE_ER-        | 702         | An SQL er-                 |
|      |           |   | ROR             |             | ror occurred               |
|      |           |   |                 |             | while per-                 |
|      |           |   |                 |             | forming task Password-     |
|      |           |   |                 |             | MechUpdate-                |
|      |           |   |                 |             | Task: %1\$s.               |
| UPD  | UPDATE    | 8 | CODE_ER-        | 702         |                            |
|      |           |   | ROR             |             | ror occurred<br>while per- |
|      |           |   |                 |             | forming task               |
|      |           |   |                 |             | Password-                  |
|      |           |   |                 |             | MechUpdate-                |
| LIDD | UPDATE    | 0 | CODE ER-        | 702         | Task: %1\$s.<br>SQL error  |
| OFD  | OFDATE    | 0 | ROR             | 703         | occurred                   |
|      |           |   |                 |             | while per-                 |
|      |           |   |                 |             | forming task               |
|      |           |   |                 |             | FolderAd-<br>dPerm-        |
|      |           |   |                 |             | ColumnUp-                  |
|      |           |   |                 |             | dateTask:                  |
|      |           |   |                 |             | %1\$s.                     |
| UPD  | UPDATE    | 8 | CODE_ER-        | 802         | SQL Prob-                  |
| LIPD | UPDATE    | 8 | ROR<br>CODE ER- | 80 <i>4</i> | lem: %s.                   |
| 010  | JIDAIL    | 5 | ROR             | JU4         | lem: %s.                   |
| UPD  | UPDATE    | 8 | CODE_ER-        | 806         |                            |
|      |           |   | ROR             |             | lem: %s.                   |
| UPD  | UPDATE    | 8 | CODE_ER-        | 807         |                            |
| LIPD | UPDATE    | 8 | ROR<br>CODE ER- | 808         | lem: %s.<br>SQL Prob-      |
|      | 5. 5/ (IL | • | ROR             | 500         | lem: %s.                   |
| UPD  | UPDATE    | 8 | CODE_ER-        | 902         | -                          |
|      |           |   | ROR             |             | lem: %s.                   |
| UPD  | UPDATE    | 8 | CODE_ER-<br>ROR | 904         | SQL Prob-<br>lem: %s.      |
| LIPD | UPDATE    | 8 | CODE ER-        | 905         |                            |
| 3. 5 | 3. 57.112 | • | ROR             | 303         | lem: %s.                   |
| UPD  | UPDATE    | 8 | CODE_ER-        | 906         |                            |
|      |           |   | ROR             |             | lem: %s.                   |

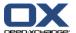

| UPD  | UPDATE | 8  | CODE_ER-<br>ROR        | 907 | SQL Prob-<br>lem: %s.           |                   |                                          |
|------|--------|----|------------------------|-----|---------------------------------|-------------------|------------------------------------------|
| UPD  | UPDATE | 8  | CODE_ER-               | 909 |                                 |                   |                                          |
|      |        |    | ROR                    |     | lem: %s.                        |                   |                                          |
| UPD  | UPDATE | 8  | CODE_ER-<br>ROR        | 910 | SQL Prob-<br>lem: %s.           |                   |                                          |
| UPD  | UPDATE | 10 | SETUP_ER-              | 102 |                                 |                   |                                          |
|      |        |    | ROR                    |     | found in ta-                    |                   |                                          |
| LIPD | UPDATE | 10 | SETUP ER-              | 104 | ble update.<br>Multiple         |                   |                                          |
| 010  | OIDITE | 10 | ROR                    | 104 | rows found.                     |                   |                                          |
| UPD  | UPDATE | 10 | SETUP_ER-              | 105 |                                 | Strange           |                                          |
|      |        |    | ROR                    |     | schema for context              | con-<br>text      |                                          |
|      |        |    |                        |     | %1\$d failed.                   |                   |                                          |
|      |        |    |                        |     |                                 | fier or           |                                          |
|      |        |    |                        |     |                                 | a map-<br>ping is |                                          |
|      |        |    |                        |     |                                 | miss-             |                                          |
|      |        |    |                        | 201 | <b>a</b> l <b>a</b> /4 <b>b</b> | ing.              |                                          |
| UPD  | UPDATE | 10 | SETUP_ER-<br>ROR       | 301 | Class %1\$s can not be          |                   |                                          |
|      |        |    | NON.                   |     | loaded.                         |                   |                                          |
| UPD  | UPDATE | 10 | SETUP_ER-              | 302 |                                 |                   |                                          |
|      |        |    | ROR                    |     | stantiate class %1\$s.          |                   |                                          |
| UPD  | UPDATE | 10 | SETUP_ER-              | 501 | Cannot in-                      |                   |                                          |
|      |        |    | ROR                    |     | stantiate up-                   |                   |                                          |
|      |        |    |                        |     | dater imple-<br>mentation       |                   |                                          |
|      |        |    |                        |     | %1\$s.                          |                   |                                          |
| UPD  | UPDATE | 10 | SETUP_ER-<br>ROR       | 702 | Can't re-<br>solve file-        | No De-<br>scrip-  |                                          |
|      |        |    | KOK                    |     | store.                          | tion              |                                          |
| USR  | USER   | 1  | USER_IN-               | 15  | New pass-                       | TODO              | com.openex-                              |
|      |        |    | PUT                    |     | word con-<br>tains invalid      |                   | change.group-<br>ware.ldap.UserException |
|      |        |    |                        |     | characters                      |                   | ware.tdap.oserException                  |
| USR  | USER   | 3  | PERMIS-                | 13  |                                 | TODO              | com.openex-                              |
|      |        |    | SION                   |     | sion to mod-<br>ify resources   |                   | change.group-<br>ware.ldap.UserException |
|      |        |    |                        |     | in context                      |                   | ware.taap.oserException                  |
|      |        | _  | 611761/6               | _   | %1\$s                           |                   |                                          |
| USR  | USER   | 5  | SUBSYS-<br>TEM OR SER- | 5   | Cannot get database             | IODO              | com.openex-<br>change.group-             |
|      |        |    | VICE_DOWN              |     | connection.                     |                   | ware.ldap.UserException                  |
| USR  | USER   | 8  | CODE_ER-               | 2   | Cannot                          | TODO              | com.openex-                              |
|      |        |    | ROR                    |     | build distin-<br>guished        |                   | change.group-<br>ware.ldap.UserException |
|      |        |    |                        |     | name from                       |                   | chaptor Exception                        |
|      |        |    |                        |     | %s.                             |                   |                                          |

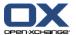

| USR | USER                   | 8  | CODE_ER-<br>ROR                     | 6  | Cannot clone object %1\$s.                                                   | TODO | com.openex-<br>change.group-<br>ware.ldap.UserException        |
|-----|------------------------|----|-------------------------------------|----|------------------------------------------------------------------------------|------|----------------------------------------------------------------|
| USR | USER                   | 8  | CODE_ER-<br>ROR                     | 7  | SQL Prob-<br>lem: %s.                                                        | TODO |                                                                |
| USR | USER                   | 8  | CODE_ER-<br>ROR                     | 8  | Hash algo-<br>rithm %s<br>isn't found.                                       | TODO |                                                                |
| USR | USER                   | 8  | CODE_ER-<br>ROR                     | 9  | Encoding %s cannot be used.                                                  | TODO |                                                                |
| USR | USER                   | 8  | CODE_ER-<br>ROR                     | 10 | Cannot find<br>user with<br>identifier<br>%1\$s in con-<br>text %2\$d.       | TODO | com.openex-<br>change.group-<br>ware.ldap.UserException        |
| USR | USER                   | 8  | CODE_ER-<br>ROR                     | 11 | Found two<br>user with<br>same identifi-<br>er %1\$s in<br>context<br>%2\$d. | TODO | com.openex-<br>change.group-<br>ware.ldap.UserException        |
| USR | USER                   | 8  | CODE_ER-<br>ROR                     | 12 | Problem putting/re-moving an object in-to/from the cache.                    | TODO | com.openex-<br>change.group-<br>ware.ldap.UserException        |
| USR | USER                   | 8  | CODE_ER-<br>ROR                     | 14 | Missing or<br>unknown<br>password<br>mechanism<br>%1\$s                      | TODO | com.openex-<br>change.group-<br>ware.ldap.UserException        |
| USR | USER                   | 10 | SETUP_ER-<br>ROR                    | 1  | Cannot find property %s.                                                     | TODO | com.openex-<br>change.group-<br>ware.ldap.UserException        |
| USR | USER                   | 10 | SETUP_ER-<br>ROR                    | 3  | Class %s can not be loaded.                                                  | TODO | com.openex-<br>change.group-<br>ware.ldap.UserException        |
| USR | USER                   | 10 | SETUP_ER-<br>ROR                    | 4  | Cannot instantiate class %s.                                                 | TODO | com.openex-<br>change.group-<br>ware.ldap.UserException        |
| USS | US-<br>ER_SET-<br>TING | 1  | USER_IN-<br>PUT                     | 9  | Invalid value %s written to setting %s.                                      | TODO | com.openex-<br>change.groupware.set-<br>tings.SettingException |
| USS | US-<br>ER_SET-<br>TING | 3  | PERMIS-<br>SION                     | 3  | Writing the setting %1\$s is not permitted.                                  | TODO | com.openex-<br>change.groupware.set-<br>tings.SettingException |
| USS | US-<br>ER_SET-<br>TING | 5  | SUBSYS-<br>TBM_OR_SER-<br>VICE_DOWN | 1  | Cannot get connection to database.                                           | TODO | com.openex-<br>change.groupware.set-<br>tings.SettingException |

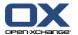

| USS | US-<br>ER_SET-<br>TING | 8 | CODE_ER- 1<br>ROR | 00                          | SQL error<br>ccurred:<br>1\$s                                                | TODO | com.openex-<br>change.groupware.user-<br>configuration.UserConfig-<br>urationException |
|-----|------------------------|---|-------------------|-----------------------------|------------------------------------------------------------------------------|------|----------------------------------------------------------------------------------------|
| USS | US-<br>ER_SET-<br>TING | 8 | CODE_ER- 2<br>ROR | er                          | DBPooling<br>ror oc-<br>ırred                                                | TODO | com.openex-<br>change.groupware.user-<br>configuration.UserConfig-<br>urationException |
| USS | US-<br>ER_SET-<br>TING | 8 | CODE_ER- 3<br>ROR | tic<br>%1<br>nc<br>fo<br>cc | onfigura-<br>on for user<br>1\$s could<br>ot be<br>ound in<br>ontext<br>2\$d | TODO | com.openex-<br>change.groupware.user-<br>configuration.UserConfig-<br>urationException |
| USS | US-<br>ER_SET-<br>TING | 8 | CODE_ER- 4<br>ROR | se                          | nknown<br>etting path<br>1\$s.                                               | TODO | com.openex-<br>change.groupware.set-<br>tings.SettingException                         |
| USS | US-<br>ER_SET-<br>TING | 8 | CODE_ER- 5<br>ROR | is                          | etting %1\$s<br>not a leaf<br>ne.                                            | TODO | com.openex-<br>change.groupware.set-<br>tings.SettingException                         |
| USS | US-<br>ER_SET-<br>TING | 8 | CODE_ER- 6<br>ROR | W                           | cception<br>hile pars-<br>g JSON.                                            | TODO | com.openex-<br>change.groupware.set-<br>tings.SettingException                         |
| USS | US-<br>ER_SET-<br>TING | 8 | CODE_ER- 6<br>ROR | th                          | stantiating<br>le class<br>iled.                                             | TODO | com.openex-<br>change.groupware.user-<br>configuration.UserConfig-<br>urationException |
| USS | US-<br>ER_SET-<br>TING | 8 | CODE_ER- 7<br>ROR | iza<br>fa                   | ache initial-<br>ation<br>iled. Re-<br>on: %1\$s                             | TODO | com.openex-<br>change.groupware.user-<br>configuration.UserConfig-<br>urationException |
| USS | US-<br>ER_SET-<br>TING | 8 | CODE_ER- 8<br>ROR | B Pr<br>wl<br>in            | roblem<br>hile initialis-<br>g configu-<br>tion tree.                        | TODO | com.openex-<br>change.groupware.set-<br>tings.SettingException                         |
| USS | US-<br>ER_SET-<br>TING | 8 | CODE_ER- 8<br>ROR | S Us<br>ra<br>no<br>in      |                                                                              | TODO | com.openex-<br>change.groupware.user-<br>configuration.UserConfig-<br>urationException |
| USS | US-<br>ER_SET-<br>TING | 8 | CODE_ER- 9<br>ROR | O Us<br>ra<br>cc<br>clo     |                                                                              | TODO | com.openex-<br>change.groupware.user-<br>configuration.UserConfig-<br>urationException |
| USS | US-<br>ER_SET-<br>TING | 8 | CODE_ER- 9<br>ROR | ra<br>no<br>m               | ser configu-<br>ition could<br>ot be re-<br>loved from<br>ache: %1\$s        | TODO | com.openex-<br>change.groupware.user-<br>configuration.UserConfig-<br>urationException |
| USS | US-<br>ER_SET-<br>TING | 8 | CODE_ER- 1        | ca                          | ound dupli-<br>ate<br>atabase                                                | TODO | com.openex-<br>change.groupware.set-<br>tings.SettingException                         |

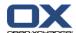

|      |                        |    |                  |      | identifier<br>%d. Not<br>adding pref-<br>erences<br>item.                                                    |      |                                                                                        |
|------|------------------------|----|------------------|------|----------------------------------------------------------------------------------------------------|------|----------------------------------------------------------------------------------------|
| USS  | US-<br>ER_SET-<br>TING | 8  | CODE_ER-<br>ROR  | 10   | Mail settings<br>for user<br>%1\$s could<br>not be<br>found in<br>context<br>%2\$d                           | TODO | com.openex-<br>change.groupware.user-<br>configuration.UserConfig-<br>urationException |
| USS  | US-<br>ER_SET-<br>TING | 8  | CODE_ER-<br>ROR  | 11   | Exception while writing JSON object.                                                                         | TODO | com.openex-<br>change.groupware.set-<br>tings.SettingException                         |
| USS  | US-<br>ER_SET-<br>TING | 10 | SETUP_ER-<br>ROR | 4    | Missing property %1\$s in system.properties.                                                                 | TODO | com.openex-<br>change.groupware.user-<br>configuration.UserConfig-<br>urationException |
| USS  | US-<br>ER_SET-<br>TING | 10 | SETUP_ER-<br>ROR | 5    | Class %1\$s<br>can not be<br>found.                                                                          | TODO | com.openex-<br>change.groupware.user-<br>configuration.UserConfig-<br>urationException |
| IMAP | imap_imaps             | 1  | USER_IN-<br>PUT  | 25   | Versit attachment could not be saved due to an unsupported MIME type: %1\$s                                  | TODO | com.openex-<br>change.imap.IMAPExcep-<br>tion                                          |
| IMAP | imap_imaps             | 1  | USER_IN-<br>PUT  | 2013 | Mail folder<br>cannot be<br>created/re-<br>named.<br>Name must<br>not contain<br>character<br>'%1\$s'        | TODO | com.openex-<br>change.imap.IMAPExcep-<br>tion                                          |
| IMAP | imap_imaps             | 1  | USER_IN-<br>PUT  | 2017 | No adminis-<br>ter permis-<br>sion speci-<br>fied for fold-<br>er %1\$s                                      | TODO | com.openex-<br>change.imap.IMAPExcep-<br>tion                                          |
| IMAP | imap_imaps             | 1  | USER_IN-<br>PUT  | 2036 | Message<br>move abort-<br>ed for user<br>%1\$s. Source<br>and destina-<br>tion folder<br>are equal:<br>%2\$s | TODO | com.openex-<br>change.imap.IMAPExcep-<br>tion                                          |

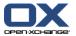

| IM  | ĄΡ         | imap_imaps | 1 | USER_IN-<br>PUT                   | 2043 | No attach-<br>ment was<br>found with<br>id %1\$s in<br>message                            | TODO | com.openex-<br>change.imap.IMAPExcep-<br>tion |
|-----|------------|------------|---|-----------------------------------|------|-------------------------------------------------------------------------------------------|------|-----------------------------------------------|
| IM  | ĄΡ         | imap_imaps | 2 | US-<br>ER_CONFI-<br>GURA-<br>TION | 2003 | User %1\$s<br>has no mail<br>module ac-<br>cess due to<br>user configu-<br>ration         | TODO | com.openex-<br>change.imap.IMAPExcep-<br>tion |
| IM. | ĄΡ         | imap_imaps | 3 | PERMIS-<br>SION                   | 50   | Folder %1\$s<br>does not<br>hold mes-<br>sages and is<br>therefore<br>not se-<br>lectable | TODO | com.openex-<br>change.imap.IMAPExcep-<br>tion |
| IM  | AΡ         | imap_imaps | 3 | PERMIS-<br>SION                   | 1010 | An attempt<br>was made to<br>open a read-<br>only folder<br>with read-<br>write: %1\$s    | TODO | com.openex-<br>change.imap.IMAPExcep-<br>tion |
| IM  | ĄΡ         | imap_imaps | 3 | PERMIS-<br>SION                   | 2003 | No access to mail folder %1\$s                                                            | TODO | com.openex-<br>change.imap.IMAPExcep-<br>tion |
| IM  | <b>Δ</b> P | imap_imaps | 3 | PERMIS-<br>SION                   | 2004 | No lookup<br>access to<br>mail folder<br>%1\$s                                            | TODO | com.openex-<br>change.imap.IMAPExcep-<br>tion |
| IM  | ĄΡ         | imap_imaps | 3 | PERMIS-<br>SION                   | 2005 | No read access to mail folder %1\$s                                                       | TODO | com.openex-<br>change.imap.IMAPExcep-<br>tion |
| IM  | AΡ         | imap_imaps | 3 | PERMIS-<br>SION                   | 2006 | No delete<br>access to<br>mail folder<br>%1\$s                                            | TODO | com.openex-<br>change.imap.IMAPExcep-<br>tion |
| IM  | <b>ΔP</b>  | imap_imaps | 3 | PERMIS-<br>SION                   | 2007 | No insert access to mail folder %1\$s                                                     | TODO | com.openex-<br>change.imap.IMAPExcep-<br>tion |
| IM  | AΡ         | imap_imaps | 3 | PERMIS-<br>SION                   | 2008 | No create<br>access to<br>mail folder<br>%1\$s                                            | TODO | com.openex-<br>change.imap.IMAPExcep-<br>tion |
| IM  | AΡ         | imap_imaps | 3 | PERMIS-<br>SION                   | 2009 | No administer access to mail folder %1\$s                                                 | TODO | com.openex-<br>change.imap.IMAPExcep-<br>tion |
| IM  | ΦP         | imap_imaps | 3 | PERMIS-<br>SION                   | 2010 | No write access to IMAP folder %1\$s                                                      | TODO | com.openex-<br>change.imap.IMAPExcep-<br>tion |

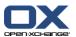

| IMA | P imap_imaps         | 3 | PERMIS-<br>SION                     | 2011 | No keep-<br>seen access<br>to mail fold-<br>er %1\$s                                                                                                    | TODO | com.openex-<br>change.imap.IMAPExcep-<br>tion |
|-----|----------------------|---|-------------------------------------|------|----------------------------------------------------------------------------------------------------|------|-----------------------------------------------|
| IMA | P imap_imaps         | 3 | PERMIS-<br>SION                     | 2012 | Folder %1\$s does not allow subfolders.                                                                                                    | TODO | com.openex-<br>change.imap.IMAPExcep-<br>tion |
| IMA | P imap_imaps         | 3 | PERMIS-<br>SION                     | 2014 | A folder<br>named %1\$s<br>already ex-<br>ists                                                                                                    | TODO | com.openex-<br>change.imap.IMAPExcep-<br>tion |
| IMA | P imap <u>i</u> maps | 3 | PERMIS-<br>SION                     | 2016 | The composed rights could not be applied to new folder %1\$s due to missing administer right in its initial rights specified by IMAP server. However, the folder has been created. | TODO | com.openex-<br>change.imap.IMAPExcep-<br>tion |
| IMA | P imap_imaps         | 3 | PERMIS-<br>SION                     | 2018 | Default folder %1\$s cannot be updated                                                                                                    | TODO | com.openex-<br>change.imap.IMAPExcep-<br>tion |
| IMA | P imap_imaps         | 3 | PERMIS-<br>SION                     | 2023 | Folder %1\$s cannot be deleted                                                                                                    | TODO | com.openex-<br>change.imap.IMAPExcep-<br>tion |
| IMA | P imap_imaps         | 3 | PERMIS-<br>SION                     |      | Default folder %1\$s cannot be deleted                                                                                                    |      | com.openex-<br>change.imap.IMAPExcep-<br>tion |
| IMA | P imap_imaps         | 3 | PERMIS-<br>SION                     | 2032 | Mail folder<br>%1\$s must<br>not be<br>moved to<br>subsequent<br>folder %2\$s                                                                                                    | TODO | com.openex-<br>change.imap.IMAPExcep-<br>tion |
| IMA | P imap_imaps         | 3 | PERMIS-<br>SION                     | 2041 |                                                                                                    | TODO | com.openex-<br>change.imap.IMAPExcep-<br>tion |
| IMA | P imap_imaps         | 5 | SUBSYS-<br>TEM_OR_SER-<br>VICE_DOWN | 1016 | Connection was refused or timed out                                                                                                    | TODO | com.openex-<br>change.imap.IMAPExcep-<br>tion |

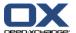

| IMAP | imap_imaps         | 5 | SUBSYS-<br>TEM_OR_SER-<br>VICE_DOWN | 2029 | failed due to<br>following<br>reason:<br>%1\$s.<br>Switching to                                                | TODO | com.openex-<br>change.imap.IMAPExcep-<br>tion |
|------|--------------------|---|-------------------------------------|------|----------------------------------------------------------------------------------------------------|------|-----------------------------------------------|
|      |                    |   |                                     |      | application-<br>based<br>search                                                                                |      |                                               |
| IMAP | imap_imaps         | 5 | SUBSYS-<br>TEM_OR_SER-<br>WCE_DOWN  | 2030 | IMAP sort<br>failed due to<br>following<br>reason: %1\$s<br>Switching to<br>application-<br>based sort-<br>ing | TODO | com.openex-<br>change.imap.IMAPExcep-<br>tion |
| IMAP | imap_imaps         | 7 | INTER-<br>NAL_ER-<br>ROR            | 2025 | Flag %1\$s<br>could not be<br>changed<br>due to fol-<br>lowing rea-<br>son: %2\$s                              | TODO | com.openex-<br>change.imap.IMAPExcep-<br>tion |
| IMAP | imap <u>i</u> maps | 7 | INTER-<br>NAL_ER-<br>ROR            | 2039 | Message(s)<br>%1\$s in fold-<br>er %2\$s<br>could not be<br>deleted due<br>to following<br>error: %3\$s        | TODO | com.openex-<br>change.imap.IMAPExcep-<br>tion |
| IMAP | imap <u>i</u> maps | 7 | INTER-<br>NAL_ER-<br>ROR            | 2047 |                                                                                                    | TODO | com.openex-<br>change.imap.IMAPExcep-<br>tion |
| IMAP | imap_imaps         | 8 | CODE_ER-<br>ROR                     | 1    | Missing pa-<br>rameter<br>%1\$s                                                                                | TODO | com.openex-<br>change.imap.IMAPExcep-<br>tion |
| IMAP | imap_imaps         | 8 | CODE_ER-<br>ROR                     | 2    | Invalid permission values: fp=%1\$s orp=%2\$s owp=%3\$s odp=%4\$s                                              | TODO | com.openex-<br>change.imap.IMAPExcep-<br>tion |

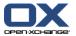

| IMAP | imap_imaps | 8 | CODE_ER-<br>ROR | 3    | A JSON er-<br>ror oc-<br>curred: %1\$s                                                                                                    | TODO | com.openex-<br>change.imap.IMAPExcep-<br>tion |
|------|------------|---|-----------------|------|----------------------------------------------------------------------------------------------------|------|-----------------------------------------------|
| IMAP | imap_imaps | 8 | CODE_ER-<br>ROR | 4    | Missing parameter in user's mail config: %1\$s                                                                                                    | TODO | com.openex-<br>change.imap.IMAPExcep-<br>tion |
| IMAP | imap_imaps | 8 | CODE_ER-<br>ROR | 8    | An I/O error occurred %1\$s                                                                                                    | TODO | com.openex-<br>change.imap.IMAPExcep-<br>tion |
| IMAP | imap_imaps | 8 | CODE_ER-<br>ROR | 16   | Unsupport-<br>ed charset-<br>encoding:<br>%1\$s                                                                                                    | TODO | com.openex-<br>change.imap.IMAPExcep-<br>tion |
| IMAP | imap_imaps | 8 | CODE_ER-<br>ROR | 22   | Message<br>field %1\$s<br>cannot be<br>handled                                                                                                    | TODO | com.openex-<br>change.imap.IMAPExcep-<br>tion |
| IMAP | imap_imaps | 8 | CODE_ER-<br>ROR | 1002 | Mail folder could not be found: %1\$s                                                                                                    | TODO | com.openex-<br>change.imap.IMAPExcep-<br>tion |
| IMAP | imap_imaps | 8 | CODE_ER-<br>ROR | 2001 | No connection available to access mailbox                                                                                                    | TODO | com.openex-<br>change.imap.IMAPExcep-<br>tion |
| IMAP | imap_imaps | 8 | CODE_ER-<br>ROR | 2015 | Mail folder<br>%1\$s could<br>not be creat-<br>ed (maybe<br>due to insuf-<br>ficient per-<br>mission on<br>parent fold-<br>er %2\$s or<br>due to an in-<br>valid folder<br>name) | TODO | com.openex-<br>change.imap.IMAPExcep-<br>tion |
| IMAP | imap_imaps | 8 | CODE_ER-<br>ROR | 2019 | Deletion of folder %1\$s failed                                                                                                    | TODO | com.openex-<br>change.imap.IMAPExcep-<br>tion |
| IMAP | imap_imaps | 8 | CODE_ER-<br>ROR | 2020 | IMAP de-<br>fault folder<br>%1\$s could<br>not be creat-<br>ed                                                                                                    | TODO | com.openex-<br>change.imap.IMAPExcep-<br>tion |
| IMAP | imap_imaps | 8 | CODE_ER-<br>ROR | 2021 | Missing de-<br>fault %1\$s<br>folder in us-<br>er mail set-<br>tings                                                                                                    | TODO | com.openex-<br>change.imap.IMAPExcep-<br>tion |
| IMAP | imap_imaps | 8 | CODE_ER-<br>ROR | 2022 | Update of<br>folder %1\$s<br>failed                                                                                                    | TODO | com.openex-<br>change.imap.IMAPExcep-<br>tion |

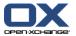

| IMAP | imap_imaps | 8 | CODE_ER-<br>ROR | 2028 | Number of<br>search fields<br>(%d) do not<br>match num-<br>ber of<br>search pat-<br>terns (%d) | TODO | com.openex-<br>change.imap.IMAPExcep-<br>tion |
|------|------------|---|-----------------|------|------------------------------------------------------------------------------------------------|------|-----------------------------------------------|
| IMAP | imap_imaps | 8 | CODE_ER-<br>ROR | 2031 | Unknown<br>search field:<br>%1\$s                                                              | TODO | com.openex-<br>change.imap.IMAPExcep-<br>tion |
| IMAP | imap_imaps | 8 | CODE_ER-<br>ROR | 2035 | Missing %1\$s<br>folder in<br>mail move<br>operation                                           | TODO | com.openex-<br>change.imap.IMAPExcep-<br>tion |
| IMAP | imap_imaps | 8 | CODE_ER-<br>ROR | 2037 | IMAP folder<br>read-only<br>check failed                                                       | TODO | com.openex-<br>change.imap.IMAPExcep-<br>tion |
| IMAP | imap_imaps | 8 | CODE_ER-<br>ROR | 2038 | Unknown<br>folder open<br>mode %d                                                              | TODO | com.openex-<br>change.imap.IMAPExcep-<br>tion |
| IMAP | imap_imaps | 8 | CODE_ER-<br>ROR | 2042 | The raw content's input stream of message %1\$s in folder %2\$s cannot be read                 | TODO | com.openex-<br>change.imap.IMAPExcep-<br>tion |
| IMAP | imap_imaps | 8 | CODE_ER-<br>ROR | 2045 | Versit object could not be saved                                                               | TODO | com.openex-<br>change.imap.IMAPExcep-<br>tion |
| IMAP | imap_imaps | 8 | CODE_ER-<br>ROR | 2046 | IMAP server<br>does not<br>support ca-<br>pability<br>THREAD=REF-<br>ERENCES                   | TODO | com.openex-<br>change.imap.IMAPExcep-<br>tion |
| IMAP | imap_imaps | 8 | CODE_ER-<br>ROR | 2048 |                                                                                                | TODO | com.openex-<br>change.imap.IMAPExcep-<br>tion |
| IMAP | imap_imaps | 8 | CODE_ER-<br>ROR | 2049 |                                                                                                | TODO | com.openex-<br>change.imap.IMAPExcep-<br>tion |
| IMAP | imap_imaps | 8 | CODE_ER-<br>ROR | 2050 |                                                                                                | TODO | com.openex-<br>change.imap.IMAPExcep-<br>tion |

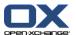

| IMAP | imap imaps                                 | 11 | EXTER-                              | 2034 | Message                                                                                           | TODO | com.openex-               |
|------|--------------------------------------------|----|-------------------------------------|------|---------------------------------------------------------------------------------------------------|------|---------------------------|
|      |                                            |    | NAL_RE-<br>SOURCE_FULL              |      | could not be<br>moved to<br>trash folder                                                          |      | change.imap.IMAPException |
| LGI  | compenex<br>changeau-<br>thentica-<br>tion | 3  | PERMIS-<br>SION                     | 1    | Account %s is locked.                                                                             |      |                           |
| LGI  | compenex<br>changeau-<br>thentica-<br>tion | 4  | TRY_AGAIN                           | 2    | Account %s is not ready yet.                                                                      |      |                           |
| LGI  | compenex<br>changeau-<br>thentica-<br>tion | 8  | CODE_ER-<br>ROR                     | 3    | Unknown problem: %s.                                                                              |      |                           |
| LGI  | compense<br>changeau-<br>thentica-<br>tion | 5  | SUBSYS-<br>TEM_OR_SER-<br>VICE_DOWN | 5    | Login not<br>possible at<br>the mo-<br>ment. Please<br>try again lat-<br>er.                      |      |                           |
| LGI  | compenex<br>changeau-<br>thentica-<br>tion | 1  | USER_IN-<br>PUT                     | 6    | Invalid cre-<br>dentials.                                                                         |      |                           |
| LGI  | compenex<br>changeau-<br>thentica-<br>tion | 8  | CODE_ER-<br>ROR                     | 7    | Instantiating<br>the class<br>failed.                                                             |      |                           |
| LGI  | compenex<br>changeau-<br>thentica-<br>tion | 10 | SETUP_ER-<br>ROR                    | 8    | Class %1\$s<br>can not be<br>found.                                                               |      |                           |
| LGI  | compenex<br>changeau-<br>thentica-<br>tion | 10 | SETUP_ER-<br>ROR                    | 9    | Missing property %1\$s.                                                                           |      |                           |
| LGI  | compenex<br>changeau-<br>thentica-<br>tion | 5  | SUBSYS-<br>TBM_OR_SER-<br>VICE_DOWN | 10   | Database<br>down.                                                                                 |      |                           |
| LGI  | compened<br>changeau-<br>thentica-<br>tion | 3  | PERMIS-<br>SION                     | 11   | Your pass-<br>word has ex-<br>pired. In or-<br>der to<br>change it,<br>please log in<br>to %1\$s. |      |                           |
| CNV  | compenex<br>drangecon-<br>version          | 8  | CODE_ER-<br>ROR                     | 1    | The given type of %1\$s is not supported                                                          |      |                           |

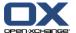

| CNV  | compenex<br>changecon-<br>version | 8  | CODE_ER-<br>ROR  | 2   | Missing argument %1\$s                                                       |                                |
|------|-----------------------------------|----|------------------|-----|------------------------------------------------------------------------------|--------------------------------|
| CNV  | compenex<br>drangecon-<br>version | 8  | CODE_ER-<br>ROR  | 3   | Invalid value<br>for argu-<br>ment %1\$s:<br>%2\$s                           |                                |
| CNV  | compenex<br>changecon-<br>version | 8  | CODE_ER-<br>ROR  | 4   | Unknown<br>data source<br>identifier:<br>%1\$s                               |                                |
| CNV  | compenex<br>changecon-<br>version | 8  | CODE_ER-<br>ROR  | 5   | Unknown<br>data handler<br>identifier:<br>%1\$s                              |                                |
| CNV  | compense<br>changecon-<br>version | 8  | CODE_ER-<br>ROR  | 6   | No matching type could be found for data source %1\$s and data handler %2\$s |                                |
| CNV  | compenex<br>changecon-<br>version | 8  | CODE_ER-<br>ROR  | 7   | An error oc-<br>curred: %1\$s                                                |                                |
| CNV  | compenex<br>drangecon-<br>version | 12 | TRUNCAT-<br>ED   | 8   | The following field(s) are too long: %1\$s                                   |                                |
| 118N | compenex<br>changeil8n            | 10 | SETUP_ER-<br>ROR | 101 | Unexpected<br>token %s in<br>.po file<br>%s:%s. Expect-<br>ed one of %s      | check<br>that<br>the           |
| I18N | compenex<br>changei18n            | 10 | SETUP_ER-<br>ROR | 102 | Unexpected<br>token %s in<br>.po file<br>%s:%s. Expect-<br>ed one of %s      | Please<br>check<br>that<br>the |
| I18N | compenex<br>dhangei18n            | 10 | SETUP_ER-<br>ROR | 103 | Got %s, but<br>expected a<br>number in                                       | Please<br>check<br>that<br>the |

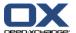

|         |                      |    |           |     | .po file     | file is |
|---------|----------------------|----|-----------|-----|--------------|---------|
|         |                      |    |           |     | %s:%s.       | cor-    |
|         |                      |    |           |     |              | rectly  |
|         |                      |    |           |     |              | for-    |
|         |                      |    |           |     |              | mat-    |
|         |                      |    |           |     |              | ted.    |
| 118N ca | omopene <del>x</del> | 10 | SETUP_ER- | 104 | Malformed    | Please  |
| dı      | nangei18n            |    | ROR       |     | token or a   | check   |
|         |                      |    |           |     | unsupported  | that    |
|         |                      |    |           |     | token. Got   | the     |
|         |                      |    |           |     | %s but ex-   | file is |
|         |                      |    |           |     | pected %s in | cor-    |
|         |                      |    |           |     | .po file     | rectly  |
|         |                      |    |           |     | %s:%s.       | for-    |
|         |                      |    |           |     |              | mat-    |
|         |                      |    |           |     |              | ted.    |
| 118N ca | omopenex-            | 10 | SETUP_ER- | 105 | An IOExcep-  | Please  |
| dh      | nangei18n            |    | ROR       |     | tion ocurred | make    |
|         |                      |    |           |     | reading .po  | sure    |
|         |                      |    |           |     | file %s.     | the     |
|         |                      |    |           |     |              | file is |
|         |                      |    |           |     |              | read-   |
|         |                      |    |           |     |              | able    |
|         |                      |    |           |     |              | by the  |
|         |                      |    |           |     |              | group-  |
|         |                      |    |           |     |              | ware.   |

Table 12.1. Registry entries for themeability

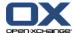

# **Software License Agreement**

BY CLICKING THE BUTTON I ACCEPT OR ENTERING YES WHEN ASKED TO ACCEPT THIS AGREEMENT, YOU ARE AGREEING ON YOUR OWN BEHALF AND ON BEHALF OF THE ENTITY THAT YOU ARE ACTING FOR (COLLECTIVELY "LICENSEE") THAT LICENSEE WILL BE BOUND BY AND IS MADE A PARTY TO THIS AGREEMENT. IF LICENSEE DOES NOT AGREE TO ALL OF THE TERMS OF THIS AGREEMENT, DO NOT CLICK THE I ACCEPT BUTTON OR ENTER YES WHEN ASKED TO ACCEPT THIS AGREEMENT AND DO NOT USE THE LICENSED PRODUCT. LICENSEE WILL NOT BE MADE A PARTY TO THIS AGREEMENT AND WILL NOT BE AUTHORIZED TO USE THE LICENSED PRODUCT UNLESS AND UNTIL LICENSEE HAS AGREED TO BE BOUND BY THESE TERMS. YOU MAY CONTACT US BY VISITING THE WEB SITE www.openxchange.com.

This agreement entered into by and between Open-Xchange Inc., ("Licensor"), a Delaware corporation having its principal offices at 303 South Broadway, Tarrytown, New York 10951, USA and the Licensee determines the rights and licenses granted to Licensee in the Licensed Product (hereinafter defined) supplied by the Licensor.

- 1. Definitions. As used in this Agreement, the following definitions apply:
  - a. "Licensed Product" means collectively the Licensed Software and the Licensed Documentation.
  - b. "Licensed Software" means the Licensor's proprietary software which is delivered in the form of executable code, scripts and configuration files as an add-on to the Open-Xchange Server as licensed under this Agreement. In particular the Licensed Software includes, but is not limited to, the Microsoft Outlook™ connector (called the Outlook OXtender), Palm™ connector (called the Palm OXtender), Administration interface software, migration tools, and/or installation tools.
  - c. "Licensed Documentation" means all the documentation, in printed or electronic form, that is related to the Licensed Software.
  - d. "Use", with regard to the Licensed Software, means Licensee may install, use, access, run, or otherwise read the Licensed Software into and out of memory in accordance with the documentation and the license grant from Licensor. With regard to the Licensed Documentation, "Use" means Licensee may read, use, reproduce and otherwise employ the Licensed Documentation as needed to make use of the Licensed Software.
  - e. "Effective Date" means the date of acceptance of this agreement by Licensee by clicking the I accept button or entering Yes when asked to accept this License Agreement.
  - f. "Remote Access" means direct connection to the systems wherein the Software resides via the Internet, via high-speed, point-to-point network access between Licensee and Licensor.
  - g. "Named User" means each person who is administered by the Administration Interface Software and is given a user name and password by Licensee.

## 2. License grant.

a. Subject to the payment of the license fees and charges to Licensor, Licensor grants to Licensee a limited, non-exclusive, non-transferable license to Use the Licensed Product during the Agreement's term. Licensee agrees that it has no right, power or

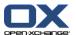

authority to make any modifications to, or unauthorized copies of, the Licensed Product. Licensee must acquire one license for each "Named User" who Uses the Licensed Product.

b. Licensee may make one copy (in machine-readable form only) of the Licensed Software solely for backup or disaster recovery purposes. Licensee must reproduce the copy without modification, including all copyright and other proprietary notices that are on the original copy. The Licensed Documentation may be reproduced in print and electronic forms for use by the Licensee. Licensee may not modify the Licensed Documentation or distribute it to third parties in any form.

## 3. Delivery.

- a. The Licensed Product shall be delivered via Licensor's website or Licensor's download service provider, and any applicable or required serial number(s) to activate the Licensed Software will be delivered via email as soon as practicable after the Effective Date. All Licensed Software delivered via download shall be deemed accepted upon delivery of the serial number(s).
- b. If requested in writing by Licensee, Licensor shall deliver the Licensed Product via email to an email address that Licensee shall provide to Licensor. The Licensor shall email to Licensee a compressed file containing the Licensed Products in a common compression format or as a self-extracting executable in addition to any applicable serial number(s). Licensor and Licensee both warrant that their respective email servers can process, receive and store files or the type and memory size of the attached file. Licensor shall deliver the Licensed Product via email within three (3) days after Licensee provides the email address. Licensee shall provide the email address within three (3) days after the Effective Date. Licensee shall inform Licensor within ten (10) days after delivery if Licensee is unable to properly extract, decompress and install the Licensed Product from the file. Licensor shall take steps after such notification to either attempt another email delivery or to provide for physical delivery of the Licensed Product to Licensee.

## 4. Support services and updates.

a. Licensor shall provide Licensee with all corrections, revisions, patches, service packs, updates and subsequent releases of the Licensed Product made available by Licensor for the period of one (1) year from date of purchase.

## 5. License fees, charges and taxes.

- a. Licensee shall pay Licensor's license fees and charges for the Licensed Product in effect at the time of Licensee's acceptance of the Agreement.
- b. The license fees and charges, taxes and other applicable charges are due and payable within ten (10) days after Licensee's receipt of the applicable invoice unless such fees have already been paid on-line through the Licensor's web site or the Licensor's designated e-commerce service provider. Licensee shall pay a late payment charge of 1.5 percent per month, or the maximum rate permitted by applicable law, whichever is less, per whole or partial calendar month on the unpaid amount.
- c. If permitted under applicable law Licensee shall pay all taxes based on or in any way measured by this Agreement or any related services (e.g. sales taxes, value added taxes), excluding taxes based on Licensor's net income, but including personal property taxes, if any. If Licensee challenges the applicability of any such tax, it shall pay the same to Licensor and Licensee may then seek a refund.

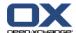

## 6. Term.

a. The term shall commence on the Agreement's Effective Date and shall continue in perpetuity.

#### 7. Prohibited Uses. Licensee shall not:

- a. Allow other persons than Named Users the use of and access to the Licensed Product.
- Modify, translate, reverse engineer, decompile, disassemble, reduce the Licensed Software to a humanly perceivable form, or create derivative works based upon the Licensed Product, or cause another to do so, except to the extent expressly permitted by applicable law despite this limitation;
- c. Remove any proprietary notices, labels, copyright marks, or trademarks on the Licensed Product;
- d. Modify, adapt, rent, lease, commercially host, sublicense, redistribute, or loan the Licensed Product.

#### 8. Warranty.

- a. Licensor warrants that for one year from the date of purchase of the Licensed Product:
  - i. Under normal Use and service, the media on which the Licensed Software is delivered shall be free from defects in material and workmanship, and
  - ii. The Licensed Product will meet Licensor's published specifications for the Licensed Software that were current at time of purchase.
- b. If the Licensed Product fails to meet the media warranty of Paragraph 9(a)(1) and Licensee gives Licensor written notice thereof during the applicable warranty period, Licensor shall replace such media. If the Licensed Product fails to meet the warranty of Paragraph 9(a)(2) and Licensee gives Licensor written notice thereof during the applicable warranty period, Licensor's sole obligation shall be to provide technical services via email or phone or through Remote Access to attempt to correct the failure, provided that Licensee gives Licensor detailed information regarding the failure and Licensor is able to duplicate or view the same. Licensee acknowledges that the Licensed Product is complex, may not be error free, and that all errors, if any, may not be correctable or avoidable.
- c. EXCEPT AND TO THE EXTENT EXPRESSLY PROVIDED IN PARAGRAPH 8 AND IN LIEU OF ALL OTHER WARRANTIES, THERE ARE NO WARRANTIES, EXPRESS OR IMPLIED, INCLUDING, BUT NOT LIMITED TO, ANY WARRANTIES OF MERCHANTABILITY, INFORMATIONAL CONTENT, FITNESS FOR A PARTICULAR PURPOSE OR SYSTEM INTEGRATION, OR NON-INFRINGEMENT OR THIRD PARTY RIGHTS RELATING TO THE LICENSED PRODUCT. Some jurisdictions do not permit the exclusion of implied warranties or limitations on applicable statutory rights of the consumer, and, as such, some portion of the above limitation may not apply to Licensee. In such jurisdictions, Licensor's liability is limited to the greatest extent permitted by law.
- d. Licensee shall be solely responsible for the selection, use, efficiency, and suitability of the Licensed Product and Licensor shall have no liability therefore.
- e. The warranty provisions of this Paragraph 8 do not apply if the Licensed Product has been subject to modification by a party other than Licensor or in a manner not in accordance with Licensor's instruction, has not been installed, operated, repaired, or

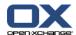

maintained in accordance with instructions supplied by Licensor, is subject to accident or abuse, or is used in ultra hazardous activities.

## 9. Negation of proprietary rights indemnity.

a. THERE IS NO WARRANTY AGAINST INTERFERENCE WITH LICENSEE'S QUIET ENJOY-MENT OF THE LICENSED PRODUCT OR AGAINST INFRINGEMENT, AND LICENSOR HAS NO LIABILITY TO LICENSEE FOR THE INFRINGEMENT OF PROPRIETARY RIGHTS BY THE LICENSED PRODUCT OR ANY PORTION THEREOF.

## 10. Limitation of liability.

a. IN NO EVENT SHALL LICENSOR BE LIABLE TO LICENSEE FOR ANY INDIRECT, SPECIAL, INCIDENTAL, OR CONSEQUENTIAL DAMAGES OF ANY KIND, REGARDLESS OF THE FORM OF THE ACTION, ARISING OUT OF OR RELATED TO THIS LICENSE AGREEMENT OR THE PERFORMANCE OR BREACH THEREOF, EVEN IF LICENSOR HAS BEEN ADVISED OF THE POSSIBILITY THEREOF. LICENSOR'S LIABILITY TO LICENSEE HEREUNDER, IF ANY, SHALL IN NO EVENT EXCEED THE TOTAL OF THE LICENSE FEES PAID TO LICENSOR HEREUNDER BY LICENSEE. IN NO EVENT SHALL LICENSOR BE LIABLE TO LICENSEE FOR ANY DAMAGES RESULTING FROM OR RELATED TO ANY FAILURE OF THE LICENSE PRODUCT, INCLUDING, BUT NOT LIMITED TO, LOST DATA TIME, PROFITS, DELIVERY DELAY OR LICENSOR'S PERFORMANCE OF SERVICES UNDER THIS LICENSE AGREEMENT. SOME JURISDICTIONS DO NOT ALLOW THE LIMITATION OF LIABILITY FOR PERSONAL INJURY, OR OF INCIDENTAL OR CONSEQUENTIAL DAMAGES, SO THIS LIMITATION MAY NOT APPLY TO LICENSEE. In such jurisdictions, Licensor's liability is limited to the greatest extent permitted by law.

## 11. Termination/Cancellation.

- a. Licensor may terminate/cancel this Agreement if Licensee is in default of any other provision hereof and such default has not been cured within thirty (30) days after Licensor gives Licensee written notice.
- b. In the event of any termination/ cancellation, Licensor may require, as an exclusive remedy, that Licensee cease any further use of the Licensed Product or any portion thereof and immediately destroy all copies of the Licensed Product and erase the Licensed Software from any temporary RAM and permanent memory. Upon Licensor's request, an authorized representative of Licensee shall provide a written certification that warrants compliance with Paragraph 11(b).

## 12. General.

- a. Any claim arising out of or related to this Agreement must be brought no later than one (1) year after it has accrued.
- b. This Agreement is the sole agreement between the parties relating to the subject matter and supersedes all prior understandings, writings, proposals, representations, or communications, written or oral, of either party. Only a writing executed by the authorized representatives of both parties may amend this Agreement.
- c. This Agreement and the licenses granted hereunder may not be transferred or assigned by Licensee without the prior written consent of Licensor.
- d. Should any part of this Agreement be held invalid or unenforceable, that portion will be construed consistent with applicable law as nearly as possible to reflect the original intention of the parties and all other portions of this Agreement will remain in full

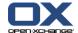

force and effect. In the event of any termination or cancellation of this Agreement, provisions that are intended to continue and survive shall do so.

- e. Failure of either party to enforce any provision of this Agreement will not be deemed a waiver of the provision or the right to enforce that provision.
- f. Licensee shall not export or re-export, or allow exporting or re-exporting of the Software or any copy, portion or direct product of the foregoing, in violation of any export laws, restrictions, national security controls or regulations of the United States or any other applicable foreign agency or authority. By accepting this Licensing Agreement, Licensee represents and warrants that it is not located in, under control of, or a national or resident in a United States embargoed country, or on the United States Treasury Department's List of Specially Designated Nationals or the United States Commerce Department's Denied Person's List or Entity List.
- g. This Agreement shall be interpreted in accordance with the substantive law of the State of Delaware. The application of the Uniform Law on the International Sale of Goods and the Uniform Law on the Formation of Contracts for the International Sale of Goods both dated July 17, 1973 and of the UN agreement on the sale of goods of April 11, 1980 shall be excluded. In action arising out of or relating to this Agreement or the Licensed Product, both parties consent to the nonexclusive jurisdiction of the federal and state courts located in the County of New Castle, Delaware. The prevailing party of any dispute shall recover its reasonable attorneys' fees and costs incurred in litigating, arbitrating, or otherwise settling or resolving such dispute.
- h. During the Agreement's term, Licensee agrees to regularly back-up its data derived from the Use of the Licensed Product onto a separate media. Licensee acknowledges that any failure to do so may significantly decrease its ability to mitigate any harm or damage arising from any problem or error in the Licensed Products or the provision of services under this Agreement.
- i. NOTWITHSTANDING ANYTHING TO THE CONTRARY CONTAINED IN THIS AGREEMENT, IT IS SPECIFICALLY ACKNOWLEDGED AND AGREED THAT NO REPRESENTATION, WARRANTY OR OTHER ASSURANCE IS MADE, DIRECTLY OR INDIRECTLY, THAT (I) ALL OR ANY PORTION OF THE LICENSED PRODUCT COMPLIES WITH ANY FEDERAL, STATE OR LOCAL LAWS, RULES, REGULATIONS, OR ORDINANCES, AS THE SAME MAY BE CHANGED FROM TIME TO TIME, OR (II) LICENSEE'S USE OF THE LICENSED PRODUCT WILL RESULT IN LICENSEE'S COMPLIANCE WITH ANY FEDERAL, STATE OR LOCAL LAWS, RULES, REGULATIONS, OR ORDINANCES, AS THE SAME MAY BE CHANGED FROM TIME TO TIME.
- j. Portions of the Licensed Products utilize or include third party software and other copyrighted material. Acknowledgements, licensing terms and disclaimers for such material are contained in separate agreements and Licensee's use of such material is governed by the related agreements terms.

Third party licenses and packages can be found at www.open-xchange.com/en/legal . Java, JavaMail, Java Activation Framework, JavaBeans and all their acronyms are trademarks of Sun Microsystems, Inc. The JavaMail library and the Java Activation Framework library are Copyright (c) Sun Microsystems Inc. and distributed unmodified and according to grants in their license; the licenses and the original files are included with the packages. The JDOM library is Copyright (C) 2000- 2004 by Jason Hunter & Brett McLaughlin. OPEN-XCHANGE is a trademark of OPEN-XCHANGE Inc., and all other brand and product names are or may be trademarks of, and are used to identify products or services of, their respective owners. Please make sure that third-party modules and libraries are used according to their respective licenses. Tarrytown, New York, March 2006